KA KABUPATÈN K <u>sekees in die s</u>

''''''' ''

fcV.V.V.V.V.V.W, **ww** 

,.V.W.V.V. V.V.V v \*v,, V w.:.:.: ;Xv. '•Xylv!v

₩ **'xxxxxx**' .•.V.V.V.V.V,'

W:\*:\*###: y.y.yly »iii

.w.w.w.w.w. •.y.y.v.v.y

**TESTY:** Notebook Bondwella **Commodore CDTV** 

gg

•!y!

**EDUKACJA:** Polskie oprogramowanie dydaktyczne

> **ATARI: Ankieta**

IBM: Napęd 3.5" w XT **Recognita Plus 1.1** Quattro Pro 3.01

**SPECTRUM: Sekrety drukowania** 

## TELEKOMUNIKACJA: **Modem 9600**

V.SS'

**MOREWAY** 

# Rozwiązanie konkursu DYNAMIX

CEO HOSBRAY

!\*\*\*\*\*\*\*\*\*\*\*\*\*\*\*\*\*\*\*\*\*\*

mmed and the second control of the second control of the second control of the second control of the second control of the second control of the second control of the second control of the second control of the second cont

:.w.w.w.v.\*.v.

mmM

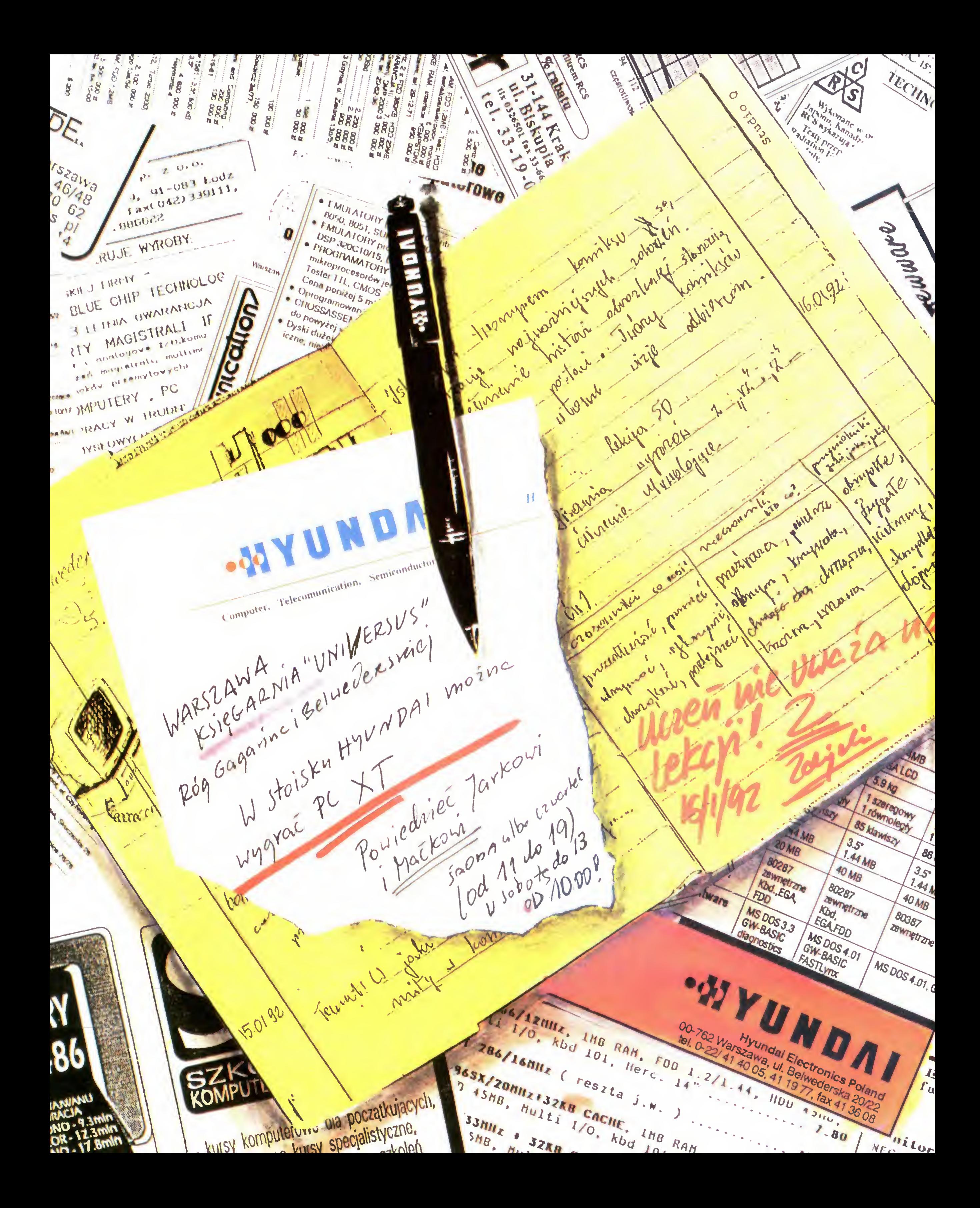

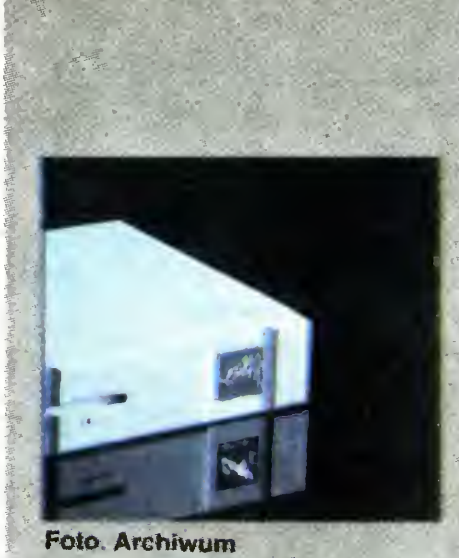

P .

m

fm Zespół redakcyjny redaktor naczelny Jarosław Mlodzki z-ca red. nacz. Robert Magdziak Szefowie klanów Amstrad Michał Szokoło Atari Robert Chojecki Commodore Klaudiusz Dybowski Gry Łukasz Czekajewski IBM Marcin Borkowski MłcroMagazyn Janusz Jarmoch Po dzwonku **Tadeusz B. Mańk** Spectrum Marek Sawicki **Marek Sawicki**<br>Wojciech Jabłoński Telekomunikacja Michał Szokoło Stall współpracownicy Marek Czarkowski Jonasz Mayer Maciej Pietraś Marcin Przasnyski Stanisław Szczygieł Anna Uhera-Mionek Rafał Wiosna Opr. graficzne Wanda Roszkowska Lucyna Starczewska )kowski Bajtek BBS Fundacji Teleinformatycznej)<br>
a SysOp: Rafał Wiosna<br>
Tel. (0-2) 6355904 Fido: 2:480/19 Wydawca: Spółdzielnia "Bajtek" vi. Wspólna 61 00-687 Warszawa teł. (0-22)211205 Skład i druk; SK**rad 1 druk:**<br>Przedsiębiorstwo<br>Poligraficzno-Wydawnicze "Gryf" Sp Akc. Ciechanów Korekta: Maria Krajewska Teresa Rutkowska Nakład 100 tys. egz. Zamówienie nr 19672 Redakcja nie odpowiada za treść ogłoszeń.

Redakcja nie zwraca materiałów niezamówionych, za wyjątkiem nośników magnetycznych.

Lilatwienia zainteresowanym kontaktów z zespołami poszczególnych klanów, stworzyliśmy system dyżurów. Pro simy dzwonić w podanych dniach <sup>i</sup> godzinach, pod poda ny numer telefonu: Teł. (0-22) 211205 Po dzwonku wtorek 13 00-15.00 Telekomunikacja < środa 14,00-16.00 Amstrad &. środa 14.00-16.00 IBM czwartek 15 00-18.00 Spectrum<br>czwartek 14.00–16.00 \* Gry (Top Secret) wtorek 1400-15 30 Teł. (0-2) 6431840 Atari pań śr. pt 10.00-17.00 Commodore (C&A) wt śr. czw. 10.00-17.00

mand<sup>a</sup>n

#### **TESTY**

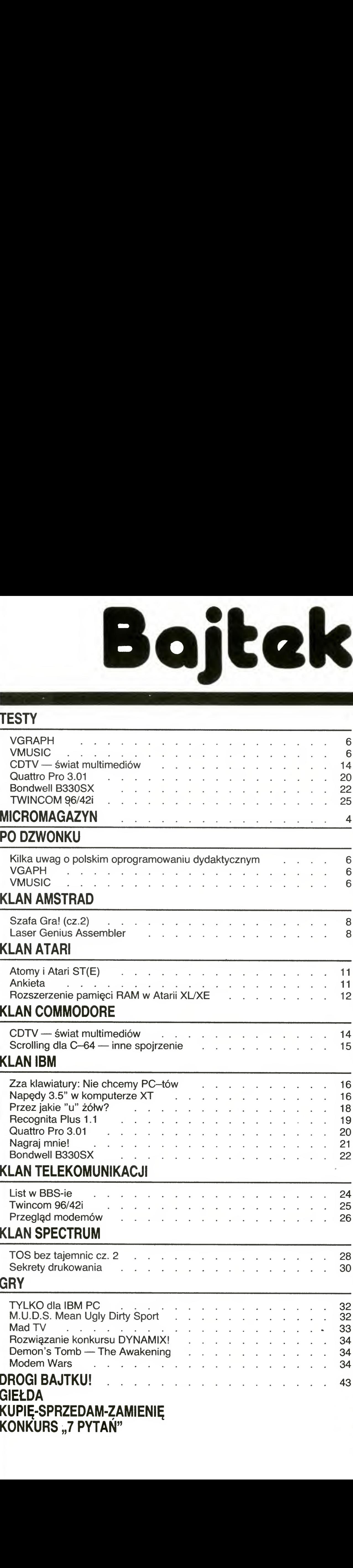

Redakcja zastrzega sobie prawo do adiustacji i doko nywania skrótów w nadesła nych materiałach. '

Ponieważ minął już rok od pierwszego testu modemu, prezentujemy przegląd parametrów wszystkich testowanych modemów, <sup>w</sup> nadziei, że pomoże to wszystkim zainteresowanym w wyborze czegoś dla siebie.

Ciekawostką są również polskie programy edukacyjne — tym razem nie namiastki "domowej produkcji" a w pełni profesjonalne produkty. Jednak więc można, choć nadal warunki zniechęcają potencjalnych autorów i prodecentów— są ciągle ustawy ważniejszef?) niz uregulowanie praw autorskich...

#### KLAN IBM

**WELL** 

A propos grania... Miło siąść sobie przed monitorem i "odpalić" dobrą grę. Szczególnie, gdy jest to gra legalna. O ile oprogramowanie użytkowe jest potwornie drogie, to ceny gier są do przyjęcia. Dwieście tysięcy to nie tak mało, ale... Biorąc pod uwagę, ze są to nowe gry, zpolskimi instrukcjami, nie uważam takich cen za wygórowane. Można zresztą taniej  $-$ np. polska (tak!) gra "ELECTROBODY" kosztuje "aż" 150 tysięcy i choć daleko jej do czołówki, nie jest zła. I co z tego wszystkiego wynika?Nie jest ani lepiej ani gorzej niz miesiąc temu, poza tym, ze znów coś podrożało (nowe ceny biletów MZK doprowadzą mnie do ruiny). Ale nie warto się przejmować. Zbliżają się wakacje, życie jest piękne <sup>i</sup> macie przed sobą nowy numer "Bajtka", wynik

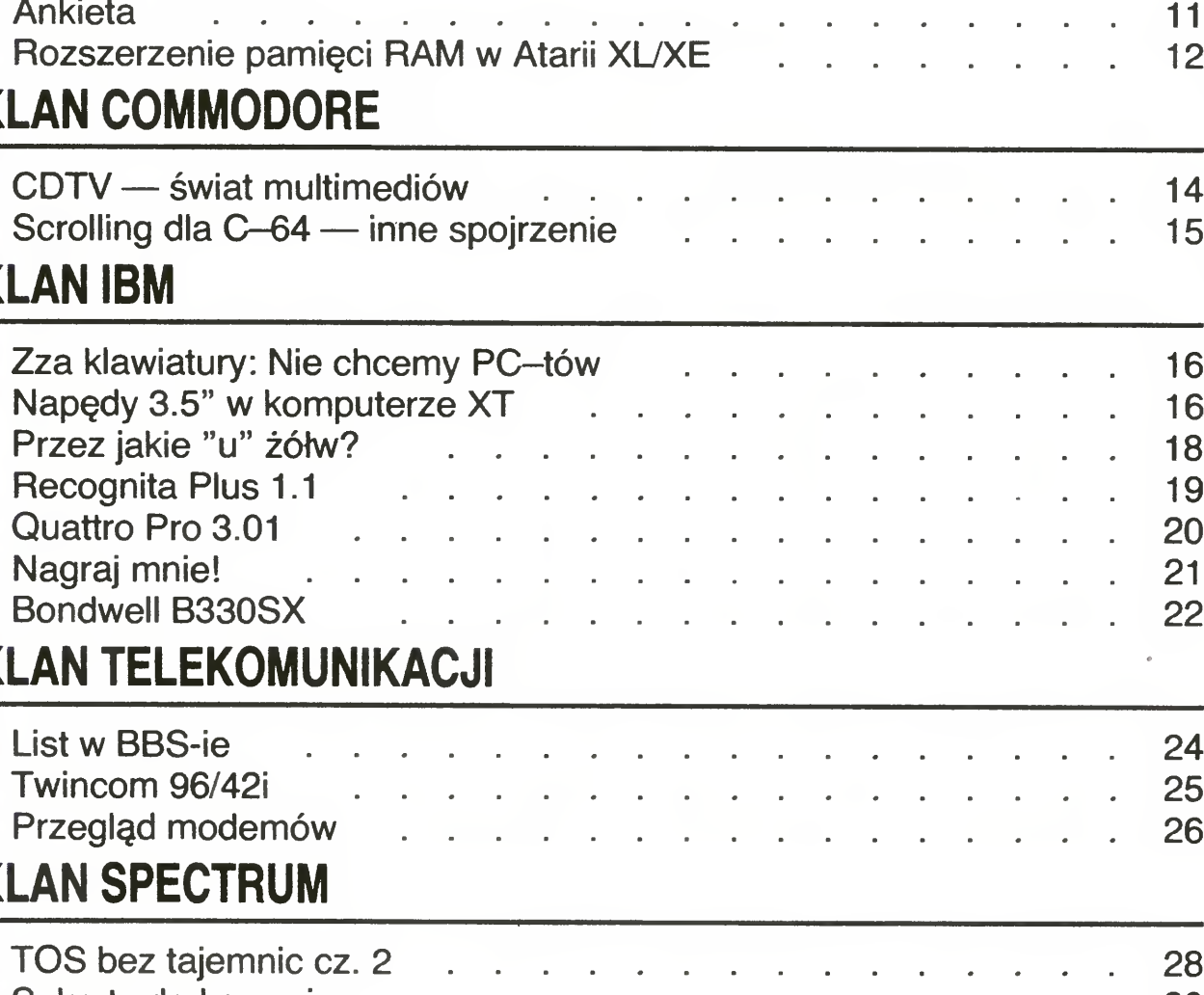

#### KLAN TELEKOMUNIKACJI

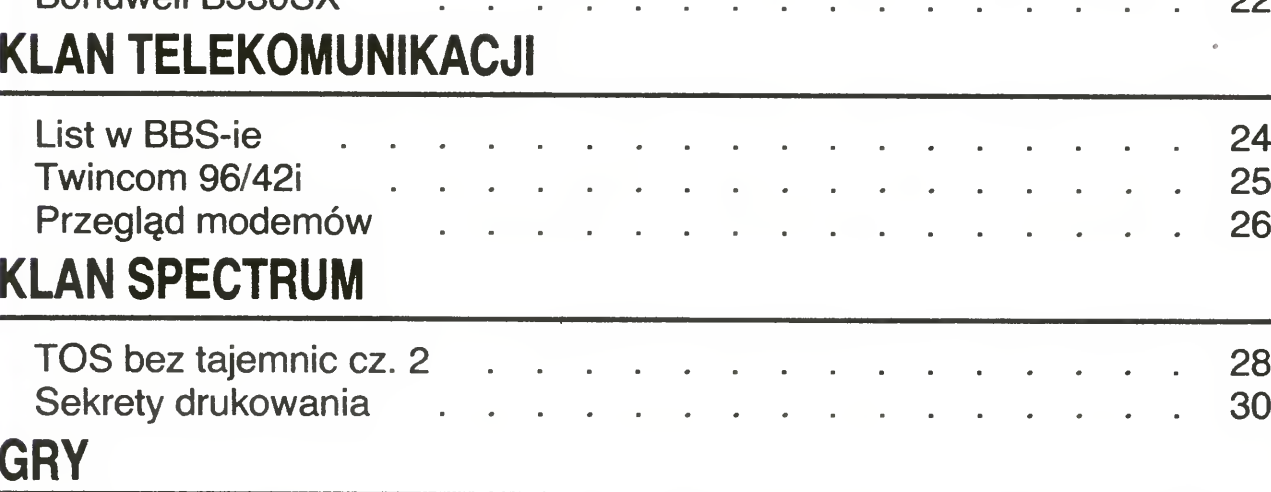

TOS bez

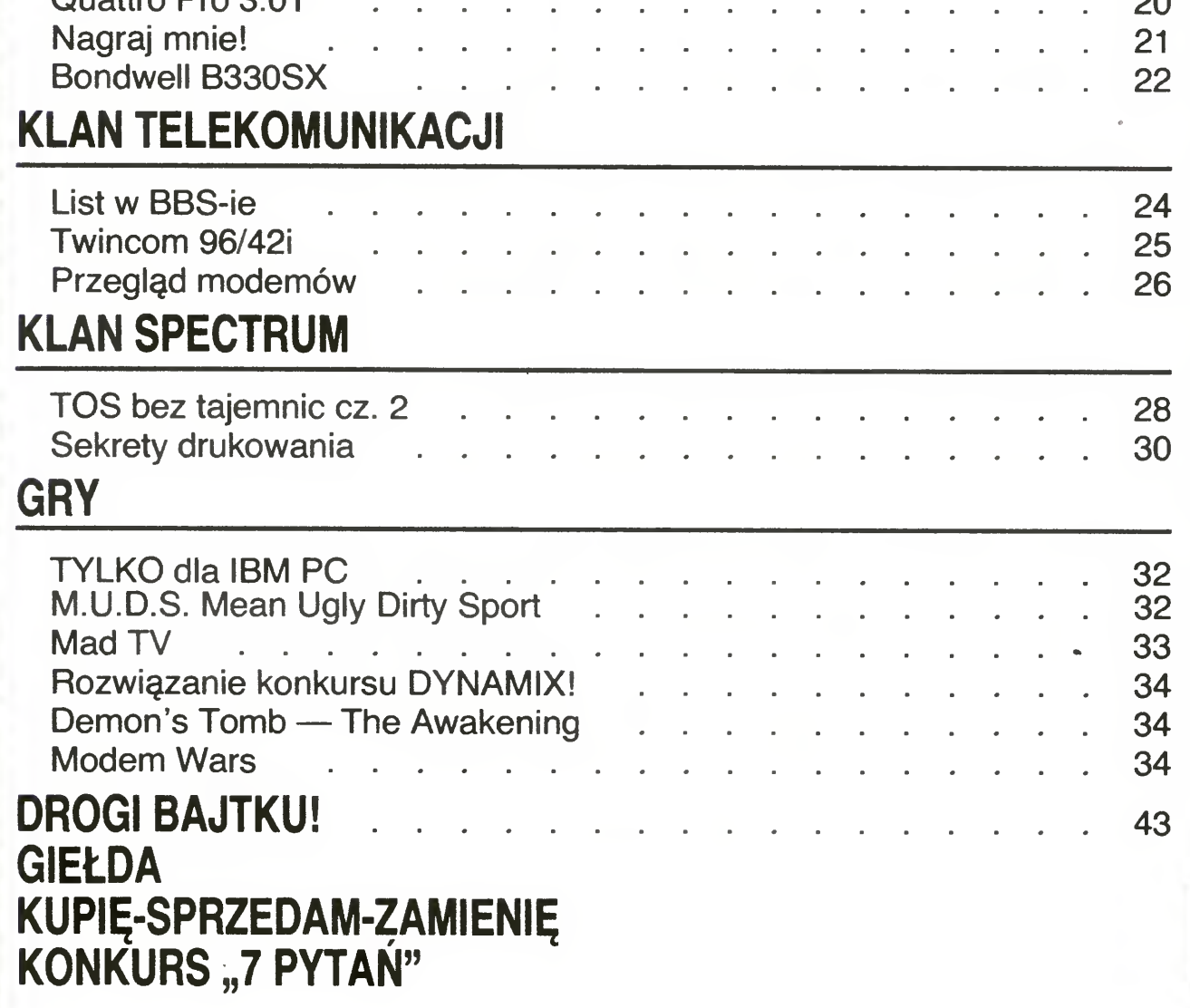

# BEZ TYTUŁU

Szef chwilowo jest zajęty, "zaszczytny obowiązek" napisania wstępu do majowego numeru "Bajtka" spadł więc na mnie.

Brak tym razem tematu wiodącego, w zamian kilka, moim przynajmniej zdaniem, bardzo ciekawych materiałów. Chciałbym zwrócić uwagę szczególnie na testy. Jako pierwsi opisujemy m.in. Commodore CDTV, połączenie komputera z otwarzaczem CD, urządzenie do niedawna otoczone tajemnicą. Ponadto nowy notebook (jakiś ostatnio urodzaj) firmy Bondwell. O modemie 9600 (V.32) i najnowszej wersji znanego arkusza kalkulacyjnego Quattro Pro nie będę się tu rozpisywał, choć podobnie jak wcześniej wymienione, są to na polskim rynku nowości.

A propos prawa autorskiego... Nasi ukochani(?) przedstawiciele i "wybrańcy ludu" zajmują się tylko i wyłącznie personalnymi przepychankami. Tymczasem poważne, ciągle nie załatwione sprawy czekają grzecznie w kolejce. Warto przypomnieć, ze projekty zmian w prawie autorskim pojawiały się już ponad cztery lata temu! <sup>O</sup> ile wtedy można było wszystko zwalić na ustrój, o tyle teraz brak jakiegokolwiek sensownego wyjaśnienia. Cóż, przyjdzie poczekać jeszcze parę lat <sup>1</sup> MOŻE <sup>w</sup> końcu sprawa zostanie załatwiona. Tylko że wtedy będzie już definitywnie za późno.

Tak właściwie to zupełnie niepotrzebnie <sup>o</sup> tym piszę, bo ci, od których to zależy, i tak sięmoim pisamem nieprzejmą, a reszta i tak wie, co jest grane.

nieustającej pracy sporej grupy mniej lub

bardziej fanatycznych ludzi.

#### MICHAŁ SZOKOŁO

Bajtek 5/92• 3

Napędy dysków wymiennych o pojemności 88 MB: SyDOS 88 i Transportable 90

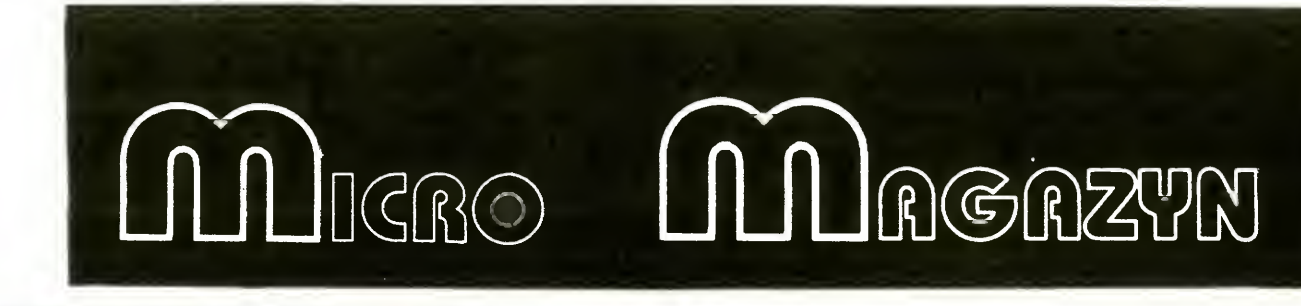

Dyski wymienne 88 MB

Dyski wymienne są urządzeniem pośrednim pomiędzy napędem dysków elastycznych, a twardym dyskiem. Łączą one zalety łatwego przechowywania nośnika <sup>i</sup> przenoszenia danych na dyskietkach <sup>z</sup> dużą pojem nością <sup>i</sup> szybkością zapisu twardego dysku. Stosowane dotychczas dyski wymienne mają zwykle pojemność 44

MB. Ostatnio w ofercie producentów pojawia się coraz więcej urządzeń, wskazujących, że bariera 44 MB została definitywnie pokonana.

Firma SyDos oferuje zewnętrzny napęd dysków wymiennych SyDOS 88, wyposażony <sup>w</sup> interfejs SCSI oraz oprogramowanie do pracy w systemie operacyjnym DOS. Kaseta dysku wymiennego umożliwia zapisanie <sup>88</sup> MB danych. Podobną pojemność uzyskuje się w przypadku 5.25 calowego dysku Transportable 90 firmy Iomega. Urządzenie to umożliwia także odczyt danych ze starszych dysków 44 MB.

Firma Lakeview Software Corp. opracowała program The Circuit Board Thermometer (TCBT) pracujący <sup>w</sup> środowisku Windows, który służy do analizy termicznej dwustronnych wielowarstwowych płytek.

Firma SyDOS wyceniła swój napęd na 1598\$ wraz z jednym dyskiem. Dodatkowe dyski 88 MB kosztują po 278\$. Transportable 90 kosztuje oko ło 1159\$, a 3 dyski do niego 690\$. Za interfejsy do komputerów PC <sup>i</sup> Macintosha trzeba dodatkowo zapłacić 265 <sup>i</sup> 49\$. Widać <sup>z</sup> tego, że koszt zapisu <sup>1</sup> MB danych na Transportable 90 jest trochę niższy. (BYTE)

 $(J)$ 

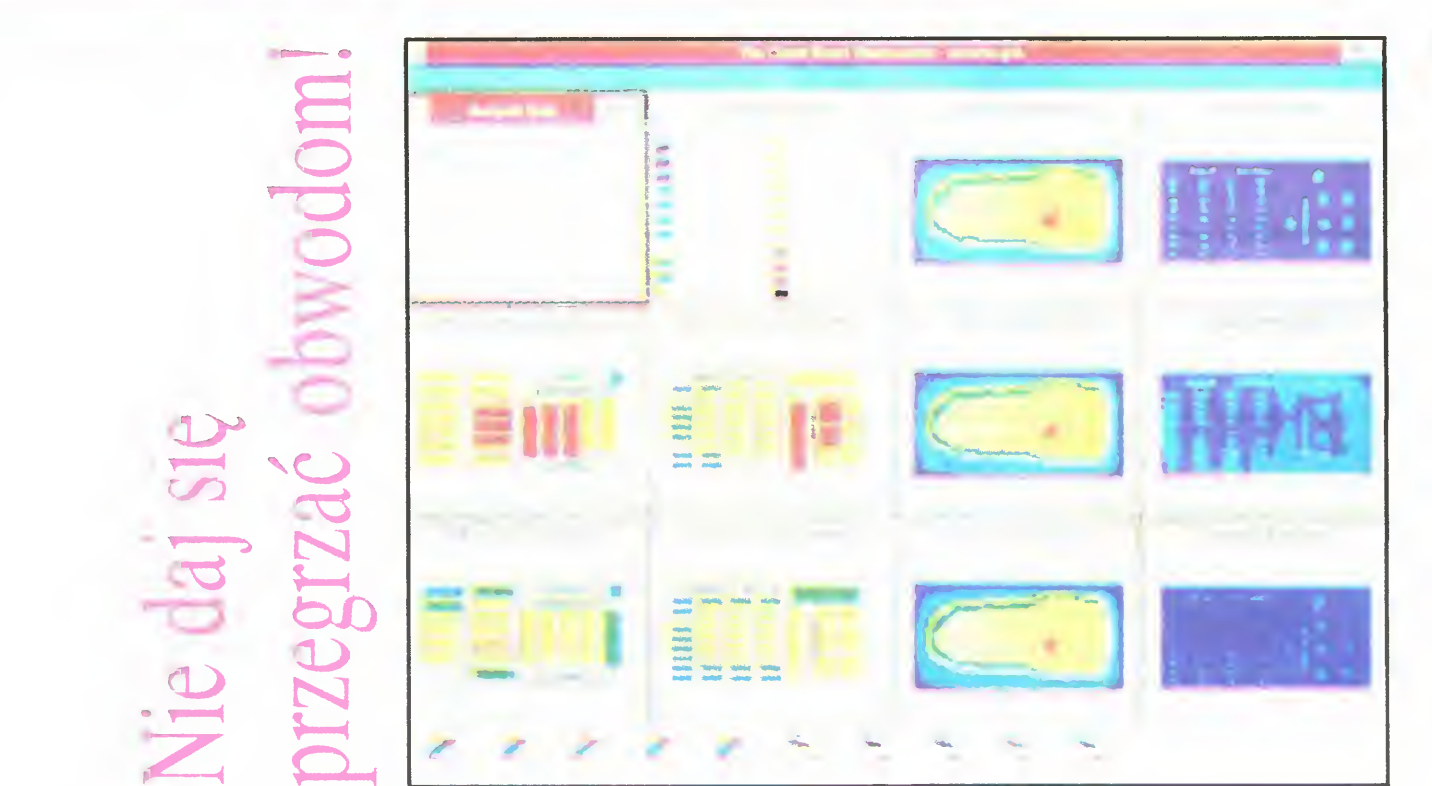

Współczesne zminiaturyzowane urządzenia elektroniczne wymagają od projektantów konstruowania mniejszych, a za to bardziej złożonych <sup>i</sup> szybszych obwodów. Płytka drukowana mieści na takiej samej powierzchni coraz więcej podzespołów. Towarzyszy temu wzrost ryzyka wynikającego z możliwości ich przegrzania.

> da na 4 układy scalone. Odzwierciedleniem tej struktury jest struktura logiczna karty. Banki zawierające układy tego samego typu mogą być skonfigurowane jako jeden lub więcej logicznych dysków <sup>w</sup> DOS-ie. Maksymalnie uzyskujemy 4 dyski, dowolny <sup>z</sup> nich może być dyskiem zawierającym system operacyjny. Łączna pojemność dysków karty Silicon-Disk E32 wynosi do 8 MB Komfortową obsługę gwarantuje pakiet procedur interfejsu użytkownika. System jest oczywiście zgod ny z MS DOS-em Podtrzymywanie pamięci RAM zapewnia umieszczona na karcie bateria litowa lub zewnętrznie ładowany akumulatorek. Cena dysku krzemowego bez układów pamięci wynosi <sup>895</sup> DM. (BYTE 11/91)

Program umożliwia ciągłe siedzenie na monitorze komputera temperatury po obu stronach płytki, wyświetlanie diagramów pokazujących rozkład temperatury oraz przepływ ciepła pomiędzy poszczególnymi warstwami płytki. Pakiet TCBT kosztuje około 299 do larów (BYTE)

 $(J)$ 

 $(J)$ 

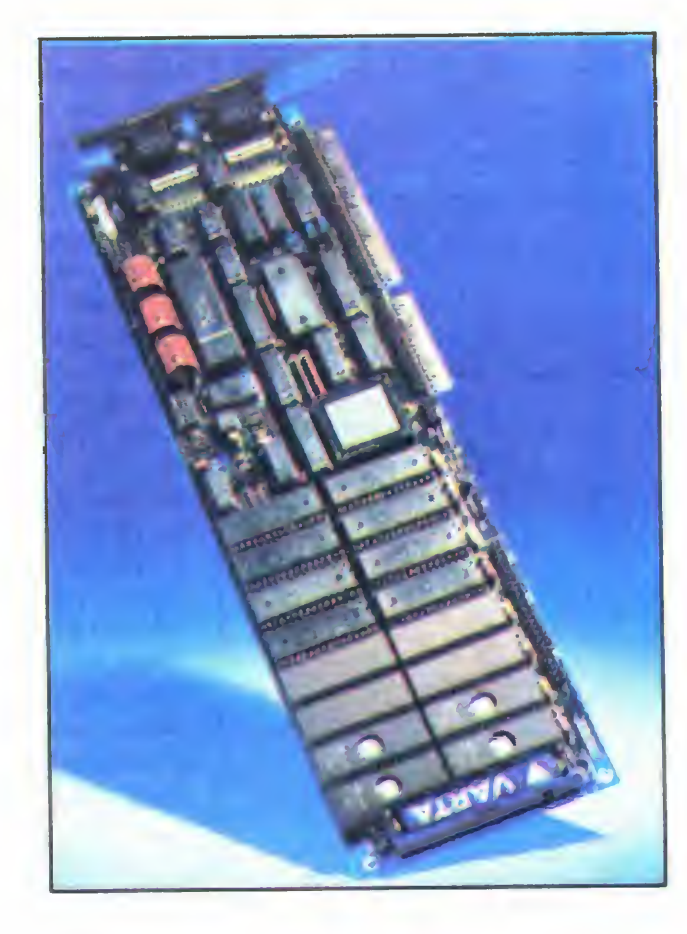

# Dysk krzemowy

Dysk krzemowy Sificon-Disk E32 firmy Altec Electronic może być uzbrojony na życzenie użytkownika

<sup>w</sup> dowolną kombinację układów pamięci EPROM, flash EEPROM lub statycznych RAM. Kartę można zainstalować w dowolnym, standardowym komputerze typu IBM PC, XT lub AT. Pozwala to wyeliminować konwencjonalne, mechaniczne napędy dysków i stworzyć niezawodny system, przeznaczony przede wszystkim do pracy w warunkach przemysłowych.

Użytkownik samodzielnie wybiera typ układów instalowanych w czterech bankach pamięci. W każdym z banków znajdują się gniaz-

#### 4 • Bajtek 5/92

# Ochrona przed piractwem

Komputerowe piractwo jest drugą obok wirusów plagą, która od lat nęka firmy software'owe i użytkowników. W grę wchodzą często wielomilionowe straty. Nic więc dziwnego, że różne systemy zabezpieczeń znajdują wielu chętnych nabywców.

Włoska firma Eutron opracowała urządzenie SmartKey-II/EP, którego podstawowym zadaniem jest ochrona oprogramowania przed dostępem ze strony niepowołanych osób. Moduł zawiera wbudowany system monitorujący <sup>i</sup> śledzący każdy nielegalny dostęp do komputera.

SmartKey-II/EP ma 16 bajtów pamięci przeznaczonych na zaprogramowanie kodu dostępu i 64 bajty, w któ-

Moduł ogranicza korzystanie z programu do jednej kopii, przy czym mo żliwe jest sporządzanie kopii zapaso wych. Urządzenie instaluje się pomiędzy PC, a drukarką w złączu Centronics <sup>W</sup> każdym module zapisane są niepowtarzalne sekwencje kodów pozwalających zidentyfikować użytkownika. Cena urządzenia wynosi 85.000 lirów. (BYTE)

rych koduje się takie informacje, jak numer seryjny, numer klienta, okres wypożyczenia, wersję oprogramowania, hasło. Po zaprogramowaniu poda ne kody można zabezpieczyć przed nieleganą zmianą wprowadzonych danych.

Dotychczas tylko programy pracujące na komputerach Macintosh po trafiły dokonywać tzw. separacji kolorów, to znaczy rozkładu obrazu barw na cztery podstawowe barwy stosowane w poligrafii: niebieskozieloną, purpurową, żółtą i czarną. Nowa wersja VP jest pierwszą, która dokonuje

Po wprowadzeniu bardziej przyjaznych użytkownikowi Windows 3.1, <sup>a</sup> <sup>z</sup> nim nowej wersji PaintBrush-a, obróbka obrazka zapisanego w formacie PCX będzie możliwa po dwukrotnym szybkim naciśnięciu przycis-

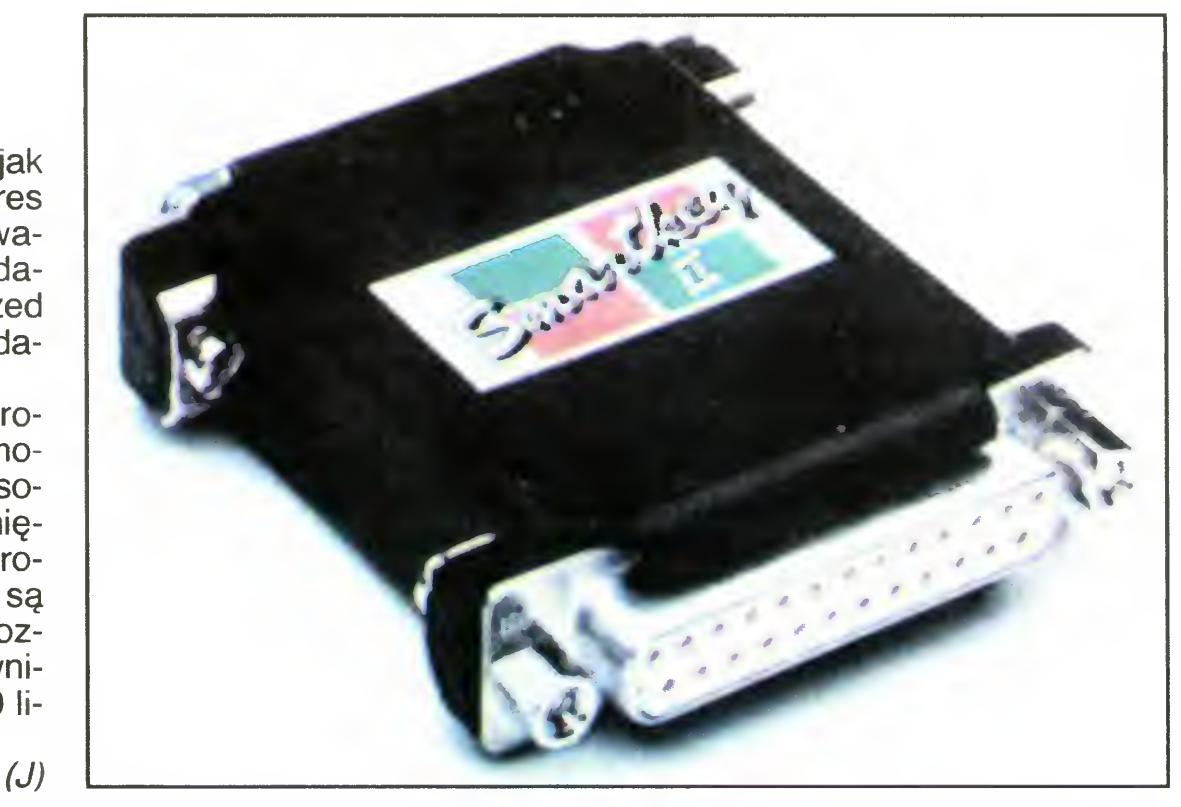

# Yentura dla Windows

Firma Rank Xerox opracowała ko lejną wersję znanego <sup>i</sup> powszechnie używanego na całym świecie programu Ventura Publisher. Tym razem jest to wersja 4.0 for Windows. Można śmiało powiedzieć, że swoimi możliwościami <sup>o</sup> głowę bije on wszystkie popularne programy DTP pracujące w systemie DOS.

ku myszy. Program potrafi obsługi-<br>wać "kolorowe" pliki PCX i TIFF z 24- dostępu do wać "kolorowe" pliki PCX i TIFF z 24-<br>bitowym zapisem barw oraz cała ich **oprogramowania** bitowym zapisem barw oraz całą ich rodzinę z serii Pantone. Program zawiera również dodatkowe narzędzia: edytor obrazków PhotoTouch oraz moduł korekcji barw ColorPro, który daje bardzo szerokie możliwości obróbki obrazu.

Firma Alloy Computer Products oferuje komputer 386SX z rodziny EarthStation wbudowany bezpośrednio pod klawiaturą typu IBM AT. Model ten nosi nazwę EarthStation III i jest wyposażony w procesor 386SX <sup>16</sup> lub <sup>20</sup> MHz, <sup>1</sup> MB pamięci RAM (z możliwością rozszerzenia do <sup>8</sup> MB), adapter sieci Ethernet, ARC-net lub Token Ring ze sterownikami systemów zgodnych z NetWare 386, NetWork OS lub NetBIOS Wielofunkcyjny sterownik ekranu pracuje w trybach karty Hercules, CGA, EGA, VGA i Super VGA. Na płycie komputera umieszczono także gniazdo do zainstalowania koprocesora matematycznego Dwa złącza szeregowe <sup>i</sup> jedno równoległe gwarantują łatwe przyłączenie podstawowych urządzeń peryferyjnych. EarthStation III nie ma napędu dysków elastycznych ani twardego dysku. Gwarantuje to pełną ochronę przed zainfekowa niem wirusami. Komputer nie wymaga chłodzenia wentylatorem, przez co pracuje bezszmerowo Nadaje się szczególnie do zastosowania w pomieszczeniach instytucji, w których należy zachowywać bezwzględną ciszę Jest znakomitym terminalem do systemów instalowanych w bibliotekach, biurach, szpitalach, bankach. Jego cena wynosi około 2.200\$. (BYTE 11/91)

# Skaner do slajdów Wysokiej rozdzielczości

tego w środowisku Windows. Kolejną nowością jest moduł obsługi kilku rodzajów skanerów, dzięki któremu mo żemy bez wychodzenia <sup>z</sup> programu skanować nowe obrazki <sup>i</sup> oczywiście od razu je obrabiać. W takich zastosowaniach niezbędne jest zastosowanie pamięci masowych o odpowiednio dużej pojemności, ponieważ kolo rowy obrazek formatu A4 zajmuje na dysku aż 25,5 MB.

> skaner do przeźroczy czarno-białych lub kolorowych

Ventura Publisher 4.0 for Windows jest istotnym krokiem w kierunku dalszego rozwoju oprogramowania DTP. Jej użytkownik ma do dyspozycji możliwości porównywalne z programami na komputery Macintosh. Kosztuje ona niestety dość drogo, bo aż <sup>1385</sup> funtów, edytor obrazków PhotoTouch 645, a pakiet Color-Pro 2995 funtów. (PCW)

Moduł SmartKey-II/EP<br>z systemem monitorującym

 $(Pt)$ 

 $(J)$ 

## Terminal pod klawiaturą

Przy pomocy skanera firmy Primagraphics można skanować czarno-białe i kolorowe przeźrocza lub filmy. Urządzenie pracuje z maksymalną rozdzielczością 180 linii na milimetr. We wnętrzu skanera znajduje się wysokiej rozdzielczości kamera oraz interfejs standardu SCSI. Może ono współpracować ze stacjami roboczymi Sun, a także innymi profesjonalnymi systemami komputerowymi.

W skanerze zastosowano podzespół kamery wyprodukowany przez renomowaną firmę Nikon. Pozwala on uzyskać rozdzielczość obrazu 5000 na 7000 punktów w 8-bitowej grafice czarno-białej lub 24-bitowej grafice kolorowej. Specjalne oprogramowanie umożliwia wybranie interesującego nas fragmentu zdjęcia i zeskanowanie go z rozdzielczością do 625 x 875 punktów Urządzenie może przygotować <sup>35</sup> MB danych graficznych w ciągu 100 sekund

Wysoki kontrast obrazu uzyskuje się między innymi dzięki możliwości regulacji intensywności wewnętrznego

 $(J)$ 

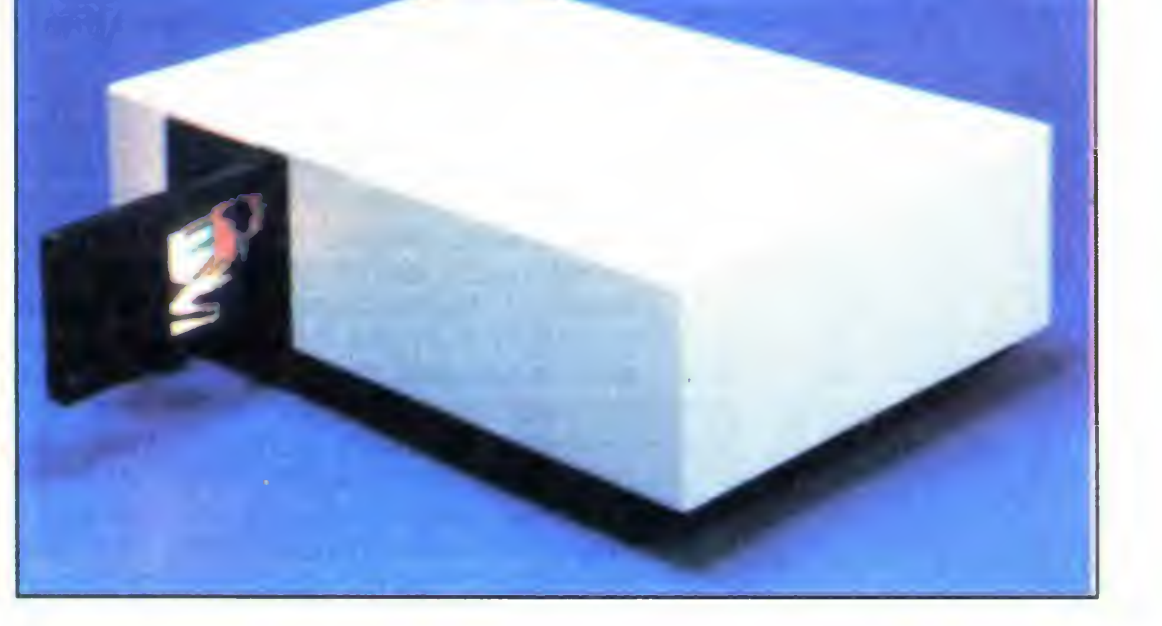

Bajtek 5/92 · 5

oświetlenia slajdu. Urządzenie służy do skanowania przeźroczy 35 lub 70 mm. Jest ono szczególnie przydatne do przetwarzania i zapamiętywania rysunków technicznych w biurach konstrukcyjnych. (BYTE)

# KILKA UWAG o polskim oprogramowaniu

Gdy w poprzednich numerach BAJTKA opisywałem programy szkolne, za każdym razem narzekałem na brak zainteresowania ze strony polskich firm programistycznych <sup>i</sup> przepowiadałem czarną przyszłość wykorzystaniu komputera w szkole.

Istotnie, znaleźć firmę, która tworzy programy przeznaczone dla polskiej szkoły, jest bardzo trudno. Nie znaczy to jednak, że jest to niemożliwe. W odzewie na moje słowa zgłosiła się do redakcji wrocławska firma VULCAN, która już od wielu lat produkuje czysto polskie oprogramowanie dydaktyczne Otrzymaliśmy od niej kilka programów do przetestowania (opisy dwóch z nich przedstawiamy obok). Jednocześnie Szef firmy ostrzega, ze juz <sup>w</sup> najbliższym roku szkolnym szykuje prawdziwe "wejście smoka" programy, które rzucą na kolana i zrewolucjonizują polskie szkolnictwo.

<sup>Z</sup> największą przyjemnością zaprezen tujemy Państwu te programy, tym bardziej, że pozbawi nas to sporej ilości kłopotów

Zgadzam się, że sytuacja taka jest wymuszona przez działalność piratów <sup>i</sup> bie dę polskiej szkoły. Uważam jednak, że trwanie w niej doprowadzi do kompletnego zacofania <sup>i</sup> braku kontaktu z nauką światową, gdzie komputer staje się tak samo podstawowym narzędziem, jak długopis <sup>i</sup> kartka papieru

Wynikiem takiej sytuacji jest sposób działania firm programistycznych Dla nich jedyną możliwością odzyskania pie niędzy zainwestowanych <sup>w</sup> program jest uzyskanie dużego zamówienia <sup>z</sup> MEN Nie można się dziwić polityce firm — one <sup>z</sup> tego żyją Jednak na dłuzszą metę może to zniszczyć polskie programy szkolne. Po pierwsze firma, która już raz sprzedała swój wyrób <sup>w</sup> bardzo dużym nakładzie, nie jest w najmniejszym stopniu zainteresowana zmianami zgodnymi z życzeniami użytkownika. Po drugie Ministerstwo zostaje w ten sposób zmienione w sklepik i na jego kieszeń przerzucane są koszta kolportażu programów Po trzecie <sup>i</sup> najważniejsze szkoły dostają programy z urzędu, takie jakie akurat są, a nie takie, jakie chcą. Nie mam przy tym zamiaru negować zupełnie zakupów centralnych' wszak hurtem kupuje się dużo taniej, a przy dużym kontrakcie można firmie postawić twarde warunki dotyczące dostosowania programu do rynku szkolnego. I tak np. bardzo udany wyda-

Gdy bowiem opiszemy jakiś ciekawy program dla szkół, przez dłuzszy czas te lefony w redakcji są zajęte przez czytelników pytających, gdzie <sup>i</sup> za ile można go kupić. Kłopot nie polega na tych telefonach — rozmowa z czytelnikami to dla nas wielka przyjemność, ale na naszej niewiedzy. Najczęściej nie znamy bowiem oficjalnego dealera tych programów. Nie jest wykluczone, że redaktor działu szkolnego me potrafi takiej firmy znaleźć, muszę jednak przyznać, że są one dość dobrze ukryte. Na styczniowych targach komputerowych w Pałacu Kultury w Warszawie znalazłem tylko cztery stoiska z oprogramowaniem przeznaczonym dla szkół, z czego połowa to były programy zagraniczne bez najmniejszych prób dostosowania ich do naszego rynku

Niepokojąca jest jednak chęć dokonywania wszystkich zakupów centralnie <sup>i</sup> dostarczanie szkołom (nie wiadomo którym, jeśli można kupić mniejszą niż zwykle ilość) takich samych pakietów programowych. Niepokojąca, choćby dlatego, że programy te będą tworzone "dla Ministerstwa", a nie "dla nauczyciela". Wiadomo przecież, że nie można zadowolić wszystkich. To co jest dobre dla jednego nauczyciela, dla innego stanowi wręcz utrudnienie w pracy. A przy zakupach centralnych nie powstaną dwa programy: dla jednego <sup>i</sup> drugiego, tylko jeden, który obaj dostaną

Na świecie stosuje się wiele różnych metod próbujących pogodzić zalety zakupów centralnych (ceny hurtowe) i wolnego rynku. Często spotykany jest system zwrotu szkołom kosztów zakupu programu, przy czym każda szkoła ma określony limit pieniężny. W zależności od programu budżet zwraca pełną kwotę, lub jej część, ale to szkoła decyduje co chce kupić. Owocuje to dużą aktywnością firm prześcigających się <sup>w</sup> no wych propozycjach programowych

je się być zakup Turbo Pascala 6.0. Prócz niskiej ceny pozwoliło to również na wprowadzenie standardu języka pro gramowania wykorzystywanego w pol skiej szkole. To z kolei umożliwia wprowadzenie jednolitego systemu nauczania, szkoleń dla nauczycieli itp

rogram VGRAPH — jak piszą autorzy — jest właśnie programem pierwsze go kontaktu. Znaczy to, że mogą (i powinni) korzystać z niego wszyscy ci, którzy jeszcze nigdy z komputerem nie mieli styczności. Takie założenie stawia przed autorem dodatkowe trudności: program musi byc me tylko odporny na błędy, ale <sup>i</sup> wyjątkowo łatwy <sup>i</sup> wygodny <sup>w</sup> użyciu

Jak sama nazwa wskazuje (choć wskazuje bardziej Anglikom, niż Polakom), omawiany program jest programem graficznym Taki polski Paintbrush. Autorzy piszą, że programu tego (i innych przeznaczonych do pierwszego kontaktu) nie należy traktować jako narzędzi i oceniać ich walorów czysto technicznych, lecz patrzeć na nie jako na programy przydatne dla nauczyciela, lub osoby rozpoczynającej pracę z komputerem. Swoją drogą ciekawe, skąd wziął się zwyczaj podziału programów na dobre od strony technicznej <sup>i</sup> te przeznaczone dla szkoły

Pierwsze wrażenie było bardzo zachęcające Ładnie opakowana instrukcja obsługi, dość przyjemna szata graficzna, specjalnie wydzielone miejsce na dyskietkę Znać, ze producentem jest profesjonalista. Na dyskietce jest program o nazwie INSTA-LUJ.BAT, więc dalej wszystko w porządku. Program zainstalował się, jak należy, więc jako stary wyjadacz komputerowy, nie sięgając do instrukcji uruchomiłem go. Wrażenie bardzo dobre: ładna szata graficzna, dobra współpraca z myszą. Zastosowany system rozwijanych menu oraz suwaków sprawił, że poczułem się swojsko: program jest zgodny ze standardami światowymi. Jednak nie do końca: by wybrać jedną z opcji trzeba było wcisnąć klawisz o jeden raz więcej, niż w innych programach graficznych. Niby nic, a jednak uwiera jak malutki kamyczek w bucie

Często rozmawiając <sup>z</sup> nauczycielami na ten temat słyszę: "a co nam szkodzi, że dostajemy program dla nas zbędny, jeśli dostajemy go za darmo". Zdanie to jest tyleż błędne, co szkodliwe. Błędne, gdyż szkoła nie dostaje programu za darmo! Szkoła za niego płaci, tyle że pieniędzmi, których nie widzi, a których nie dostała dlatego, ze ktoś za mą zdecydował co ma kupić. Szkodliwe, bo daje przyzwolenie na taką sytuację

W obecnej sytuacji finansowej szkoły szkoda marzyć, by limity na zakup oprogramowania były duże. Ale jednak byłyby większe od zera i to pozwoliłoby szkołom na zakupy. W bardzo krótkim czasie firmy przystosowałyby się do nowej rzeczywistości i zaczęły traktować nauczyciela, jak poważnego klienta

Co można zrobić dziś? No cóż, to co

Przy pierwszych kontaktach <sup>z</sup> komputerem ważne jest, by trafić na program "przyjazny" dla użytkownika. W przeciwnym wypadku mamy szansę na znienawidzenie komputerów w ogolę, <sup>i</sup> uznanie siebie za nie douczonego w szczególności.

SERWIS **KOMPUTERÓW** Spectrum, Timex, Atari, C-64, Amiga 500, stacji Commodore oraz zasilaczy komputerowych "HOMECOMP" Zakład Usług Elektronicznych 02-620 Warszawa ul. Puławska 102, tel. 448789 czynny w godz. 11-19 GWARANCJA! Zapraszamy.

muszą robić biedacy: zrzucić się do kapelusza. Dyrektor szkoły w myśl obowiązujących przepisów nie może prosić ani Komitetu Rodzicielskiego, ani rodziców o pomoc pieniężną na zakup programu komputerowego. Jeśli jednak rodzice z własnej woli (po konsultacji z nauczycielem przedmiotu) taką pomoc zaproponują — może, <sup>a</sup> nawet powinien ją przyjąć Zrzucajmy się więc, jeśli nie chcemy, by nasze dzieci stały się kolejnym pokoleniem ofiar systemu. Za kilka lat nie wytłumaczymy im bowiem, że mogą pracować tylko przy łopacie, bo kiedyś ich szkoły nie było stać na zakup dobrych programów i przez to nie umieją obsługiwać komputera. T.B. MANK

**6** • Bajtek 5/92

## PO DZWONK

# **IGRAPH**

iest!

Rysowanie figur jest faktycznie łatwe: do wyboru jest kilka różnych propozycji: koło, łamana, prostokąt, bardzo przydatny pęk linii i (bardzo mi brakujący w innych programach) trójkąt. Niemałych kłopotów dostarczyła mi próba narysowania łuku. Trzeba było sięgnąć do instrukcji, gdzie okazało się, ze najpierw należy wybrać długość łuku, <sup>a</sup> dopiero potem położenie <sup>i</sup> promień Po wyborze pisaka (kilka różnych wzorów) można już zacząć tworzyć. Bardzo pomocna jest przy tym możliwość kasowania narysowanej przed chwilą figury czy zmiana jej koloru. W innych programach trzeba tego dokonywać pieczołowicie <sup>i</sup> dokładnie za po mocą gumki, tracąc przy tym wszystko co było narysowane pod spodem

Inną, dość rozbudowaną częścią programu jest możliwość wypełniania obszarów Do wyboru mamy wiele wzorów, każdy z nich możemy zmieniać, lub tworzyć nowe <sup>w</sup> zależności od potrzeb.

Umuzykalnienie Polaków jest bliskie zeru. Oczywiście, co drugi nastolatek (i nie tylko) jako hobby podaje muzykę, ale niemal każdy powinien dodać "słuchanie". Wiadomości na temat nut czy melodii są bardziej niż symboliczne. Pró buje temu zaradzić wrocławska firma VULCAN wypuszczając na rynek program o nazwie YMUSIC.

Gotowym wzorem można wypełnić ob szar ograniczony liniami (niekoniecznie jedną figurą) lub używać go jako "stempla" zostawić jeden jego odcisk w dowolnym miejscu ekranu. Bardzo to ułatwia rysowanie małym dzieciom — rysunki są ładne <sup>i</sup> precyzyjnie narysowane, przy projektowaniu zaś wzoru jest czas i możliwość dopracowania go

na ekranie powstaje dopóty, dopóki jest wciśnięty klawisz myszy, po czym mogę przesunąć kursor w inne miejsce bez rysowania. Autorzy programu VGRAPH zastosowali inną koncepcję, kolejne wciśnięcia klawisza myszy powodują podnoszenie i opuszczanie pióra, jak w żółwiu z LOGO. Po przyzwyczajeniu jest to nawet łatwe <sup>i</sup> przyjemne, ale niezgodne ze standardami przyjętymi <sup>w</sup> innych programach graficznych

Przy rysowaniu "z wolnej ręki" tak pisakiem, jak i aerozolem miałem trochę problemów. Przywykłem bowiem do tego, że ślad

nak wstępnego przygotowania się nauczyciela i poświęcenia przynajmniej jednej lekcji na naukę posługiwania się programem Nie jest to duży wysiłek w porównaniu z zaletami programu. Sprawę dodatkowo ułatwia czytelna, dobrze napisana instrukcja (po polsku)

+ możliwości zapisu wektorowego (kasowanie gotowych elemen tów, zmiana ich koloru itp.) w połączeniu z możliwościami mapy bitowej (wypełnianie obszaru ograniczonego kilkoma krzywymi)

Na spore trudności natrafiłem przy pró bach pisania tekstu. Miałem nadzieję, że w pierwszym w pełni polskim programie graficznym przeznaczonym na dodatek dla początkujących nie będę miał najmniejszych problemów z polskimi literami. Niestety zawiodło nawet przeczytanie instrukcji. Żeby uzyskać polskie litery musiałem stworzyć nowy zestaw znaków. Nie jest to specjalnie skomplikowane, a autorzy poświęcili temu zagadnieniu specjalny fragment programu, ale jednak jest to utrudnienie

> — niezgodności ze standardem (podnoszenie pisaka, ilość tupnięć myszy przy wyborze opcji itp.)<br>— konieczność przygotowania

> — konieczność polskich liter <sup>i</sup> brak instalacji kla wiatury w standardzie "klawiatura programisty" do współpracy z polskimi literami

> > DYSTRYBUTOREM programów jest firma VUL-.<br>CAN sp. z o.o., ul. Kazi-<br>mierska 11/1, 51-657 mierska 11/1, Wrocław, teł. (0-71) 480158

Mam drugi stopień muzykalności. Pierwszy polega na tym, że wiadomo kiedy grają, a kiedy nie. Przy drugim stopniu można dodatkowo rozrozmc, czy fał szują (ponieważ jestem <sup>w</sup> stanie rozróżnić fałsz, sam nie gram, ani nie śpiewam). Zawsze też podziwiałem ludzi czytających zapis nutowy <sup>i</sup> potrafiących z czarnych znaczków wyczarować melodię, której wcześniej nigdy nie słyszeli. Dlatego też bardzo ucieszyłem się, gdy omawiany program otrzymałem do testowania Młodzi ludzie w naszej redakcji pasjonowali się ostatnio najnowszymi urządzeniami do generowania dźwięków na PC. Specjalne karty, wzmacniacze stereo, digitalizacja dźwięku: z dużym zdziwieniem patrzyłem, jak mój PC gra lepiej niż mój wysłużony magnetofon. Jako

Za to po wygenerowaniu zestawu liter można już pisać teksty <sup>w</sup> dowolnym miejscu <sup>i</sup> kierunku, zmieniając przy tym ich wielkość.

> człowiek starej daty potrzebowałem jednak czegoś prostszego

Po przeprowadzeniu testów własnych (efektów me zaprezentuję, bo się wstydzę) przekazałem program w ręce osób dla których jest on przeznaczony: dzieci i nowicjuszy informatycznych. Okazało się, że by móc posługiwać się programem trzeba umieć czytać: zbyt duża liczba opcji opisanych wyłącznie tekstem utrudnia pracę dzieciom poniżej lat sześciu. Natomiast dość łatwo pojmują program i szybko uczą się jego obsługi dorośli — nowicjusze i dzieci w wieku szkolnym (przedstawiony obok rysunek jest pierwszym <sup>w</sup> życiu rysunkiem komputerowym chłopca z drugiej klasy). Okazało się przy okazji, że brak doświadczeń może być zaletą przy nauce nowego programu. Osobom nie pracującym nigdy z edytorem graficznym nie przeszkadzały żadne, opisane wyżej — niezgodności ze stan dardem

Wydaje mi się, że program doskonale nadaje się jako pomoc na lekcji wychowania plastycznego w starszych klasach szkoły podstawowej. Można przy jego pomocy nauczyć się zwłaszcza komponowania rysunku, właściwego rozłożenia elementów obrazu. Przy okazji przemycana jest spora porcja wiedzy na temat konstrukcji i sposobu posługiwania się współczesnym interfejsem użytkownika (rozwijane menu, suwaki), Wykorzystanie go na lekcji wymaga jed-

> Zapis nutowy piosenki "Płynie łodz moja..." wydrukowa ny przez program.

T.B. MANK

#### CO Ml SIĘ PODOBAŁO?

+ bardzo ładna forma graficzna

+ obsługa myszą, lub kursorami

<sup>+</sup> przyjęcie zgodnego <sup>z</sup> najnow szymi programami interfejsu użytkownika

<sup>+</sup> łatwość obsługi po osiągnięciu pewnej znajomości programu

+ rozbudowany system wzorów (stempli)

+ czytelna instrukcja obsługi.

#### CO Ml SIĘ NIE PODOBAŁO?

— konieczność operowania wielo ma opcjami jednocześnie

— brak ikon graficznych ułatwia jących pracę małym dzieciom.

<sup>A</sup> VMUSIC jest właśnie prosty. Przez autorów opisywany jest jako program

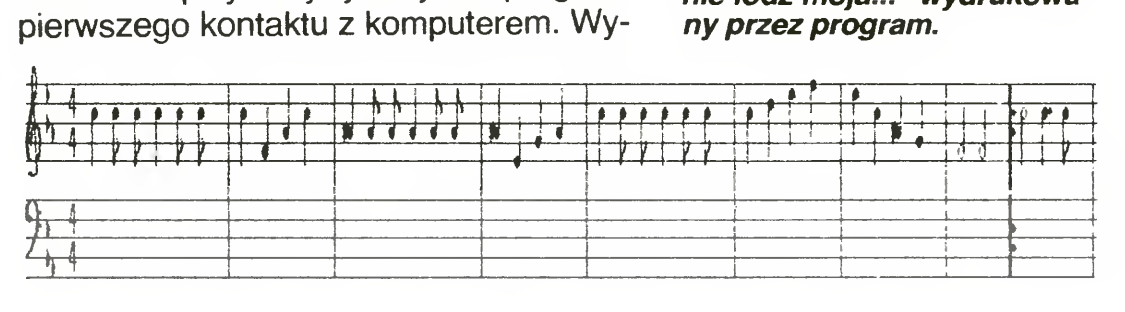

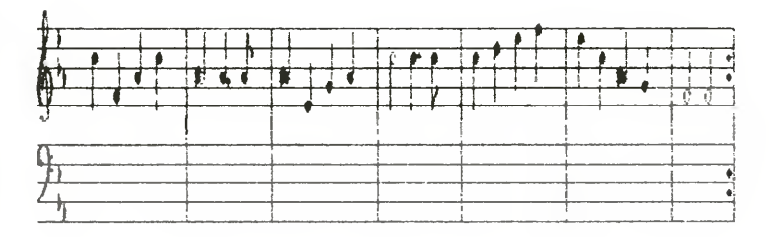

Bajtek 5/92 • 7

## KLAN AMSTRAD

posażony w dokładną i czytelną instrukcję, obsługiwany myszą, lub kursorami, z systemem rozwianych okien, suwaków, ikon. Prosta jest również jego instalacja: zamieszczony na dyskietce dystrybucyjnej program INSTALUJ pozwala na bezbolesne przeniesienie programu na własny dysk twardy.

W programie tym, jak i w opisanym obok VGRAPH przeszkadzał mi zwyczaj dwukrotnego wciskania klawisza myszy przy przesuwaniu elementów po ekranie, ale było to jedyne zauważone przeze mnie odstępstwo od standardu

Jednak możliwość odtwarzania gotowych melodii, to zdecydowanie za mało dla przyszłych wirtuozów. Dlatego najważniejszą <sup>i</sup> najbardziej rozbudowaną opcją jest blok poświęcony wpisywaniu nowej melodii. Po zadeklarowaniu tona cji <sup>i</sup> metrum widoczne dotychczas menu zmienia się w zestaw ikon przedstawiających komplet znaków muzycznych niezbędnych do wprowadzenia melodii

Pierwsze chwile pracy z programem były dość przyjemne. Bez instrukcji, czy nawet bez wbudowanego helpu "on line" (w który program jest wyposażony) wgrałem z dysku przygotowane przez autorów przykłady. Melodyjki łatwe, znane i nieznane. Jednogłosowość wymusza wybór melodii prostych, takich, które można zanucić lub zagwizdać, lecz dla mnie wychowanego na szantach i piosenkach turystycznych zupełnie wystarczy. Do programu dołączonych jest kilkanaście przykładów, lecz bez podania ich tytułów i autorów. W instrukcji obsługi podano, ze pierwsze trzy osoby, które nadeslą do firmy komplet autorów i tytułów otrzymają bezpłatnie (opisywany obok) program VGRAPH.

Podczas pisania melodii można przesłuchać jeden takt lub fragment, by sprawdzić, czy nie został popełniony błąd. Możliwe jest wstawianie znaków powtórzeń (np. refrenu) i operacje blokowe na fragmentach (niestety nie potrafiłem na tyle zaobserwować regularności we wpisywanych piosenkach, by móc skorzystać z tej opcji). <sup>W</sup> trakcie używania programu cały czas bardzo brakowało mi teorii muzyki Nie była ona ani przedstawiona w instruk cji obsługi, ani we wbudowanym helpie Na przykład przy wprowadzaniu nowego utworu program pyta <sup>o</sup> tonację. Problem trywialny dla fachowca,dla takiego laika, jak ja staje się przeszkodą nie do przezwyciężenia. Od wyboru tonacji zależy nie tylko "wysokość" utworu, ale np. układ krzyżyków <sup>i</sup> bemoli obowiązujących dla

8 · Bajtek 5/92

Tajemnicą też pozostały dla mnie, opisane w instrukcji efekty "lekkiego" i "ciężkiego" stacatto oraz "charakterystycznego dla utworów polifonicznych przeplotu linii melodycznych". Dopiero nauczycie! może na lekcji wyjaśnić uczniom, na czym to po lega <sup>i</sup> zademonstrować na przykładach Samemu zgłębić to bardzo trudno.

<sup>W</sup> ogóle program najlepiej nadaje się do nauki zapisu nutowego. Brzmienie głośniczka PC jest powszechnie znane <sup>i</sup> nie ma sensu wmawiać nikomu, że dowolny program zrobi z niego fortepian. Autorzy mówią wprawdzie, że dźwięk ten najbardziej przypomina klarnet, ale zostawiają sobie furtkę mówiąc, ze być może jest to obój (pewnie mają rację).

Przepisywanie melodii z gotowych nut jest nieskomplikowane. Przeciągamy po prostu nutę na jej miejsce na pięciolinii <sup>i</sup> potwierdzamy wybór klawiszem myszy. Źle postawioną nutę można przenieść <sup>w</sup> inne miejsce lub wyrzucić do (ustawionego na dole) kosza. Program pilnuje, by wszystkie takty były "pełne" — ilość nut była zgodna z zadeklarowanym rytmem.

Po przygotowaniu utworu można mieć sporo zabawy odtwarzając go w różnym tempie i tonacjach. Niby ciągle jest to ten sam utwór, ale brzmi zupełnie inaczej. Dopiero regulując tempa i tonacje domyśliłem się, jak są oceniani np. laureaci konkursu Chopinowskiego (dotąd byłem przekonany, ze utwór można po prostu zagrać dobrze lub sfałszować, a takie pojęcie jak interpretacja utworu było dla mnie dość sztuczne).

Program dość dobrze nadaje się do tworzenia własnych utworów. Wprawdzie, gdy po wielokrotnym odtwarzaniu <sup>i</sup> poprawianiu utworu brzmiał on poprawnie, okazywało się, że jest to melodia "wlazł kotek na płotek", ale osoby bardziej obdarzone talentem mogą w łatwy sposób spróbować własnych sił.

Wydaje mi się, że program z powodzeniem można zastosować na lekcji wychowania muzycznego w szkole podstawowej. Niestety nie byłem w stanie tego sprawdzić, bo w znajomych mi szkołach nie ma sprzętu klasy PC (innego zresztą też nie), jednak program, który potrafił człowieka tak odpornego na wiedzę mu-

całego utworu. Z kopiowanych przeze mnie utworach były juz te krzyżyki <sup>i</sup> be mole, ale nie było ani słowa o tonacji (w każdym razie nie potrafiłem nigdzie takiej informacji znaleźć). Czasem pomogła metoda prób <sup>i</sup> błędów, czasem musiałem uciec się do pomocy podręcznika, czy bardziej muzykalnego kolegi. Stanowi to pewien walor dydaktyczny, ale nie bardzo chce mi się wierzyć, aby duża ilość uczniów wertowała podręczniki chcąc nauczyc się rzeczy nowych.

W pierwszym odcinku komenda SOUND używana była <sup>z</sup> czterema podstawowymi parametrami. Czas na jej pełną postać:<br>**SOUND** kanał,okres,[,czas[,głośność[,<br>on:f ortf ozumiliji

env[,ent[,szum]]]]]

Pierwsze cztery parametry (kanał, okres, czas i głośność) objaśnione zostały w pierwszej części ("Bajtek" 2/92).

Znaczenie pozostałych jest nieco inne: env — numer obwiedni głośności

 $ent$  — numer obwiedni tonu

szum — okres generatora szumu

1-15, określająca, którą z piętnastu obwiedni danego typu chcemy zastosować. Jeśli pominiemy któryś z numerów, użyta zostanie domyślna obwiednia (dźwięk <sup>o</sup> stałych parametrach).

Obwiednia głośności steruje zmianami głośności dźwięku. Można dokonywać tego zarówno w pełni programowo, jak i korzystając <sup>z</sup> obwiedni sprzętowych gene ratora

Wśród wielu programów asemblerów dostępnych dla Amstradów CPC można znaleźć doskonały makroasembler, o nazwie LASER GE-NIUS ASSEMBLER firmy OASlS Software Osoby związane <sup>z</sup> Amstradami uważają go za najlepszy z dostępnych. Dlaczego jest on tak ceniony - mam nadzieję pokazać to Czytelnikom w serii artykułów na jego temat

zyczną, jak ja zmusić do nauczenia się nut jest chyba wart polecenia

Największą atrakcją dla mnie była możliwość przypomnienia sobie melodii dzieciństwa. Mam w domu dużą ilość śpiewników, jeszcze "ze starych dobrych harcerskich czasów". Część piosenek była mi zawsze nieznana, bo me potrafiłem zagrać melodii. Wiele melodii zapomniałem, czego potem zawsze bardzo żałowałem. Po wprowadzeniu ich w edytor programu VMUS!C nareszcie mogłem je poznać, lub przypomnieć sobie. Szkoda poznac, two przypomniec sobie. oznoca<br>tylko, że nie można w programie noto-<br>wać słów piosenki. *J.B. MAŃK* 

# Szafa

Trochę się opoznił drugi odcinek, ale <sup>w</sup> końcu jest. Tym razem zajmiemy się obwiedniami (ang. enveiopes), czyli czymś, co jest niezbędne do efektów dźwiękowych.

#### LISTING 1

10 ENV <sup>1</sup> 15,1,100 15,-1.100 20 SOUND 1,200.-1.0,1

#### LISTING 2

10 ENT 1.15.10 100,15.-10,100 20 SOUND 1,150 3000,15,,!

#### LISTING 3

Obwiednie służą do automatycznego sterowania dźwiękiem w czasie jego trwania. Można zmieniać zarówno głośność jak <sup>i</sup> częstotliwość. Jak? Zaraz pokażę

#### DODATKOWE PARAMETRY

10 REM Efekt "vibrato" <sup>20</sup> ENT -2.1.3,2.1.-3.2 30 SOUND 1.175.500,14,.! Numer obwiedni to liczba z zakresu

Okres generatora szumów to odpowiednik okresu dźwięku, tyle że służy do wysterowania wbudowanego w układ AY-3-8912 generatora tzw. "białego szumu". Wartość okresu to liczba z zakresu od 0 do 31, przy czym zero wyłącza generator. Wartość tę <sup>w</sup> odróżnieniu od pozostałych, dobiera się na wyczucie.

#### OBWIEDNIA GŁOŚNOŚCI

Procesor Z-80 firmy ZILOG jest niezwykle wdzięcznym <sup>i</sup> łatwym w programowaniu procesorem, dzięk czemu stał się szybko niezwykle popularnym. Zaowocowało to powstaniem dużej liczby programów (zwanych potocznie asemblerami) ułatwiających jego programowanie. Nowe programy pojawiały się niczym grzyby po deszczu.

# Laser

#### NA WSTĘPIE

Kilka słów ogólnych informacji o programie przeznaczony jest dla komputerów serii Amstrad CPC 464-6128 <sup>i</sup> pozwala na opisanie programów w kodach mnemonicznych programów procesora Z80 Umożliwia tworzenie makrokomend — gotowych wzorców procedur, oraz wyposażony jest <sup>w</sup> specjalny wewnętrzny język symboliczny, umożliwiający łatwe dokonywanie obliczeń matematycznych <sup>i</sup> zapisu procedur. Dodatkową zaletą jest doskonały, wewnętrzny, pełnoekranowy edytor. Kompilacja aokonywana jest dwuetapowo — istnieje możliwość tworzenia tablic symboli, oraz do żytywama ich podczas kompilacji (zasada taka sama jak praca linkera pod CP/M). Asembler jest <sup>w</sup> pełni relokowalny — można go umieścić <sup>w</sup> dowolnym miejscu dostępnej pa mięci RAM komputera.

# $\mathbf{gra}!$  (cz. 2)

Obwiednię głośności definiuje się rozkazem

ENU numer[,sekcja][,sekcja]...

Można przy tym podać do pięciu sekcji. Każda sekcja składa się <sup>z</sup> dwóch lub trzech parametrów — wersja dwuparametrowa korzysta <sup>z</sup> obwiedni sprzętowej (omówienie w odcinku 4).

Jeśli stosujemy sekcje trojparametrowe, to poszczególnymi parametrami są:

Spróbujmy zademonstrować to na przykładzie. Wpisz i uruchom program z listingu 1.

ilość kroków, wielkość kroku, opóźnienie Jakie kroki? <sup>O</sup> co tu chodzi? Niezbędne jest krótkie wyjaśnienie. Otóż, chodzi tu <sup>o</sup> kolejne cykle działania zdefiniowanej obwiedni. Parametr "ilość kroków" (w zakresie 0-127) określa, ile cykli działania przypada na daną sekcję, podczas gdy przypada na daną sekcję, podczas gdy<br>"wielkość kroku" podaje, o ile zmienia się głośność w danym kroku (od -128 do 127). Zmieniona głośność przeliczana jest tak, że zawsze będzie <sup>w</sup> zakresie 0-15 (z wym ku brane są cztery najmłodsze bity). Ostatni parametr określa, ile trzeba odczekać po wykonaniu zmiany (wartość 0-255 w setnych sekundy, przy czym 0 traktowane jest jak 256).

Tak właśnie działa obwiednia głośności. Najpierw wykonano 15 kroków, z których każdy zwiększał głośność o 1 i zatrzymywał na nowym poziomie przez <sup>1</sup> sekundę, <sup>a</sup> następnie <sup>15</sup> krokow, <sup>z</sup> których każdy zmniejszał głośność <sup>o</sup> 1, tak że na końcu <sup>z</sup> powrotem wyniosła ona zero.

Proponuję uruchomić program z listingu <sup>2</sup> <sup>i</sup> spojrzeć na rysunek 2. Jest duże podo bieństwo do poprzedniego przykładu, nieprawdaż? Tyle, że zmienia się nie głośność, a częstotliwość dźwięku (częstotliwość najpierw spada, a potem rośnie, okres zaś odwrotnie, gdyż częstotliwość=1/okres).

Dźwięk trwał <sup>30</sup> sekund, podczas gdy podano długość wynoszącą ... – 1 sekundę<br>podano długość wynoszącą ... – 1 sekundę (słownie: minus jeden). Co jest grane? Nic specjalnego, tylko mała sztuczka dla leniwych, którym nie chce się obliczać długości trwania obwiedni. Można wtedy podać

Szum służy głównie do produkcji efektów naśladujących odgłosy strzałów i wybuchów. Jak opracowywać takie efekty na piszę <sup>w</sup> trzeciej części tego cyklu.

ujemny czas trwania dźwięku, co oznacza ze dźwięk będzie trwał tyle, ile trzeba, aby powtórzyć pełny czas trwania obwiedni ABS(czas) razy.

Aby się przekonać, ze tak jest naprawdę zmień w linii 20 wartość - 1 na 2000. Działanie obwiedni zostanie przerwane w 2/3 (bo dźwięk się skończy).

Dla lepszego zrozumienia działania obwiedni, proponuję przyjrzeć się rysunkowi 1, na którym znajduje się wykres głośności, podczas pracy programu z listingu <sup>1</sup>

#### OBWIEDNIA TONU

Definiowanie obwiedni tonu wygląda prawie identycznie jak dla obwiedni głośności. Różnice są tylko trzy:

- stosuje się rozkaz **ENT**
- numer obwiedni może być ujemny (zaraz wyjaśnię)
- obwiednia zmienia okres dźwięku (z którego wynika częstotliwość), a nie głośność.

Na czym polega wyjątkowość tego programu? Po pierwsze: niezwykle wygodnej obsłudze. Po drugie: uniwersalności — można wczytywać do mego programy napisane na niemal wszystkie inne asemblery amstradowskie (łącznie z M80 spod CP/MI). Otwartość LASER-a pozwala często na wykonanie <sup>i</sup> kom pilację, bez jakichkolwiek zmian <sup>w</sup> programie źródłowym. Po trzecie: olbrzymich możliwościach Asembler posiada wbudowany zestaw specjalnych rozkazów (tzw. hash extension), pozwalających na tworzenie procedur i definiowanie zmiennych strukturalnych — jest to część języka Phoenix (coś w rodzaju okrojone $q_0$  C). Cykl artykułów <sup>o</sup> LASER GENIUS, będzie składać się z trzech części. W pierwszej omówię edytor oraz komendy obsługi plików danych <sup>W</sup> drugiej części przedstawione będą komendy i dyrektywy związane z pracą samego asemblera oraz tworzenie makrokomend Ostatnia, trzecia część przedstawi Czytelnikom zasady programowania, przy użyciu owego wewnętrznego języka symbolicznego Chciałbym jednak dodać, że artykuły nie mają na celu zastąpienie oryginalnej instrukcji do programu (ta liczy około 100 stron!), lecz chciałbym zaznajomić Czytelników z podstawowymi możliwościami LASER-a <sup>i</sup> pozwolić na

Jak wspomniałem wcześniej jest to pełnoekranowy edytor <sup>o</sup> bardzo dużych mozliwoszciach. możemy dowolnie wstawiać wiersze, kasować litery, słowa, wiersze, przewijać tekst programu na ekranie

Poruszanie się po nim uzyskiwane jest poprzez strzałki <sup>i</sup> kombinacje ich naciśnięcia <sup>z</sup> klawiszami SHIFT <sup>i</sup> CONTROL.

Edytor jest bardzo inteligentny  $-$  podczas wpisywania programu, wszystko co jest pisane jest poddawane analizie: wprowadzenie komendy niepoprawnej składniowo lub nie będącej wewnętrzną komendą asemblera, powoduje wyprowadzenie komunikatu o błędzie. Informacia ta wpisywana jest automatycznie do treści programu tak długo, póki błąd ten istnieje — poprawienie powoduje natychmiastowe wy mazanie komunikatu. Takie ciągłe śledzenie, pozwala na ominięcie wielu prostych błędów (literówki, niewłaściwa postać mnemoników), co znacząco zaoszczędza czas poprawiania programu

Wspomniałem, ze przy deklarowaniu można podać ujemny numer obwiedni częstotliwości. Taka postać deklaracji oznacza że obwiednia ma być powtarzana w kółko. Przykład takiej deklaracji znajduje się na listingu 3

> Możliwe jest wyszukiwanie lub zamiana ciągów znaków na inne. Asembler umożliwia dowolne określenie wielkości pamięci przeznaczonej do potrzeb edytora. Wielkość tej pamieci możemy <sup>w</sup> dowolnym momencie zmieniać

#### SZUM

MICHAŁ SZOKOŁO

SHIFT lewo: przesunięcie kursora do następnej pozycji

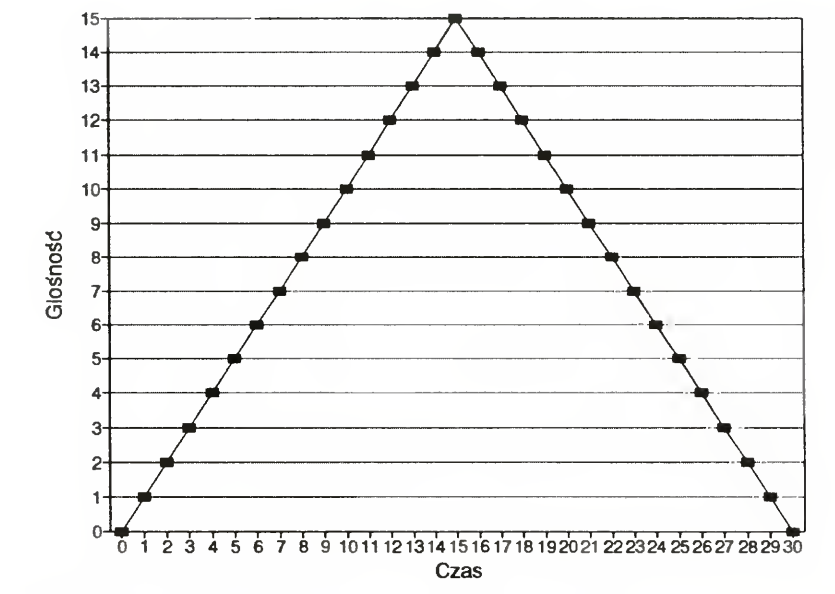

SHIFT DEL. kasowanie całego zdania CTRL DEL: kasowanie do końca linii

Głośność podczas trwania dźwięku wygenerowanego przez program z listingu <sup>1</sup>

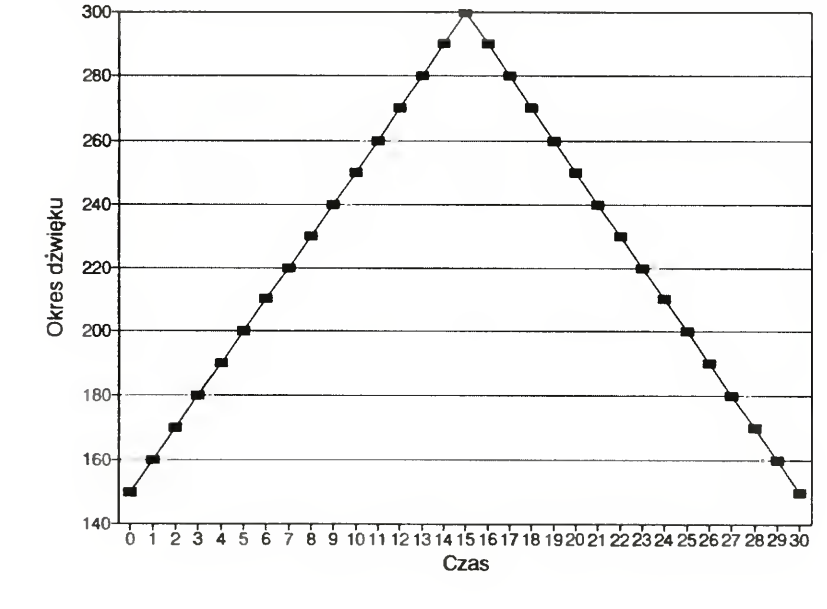

TAB: przesunięcie do następnej pozycji tabulacji

Wartość okresu tonu podczas trwa nia dźwięku wygenerowanego przez program z listingu 2

# Genius Assembler

pisanie własnych programów Osoby pragnące wykorzystać wszystkie jego możliwości, muszą jednak po instrukcję sięgnąć Zacznijmy jednak po kolei

#### EDYTOR

#### TABELA 1:

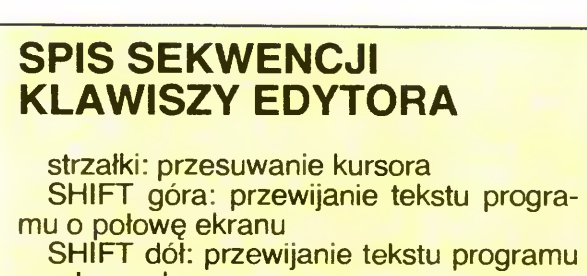

<sup>o</sup> połowę ekranu

SHIFT prawo: przesuwanie kursora do pozycji najbliższego punktu tabulacji, poprzedzającego aktualną pozycję kursora

DEL: kasowanie znaków pod kursorem CLR: kasowanie znaku na lewo od kursora

SHIFT TAB: wstawienie linii (pustej) COPY: wstawienie dodatkowego znaku (spacji)

CTRL L: oczyszczenie ekranu CTRL TAB: przełączanie edytora w tryb Wstaw/Nałóż

Bajtek 5/92 · 9

#### TABELA 2:

#### ZESTAW OPERATORÓW MATEMATYCZNYCH <sup>I</sup> LOGICZNYCH Lista operatorów dwuargumentowych:

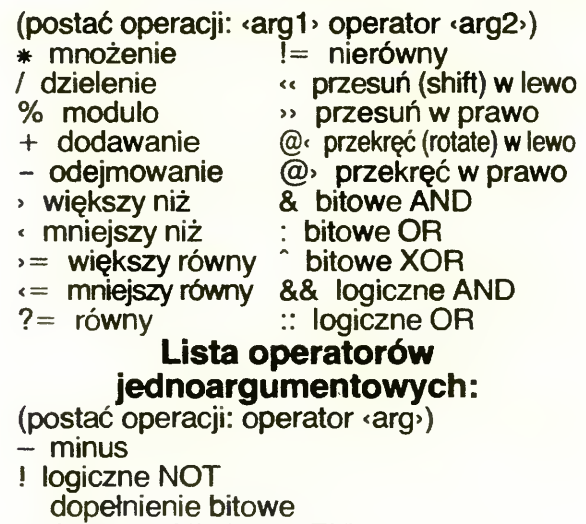

Fragment typowego programu w LASER GENIUS

Fragment programu w języku Phoenix (hash extensions)

\* "zawartość" (in. DEEK)

Spis funkcji podstawowych klawiszy — bądź ich kombinacji zawarty został w tabeli 1. Ponadto dostępne są następujące komendy:

MODE  $(0,1,2)$  — ustawienie trybu pracy ekranu (jak w BASIC-u)

SET SPACE — określenie ilości miejsca w pamięci do przechowywania tekstu programu

- LIST zakres linii wyświetla listing programu <sup>w</sup> pamięci
- LLIST  $\cdot$ zakres linii $\cdot$  j.w., ale na drukarkę

DELETE <zakres linii> — kasowanie linii

#### LISTING 1

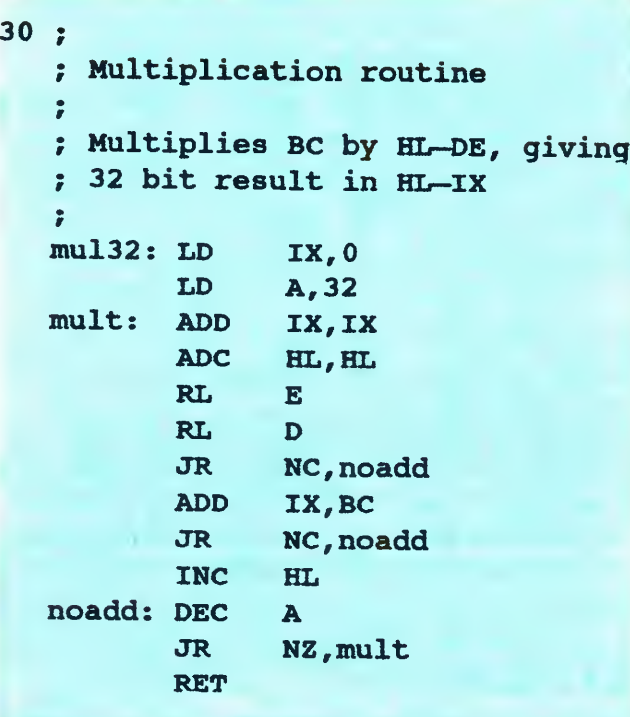

#### LISTING 2

11

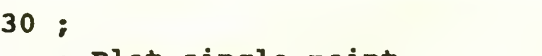

- COPY <zakres linii 1>, dinia 2> kopiuje linie z zakresu 1, do miejsca linii 2
- MOVE  $\cdot$ zakres linii 1, $\cdot$ , linia 2 $\cdot$  przenosi linie z zakresu 1, do miejsca linii 2
- RENUM [<nowy start>[<krok>[,<stary start>]]] renumeracja
- FIND "«łańcuch»"[, <zakres linii»] wyszukiwame łańcuchów
- REPLACE "dańcuch1>", "dańcuch2>"[, czakres lmii>] — wyszukiwanie <sup>i</sup> zamiana łańcucha <sup>1</sup> na łańcuch <sup>2</sup>
- NEXT może być użyte do kontynuacji FIND lub REPLACE jeżeli były one zatrzymane klawiszem ESC

Etykieta może mieć długość do <sup>240</sup> znaków (•) Mnemonik musi byc łegalną komendą asemblera Z80 lub komendą symboliczną. Parametrami poleceń asemblera mogą być liczby dziesiętne, ósemkowe, szestnastkowe i binarne (zależnie od postaci zapisu argumentu).

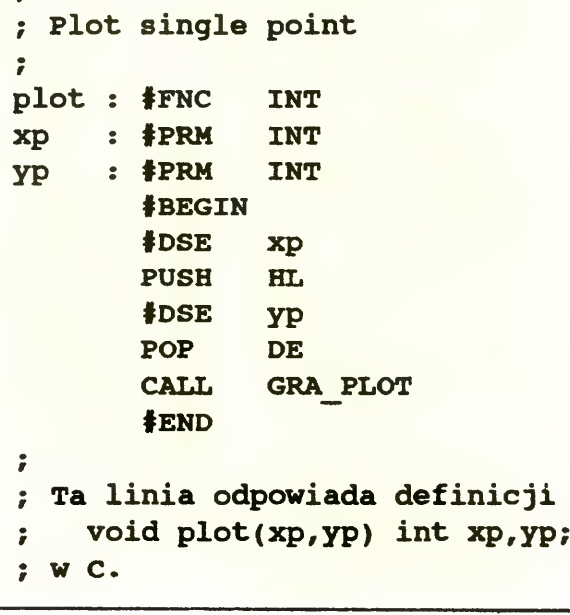

Postacie zapisu to liczba dziesiętna — łańcuch cyfr 0-9 np. 175 liczba ósemkowa — łańcuch cyfr 0-7 poprze-

- dzonych znakiem@ np. @127
- liczba szestnastkowa łańcuch cyfr 0-9 <sup>i</sup> liter A, B, C, D, E, F poprzedzony znakiem  $#$ , np. #13A
- liczba binarna łańcuch cyfr 0-1 poprzedzony znakiem %, np %01101

Dostępny jest szereg operatorów matematycznych i logicznych. Ich lista przedstawiona jest w tabeli 2

Spośród tych funkcji warto opisać jedną, bardzo specyficzną, określoną terminem "zawartość". Wynikiem działania tego operatora, jest słowo pamięci RAM komputera (16 bitów) wskazywane wartością argumentu. Funkcja ta często nazywana jest angielskim terminem DEEK (Double pEEK).

Komendy kompilacji, czy też inne wewnętrzne polecenia asemblera wykonywane są na tychmiast z wnętrza edytora i nie są dopisywane do tekstu programu. Powtórne wykonanie komendy jest bardzo proste — wystarczy przesunąć kursor na linię zawierającą potrzebną komendę i nacisnąć RETURN; jej wykonanie nastąpi automatycznie.

Asembler akceptuje wiele różnych postaci mnemoników — możliwe jest wczytywanie gotowych, opracowanych pod innymi asemblerami programów (Hisoft DEVPAC, MAXAM, teksty ASCII <sup>i</sup> inne) <sup>i</sup> ich kompilację praktycznie bez poprawek. Podobnie łatwo można LASER GENIUS-a dostosować, do różnych postaci zapisu plików z innych programów asemblerów. Listing programu może być <sup>w</sup> dowolnym momencie wydrukowany na drukarce, bądź zapisany na dyskietce (lub taśmie) Komend dotyczących pracy z nośnikami jest oczywiście więcej: można odczytać katalog dysku, skasować niepotrzebne pliki, wybrać dowolną z dwu stacji dysków, ukierunkować zapis (tasma-dysk), zmieniać nazwy plików na dysku. Jeśli przed uruchomieniem asemblera

umieściliśmy w pamięci jakiegoś RSX-a może-

#### MNEMONIKI

Lima programu ma postać.

<etyk eta:> mnemonik <;komentarz»

Znaczenia tych poleceń nie trzeba chyba dodawać — są analogiczne do tych z AMSDOS-u:

Komendy podane powyżej są dostępne cały czas (tzn. <sup>w</sup> trybie edytora). Część rozkazów dotyczących dysku jest jednak dostępna tylko w specjalnym trybie pracy, wywoływanym dyrektywą HOUSEWORK ("porządki domowe"). Uzyskujemy wtedy dostęp do kolejnych komend:

COPY <"nazwa1">,<"nazwa2"> -- kopiowanie pliku o nazwie "nazwa1" do pliku "nazwa2"

Program ładowany jest do pamięci z wymienieniem zawartości linii określonych przez za kres (jeśli jakiś program był już w pamięci komputera)

możemy zapisać blok pamięci, jako plik binarny. Wyrażenie wyr1, opisuje skąd (start w pamięci), wyrażenie wyr2 - długość. Wyrażenia mogą byc ETYKIETAMI programu!

Jeżeli przy uruchomieniu LASER-a włączymy opcję dodatkowych komend (TOOL-KIT), program będzie się <sup>o</sup> to pytał podczas ładowa nia. Dostępny będzie tez rozkaz ładowania <sup>o</sup> postaci:

LOAD ASCII " dańcuch "[, opcja >]

gdzie parametr "opcja" opisany jest wartością:

my go wywołać <sup>z</sup> jego wnętrza.

#### KOMENDY OBSŁUGI DYSKU

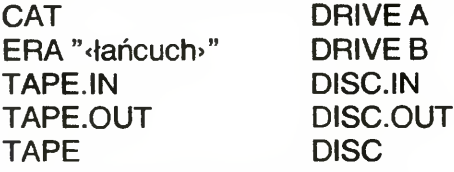

REN "<br />
Ren "<br />
Ren "<br />
Ren "<br />
Ren "<br />
Ren "<br />
Ren "<br />
Ren "<br />
Ren "<br />
Ren "<br />
Ren "<br />
Ren "<br />
Ren "<br />
Ren "<br />
Ren "<br />
Ren "<br />
Ren "<br />
Ren "<br />
Ren "<

<RSX\*,<lista parametrów\*— wywołanie ko mendy RSX

Oczywiście dostępne są także komendy przedstawione powyżej (CAT, ERA...). Opuszczenie trybu HOUSEWORK uzyskujemy komendą EXIT, co powoduje powrót do trybu edytora

Program możemy zapisać na nośnik instrukcją:

SAVE ["<dentilation-"], [<dentilation-"], [<dentilation-

odczytać możemy natomiast rozkazem.

LOAD "<lańcuch>", [<zakres linii>]

Komendą:

CODE "<lańcuch>",wyr1,wyr2

- <sup>1</sup> czysty plik ASCII (kod #1A oznacza ko niec pliku)
- 2 koniec linii oznaczony przez CR+LF (normalnie tylko CR)
- 4 jeżeli ładowany program nie posiada ":" po etykiecie
- 8 jeżeli chcemy opuścić pierwsze 4 bajty ładowanego zbioru

Komenda ta pozwala przede wszystkim za ładować do pamięci komputera programy nie zapisane w formacie LASER-a (np. DEVPAC, Maxam). Przykład: opcja o wartości 7 (tj  $1+2+4$ ) — pozwala na załadowanie pliku AS-CII z liniami zakończonymi CR+LF (np. pliki asemblera MAXAM); opcja 8 pozwala na załadowanie plików Hisoft DEVPAC. Jeśli podczas ładowania pliku zostanie zna leziona jakaś "nielegalna" komenda, na ekranie pojawi się odpowiedni komunikat: wówczas naciśnięcie klawisza ESC przerywa ładowanie, dowolny inny klawisz kontynuuje wczytywanie, zapisując jednocześnie komunikat - ostrzeżenie do programu <sup>w</sup> postaci komentarza, <sup>o</sup> treści **\*\*bad line\*\***. Ułatwić to może potem wyszukiwanie takich miejsc np. komendą FIND. Na tym kończę pierwszą częśc opisu LA¬ SER GENIUS asemblera. W następnej przedstawię komendy związane z przebiegiem kompilacji oraz postać dostępnych mnemoników. Tymczasem proponuję zaznajomić się <sup>z</sup> edyto rem <sup>i</sup> oswoić <sup>z</sup> programem, przygotowując się do dalszych prac.

STANISŁAW SZCZYGIEŁ

#### 10 · Bajtek 5/92

# KLAN ATARI

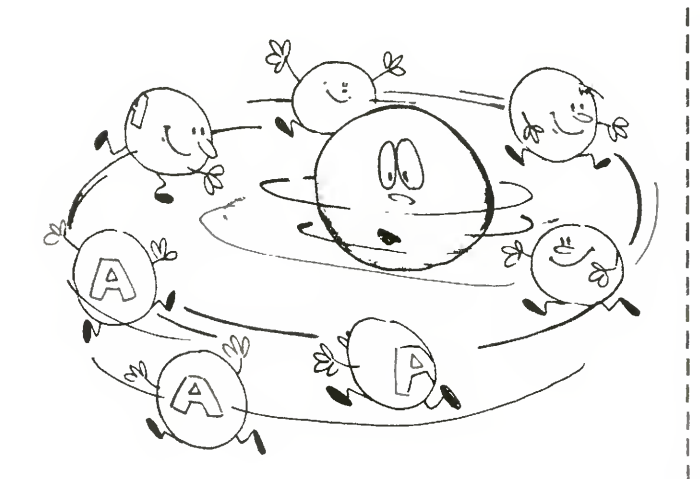

# ATOMY i ATARI ST(E)

Jeżeli dysponujesz odrobiną wolnego czasu to wprowadź program ATOM, którego autorem jest Seweryn Kotala. Cierpliwi zostaną nagrodzeni bardzo efektownymi ... No właśnie.

Program został napisany w Omikron BASIC-u (!) i działa tylko w trybie wysokiej rozdzielczości (640x400). Pracuje również na ATARI STE

Życząc przyjemnych wrażeń zapraszamy do nadsyłania własnych programów, ale nie dłuższych niż 60 wierszy. Język programowania — dowolny, noś nik — najchętniej dyskietka. Najciekawsze naszym zdaniem programy zostaną opublikowane

#### P.S.

Bardzo prosimy, aby listy z programami posiadały widoczny dopisek na kopercie  $-$  "60 WIERSZY".

**REDAKCJA** 

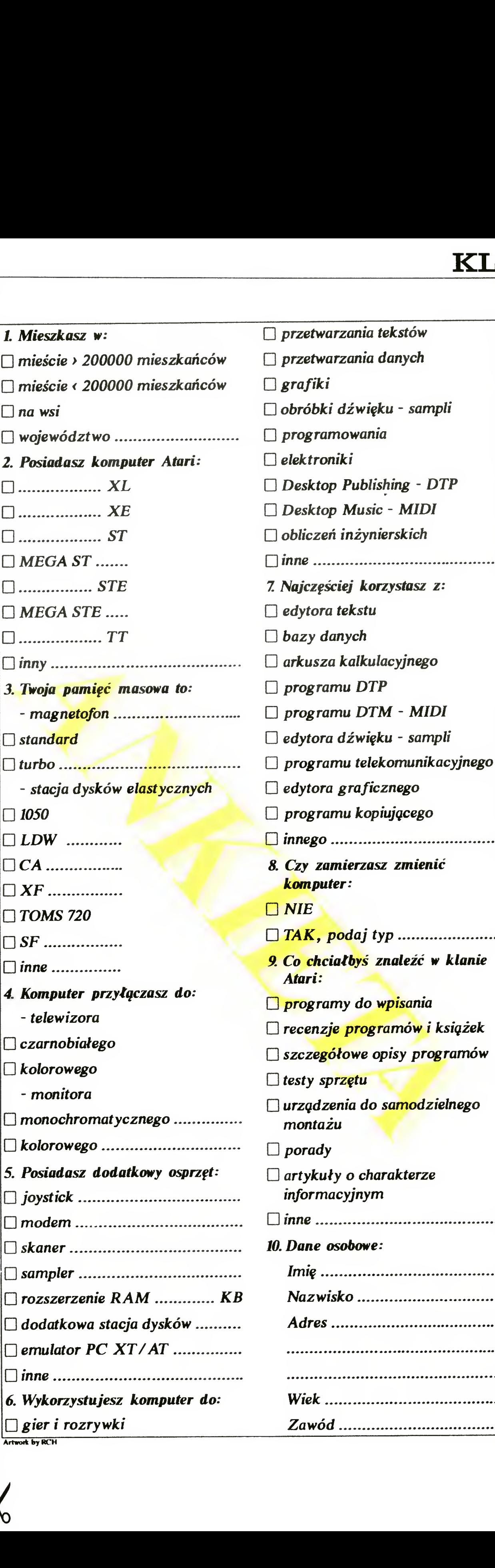

100 REM program ATOM 120 REM (C) by Seweryn Kotala 130 REM 1991.12.28 <sup>140</sup> REM Działa lepiej na komputerach <sup>z</sup> blitterem 150 REM 160 CLS 170 CLEAR 180 IF PEEK(\$44C)<>2 THEN 190 CLS 200 PRINT "PROGRAM DZIAŁA <sup>W</sup> WYSOKIEJ ROZDZIELCZOŚCI" 210 END 220 ENDIF 230 PALETTE 0,1  $240$  MODE=1 250 RAD 260 CLEAR 2000\*100+1000 270 DIM Atom(IOO) 280 A=60:B!=0.0628:C=30 290 FOR X=0 TO 99 300 Atom(X)=MEM0RY<2000) 310 CLS 320 PCIRCLE A,A,8 330 PCIRCLE  $A+SIN(B! *X * 2) *C$ ,  $A+COS(B! *X * 2) *C$ , 3 340 PCIRCLE A+SIN(B!\*X+2)\*C, A+COS(B!\*X+2)\*35, 3 350 PCIRCLE  $A+SIR(B! * X + 3) * C$ ,  $A+COS(B! * X + 2.5) * 28$ , 3 360 PCIRCLE A+SIN(Bi\*X\*3+1)\*35,A+COS(B'\*X\*2+2)\*32,3 370 PCIRCLE A+SIN(B!\*X\*2)\*C,65+COS(BI\*X\*2.2)\*32,3 380 PCIRCLE A+SIN(PI-B!\*X+2)\*C,68+COS(B!\*X\*1.5)\*35,3 390 PCIRCLE A+SIN{B!\*X+3)\*C,70+COS{PI-B'\*X+2.5)\*38,3 400 PCIRCLE A+SIN(PI-B!\*X\*3+1)\*35, A+COS(B!\*X\*2+2)\*40, C 410 BITBLT 8,8,110,110 TO Atom(X> **420 NEXT X** 430 X=10:Y=10;Sx!=1.2:Sy!=0.078:F=0 440 PRINT CHR\$(27);"f" 450 REPEAT 460 WVBL 470 BITBLT Atom(F> TO X,Y,110,110 480 BITBLT Atom(99 F) TO MOUSEX,MOUSEY,110,110 490 F=F+1 500 IF F=100 THEN F=0 510 IF X+Sx!>530 OR X+Sx'<1 THEN Sx!=-Sx! 520 IF Y+Syl>280 OR Y+Sy!<1 THEN Sy!=-Sy«  $530$   $X=Y+SX$ 540 Y=Y+Sy! 550 UNTIL MOUSEBUT 560 PALETTE 1,0 570 CLS

Chociaż ankiety z założenia są anonimowe, to każdy, kto wypełni dokładnie <sup>i</sup> czytelnie punkt 10, weźmie udział w losowaniu atrakcyjnych nagród niespo dzianek.

Z niecierpliwością czekamy na Wasze listy, koniecznie z dopiskiem An kieta Atari, które prosimy nadsyłać na adres: "Bajtek" — Klan Atari ul. Wasilkowskiego 7 02-776 Warszawa

Termin nadsyłania an kiet: 31.09.1992

#### **REDAKCJA**

! i |

!

O modem . . . . joystick sampler . . . . . . Posiadasz<br>joystick ....<br>modem .....<br>skaner ......<br>sampler .... . . . monochromatycznego<br>
kolorowego<br>
Posiadasz dodatkowy osprzęt:<br>
joystick<br>
modem<br>
skaner<br>
skaner<br>
sampler<br>
rozszerzenie RAM<br>
rozszerzenie RAM<br>
modatkowa stacja dysków<br>
mulator PC XT/AT □ rozszerzenie RAM ............. KB<br>□ dodatkowa stacja dysków ..........<br>□ emulator PC XT/AT ............... emulator PC XT/AT..  $\vert$  6. Wykorzystujesz komputer do: inne  $\Box$  gier i rozrywki Artwork by RCH informacyjnym 10. Dane osobowe: inne Nazwisko . Wiek... Zawód

# ANKIETA

Zdajemy sobie sprawę że klan Atari mógłby być redagowany lepiej. Zamieszczony obok zestaw niedyskretnych pytań ma na celu zorientowanie się w potrzebach i zainteresowaniach naszych Czytelników

Bajtek 5/92• 11

W Polsce jest kilkaset tysięcy komputerów Atari serii XL/XE <sup>i</sup> wielu ich użytkowników odczuwa wyraźny niedostatek wmontowanych kilobajtów. Wychodząc na przeciw ich potrzebom opracowałem proste <sup>i</sup> dosyć tanie rozszerzenie pamięci. Dzięki niemu modele Atari 800XL <sup>i</sup> 65XE mogą posiadać 256 KB, a model 130XE 320 kB RAM.

Schemat sterownika rozszerzenia pamięci RAM do 256 KB

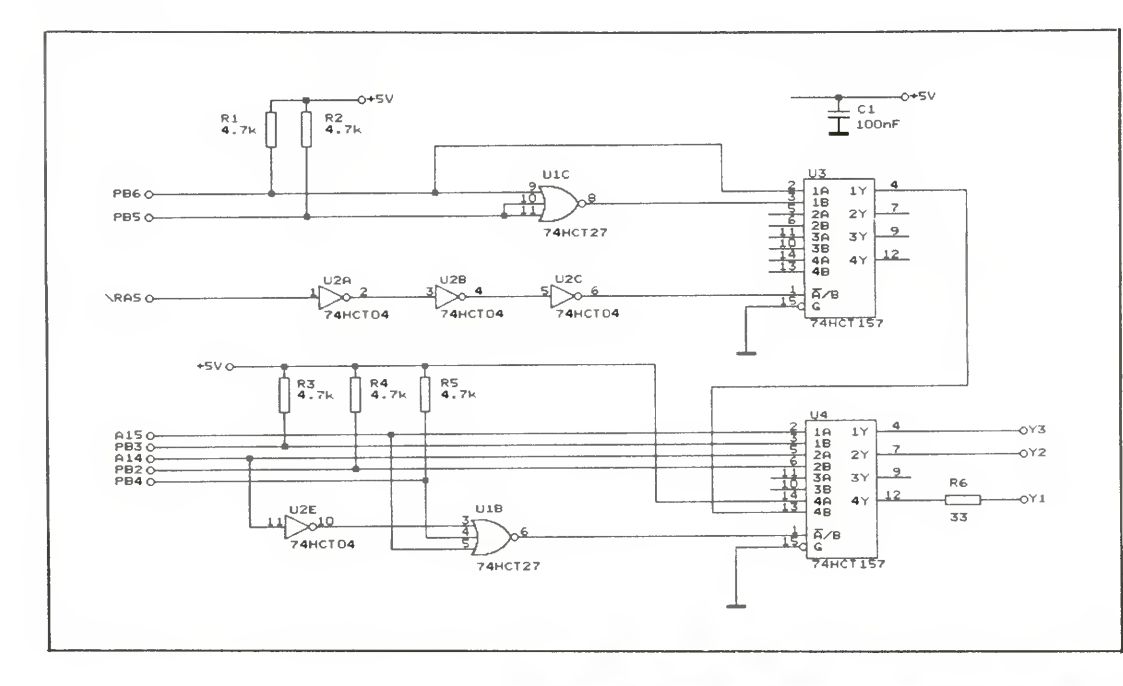

#### Rys. <sup>1</sup>

 $Rys. 3$ 

ozszerzenie jest "widziane" przez zdecydowaną większość programów, które korzystają z dodatkowej pamięci. Są to DOS-y, edytory tekstu i grafiki, bazy danych, programy kopiujące oraz coraz popularniejszy system operacyjny QMEG. Kłopoty mogą wystąpić jedynie z programami wykorzystującymi bit 5 portu B układu PIA, służący do sterowania pamięcią dostępną dla ANTIC-a, jednakże takich programów jest znikoma liczba

#### NA POCZĄTEK TROCHĘ TEORII...

W rozszerzeniu 256 KB mamy do dyspozycji trzy dodatkowe obszary adresowe po 64 KB, a więc 12 banków po 16 KB. W komputerach 800XL i 65XE dla kombinacji 10 $_B$  oraz 11 $_B$  bitów 6 i 5 portu B, podłączone są te same cztery banki Wynika to stąd, ze kombinacji na dwóch

bitach jest cztery  $(2^2 = 4)$ , a dodatkowe obszary po 64 KB są tylko trzy. W rozszerzeniu 320 KB dla 130XE mamy cztery dodatkowe obszary po <sup>64</sup> KB, więc wszystkie kombinacje bitów 5 <sup>i</sup> 6 (portu B) są wykorzystane. Dokładny sposób podłączania banków przedstawia tabela nr <sup>1</sup>

Większość typowych rozszerzeń pa mięci dla osmiobitowych komputerów Atari przełącza banki w obszarze adresowym od 4000h do 7FFFh (dziesiętnie 16384-32767), za pomocą portu B ukła du PIA. Tak samo działa układ opisywany obecnie. Dekoder (trójwejściowa bramka NOR <sup>i</sup> bramka NOT) wykrywa stan, w którym zaadresowany jest wyżej wymieniony obszar pamięci (czyli 4000h-7FFFh) w połączeniu z nową wartością 4 bitu portu B PIA. Gdy stan taki zostanie wykryty, bity 5 <sup>i</sup> 6 portu B za pomocą układu złożonego z dwóch multiplekserów <sup>i</sup> bramek, adresują jedną z dodatko wych <sup>64</sup> kilobajtowych części pamięci Inne dwa multipleksery w miejsce linii ad resowych A14 i A15 biegnących do pamięci, włączają bity <sup>2</sup> <sup>i</sup> <sup>3</sup> portu <sup>B</sup> układu PIA, które adresują cztery banki po 16 KB

nych na płycie jako U9 — U16 i mających symbole <sup>4164</sup> lub <sup>4264</sup> Pamięci znajdują się z lewej strony płyty komputera

Z usunięciem "kostek" nie będą mieli żadnego kłopotu posiadający lutownicę <sup>z</sup> grotami przeznaczonymi do wylutowywania układów scalonych. Osoby, które takiej lutownicy me posiadają mają do dyspozycji kilka innych i niestety trudniejszych sposobów.

Pierwszy z nich polega na podgrzewaniu lutownicą punktu lutowniczego i nóżki od strony układu scalonego. Po dokładnym przyłożeniu odsysacza do cyny <sup>z</sup> drugiej strony płytki, odessaniu spoiwa z otworów i po lekkim podważeniu wkrętakiem, układ scalony powinien dać się wyjąć.

Innym sposobem jest podgrzanie nóżki układu i szybkie nałożenie na nią igły od strzykawki. Igły te, o odpowiedniej grubości <sup>i</sup> ze spiłowanym na płasko ostrzem, wykonane są z metalu niezwilzalnego przez cynę, dają się więc wyjąc

Teraz czeka nas najtrudniejsza część przeróbki — usunięcie "starych" pamięci RAM. Jest to osiem jednakowych 16 nózkowych układów scalonych oznaczo-

#### NIE OD RAZU KRAKÓW ZBUDOWANO

z otworu po jej zastygnięciu, pozostawiając nóżkę oddzieloną od punktu lutowniczego. Ponieważ w otworach metalizowanych jest dużo spoiwa, najlepiej jest zastosować dwie metody po kolei.

Istnieje jeszcze jedna skuteczna, ale brutalna metoda prowadząca do zniszczenia usuwanych pamięci. Można odciąć małymi cążkami układy od wyprowadzeń i wylutować każdą nóżkę z osobna We wszystkich metodach należy zwrócić uwagę na to, aby nie uszkodzić

Jeśli ktoś zdecyduje się na przeróbkę swojego komputera, musi zebrać następujące elementy:

> REM PROGRAM TESTUJĄCY DODATKOWA PAMIĘĆ REM (C) BY TSP FOR S=129 TO 205 STEP 4 POKE 54017,S:POKE 20000,S 20 NEXT S POKE 54017,253:POKE 20000,0 FOR S=1?9 TO 193 STEP 32 FOR A=0 TO 12 STEP 4 POKE 54017,S+A IF PEEK(20000)<>S+A THEN 70 NEXT A:NEXT S:POK£ 54017,253 IF PEEK(20000)<>0 THEN 70 ? :? "O.K." 65 END 70 ? :? "Cos nie tak !!!"

- osiem układów pamięci <sup>41256</sup> <sup>o</sup> cza sie dostępu <sup>200</sup> ns,
- osiem podstawek 16 nozkowych,
- dwa układy 74HCT157,
- układ 74HCT27,
- układ 74HCT04
- pięć rezystorów 4,7 k $\Omega$ ,
- rezystor 33  $\Omega$ ,
- kondensator 100-1000 nF

# Rozszerzenie w ATARI XL/XE

Zamiast układów scalonych serii HCT można zastosować układy serii LS

Wbudowanie rozszerzenia w modelach 800XL <sup>i</sup> 65XE zaczyna się tak samo. Na początku należy zmontować sterownik wg schematu nr 1, uważnie lutując elementy elektroniczne do płytki i korzystając z rysunków montażowych. Należy wykonać jedno połączenie przewodem, między punktami oznaczonymi "x".

Drugim krokiem jest wyjęcie płyty kom putera z obudowy. W tym celu najpierw należy rozkręcić komputer, delikatnie odczepić klawiaturę wyciągając folię z połączeniami <sup>z</sup> gniazda na płycie, odkręcić <sup>i</sup> wyjąć płytę elektroniki obudowaną blaszanym ekranem, a następnie zdjąć ekran

Płytka drukowana sterownika pamięci widok od strony elementów

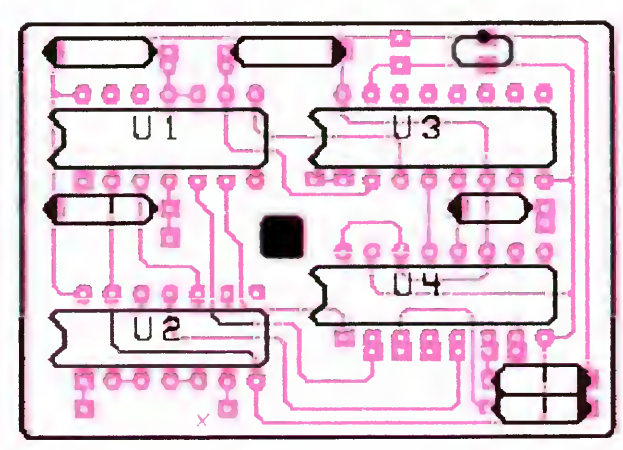

**Rys. 2** Płytka drukowana sterownika pamięci - widok od strony ścieżek

#### LISTING

Program sprawdzający poprawność montażu <sup>256</sup> KB RAM-u

<sup>12</sup>• Bajtek 5/92

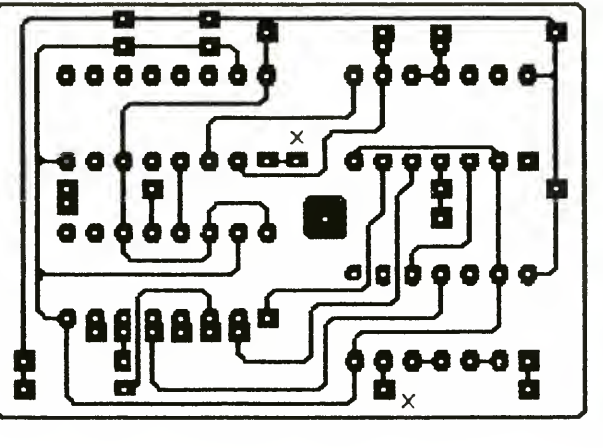

## KLAN ATARI

punktów <sup>i</sup> drobnych ścieżek na płycie komputera. Po usunięciu pamięci na ich miejsce należy wlutować podstawki.

Następnie trzeba znaleźć takie miejsce na płycie (nie powinno być zbyt odległe od układów pamięci), w którym można będzie wywiercić otwór na śrubkę mocującą sterownik; oczywiście po wcześniejszym upewnieniu się, że płytka dodatkowej elektroniki nie będzie przeszkadzała <sup>w</sup> zamknięciu komputera

Następnym krokiem jest zlokalizowanie układu PIA. Jest to 40 nóżkowy układ scalony znajdujący się <sup>z</sup> prawej strony płyty, oznaczony jako U23 <sup>i</sup> posiadający symbol 6520. Interesujące nas wyprowadzenia to bity 2-6 portu B. Znajdują się one odpowiednio na nóżkach 12-16 układu scalonego. Dalsza część opisu będzie różna dla różnych modeli komputera, ale najlepiej przeczytać wszystko

U6, potem doprowadzamy do sterownika sygnały A14 i A15 z odciętych ścieżek.

#### DLA ATARI 800XL

Na początku trzeba przeciąć ścieżki <sup>z</sup>

#### DLA OBYDWU MODELI

sygnałami A14 i A15 dochodzące do układu U27 (74LS158) od spodu płyty. Sygnał A14 dochodzi do wyprowadzenia 13 układu, a sygnał A15 do wyprowadzenia 10. Wyprowadzenie 13 łączymy przewodem z wyjściem Y2 sterownika, wyprowadzenie 10 z wyjściem Y3. Podłączamy do sterownika linie A14 i A15 (niezbędne może się okazać wywiercenie małych otworków w płycie komputera do przełożenia przewodów)

Dla wygody, sygnał A14 i A15 można znaleźć w innym miejscu płytki np. na nóżkach procesora U8 (A14 — nóżka 24, A15 — nóżka 25). Wyjście Y1 sterownika łączymy z prawym wyprowadzeniem rezystora R32 znajdującego się nad pamięciami. Od wyprowadzenia tego biegnie ścieżka łącząca pierwsze nóżki wszystkich pamięci RAM. W pamięciach 4164 (czyli 64 kbit x 1) nóżki te me były wykorzystane, teraz jest tam do datkowy bit adresowy.

Teraz należy podłączyć <sup>5</sup> bitów portu B układu PIA oraz sygnał  $\setminus$ RAS. Znajduje się on na czwartym wyprowadzeniu układów pamięci i jest tam doprowadzony przez rezystor R107 (800XL) lub R106 (65XE). Przewód należy przylutować przed tym rezystorem (nie po strome układów pamięci). <sup>W</sup> modelu S00XL wejście  $\setminus$ RAS sterownika można również podłączyć do pierwszej nóżki układu U26 lub U27. Działanie we wszystkich tych przypadkach będzie takie samo. Na koniec lutujemy przewody zasilania Ze znalezieniem ścieżek zasilania na płycie komputera nikt, kto choc trochę orientuje się <sup>w</sup> budowie układów elektronicznych, nie powinien mieć żadnych trudności. Ścieżki takie dochodzą np. do nóżki 14 (+) <sup>i</sup> 7 (—) układu U21. Teraz trzeba za-

mocować sterownik na tulejce dystansowej <sup>z</sup> tworzywa sztucznego oraz włożyć <sup>w</sup> podstawki nowe pamięci (wycięciem do brzegu płyty). Wkładamy płytę wstępnie do obudowy nie zakładając górnego ekranu <sup>i</sup> klawiatury

Po podłączeniu zasilacza <sup>i</sup> monitora oraz włączeniu zasilania, komputer powi nien zgłosić się charakterystycznie dla zainstalowanego systemu operacyjnego Jeśli tak się nie stało, świadczy to o uszkodzeniu któregoś z zamontowanych

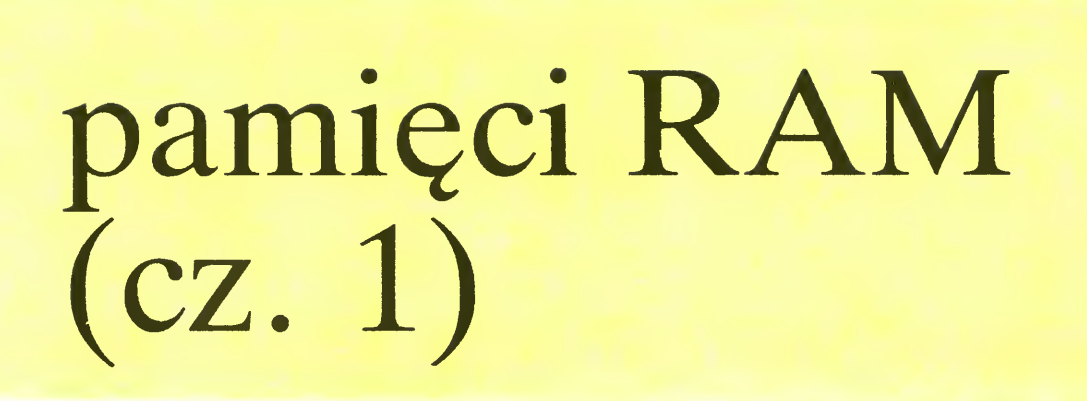

elementów lub błędzie w montażu rozszerzenia

Następną czynnością jest zmontowanie komputera i przetestowanie go zamieszczonym programem, który sprawdza poprawność działania (montażu) rozszerzenia pamięci.

Dodatkowym potwierdzeniem poprawności działania komputera i powiększonej pamięci jest uruchomienie kilku programów wykorzystujących dodatkową pamięć np. SynFile Plus, SynCalc Plus, Sparta DOS, MYDOS, Bibo DOS i sprawdzenie liczby dostępnej pamięci np. Bibo DOS powinien założyć ramdysk o pojemności 192 KB

Instalowanie powiększonej pamięci wymaga sporych umiejętności, dlatego odradzamy wy konanie układu niedo świadczonym elektronikom. Redakcja nie bie rze odpowiedzialności za uszkodzenia komputera <sup>i</sup> inne przypadki losowe, spowodowane błędami <sup>w</sup> montażu, instalowaniem uszkodzonych układów scalonych itp.

#### DLA ATARI 65XE

Najpierw trzeba przeciąć ścieżki do prowadzające sygnał A14 i A15 do układu scalonego U6 na górnej stronie płyty Sygnał A14 dochodzi do nóżki 23, a sygnał A15 do nóżki 24 układu U6. Następnie trzeba połączyć cienkim izolowanym przewodem (najlepiej kynar-em) wszystkie pierwsze wyprowadzenia układów pamięci RAM. Należy to zrobić od spodu płyty, a przewód wyprowadzić na górną stronę i podłączyć do wyjścia Y1 sterownika. Wyjścia Y2 i Y3 podłączamy odpowiednio do nóżek <sup>23</sup> <sup>i</sup> <sup>24</sup> układu scalonego

#### TO JUŻ KONIEC

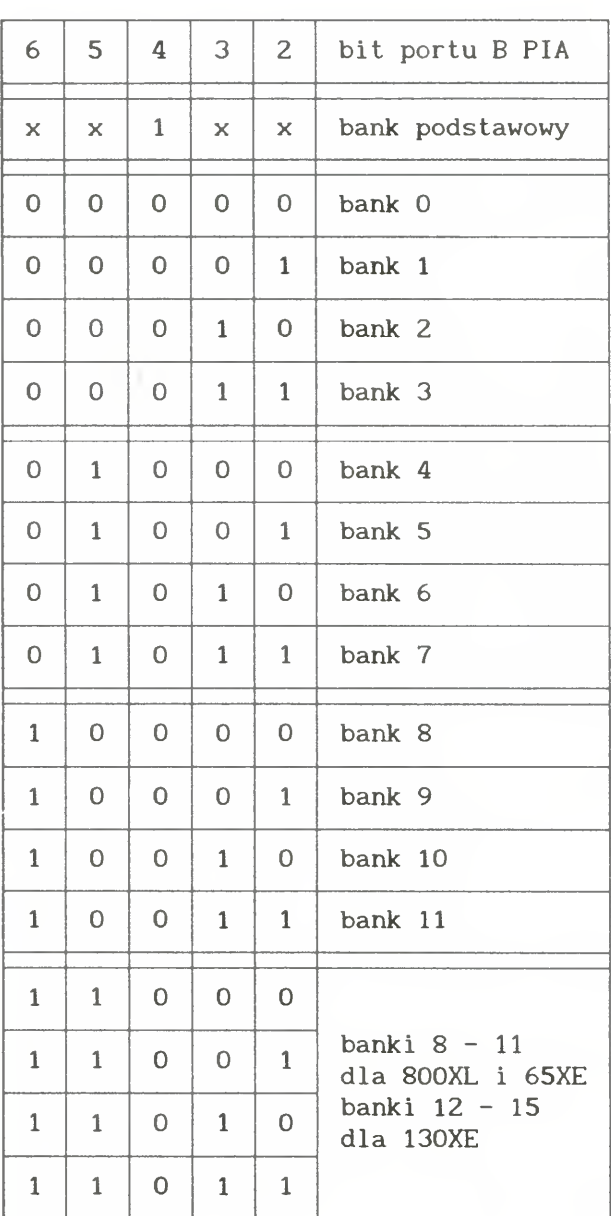

TS. PIOTROWSKI

#### Tab.  $1$

# nadchodzi!

Adresowanie banków pa mięci bitami portu <sup>B</sup> układu PIA

#### UWAGA!

Prezentowany układ może byc wykorzystywa ny jedynie do celów własnych. Kopiowanie w celach zarobkowych wymaga pisemnego zezwolenia autora.

REDAKCJA

Bajtek 5/92» 13

## KLAN COMMODORE

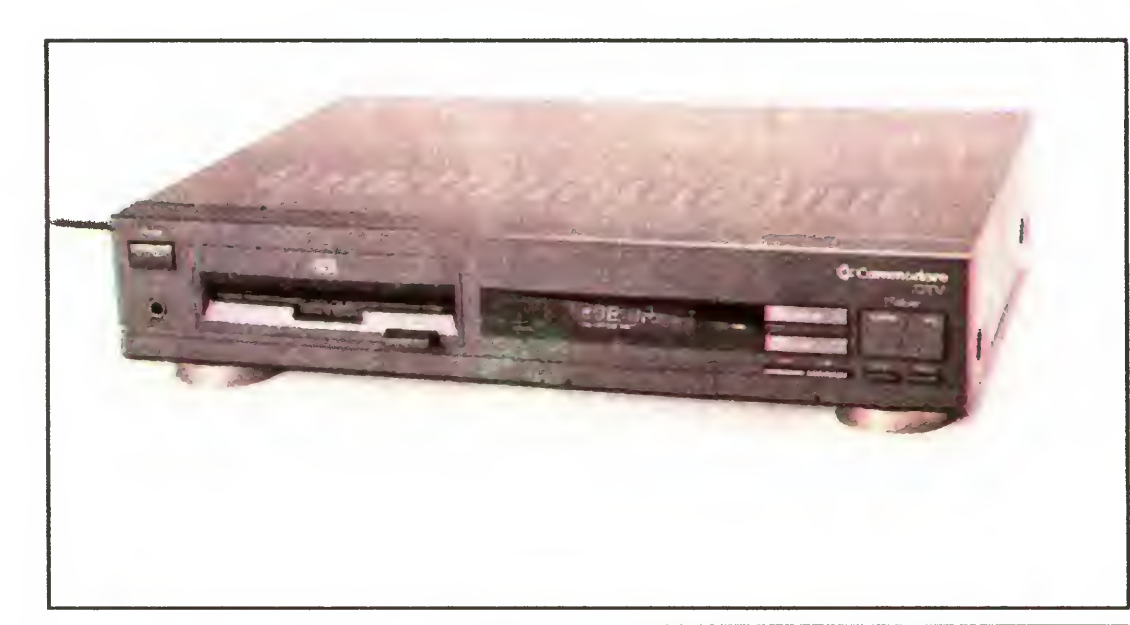

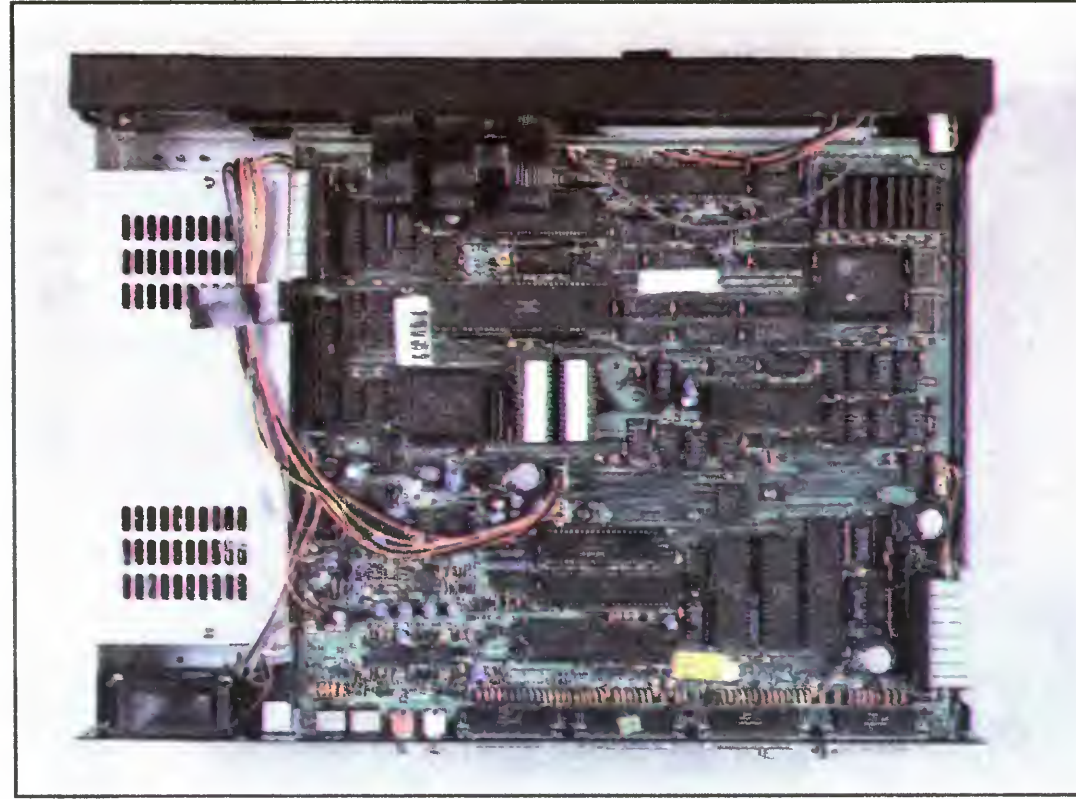

#### ZASTOSOWANIA

test!

CDTV można stosować prawie wszędzie Dzięki dużej pojemności nośnika optycznego (550 MB) wyzwolone zostały możliwości, <sup>o</sup> których posiadacze zwykłych komputerów mogę wyłącznie marzyć. Wymienię tu tylko te najważniejsze

#### NAUKA

Megabajty danych zapisanych na jednej płycie kompaktowej pozwalają na tworzenie systemów do szeroko rozumianej nauki i kształcenia w dowolnym zakresie i specjalizacji. Dla przykładu: istnieje możliwość zapisania na płycie dowolnej książki, co pozwala na lepszy oraz, co najważniejsze — ciekawszy dostęp do zawartych w niej treści. Nieruchome obrazki można zastąpić animacją, <sup>a</sup> interesujący nas fragment będzie można wydrukować. Takie rozwiązanie daje również niesamowite możliwości mesłyszęcym <sup>i</sup> niewidzącym — <sup>w</sup> pierwszym wypadku na płycie można zapisać tekst bądź mimikę lektora, w drugim natomiast — jego głos.

wych muzyków, grafika bez ograniczeń związanych z pojemnością jednej dyskietki (850 KB)... A np. symulator lotu nad Nowym Jorkiem? Dokładnie odwzorowany układ budyn ków, dziesiątki samolotów do wyboru ... To tylko niektóre <sup>z</sup> szerokich dziedzin zastosowań CDTV, przejdźmy jednak do konkretów, czyli testu

#### WIEDZA

Wszelkie encyklopedie, książki, zbiory, albumy, i tym podobne publikacje mogą zostać zamienione na poręczniejsze krążki optyczne Korzystanie z tak zapisanych danych jest bar dziej efektywne, szczególnie przy opracowaniu dobrych programów do wyszukiwania informacji. Wyobraźmy sobie np. książkę kucharską z <sup>8192</sup> potrawami czy encyklopedię muzyczną, dzięki której możliwe będzie czerpanie wiadomości o Bachu <sup>i</sup> (jednocześnie1) wysłuchanie jego najważniejszych dzieł.

Wspomniana kaseta jest bardzo niewygodna: otwiera się z pewnym trudem, a także bardzo przeszkadza przy częstej zmianie płyt Jest to bardzo nieoczekiwana trudność, zwłaszcza gdy jesteś przyzwyczajony do korzystania ze standardowego odtwarzacza, gdzie dysk wkłada się po prostu do specjalnej kieszeni

Rozdzielczość min. 320x256, max. 640x512 kolory 2-16, 32, 64, 4096 (HAM) Wizja: 400 linii/60 Hz (NTSC), 512 linii/50 Hz (PAL)

Tekst: 80 x 25 znaków lub 60 x 25 znaków

Tryby pracy: CD-ROM, CD-Audio <sup>i</sup> CD+G (dźwięk <sup>i</sup> obraz) Transmisja. 153 KB/s, 171 KB/s

lub 2 MB/s Czas dostepu: średni 0.5 s,

#### W AKCJI

Napęd CD-ROM: Sony/Philips Audio: cztery 8-bitowe przetworniki D~A

CD-Audio: Ośmiokrotna korekcja błędu

Pasmo: 20 Hz - 20 kHz Sygnał/szum: -102 dB (typowe) Tłumienie przesłuchu: -92 dB (typowe) Częstotliwość próbkowania: zmien-

Instalacja zestawu jest stosunkowo prosta pod warunkiem, że wiesz, jak należy podłączać np. wzmacniacz czy zwykły compactdisk. W zasadzie instalacji może dokonać nawet średnio zaawansowany użytkownik. Niestety, nie wiem, jaką pomoc w tym zakresie oferuje instrukcja obsługi, ponieważ w testowanym przeze mnie zestawie takiego podręcznika ńie było

Commodore CDTV to połączenie znanej ogólnie Amigi 500 i odtwarzacza dysków optycznych typu CD-ROM. Dzięki temu mariażowi powstało zupełnie nowe urządzenie, które ani nie jest stuprocentowym komputerem (jak wi dać na zdjęciach, nie ma klawiatury), ani nie jest też tradycyjnym "kompaktem".

CDTV można połączyć <sup>z</sup> telewizorem za po mocą zwykłego przewodu antenowego. Po dołączeniu urządzenia do wzmacniacza należy włożyć dysk do specjalnej kasety, wsunąć ją <sup>w</sup> kieszeń CDTV i... już. I tu pierwsza wada: wystarczy drobne uszkodzenie kasety, do której wkładasz dysk, aby uniemożliwić jakiekolwiek korzystanie z tego urządzenia

Sercem całego urządzenia jest Amiga z 1 MB pamięci CHIP-RAM (pamięci graficznomuzycznej). Drugim "filarem" konstrukcji jest odtwarzacz płyt kompaktowych. Całość zamknięta jest w dość dużej obudowie przypominającej magnetowid. Nie mija się to z zamiarami Commodore — CDTV, podobnie jak mag netowid, ma <sup>z</sup> założenia stać <sup>w</sup> pokoju przy te lewizorze (ewentualnie nad magnetowidem)

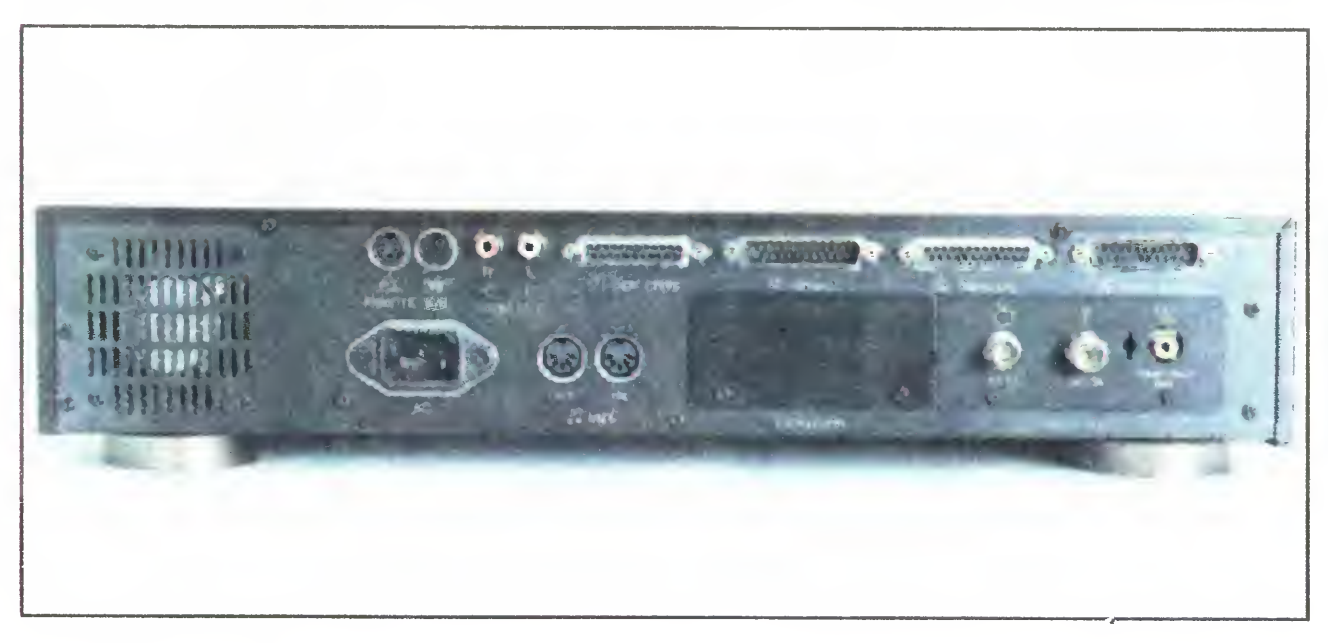

#### 14 • Bajtek 5/92

Na jednym krążku zmieści się np. plan Warszawy, wszystkie roczniki statystyczne powojennej Polski, czy wyniki WSZYSTKICH meczów piłkarskich I i II ligi z ostatnich ... 30 lat. Dla miłośników Szekspira przygotowano juz specjalny krążek o nazwie "The Complete Works Of Shakespeare", zawiera on komplet jego dzieł'

Nieodzowną częścią urządzenia jest pilot, znacznie różniący się od innych sterowników tego typu. Należy go ująć w obie dłonie, pod palcami lewej usytuowane są klawisze ułożone

#### DANE TECHNICZNE:

Procesor: Motorola 68000 Zegar: 7.16 MHz (NTSC) lub 7 09 MHz (PAL) RAM: 1 MB  $+$  2 KB podtrzymywane bateryjnie ROM: 512 KB<br>Obraz: Roz

na od 6 kHz do 44 kHz Wyjścia: Centronics RS—232 zewnętrzna stacja dysków Audio (stereo) MIDI słuchawki stereo RGB video zdalne sterowanie

Do nowości zawsze na początku podchodzi się z rezerwą. Dopiero po pewnym czasie jest się w stanie w pełni je wykorzystać i obiektywnie ocenić. Przedstawiane tu urządzenie jest prawie tak rewolucyjnym zwrotem w historii komputerów, jakim było wprowadzenie systemów przyjaznych dla użytkownika (środowisko graficzne, mysz, ikony...). Owiane legendą, najmłodsze dziecko Commodore — CDTV znalazło się <sup>u</sup> nas dzięki firmie JTT

Ponieważ omawiany produkt różni się znacznie od ogólnie przyjętego wyobrażenia komputera, pozwolę sobie na krótki wstęp wyjaśniający, jaką klasę urządzeń on reprezentuje.

#### co TO JEST?

# świat multimediów

#### DANE

#### ROZRYWKA

Wyobraź sobie, drogi Czytelniku, jak może wyglądać dowolna gra typu "bij-zabij" na CDTV — ścieżka muzyczna <sup>o</sup> jakości płyty kompaktowej skomponowana przez zawodo-

w krzyz (są to kursory), a pod palcami prawej — dwa przyciski, A <sup>i</sup> B W środku masz blok numeryczny oraz klawisze sterowania funkcjami typowymi dla kompaktów — PLAY, STOP, FF. REW itp. Oprócz tego znajduje się tu również przełącznik JOY/MOUSE pozwalający przyporządkować kursory oraz przyciski A <sup>i</sup> B joystickowi lub myszy Zawsze po wyłączeniu pilot jest traktowany jako myszka

Po wykonaniu niezbędnych połączeń, lecz przed włożeniem dysku, oczom naszym ukaże się bardzo gustowny ekran "rozpoznawczy", przedstawiający płytę CD oraz przezroczysty, kręcący się napis CDTV. Obrazek jest bardzo ładny, co jest wyjątkiem jeżeli chodzi <sup>o</sup> Com modore, który moim zdaniem, dotychczas

maks.  $0.8 s$ 

umieszczał w swoich produktach bohomazy (np ,łapa" <sup>z</sup> Amigi 500). Można powiedzieć, że "The Welcome Disk", czyli instrukcja, jest już zarówno graficznie, jak i muzycznie na dobrym światowym poziomie

#### JAKO KOMPUTER

Wtajemniczonym podaję, ze po przyłączeniu stacji dysków, napęd optyczny ma wyższy priorytet. Gdy komputer wykryje, że znajduje się <sup>w</sup> mm nośnik rozpoczyna automatycznie odczyt danych z CD. W przeciwnym wypadku można korzystać <sup>z</sup> dyskietek, <sup>a</sup> do środowiska systemu przybywa dodatkowe urządzenie o symbolu CDO:.

Nie zapominajmy, ze CDTV to komputer, a dokładniej pełnowartościowa Amiga (jako cie kawostkę mogę podać, że jest sposób, aby zobaczyć wspominaną dłoń <sup>z</sup> dyskietką — <sup>z</sup> na pisem VI 3 znaną wszystkim posiadaczom Amigi). Po dokupieniu zewnętrznej stacji dysków jesteśmy w stanie wykorzystać szeroką ofertę oprogramowania dla tego komputera. Jednak pojawiają się problemy: nie ma klawiatury, nie ma portu joysticka. Zupełna pustka. Jak się okazuje klawiaturę trzeba dokupić, na tomiast dołączenie zwykłego joysticka jest mo żliwe dopiero po zakupieniu specjalnego inter fejsu. Jest to o tyle wskazane, że korzystanie ze standardowego pilota jest na dłuzszą metę bardzo bolesne (takie wrażenia mam po sesji <sup>z</sup> grą Lotus II)

ku; odnosimy wrażenie, ze obraca się on <sup>z</sup> szybkością 33 obrotów na minutę ... Poza tym widoczny jest promień lasera wskazujący, <sup>z</sup> którego miejsca na płycie są odczytywane dane Oprogramowanie obsługujące płyty CD jest bardzo dobrze dopracowane.

Oprócz normalnych "kompaktów" CDTV ma możliwość obsługi płyt o symbolu "CD+" zawierających, oprócz muzyki, także obrazy. Niestety, w zestawie nie otrzymaliśmy takich płyt, stąd też nie miałem możliwości tego sprawdzić. W prasie natomiast podano, że CDTV będzie mógł obsłużyć tzw. "Photo CD", wprowadzane na rynek przez firmę Kodak. Zdjęcia, które zaniesiesz do wywołania otrzymasz w formie dysku optycznego do odtworzenia w domu

#### JAKO ODTWARZACZ CD

Po włożeniu do CDTV kasety z "normalnym" dyskiem urządzenie wyświetli specjalny "panel" informacyjny. Możliwości jest wiele: można zaprogramować utwory, wyświetlić czas w czterech formatach (zupełnie jak w dobrych odtwarzaczach), przesłuchać pierwsze 10 sekund z wybranych bądź wszystkich utwo rów na płycie oraz parę innych "bajerów". Ciekawostką jest animacja obracającego się dys-

#### W SWOIM ŻYWIOLE

CDTV jest nowym nośnikiem informacji, porównywalnym <sup>z</sup> książkami, filmem czy radiem Ma przed sobą dużą karierę, oczywiście, jeżeli będzie popularny. Szczególnie polecałbym go szkołom, ośrodkom kształcenia, bibliotekom <sup>i</sup> tym instytucjom, w których mamy do czynienia z przetwarzaniem danych. Jest to świetna pomoc dydaktyczna, odtwarzacz kompaktowy oraz dobry domowy komputer — wszystko w jednej obudowie. Jedynymi przeszkodami w rozpowszechnianiu CDTV, jakie widzę, to cena tego urządzenia oraz problem płyt, których obecnie nie ma w Polsce zbyt wiele, ani nie grzeszą one przystępną ceną (ok. 500 000 zł za sztukę)

- niewygodna kaseta dla dysków optycznych niewygodny pilot
- konieczność dokupienia nie zbędnych interfejsów (mysz, joystick, klawiatura) w celu wykorzystania CDTV jako
- komputera domowego - wysoka cena
- niewielka liczba dysków do stępnych <sup>w</sup> Polsce
- brak opcji przypieszającej pracę komputera

#### **ZALETY**

- + szerokie zastosowania edukacyjne
- <sup>+</sup> duża pojemność nośnika optycznego
- + zgodność programowa z Amigą
- + przyjemna obsługa

Głównym zastosowaniem CDTV są jednak napisane specjalnie dla tego urządzenia aplikacje. Rynek dysków z różnymi programami od gier po encyklopedie (bardziej opłacalne jest wydanie encyklopedii w wersji cyfrowej niz książkowej) stale się powiększa. Wraz z zestawem otrzymaliśmy dwa kompakty: grę Mind Run oraz program demonstracyjny Musie Maker. Mind Run jest grą kształcącą pamięć, refleks oraz logiczne myślenie. Napisana w popularnym języku AMOS ma kilka części — <sup>m</sup> in dźwięki, obrazy, refleks, pamięć. Gracz rozwiązuje zadania związane z odpowiednią częścią, np. w części "obrazy" musi wskazać powtarzające się elementy. Stopień trudności można ustawić i wzrasta on w miarę grania. Najważniejszą jednak rzeczą jest możliwość wybrania kilku wersji językowych gry, od amerykańskiej, poprzez angielską (te dwie różnią się wymową), niemiecką, hiszpańską, włoską, a na japońskiej kończąc. Zmiana obejmuje liternictwo, pisownię oraz frazy wypowiadane przez komputer. Niestety, nie uwzględniono języka polskiego..

Music Maker jest typowym programem de-

W numerze Bajtka (1/92) został zamieszczony program "Scrolling dla C-64", który wydał mi się zdecydowanie zbyt obszerny. Chciałbym przedstawić Czytelnikom inny sposób rozwiązania tego problemu, znacznie krótszy (listing 1).

W programie wykorzystałem pewien trik, umożliwiający umieszczenie kursora w dowolnym miejscu ekranu bez potrzeby używania do tego celu podprogramu napisanego <sup>w</sup> języku maszynowym (pchełka — Bajtek 1/88), czy tez kodów ekranowych.

Zasada działania programu różni się nieznacznie od wersji P. Pawlaka. Zmiana ta jednak zmniejsza objętość programu. W programie pana Pawlaka tekst na ekranie był wyświetlany w całości <sup>i</sup> stamonstrującym możliwości CDTV. Cały pro gram, podobnie jak Mind Run, podzielony jest na cztery części — Musie Box, Play Along, Drum Along oraz Quiz

W pierwszej wybieramy jeden z kilkunastu różnych utworów, od Beethovena poprzez The Beatles na Madonnie kończąc. Po wybraniu usłyszymy utwór w przearanżowanej wersji. Podkład odtwarzany jest bezpośrednio z płyty kompaktowej, jedynie solowe partie gra Amiga, co niestety, nie zawsze wychodzi na dobre utworom (i uszom słuchacza). Muzyce towarzyszą zdigitalizowane obrazki; szkoda jednak, że zamiast 4096 kolorów na ekranie ukazują się jedynie <sup>32</sup>

nowił fragment zmiennej T\$, natomiast w moim programie tekst zostaje przesunięty w lewo instrukcją PRINT CHR\$(20), a <sup>w</sup> miejsce powstałej spacji na końcu scrollingu zostaje wpisany kolejny pojedyńczy znak (zaczerpnięty ze zmiennej A\$). Dalej sytuacja się powtarza.

Play Along oraz Drum Along są to części, <sup>w</sup> których użytkownik może zabawić się w muzykowanie z komputerem

Zmienna Y (max. 23 znaki) określa wiersz, <sup>w</sup> którym napis ma się przesuwać, a odbywa się to między współrzędnymi XI <sup>a</sup> X2 (max. wartość obu zmiennych — 38). Długość każdej zmiennej A\$ musi wynosić dokładnie 60 znaków. Liczbę zmiennych A\$ można oczywiście zwiększyć lub zmniejszyć. W takim przypadku nale ży również zmienić <sup>w</sup> linii <sup>100</sup> liczbę <sup>4</sup> na inną, równą liczbie zmiennych A\$. Analogicznie postępujemy <sup>z</sup> czwórką <sup>w</sup> linii 115. Jeżeli przesuwanie wydaje się zbyt szybkie, to można dopisać linię <sup>121</sup> <sup>z</sup> pętlą opóźniającą.

Quiz jest bardzo ciekawą częścią programu Jest to, jak sama nazwa wskazuje gra, w której komputer zadaje pytania <sup>W</sup> zabawie może brać udział od dwóch do czterech osób. Pytania nie powtarzają się często, a niektóre są niekonwencjonalne, np. trzeba na podstawie fragmentu utworu określić jego autora

#### PODSUMOWANIE

RAFAŁ WIOSNA

#### **WADY**

#### Dystrybutor:

JTT Computer S,C, ul. Świdnicka 19, Wrocław, tel. (071) 44-12-33, (071) 44-12-34, (071) 44-12-35, fax (071) 44-66-89. Przybliżona cena (1992- 02-25): 13.000.000 zł

# $SCROLLING DLA C-64 — inne spojrzenie$

dla najbliższej, dowolnej instrukcji wy świetlającej tekst na ekranie.

#### LISTING 1

<sup>100</sup> dim a\$(4):print chr\$(147) 105 xl=l:x2=38:y=23 110 gosub 160 115 for &=0 to <sup>4</sup> 120 for i=l to 60 <sup>125</sup> x=x2:gosub I55:print mid\$(a\$(a),1,1) <sup>130</sup> x=xi:gosub I55:print " "chr\${20) <sup>135</sup> gst b\$:if b\$<>"" then <sup>185</sup> <sup>140</sup> next i 145 next a 150 goto 115 155 poke 781,y:poke 782,x:poke 783,peek(783) and254:sys  $65520:$ return<br>160 a\$ $(0) =$ " scroll scrolling dla c-64 wers ja 2.0 pozd" 165 a\$(1)="rowienia dla wszystkich uzytkowni kow sprzętu firmy commodor" kow sprzetu firmy commodor"<br>170 a\$(2)="e przesyła rob bossowsky \*\*\* copy<br>right by bajtek.............." and254:sys 65520:return<br>
160 a\$(0)=" scrolling dla c-64 wers<br>
ja 2.0 pozd" scrolling dla c-64 wers<br>
165 a\$(1)="rowienia dla wszystkich uzytkowni<br>
kow sprzetu firmy commodor"<br>
170 a\$(2)="e przesyla rob bossowsky \*\*\* copy<br>
r right by bajtek ..........."<br>175 a\$(3)="33333 \*\*\* traecia linia \*\*\* .....<br>.........................3333" 180 return 185 rem \*\*\* tu dalszy ciag programu \*\*\* 190 end

#### OD REDAKCJI:

Po opublikowaniu w Bajtku 1/92 programu pana Pawła Pawlaka "Scrolling dla C-64" otrzymaliśmy od nasze go Czytelnika list wraz z pro gramem dotyczącym tego te matu.

Bajtek  $5/92\cdot 15$ 

Mianowicie: komórka 781 przechowuje zawartość rejestru X procesora, natomiast komórka 782 — rejestru Y na czas działania instrukcji SYS. Pod adresem 65520 znajduje się procedura systemowa wykorzystująca oba rejestry, przy czym zawartość rejestru X przyporządkowana jest numerowi wiersza (współ rzędna Y), a zawartość rejestru Y numerowi kolumny kursora (współrzędna X),

Scrolling powtarza się do momentu naciśnięcia dowolnego klawisza, po czym komputer przechodzi do wykonywania dołączonego programu.

#### ROBERT RADZISZEWSKI

## KLAN IBM

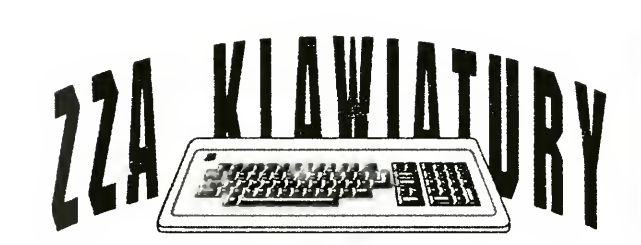

# Nie chcemy PC-tów?

W kilku listach, jakie przyszły ostatnio do redakcji, pojawiły się zarzuty pod naszym (moim) adresem. Można by je streścić następująco: za dużo PC-tów, za mało innych komputerów, za dużo opisów, za mało programów, wszystko robicie sami, brak tekstów czytelników

Pierwszy zarzut przypomniał mi dyskusję, jaka toczyła się <sup>w</sup> latach osiemdziesiątych na łamach pisma Sinclair Programs. Miesięcznik ten (a może dwutygodnik?) składał się niemal wyłącznie z programów nadsyłanych przez czytelników. 90% programów dotyczyło Spectrum, reszta ZX81 i Sinclair QL. Od czasu do czasu <sup>w</sup> listach od czytelników pojawiały się pretensje: dlaczego dyskryminujecie ZX81? Redakcja SP z podziwu godnym spokojem tłumaczyła, że pismo jest redagowane wyłącznie z materiałów pochodzących od czytelników <sup>i</sup> że z pustego i Salomon nie naleje... Po kilku miesiącach sprawa wracała na łamy pisma

Podobną sytuację mamy w tej chwili w Polsce. Wprawdzie zmieniły się komputery, których dotyczy dyskusja jednak pozostałe elementy nie uległy zmianie — następuje wymiana sprzętu, komputery ośmiobitowe idą do lamusa wypierane przez generację sprzętu szesnastobitowego. Niezależnie od tego co się mówi na temat Amigi i ST, użytkownicy gotówką głosują na komputery kompatybilne z IBM PC. W tej sytuacji trudno, żeby klan PC nie rozrastał się.

Na temat proporcji między opisami programów a programami do wstukiwania już się kilka razy wypowiadałem. Teraz więc tylko pokrótce przypomnę, ze me stawiamy sobie jako zadania wychowania tysięcy programistów. Przeciętnemu użytkownikowi komputera potrzebna jest nie umiejętność programowania, a posługiwania się istniejącym oprogramowaniem. Nie warto do narysowania prostego wykresu pisać programu w BASIC-u, lepiej mieć świadomość faktu, ze do tego celu służą zna komicie arkusze kalkulacyjne — ich użycie bę dzie i szybsze i skuteczniejsze. Tego muszą się nasi czytelnicy nauczyć, najprościej jest ich do tego namówić przez pokazywanie gotowych, dobrych produktów i tłumaczenie co można za ich pomocą zrobić.

<sup>I</sup> ostatnia sprawa — brak tekstów pisanych przez autorów spoza Bajtka. Jest w tym dużo prawdy, choć łatwo sprawdzić, że w każdym numerze pojawiają się nowe nazwiska. Wielokrotnie na naszych łamach zapraszaliśmy do współudziału w redagowaniu Bajtka — zwykle z mizernym rezultatem. Wciąż szukamy nowych autorów, ciągle pojawiają się w redakcji nowe twarze Jednak nie każdy potrafi pisać dobre artykuły, które muszą spełniać kilka warunków - przede wszystkim muszą być napisane w sposób jasny i przejrzysty poprawną polszczyzną Dla wielu okazuje się to zbyt trudnym wyzwaniem Za kilka dni wyjeżdżamy na CeBIT. Pewnie znowu się okaże, że z niewiadomych powodów będą tam królować PC-ety. Jeżeli będzie inaczej — <sup>z</sup> przyjemnością złozę hołd nowemu królowi.

#### MARCIN BORKOWSKI

Użytkownicy

# Napędy 3.5"<br>w komputerze XT

Pojemność dyskietki niesformatowanej, czyli maksymalna liczba bajtów jakie fizycznie mogą być na niej zapisane (patrz ramka na str. 17) wynosi 500 KB, co odpowiada liczbie 6250 bajtów na pojedynczej ścieżce. Podczas formatowania dyskietka jest dzielona na 512 bajtowe sektory, Z podanych 6250 bajtów na jedną ścieżkę nie wszystkie mogą być użyte do budowy sektorów część z nich jest bowiem wykorzystywana na tzw. rozbiegówki (ciągi jednakowych bajtów umieszczonych przed <sup>i</sup> za sektorem zapewniające poprawną pracę kontrolera), sumy kontrolne CRC, znaczniki itp. Użyteczna pojemność dysku jest zatem mniejsza <sup>i</sup> wynosi typowo 360 KB (2 strony po <sup>40</sup> ścieżek, <sup>9</sup> sektorów po <sup>512</sup> bajtów na każdej ścieżce). Czy można umieścić na jednej ścieżce więcej sektorów? Przez zmniejszenie długości rozbiegówek udaje się "wycisnąć" ich 10, maleje jednak wtedy pew ność odczytu. Więcej sektorów na ścieżce można zapisać jedynie przez podwyższenie częstotliwości zegara taktującego kontroler, co powoduje automatyczne powiększenie pojemności dysku mesformatowanego. W ten sposób działają karty SUPER MULTI-I/O zmieniające częstotliwość zegara taktującego kontroler na wyzszą, jeśli następuje odwołanie do dysku <sup>o</sup> dużej pojemności <sup>i</sup> odwrotnie

Jeśli zatem do klasycznego XT dołączymy dowolny napęd <sup>80</sup> ścieżkowy, to uzyskamy maksymalnie pojemność dyskietki <sup>720</sup> KB (2 strony po <sup>80</sup> ścieżek, <sup>9</sup> sektorów po <sup>512</sup> bajtów na ścieżce) Obojętne przy tym jest, czy napęd jest typu 720 KB czy też 1.44 MB (wypróbowaliśmy takie podłączenie w redakcji). Drugi model posiada jedynie lepszej jakości elektronikę pozwalającą na uzyskanie pewnego zapisu na nośniku magnetycznym tak dużej ilości danych. Używanie go w XT nie daje wprawdzie możliwości jego pełnego wykorzystania, jest on jednak o wiele łatwiej dostępny na rynku.

komputerów **IBM-PC/XT mają** ostatnio wiele powodow do niepokoju. Ze wszystkich stron słychac głosy, że ten komputer to już przeżytek <sup>i</sup> dzisiaj nic na nim się nie da zrobić. Stres ten jest również pogłębiany przez niektóre wydawnictwa o tematyce komputerowej, które często wmawiają, że zupełne minimum do zrobienia czegokolwiek to AT <sup>z</sup> VGA <sup>i</sup> dużym twardym dyskiem. Tymczasem, jeśli komputer używany jest głównie do wpisywania tekstów, prostych prac programistycznych, obsługi niewielkich baz danych, to XT w zupełności wystarcza.

Duża liczba tych komputerów ciągle będących <sup>w</sup> użyciu wywołuje spore zain teresowanie Czytelników, którzy chcieliby go nieco "podrasować". Jedną z takich przeróbek była proponowana wcześniej — wymiana procesora Intel 8088 na układ NEC V20. Koszt tej operacji wynosi około <sup>50</sup> tysięcy złotych, <sup>a</sup> efektem jest mniej więcej 15% wzrost szybkości pracy.

Znacznie poważniejszą zmianą jest in stalacja 80 ścieżkowego napędu dysków. Do tej grupy należą 3.5" stacje o pojemnościach 720 KB <sup>i</sup> 1.44 MB oraz 5 25" o pojemności 1.2 MB (tabela 1). Szczególnie interesujące jest wstawienie napędu 3.5'. Daje to możliwość łatwej wymiany danych z nowymi modelami komputerów, które często są wyposażane jedynie <sup>w</sup> takie napędy. Ponadto dys kietki te są wygodniejsze <sup>w</sup> użyciu <sup>i</sup> trwalsze

#### TYLKO 720 KB NA DYSKU!

<sup>W</sup> listach które otrzymujemy często powtarza się pytanie czy XT może obsługiwać takie napędy. Kontroler tego komputera może współpracować <sup>z</sup> każdym <sup>z</sup> nich, jednak osiągnięcie w prosty sposób więcej niż 720 KB na dyskietce nie jest niestety możliwe. Powodem tego nie jest jak początkowo może się wydawać mała szybkość komputera. Obliczenia niezbicie pokazują, ze nawet z zegarem 4.77 MHz XT nadążyłoby <sup>z</sup> transmisją da nych.

Ważne jest jednak, aby kupowany na pęd posiadał przyłącze typu Shugart, bę dące powszechnym standardem dla na pędów dyskietek Zdarzają się bowiem modele nietypowe, na przykład z wbudo waną pamięcią buforową (SAM Coupe) — ich podłączenie do komputerów IBM PC jest niemożliwe. W tabeli 2 pokazano rozkład sygnałów złącza Shugart, co poz woli na ich łatwe porównanie z danymi zamieszczonymi w instrukcji obsługi na pędu. Różnice elektryczne między napę dami pojedynczej gęstości (DD), <sup>a</sup> pod wójnej (HD) sprowadzają się do istnienia w tych ostatnich dwóch dodatkowych sygnałów. Pierwszym z nich jest Disk Change — jego wysoki poziom informuje komputer o wymienieniu dyskietki w napędzie. Komputer XT nie potrafi korzystać z tego sygnału i w tym przypadku nie ma on żadnego znaczenia. Drugim sygnałem jest High Density — podanie na tę nóżkę złącza niskiego poziomu sygnału przełącza napęd w tryb pojedynczej gęstości (720 KB). Poziom wysoki pozwala na pracę z dyskietkami 1.44 MB. Poprawna praca napędu <sup>1</sup> <sup>44</sup> MB <sup>w</sup> komputerze X' będzie zatem możliwa po zwarciu tego wejścia z masą

Konstruktorzy Kontrolera, przy podłą czaniu napędów dysków zastosowali

### Tab. 1. Podstawowe parametry popular-<br>nych napędów do IBM PC

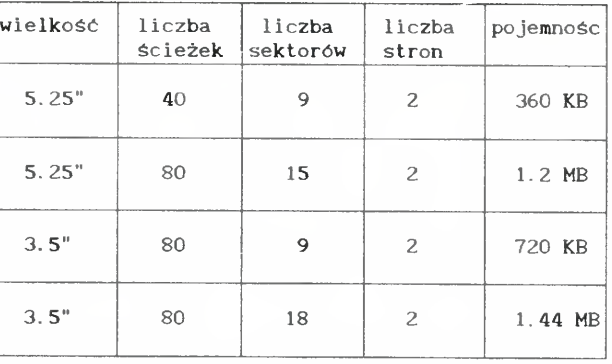

Na pojedynczej ścieżce dyskietki może zostać zapisane maksymalnie <sup>6250</sup> bajtów. Skąd się wzięła taka wartość? Określają ją następujące parametry czasowe: szybkość wirowania dyskietki, częstotliwość zegara taktującego kontroler (0.5 MHz) <sup>i</sup> pa rametry kodu MFM, użytego do zapisania informacji.

Spróbujmy przekonać się, czy tak jest naprawdę. Dyskietka obraca się <sup>z</sup> prędkością 300 obr/min, co odpowiada 5 obr/s. Pojedynczy obrót trwa zatem 200 ms. Czas w jakim kontroler zapisuje pojedynczy bit danych można wyznaczyć na podstawie okresu zegara kontrolera (2  $\mu$ s) i właściwości kodu MFM, Jeden bit zapisywany jest w nim w ciągu dwóch okresów zegara — czyli 4  $\mu$ s. Na jednej ścieżce mieści się zatem 200 ms/4  $\mu$ s =  $= 50000$  bitów, czyli 6250 bajtów. Po przemnożeniu tej wartości przez liczbę ścieżek (40) <sup>i</sup> stron dyskietki (2) otrzymujemy 500 KB.

Użyte podłączenie eliminuje tę niedogodność Polega ono na zamienieniu miejscami sygnałów Motor On <sup>i</sup> Drive Select w przewodzie taśmowym dla na pędu A (styki 10 — 16). Dodatkowo konieczne jest ustawienie <sup>w</sup> tym napędzie zworki wybierającej jego numer na B. Realizacja praktyczna tego pomysłu jest bardzo prosta <sup>i</sup> sprowadza się do obró cenia fragmentu przewodu taśmowego pomiędzy gniazdami napędów.

Jeśli 720 KB wolnego miejsca na dyskietce jest nadal dla Ciebie wartością zbyt małą, możesz skorzystać z popularnego programu 800 COM (opisywany w Bajtku 2/92). Pozwala on niestandardo-

dosc sprytne rozwiązanie sterowania pracą silników napędowych. Naturalne podłączenie dwóch stacji za pomocą zwykłego przewodu taśmowego gwaran tuje wprawdzie poprawne działanie systemu, ale <sup>w</sup> obu napędach silniki będą pracować jednocześnie. Oznacza to, że jeśli komputer korzysta np. <sup>z</sup> napędu A, to w napędzie B dyskietka również będzie się obracać (i odwrotnie). Takie podłączenie powodowałoby zatem szybsze zużywanie napędów <sup>i</sup> dyskietek

Napęd 3.5" warto zakupić wraz z sankami umożliwiającymi jego zamontowanie <sup>w</sup> miejscu przeznaczonym na stację 5.25". Wszystkie napędy 3.5" posiadają złącze igłowe typu "gold", ich bezpośrednie podłączenie za pomocą starego kabla jest niestety niemożliwe. Wraz <sup>z</sup> na pędem należy więc zakupić przewód taśmowy z jednym złączem igłowym (na środku kabla) <sup>i</sup> drugim krawędziowym (na końcu). <sup>W</sup> sprzedaży często można również spotkać przejściówki ze złącza igłowego na krawędziowe. Zamontowanie jej uwalnia od kłopotów ze zdobyciem kabla

Niezbędna jest również przejściówka zasilająca <sup>z</sup> dużego gniazda napędów 5.25", na małe napędu 3.5". Przed wyruszeniem na zakupy warto jest jednak otworzyć obudowę komputera <sup>i</sup> obejrzeć wiązkę kabli wychodzącą <sup>z</sup> zasilacza <sup>W</sup> nowszych komputerach XT kable zasilające mają podwójne gniazda (duże <sup>i</sup> małe jednocześnie) — jeśli tak jest, to oczywiście przejściówki kupować nie trzeba.

Przy instalacji napędu należy pamiętać, aby zworki wybierające jego numer były ustawione na "drive 1" lub "B". Ponieważ komputer będzie widział go jako dysk B, podłączamy do niego gniazdo znajdujące się na środku taśmy. Jeśli do tychczas w komputerze był zainstalowa-

wo sformatować dysk z 10 sektorami na ścieżce, co daje <sup>800</sup> KB na dyskietce jest to maksimum tego, co można osiągnąć. Nie polecam jednak przechowywania na tak spreparowanym dysku cen nych danych

#### INSTALACJA

ny tylko jeden napęd dysków, trzeba do datkowo przestawić przełącznik konfiguracyjny na płycie głównej komputera. Uaktywnienie dwóch napędów uzyskuje się przez ustawienie przełącznika numer  $7$  w pozycję "off", a 8 w pozycję "on".

Jeśli w komputerze są zainstalowane dwa klasyczne napędy 360 KB, to niestety jeden z nich trzeba najprawdopodobniej wymontować. Typowy kontroler umieszczony na karcie MULTI-I/O potrafi obsłużyć jedynie dwa napędy. Trzeci (i czwarty) napęd można dołączyć jedynie w najstarszych, prawie już niespotykanych modelach XT sprzedawanych bez twardego dysku, w których kontroler był umieszczony na oddzielnej karcie.

> Po podłączeniu napędu można wypróbować jego działanie (na przykład forma tując dyskietkę). Początkowo uzyskamy na niej standardowe 360 KB. Aby komputer dowiedział się, ze może korzystać <sup>z</sup> <sup>80</sup> ścieżek należy <sup>w</sup> zbiorze CON¬ FIG.SYS dopisać następujące polecenie: DRIVPARM=/D:1 /F:2 /T:80 /S:9 /H:2. Po stafcie systemu dyskietka powinna już zostać sformatowana na 720 KB. Podobny efekt można również uzyskać bez modyfikacji zbioru CONFIG.SYS - komendą format b: /n:9 /t:80 (MS-DOS 3.3)

Warszawa, ul. Twarda 2/4 pok. 9 Punkt przyjęć: DH "BASS" godz. 10-17, Al.Jerozolimskie 49 tel 29-99-94 **B32** 

SprzedażWysyłkowa Katalogi gratis po przysłaniu zaadresowanej koperty zwrotnej + znaczek (2.500,-) IBM PC/XT/AT ATARI XL/XE COMMODORE C-64 COMMODORE 16,116,+4 AMIGA, ATARI ST + komputery ATARAX 05-100 Nowy Dwór Maz. ul. Chemików 7/15 tel. 75-22-47. godz 10-16 B4

na profesjonalnej płytce i w obudowie! A80 to rewelacyjny, sprawdzony u <sup>4500</sup> użytkowników mikrokomputer edukacyjny z 9-tomową dokumentacją. CA80 umożliwia błyskawiczne poznanie mikroprocesorowej techniki sterowań <sup>i</sup> kontroli nawet uczniom szkoły podstawowej... i to bez pomocy nauczyciela! Dla CA80 istnieje juz kilkadziesiąt aplikacji. Katalog - koperta ze znaczkiem plus znaczek. "MIK" S. Gardynik ul. Olszowa 68

05-090 Raszyn B6

Zakład Usług Informatycznych I Handlu  $\frac{600 \text{ Hz}}{600 \text{ Hz}}$  ATARI  $\frac{65 \text{ Hz}}{150 \text{ Hz}}$ Literatura, autoryzowane oprogramowanie na : K**asetach Dyskietkach**<br>Kartridżach TURBO 2000 Kartridżach DRUKARKI EPSON, OKI Tylko WYSYŁKOWO! Katalogi GRATIS t

00-897 Warszawa 4, skr. poczi. 85 teł. 18-54-09

Bajtek  $5/92 \cdot 17$ 

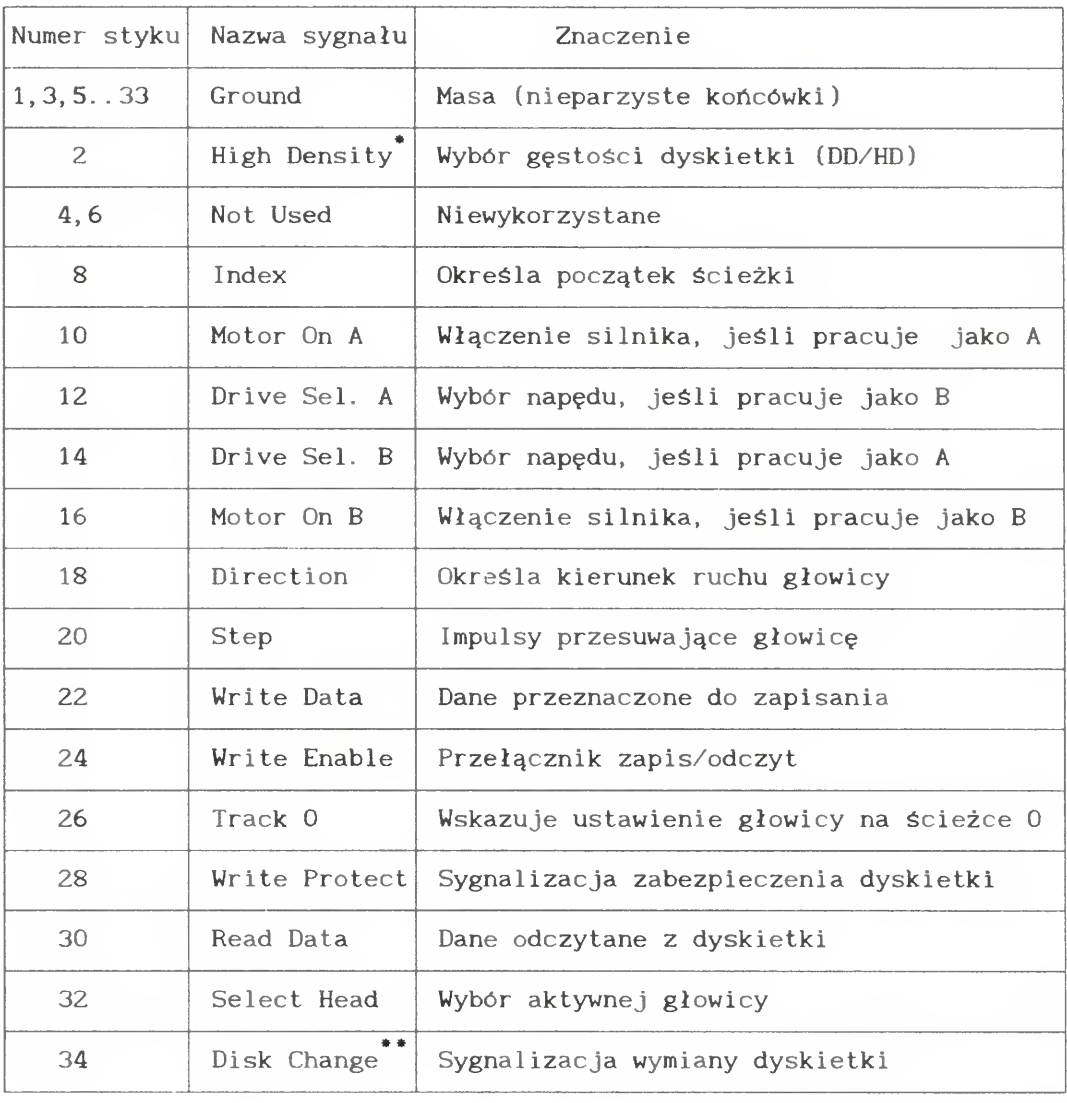

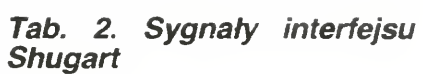

ROBERT MAGDZIAK

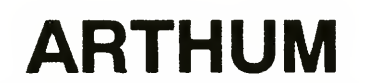

#### SERWIS COMMODORE NAPRAWIAMY:

- C-64
- AMIGA A500 do A3000
- GENLOCKY-C

TERMINY EKSPRESOWE! GWARANCJA!

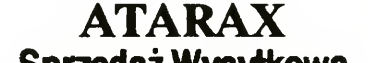

Nowość! Nowy CA80

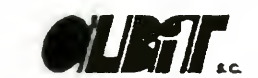

KLAN IBM

# Przez jakie "u" żółw?

#### ZALETY:

<sup>+</sup> duża niezawodność po prawiania tekstów

#### WADY:

- niewygodny interfejs użytkownika
- mała liczba formatów ob sługiwanych plików

#### DYSTRYBUTOR:

Pracownia Komputerowa Jacka Skalmierskiego Skr. Poczt. 68A 44-100 Gliwice tel. 31-82-37

Na targach Komputer Expo'92 dostałem do ręki Korektor Polskich Tekstów — nowy program rozprowadzany przez Pracownię Komputerową Jacka Skal mierskiego. Zabrałem się za jego test <sup>z</sup> dużą ciekawością, <sup>z</sup> instrukcji wynikało bowiem, że jest to pierwszy polski program potrafiący w razie potrzeby podpowiedzieć użytkownikowi poprawnie napisane słowo.

test!

Test musiałem zacząć — chcąc nie chcąc — od instalowania programu. Okazało się ono dość łatwe, jednakże pod dwoma warunkami. Po pierwsze, in stalacja możliwa jest tylko na dysku <sup>c</sup> lub d:; po drugie, można jej dokonać wy łącznie z dysku a:. Konfiguracja w której ostatnio pracuję wymaga ode mnie instalowania nowych programów na dysku f:, toteż musiałem trochę się pogimnastykować. Na szczęście okazało się, że instalacja polega wyłącznie na kopiowaniu plików z dyskietki do odpowiedniego ka talogu, bez żadnych dodatkowych operacji.

#### INSTALACJA

Program może wyświetlać polskie litery w jednym z kilku standardów ustalanych po wywołaniu go z parametrem (/i) — instalacja. Lista dostępnych standar dów pojawia się wówczas na ekranie dla każdego <sup>z</sup> nich widoczna jest lista znaków ASCII odpowiadających polskim literom, co znakomicie ułatwia dokonanie wyboru Nie trzeba nawet patrzeć na nazwę wybieranego standardu, gdyż od razu widać, który jest zainstalowany w generatorze znaków. Szkoda, że nie można dokonać konfigurowania programu po jego normalnym wywołaniu.

powiedź błędna) w przypadku słów zawierających jeden błąd (literówkę lub ortograficzny). Gorzej wygląda sytuacja, gdy w obrębie słowa jest kilka błędów, ale i wtedy przynajmniej w połowie przypadków podpowiedzi są prawidłowe.

#### UŻYWANIE

<sup>O</sup> ile umiejętności programu <sup>w</sup> dziedzi nie wyszukiwania błędów <sup>i</sup> podpowiada nia właściwych wyrazów są bardzo wy sokiej próby, to narzędzia, którymi można się posłużyć podczas poprawiania tekstu, pozostają wyraźnie w tyle. Program obsługuje się korzystając <sup>z</sup> bardzo dziwnych klawiszy — plus (lub enter) to potwierdzenie podejrzanego dla Korektora wyrazu, minus to wybranie podpowiedzi. Przyznam, że mimo ponad godziny spędzonej z programem nie udało mi się do końca opanować odruchów. Zwykle wygląda to tak. <sup>w</sup> tekście znajduje się kilka wyrazów obcych (np. angielska na zwa firmy, albo polecenie DOS-u). Należy je wszystkie pozostawić <sup>w</sup> takiej for mie w jakiej zostały wpisane, toteż klawiszem enter potwierdzam ich kwestionowaną przez Korektora poprawność. Po kilku naciśnięciach klawisza enter pojawia się błędnie napisane polskie słowo <sup>i</sup> kilka podpowiedzi do niego. Korzystając z klawiszy sterujących kursorem wybieram odpowiednie słowo po czym ... naciskam enter, żeby potwierdzić wybór Niestety, potwierdzanie wyboru w okien ku podpowiedzi odbywa się klawiszem minus, a nie enter, który służy do zatwier-

Do testowania Korektora posłużyłem się metodą wymyśloną podczas testów TAG-a <sup>i</sup> QR Tekstu — przygotowałem niewielki plik tekstowy i przepuściłem go przez mały programik, zamieniający średnio raz na sto znaków koleinośc dwóch sąsiednich liter, tudzież (również średnio raz na sto znaków) zwiększający kod ASCII litery o jeden. Tak przygotowany tekst posłużył za poligon doświadczalny, po którym miał hasać Korektor Po uruchomieniu programu <sup>i</sup> wybraniu pliku do poprawiania Korektor przegląda tekst. Gdy znajdzie słowo, które z jakichś względów uzna za błędne, pozwoli albo potwierdzić jego poprawność, albo ręcznie poprawić błąd, albo dokonać wyboru poprawnej pisowni z listy podpowiedzi. Przyznam, że byłem przyjemnie zaskoczony działaniem programu. Choć me należy on do najszybszych (na AT z zegarem 12 MHz na reakcję programu trzeba czasem czekać dwie-trzy sekundy), sprawdza tekst bardzo starannie i znakomicie podpowiada właściwe słowa. Niemal me zdarza się brak podpowiedzi (lub pod¬

Dodatkowym utrudnieniem jest działanie edytora służącego poprawianiu tekstu tylko <sup>w</sup> obrębie ciągu liter wybranego jako aktualnie obrabiane słowo. Jeżeli w tekście wystąpi ciąg znaków god{inach należy go poprawić zamieniając nawias klamrowy na literę z. Niestety, Korektor żąda najpierw poprawienia ciągu god, a następnie inach — i w żaden sposób nie można mu wytłumaczyć, że oba fragmenty chcemy połączyć w jedno słowo Wersja Korektora, którą dysponowałem potrafi poprawiać teksty zapisane

Bardzo ciekawą opcją jest możliwość polonizacji tekstów — czyli ich "uogonkowienia". Bardzo często dokumenty pisane na PC nie zawierają w ogóle polskich liter, zadowalając się jedynie łacińskimi. Korektor potrafi taki tekst poprawić (w dużym stopniu automatycznie), za mieniając w odpowiednich miejscach "a" na " $a$ " itd.

Zgodnie z instrukcją program prakty cznie nie przepuszcza błędów, a w każdym razie zdarza mu się to me częściej, niż raz na 200000 słów. Nie szukałem przepisanej trylogii, zęby sprawdzić, ile jest <sup>w</sup> tym prawdy. Tekst którym się po służyłem miał około <sup>12</sup> kilobajtów, czyli mniej więcej <sup>2000</sup> słów. Statystycznie więc nie powinien <sup>w</sup> nim zostać żaden błąd, tak dobrze jednak nie było — w dwóch przypadkach mam uzasadnione pretensje do tego, co zostało w dokumencie. Raz było to słowo "Konwęcje", drugim razem "językÓw". W tym drugim przypadku błąd polega na użyciu wielkiej litery i przypuszczalnie nie był w ogóle brany pod uwagę przez autorów programu, tym niemniej jest to błąd ortograficzny.

Korektor jest jednym z wielu drobnych narzędzi, jakie muszą się pojawić zanim będziemy mogli mówić o szerokim, zapewniającym obsługę różnorakich potrzeb polskich użytkowników, ryn ku. Opisane powyżej możliwości programu i jakość zastosowanych w nim algorytmów zapewniają mu dobrą pozycję startową. Łatwo jednak wskazać kierunki, w których powinny pójsc prace nad programem — rozszerzenie grupy edytorów z których plikami **Korektor** pracuje, usprawnienie możliwości edycji tekstu, byc może także zmiana interfejsu użytkownika — wszystkie te elementy mogą wpłynąć na zwiększenie zainteresowania programem.

Oprócz wymienionych juz zmian po prawienia wymaga także instrukcja ob sługi. Dostarczana w tej chwili razem z programem jest dość słaba, zarówno merytorycznie jak <sup>i</sup> wydawniczo. Jest to zresztą najczęstsza wada polskich programów — z jednym wyjątkiem, jakim jest TAG, wyposażony w naprawdę starannie przygotowany opis. Swoją drogą słaba jakość słownika ortograficznego w TAG-u <sup>i</sup> popularność tego edytora, są pewną szansą dla **Korektora** — wprowadzenie możliwości poprawiania tekstów TAG-a powinno otworzyć przed Korektorem bardzo szeroki rynek zbytu.

dzenia zawartości okienka z oryginalną pi sownią, wziętą prosto <sup>z</sup> dokumentu Efektem jest więc pozostawienie w tekście błędnie napisanego wyrazu

jako pliki ASCII lub zgodne z formatami ChiWriter-a i TEX-a. Nie jest to dużo warto by znacznie rozbudować możliwości programu pod kątem pracy z plikami zapisywanymi przez różne edytory, zwłaszcza dopóki większość z nich nie ma wbudowanych polskich słowników ortograficznych.

#### PODSUMOWANIE

MARCIN BORKOWSKI

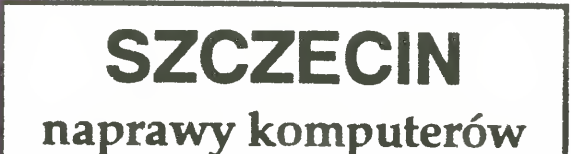

ATARI AMSTRAD **COMMODORE** SPECTRUM

COMPUTER-SERVICE UI. Metalowa 21a tel. 608839 g. 10-18 B29

18 · Bajtek 5/92

# Recognita Plus 1.1

Po zaprezentowaniu skanera warto poświęcić kilka słów OCR-owi, czyli rozpoznawaniu pisma (Optical Character Recognition). Dzięki rozpowszechnieniu coraz tańszych skanerów pełnostronicowych i coraz szybszych i lepszych programów czytających, OCR przebojem wchodzi do wszelkiego rodzaju biur i wydawnictw. Korzyści są dość oczywiste — informacje przechowywane na twardym dysku są znacznie łatwiej dostępne niz przechowywane na papierze, <sup>a</sup> możliwość użycia szybkiej <sup>i</sup> sprawnej maszyny do wczytania kilkudziesięciu stron maszynopisu w ciągu kilku lub kilkunastu minut, zachęca do wywalenia, zajmujących się do tej pory wprowadzaniem danych, operatorów

W trakcie zeszłorocznego CeBIT-u widziałem kilka programów do OCR-u. Prawdopodobnie najszybszym z nich jest napisana przez Węgrów Recognita (tak przynajmniej wynikało z dużego testu porównawczego zamieszczonego mniej więcej rok temu <sup>w</sup> Byte) Dysponujemy w redakcji wersją demonstracyjną tego programu, postanowiliśmy więc napi sać na jego temat kilka słów.

Zanim przystąpi się do rozpoznawania tekstu, trzeba go najpierw wczytać. Recognita potrafi obsłużyć kilka różnych skanerów pełnostronicowych, potrafi także wczytać plik \*.tif przygotowany przez dowolny program obsługujący dowolny skaner. Niestety, ręczne skanery ze swoją szerokością skanowania około 10 cm me pozwalają na wczytanie za jednym zamachem całej strony, co uniemożliwia sprawne ich wykorzystanie w procesie OCR

Drugi etap to już właściwe rozpoznawawnie liter. Może się ono odbywać na dwa sposoby. Zupełnie automatycznie — bez udziału opera tora i półautomatycznie - z operatorem, pomagającym programowi uczyc się <sup>w</sup> trakcie rozpoznawania liter. W tym drugim przypadku, gdy Recognita nie potrafi rozpoznać jakiejś litery w sposób pewny, prosi o jej rozpoznanie

Dużym plusem Recognity jest umiejętność rozpoznawania polskich liter, co więcej, są one zapisywane w standardzie Mazovii nawet gdy pracuje się korzystając <sup>z</sup> wersji pracującej <sup>w</sup> środowisku Windows (istnieje również niemal identyczna wersja DOS-owa). Tekst po wczytaniu może byc zapisany <sup>w</sup> formacie jednego <sup>z</sup> kilkunastu popularnych edytorów tekstu

Za dużą szybkość działania trzeba było zapłacić jakąś cenę - jest nią większa niż w innych programach tego typu liczba popełnianych błędów Większość systemów OCR po rozpoznaniu liter wchodzących w skład słowa szuka go w słowniku ortograficznym - pozwala to na znaczne zwiększenie pewności i bezbłędności działania, za cenę spowolnienia programu. Recognita opiera się wyłącznie na rozpoznawaniu liter

Poważną (dla naszych potrzeb redakcyjnych) wadą programu jest jego brak umiejętności rozpoznawania wydruku z drukarki igłowej — gdy litera składa się z kilku lub kilkunastu punktów Recognita każdy punkt traktuje osobno, nie łącząc ich w jedną całość. Uniemożliwiło mi to skorzystanie <sup>z</sup> mej podczas wpisywania nadesłanych na konkurs TopSpeed listingów (choć nie zawsze — jeden ze zwycięzców nadesłał wydruk w NLQ, co wystarczyło by Recognita dała sobie z nim radę).

Największą wadą programu jest jego cena — w trakcie targów łnfosystem 91 polski dy strybutor Recognity żądał za nią około 10 milionów złotych — i sam twierdził, że to za dro-

łe w toku ewolucji dla zwiększenia powierzchni ciała i efektywniejszego oddychania (u niektórych płazów udział skóry w wymianie gazowej dochodzi do 75%). Niemniej, fakt pozostaje faktem — żaba <sup>z</sup> Gabonu pokryta była obfitym "futerkiem". Punkt na korzyść zwolenników teorii o wielkim płazie!

I jeszcze jeden z argumentów wysuwanych przez tę "szkołę". W 1726 roku z warstwy górnego miocenu w Anglii wydobyto skamieniałe szczątki płaza spokre wnionego z gatunkiem ogromnych salamander żyjacych współcześnie (Cryptobranchidae, tzw, salaman dra japońska osiąga ponad 1,5 metra długości). "Wydaje się, że nie ma żadnych powodów, dla których ów typ płazów nie mógłby przetrwać poprzez pliocen (około 9 milionów lat temu) w okres postglacjaln Nie widać przeszkód, które uniemożliwiłyby jego istnienie w polodowcowym basenie Loch Ness" (H.W. Lane, ,,The Home of the Loch Ness Monsters"). Najpopularniejszą jest jednak hipoteza, zaliczająca potwory z jezior w poczet dinozaurów. Ogrom i niezwykłość tych zwierząt wymarłych <sup>z</sup> końcem kredy, przed dziesiątkami milionów lat, od dawna pociągały ludzką wyobraźnię. Trudno sobie doprawdy wyobrazić, jaką sensacją byłoby odkrycie żywego dinozaura. Z drugiej strony jednak — nie ma tak pierwotnego zwierzęcia, które niemogłoby przetrwać do chwili obecnej. Istnieją nie tylko całe rodzaje reliktów (tuatara, neopilina)

operatora Operator po wprowadzeniu litery dodatkowo może kazać programowi zapamiętać ją na przyszłość — tak, by następnym razem me trzeba było jej ponownie wprowadzać ręcznie. Tutaj jest mały kłopot - gdy litery zleją się ze sobą, co zdarza się wcale nierzadko można kazać wstawić <sup>w</sup> tekst ciąg <sup>o</sup> długości maksimum dwóch liter — jeżeli zlały się ze sobą trzy litery, trzecia jest stracona i wiadomo, ze tekst będzie wymagał poprawienia

> Pełna oferta programowa <sup>i</sup> sprzętowa dla użytkowników, przyszłych użytkowników, sklepów. Zadowolimy wszystkich Katalog ofert gratis Koperta + znaczek + konfiguracja sprzętu Studio Komputerowe 04-141 Warszawa skr. pocztowa 6 teł. 13-87-41 **B5**

#### Bajtek 5/92 · 19

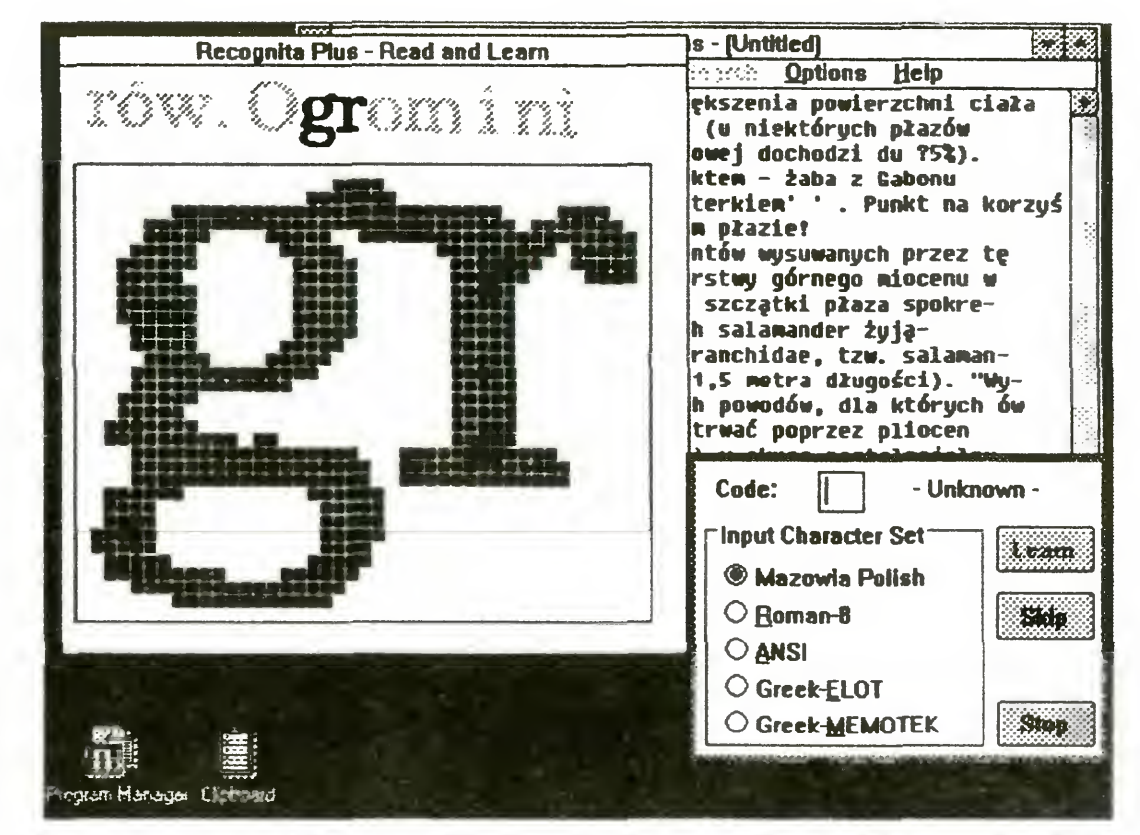

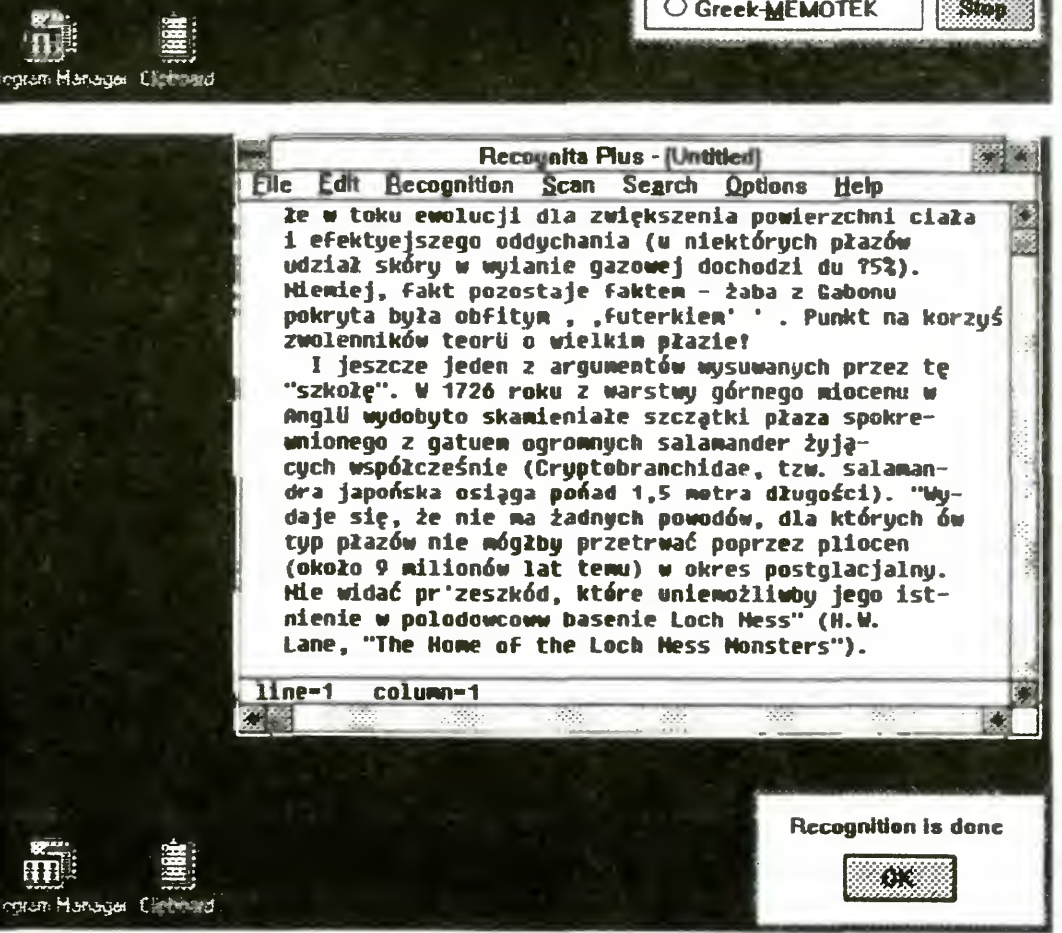

go, lecz tyle żądają od mego Węgrzy (w USA program kosztuje poniżej 500 dolarów). Nie pierwszy raz cena programu w Polsce wygląda na najwyższą na swiecie

#### MARCIN BORKOWSKI

ATARI XL,XE,TlIRBO ST. COMMODORE 64, AMIGA IBM PC

KLAN IBM

samym początku swojego istnienia firma Borland znana była z jednego produktu — Turbo Pascala <sup>W</sup> efekcie kojarzyła się wszystkim <sup>z</sup> firmą robiącą kompilatory. Ponieważ rodzina języków Turbo jest niezwykle szeroka, taką etykietkę dość często jeszcze przypina się firmie, choć zupełnie niesłusznie. Oprócz kompilatorów Borland dysponuje bowiem innymi produktami, stawiającymi go wśród najpotężniejszych firm software-owych Jest więc Paradox — udany program obsługi baz danych, Sprint — edytor tekstu, SideKick — znany wszystkim dość dobrze rezydentny kumpel <sup>i</sup> <sup>w</sup> końcu Quattro Pro — arkusz kalkulacyjny, jeden <sup>z</sup> najpoważniejszych konkurentów Lotusa.

test!

Podstawowych źródeł przewagi Quattro nad konkurencją jest kilka. Po pierwsze, jest to program o bardzo małych wymaganiach sprzętowych. W zupełności wystarczy mu XT <sup>i</sup> 512 kilobajtów RAM-u. Po drugie, Quattro pozostawia całą konkurencję w tyle dzięki swoim możliwościom graficznym — potrafi zrobić zna¬

WYSIWYG nie różni się niczym od innych trybów pracy — poza wyglądem ekranu. Struktura menu i możliwości wydawania komend pozostają dokładnie ta kie same, co znacznie ułatwia pracę w przypadku opisywanego miesiąc temu Lotusa 1-2-3 wer. 2.3, po przejściu w tryb WYSIWYG struktura menu ulegała częściowo zmianie, co utrudniało pracę z programem. W Quattro wszystkie operacje (niezależnie od tego, czy pracuje się <sup>w</sup> trybie tekstowym, czy WYSIWYG)

komite wykresy i znakomicie je wydrukować. Po trzecie — program jest łatwy <sup>i</sup> wygodny w obsłudze. Tych kilka faktów zwykle wystarcza by pozostawić konkurencję <sup>z</sup> tyłu, Ouattro ma jeszcze <sup>w</sup> od wodzie kilka mniej istotnych drobiazgów — starannie opracowaną instrukcję (nie stety tylko po angielsku.,.), pomocniczy program rysunkowy pozwalający na po prawienie wykresu itd.

moziiwościami graficznymi. Siadając do nowej wersji programu byłem więc cie kaw jakie zmiany nastąpiły, w znanej mi jego części. Pod tym względem przeży łem pewne rozczarowanie — dla użytkownika nie sięgającego głęboko w program, zmiany są stosunkowo niewielkie — poza jedną. Nowe Ouattro Pro można uruchomić już nie w trybie graficznym, jak to było poprzednio, ale w trybie WY-SIWYG (What You See Is What You Get — co widzisz, to dostaniesz). Nie pole cam wprawdzie korzystania z tego trybu nikomu dysponującemu wolnym komputerem, ale porządne AT w zupełności wystarcza.

są zawsze osiągalne w ten sam sposób, różnice dotyczą tylko wyglądu ekranu — w trybie tekstowym są jedynie za znaczone obszary, w których wykresy powinny się pojawić na wydruku, w trybie WYSIWYG wykresy są widoczne na ekranie

#### Dystrybutor:

Parasoft 32-400 Myślenice ul. Słowackiego 17/9

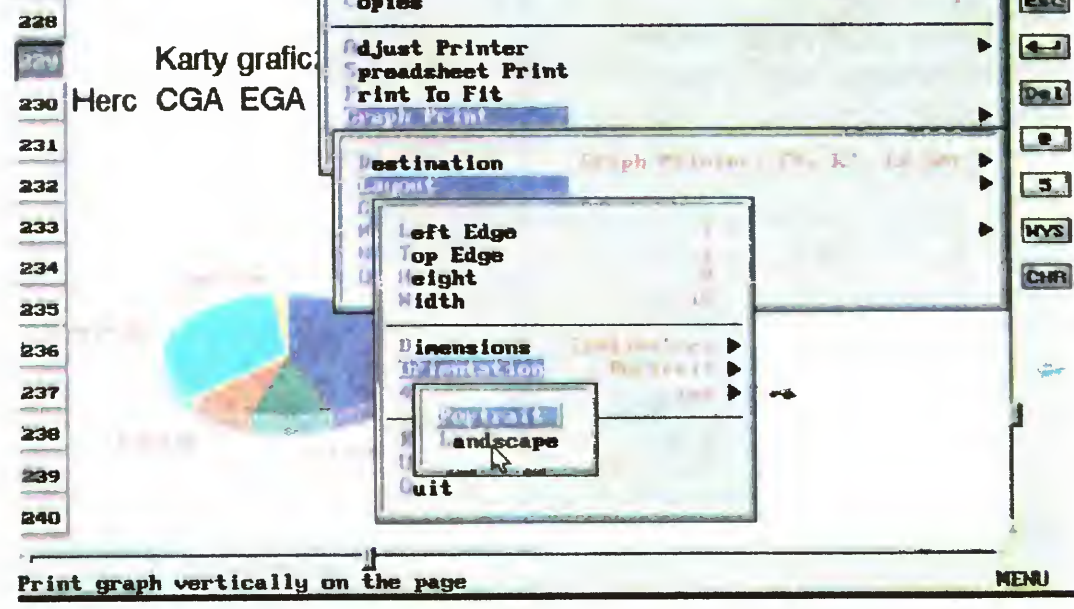

# OUATTRO PRO 3.01

Nie czuję się specjalistą od arkuszy kalkulacyjnych, toteż nie będę wnikać głęboko <sup>w</sup> możliwości programu. Zanim dostaliśmy Ouattro Pro <sup>3</sup> <sup>01</sup> znałem już nieco wcześniejszą wersję, 2.0, która zrobiła na mnie duże wrażenie swoimi

Ouattro pozwala na korzystanie z 14 różnych typów wykresów, toteż w zależności od potrzeb można łatwo wybrać najlepszy sposób reprezentowania da nych w sposób graficzny. Po przygotowaniu wykresu (na co składają się takie operacie jak wybór danych, wybór typu wykresu, podanie tytułu i opisów na osiach, wybór skali, kolorów <sup>i</sup> wypełnień)

Fdit Style Graph Print Database lools **Tile RB229 FH81 Block**  $\mathbf{U}$   $\mathbf{H}$ eadings Prints Fill College L Destination ayout  $A = 5$ 80 19 15 227 Format

można uruchomić program graficzny, który pozwoli na umieszczenie <sup>w</sup> obrębie wygenerowanego w sposób automatyczny wykresu dodatkowych elementów graficznych (linie, obrazki) <sup>i</sup> tekstowych (dodatkowe opisy). Pozwala to na przygotowanie wykresów znacznie bardziej urozmaiconych niż proponowane przez konkurencję (przede wszystkim Lotusa). Tekst też me jest zbyt monotonny, gdyż do dyspozycji mamy kilka krojów czcionek w kilku rozmiarach.

Przygotowane wykresy <sup>i</sup> dane można przedstawić na kilka sposobów. Najprymitywniejszym z nich jest po prostu pokazanie szefowi palcem na ekranie: "O, widzi Pan!" Można również wykres razem z danymi wydrukować — jakość wydruku, którą oferuje Ouattro jest zna komita, najlepsza jaką do tej pory widziałem. Podczas drukowania bardzo wygodne jest to, ze w program wbudowano sterowniki do wielu drukarek. Nie miałem jeszcze nigdy problemów z wydrukowaniem arkusza, niezależnie od tego, jaka drukarka była pod ręką. Nie każdy jednak potrzebuje papieru do utrwalenia rezultatów swojej pracy. Czasem wygodniej jest przygotować serię obrazków (wykresy, dane), które można zaprezen tować w czasie wykładu lub przedstawiania jakiegoś projektu. Na takie okazje Quattro zapewnia możliwość przygotowania pełnej prezentacji danych, z pokazywaniem wykresów i rysunków w zaprojektowanej wcześniej kolejności (slide show). Co więcej można zażądać by przejścia z jednego rysunku w drugi od bywały się na różne sposoby — może to byc zwykłe zastąpienie jednego obrazu przez drugi, płynne przejście, "wjechanie" nowego wykresu na ekran z zasłonięciem starego itd. Takie chwyty mają swój głębszy sens. Arkusze kalkulacyjne służą bowiem między innymi do prezentowania nowych projektów. Najciekawszy pomysł rozwoju firmy źle przedstawiony, może zostać przegapiony. Słaby pomysł, zaprezentowany w profesjonalny sposób, tak by przyciągał uwagę słuchaczy, ma znacznie większe szanse re-

Przykładowy wykres przygotowany Ouattro Pro 3.0.

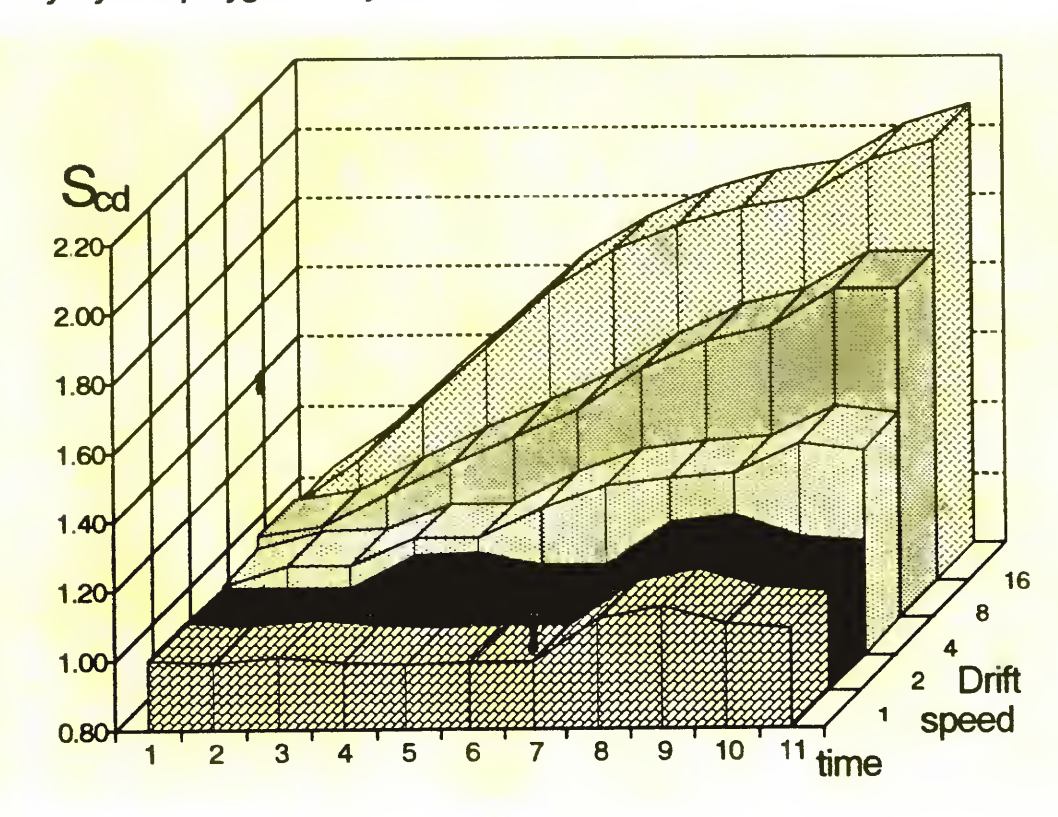

<sup>20</sup>• Bajtek 5/92

alizacji. Stąd opisywane możliwości Quattro

Jak każdy szanujący się arkusz kalkulacyjny, tak i Quattro pozwala na definiowanie własnych makrodefinicji, ułatwiających posługiwanie się programem. Jest to bardzo potężne narzędzie, pozwalające na automatyzację wielu wykonywanych podczas pracy czynności zamiast co chwilę powtarzać sekwencję klawiszy pozwalającą na dostęp do okre ślonej opcji menu (np. obrysowywanie aktualnego pola ramką — co wymaga naciśnięcia około dziesięciu klawiszy) można całą tę sekwencję podłączyć do prostszej kombinacji dwu lub trzech kla wiszy. Makrodefinicje pisane są w czymś w rodzaju języka programowania, co jeszcze bardziej zwiększa elastyczność operacji, jakie można wykonywać za ich pomocą

Menu, od którego konstrukcji i struktury zależy zwykle wygoda pracy z programem, jest w Quattro wyjątkowo udane. Co więcej, można je zmienić tak, by dopasować jego układ <sup>i</sup> zawartość do swo ich potrzeb. Dzięki temu miłośnicy Lotusa mogą posłużyć się strukturą menu po chodzącą właśnie z tego programu, co wprawdzie utrudnia dostęp do niektórych możliwości Ouattro (zwłaszcza tych me występujących w 1-2-3...), ale też ułatwia przesiadkę z jednego programu do drugiego

Jednym dużym minusem, na polskim rynku, jest brak polskich liter. Wprawdzie korzystając <sup>z</sup> różnych wariantów spolszczania komputera (poczynając od Code Page 852, przez różne programiki rezydentne, kończąc na wymianie generatora znaków) można uzyskać polskie litery na ekranie podczas pracy w trybie tekstowym, jednak po przełączeniu w tryb WYSIWYG wszystkie polskie litery znikną, co więcej, nie ma sposobu na uzyskanie ich na wydruku, a przynajmniej nie jest to możliwe bez ingerencji w pliki Borlanda. To właśnie jest przyczyną, dla której Ouattro Pro 3.01, mimo nizszej ceny, przegrywa w Polsce (jak ni gdzie indziej na swiecie) konkurencję <sup>z</sup> Lotusem  $1-2-3$  wer.  $2.3$ .

ATARI XL/XE ATARI ST ZX SPECTRUM COMMODORE C-64,128 COMMODORE C+4,C16,116 AMIGA, IBM PC XT/AT Katalogi gratis po przesłaniu zaadresowanej koperty zwrotnej + znaczek (2.500,-) Sprzedaż wysyłkowa **BAJT** 05-100 Nowy Dwór Maz. ul. Chemików 3/55  $B2$ 

Przydałby się więc jakiś krótki i prosty rezydentny programik, który wydając co

MARCIN BORKOWSKI

BAJT

# Nagraj mnie!

CXXIX prawo Murphy-ego głosi: "Baterie w Twoim laptopie wysiądą tuz przed zapisaniem danych na dysku". Jednak na utratę efektów pracy narażeni są użytkownicy nie tylko komputerów przenośnych — posiadacze wszystkich rodzajów maszyn równie boleśnie odczuwają skutki zaniku napięcia, awarii sprzętu, czy tez zwykłej pomyłki w obsłudze. Zabezpieczyć się, przynajmniej częściowo, przed takimi katastrofami można stosując stary i wypróbowany sposób: w regularnych odstępach czasu należy nagrywać na dysk aktualnie opracowywane dane tekst, rysunek, zawartość arkusza kalkulacyjnego. Wtedy — gdy komputer odmówi współpracy — utracimy owoce swej działalności z ostatnich 15 czy 20 minut, a nie np. 2 godzin. W ferworze pracy bardzo łatwo jednak zapomnieć o systematycznym zapisywaniu danych na nośnik, a przypomni się o tym, gdy będzie już za późno. Powiedzenie "lepiej późno niż wcale" w tym przypadku nie znajduje potwierdzenia. Wprawdzie wiele programów automatycznie, co pewien czas dokonuje zapisu danych na dysku, ale niestety nie wszystkie to potrafią.

nie może działać. Procedura SetIntVec korzysta bowiem do ustawienia wektora przerwań <sup>z</sup> pomocy DOS-u, który me lubi byc wywoływany w trakcie wykonywania innych zadań. Dlatego też należało działać poza DOS-em

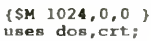

KOMPUTERY **•QOYUNDAI** DRUKARKI KO HEWLETT SLOW EPSON LAPTOPY NOTEBOOKI PLOTERY SKANERY

233-56 informacja, sprzedaż hurtowa, serwis Rybnik D.H. "HERMES" <sup>1</sup> piętro sprzedaż detaliczna Katowice ul.Plebiscytowa 31 tel 510-571 sprzedaż detaliczna, serwis Bielsko-Biała pl. Wojska Polskiego 14 sprzedaż detaliczna **B3** 

pewien czas charakterystyczny dźwięk, namawiałby nas do użycia opcji save Takim programem jest przedstawiony obok TIMER.PAS (liczbę minut, co jaką ma on "dźwięczeć" podajemy jako parametr wywołania). Był on testowany z następującymi programami (albo też następujące programy były testowane z mm). Norton Commander 3.0, Norton Editor 1.2, Turbo Pascal 5.0 i 6.0, dBASE III PLUS, Chi-Writer 2.11, TAG 1.51, Eureka, PaintShow Plus 2.0, NewsMaster, GW-BASIC 3 20, PC Shell, TurboCalc, See oraz Ed (prosty edytorek "wyciągnięty" z Turbo Pascala). Wszystkie działały bez zarzutu

W programie musiałem skorzystać z bezpośredniego ustawienia wektora przerwania <sup>i</sup> wstawki w kodzie maszyno wym. Pozornie lepsze rozwiązanie, polegające na wykorzystaniu następujących procedur: Turbo, Pascala

#### SetlntVec(\$1C,p); lntr(\$1C rejestry); SetlntVec(\$1C, @bell);

#### LISTING i

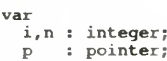

procedurę beli; tnterrupt;

var <sup>3</sup>,k • integer;

pegin<br>
i:=i\*ord(i/1092<>n)+1;<br>
for j:=1 to 8\*ord(i=1) do<br>
begin<br>
for k:=800 downto 200 do sound(k);<br>
delay(50); NoSound; delay(150)<br>
end;

end;<br>
MemL[0:\$70]: = ofs(p^)+65536\*seg(p^);<br>  $\frac{1}{2}$ mline(\$CD/\$1C); {INT ICh }<br>inline(\$CD/\$1C); {INT ICh }<br>MemL[0:\$70]:=ofs(bell)+65536\*seg(bell)<br>end;

begin

yan<br>
val(ParamStr(1),n,i);<br>
if i<>0 then<br>
begin<br>
writeln('Podaj liczbę minut.');<br>
HALT(1)

end;<br>
GetIntVec(\$1C,p);<br>
SetIntVec(\$1C,0bell);<br>
writeln('TIMER zainstalowany.');<br>
Reep(0)<br>
Reep(0)

PAWEŁ BORKOWSKI

DRUKARKI ATRAMENTOWE

#### INSTALUJEMY SIECI NOVELL

OPROGRAMOWANIE dla hurtowni, biur, wydawnictw, książka przychodów <sup>i</sup> rozchodów, oraz inne.

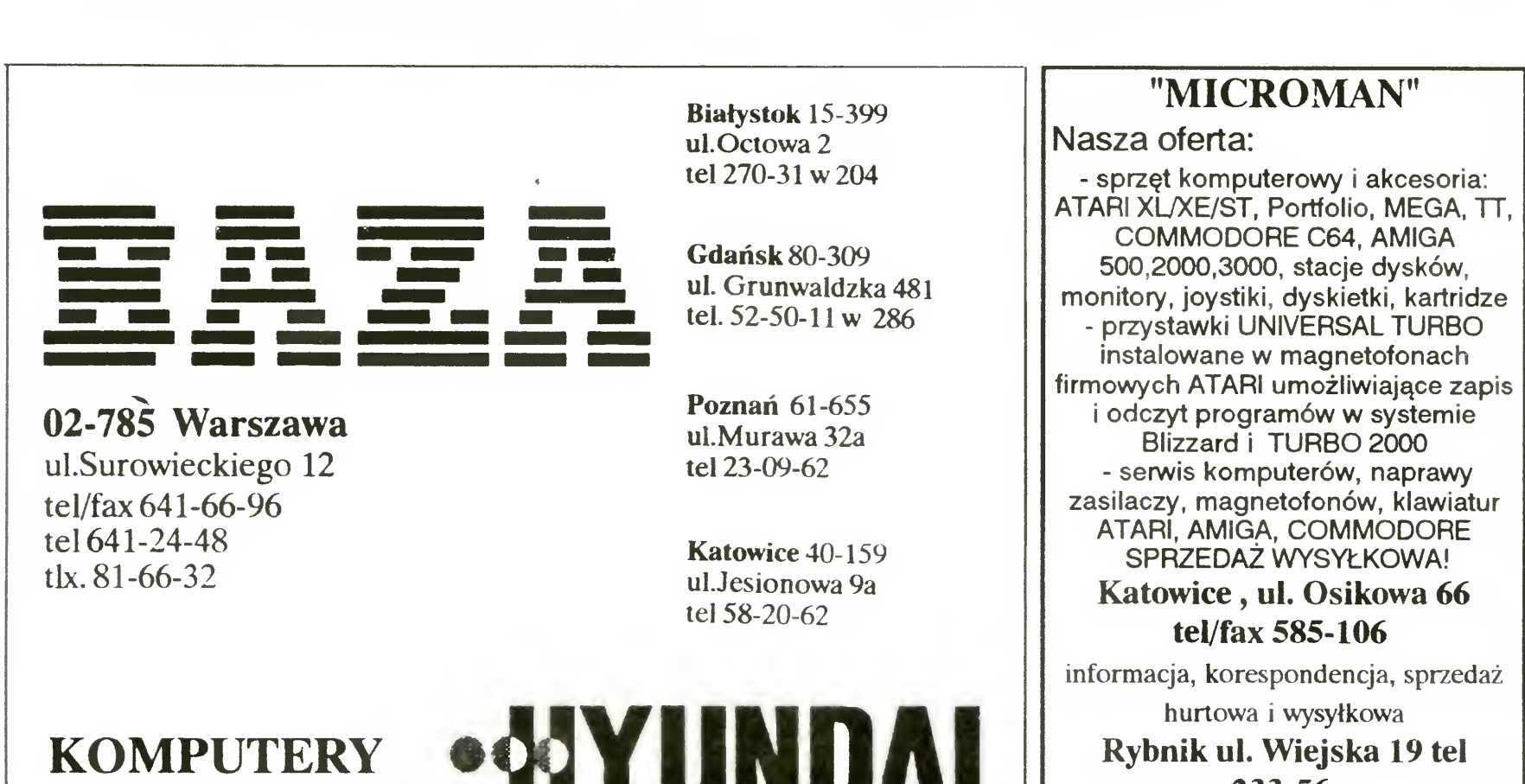

Bajtek 5/92• 21

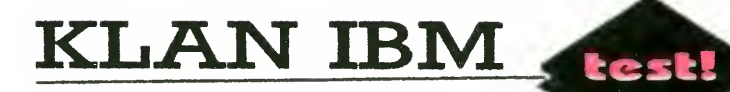

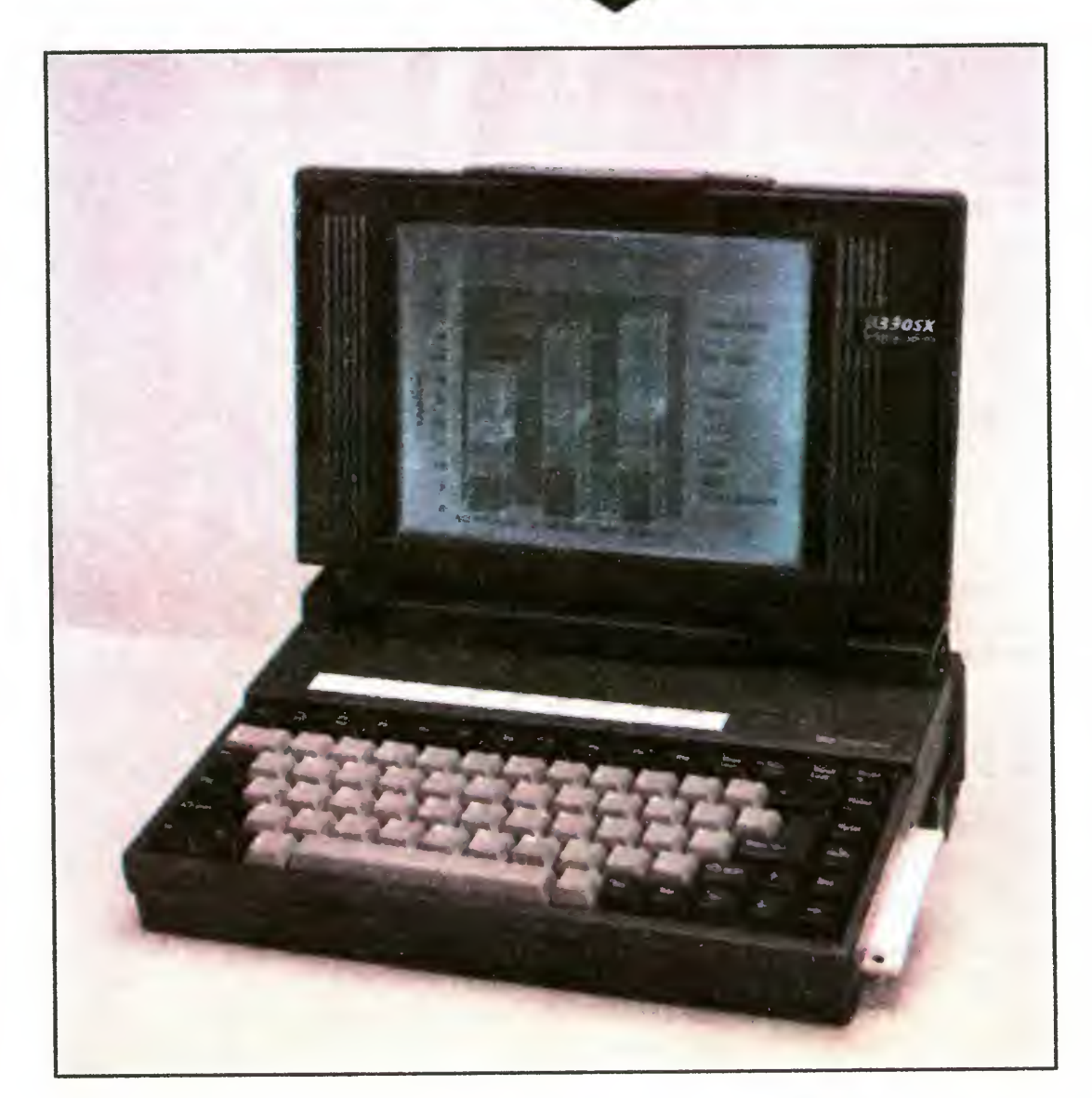

wyświetlacza, wyłącznik oraz gniazdko zasilania. Regulatory kontrastu i podświetlenia umieszczone są w niefortunnym miejscu, gdyż przy przesuwaniu czy zwykłym chwyceniu komputera łatwo je niechcący poruszyć.

Z prawej strony znajduje się szczelina stacji dysków 3.5" 1.44 MB, typu ultra- -thin, o wysokości około 1/2 cala.

Na tylnej ściance znajduje się komplet złącz: dwa gniazda DB9, do interfejsów RS 232C, jedno drukarki (standardu Centronics), gniazdo zewnętrznego mo nitora VGA oraz dwa gniazda modemu na wtyki "Bell" (do linii telefonicznej i telefonu). Jest tam także otwór, przez który można dostać się do przycisku RESET, wymagany jest do tego przedmiot o od powiednio małej średnicy.

<sup>W</sup> górnej części obudowy znajduje się klapka osłaniająca panel sterowania PC Alarm System, czyli prostym systemem alarmowym reagującym na wstrząsy.

Tak, B330SX wygląda na pierwszy rzut oka jak komputer do użytku wojskowego. Obudowa robi wrażenie wykonanej z lekkiego stopu pokrytego tworzywem sztucznym. Jest to tylko złudzenie, gdyż komputer bez baterii wazy jedynie  $2.9$  kg.

Pozostały jeszcze baterie (a raczej akumulatory). Kasetę, w której się znajdują można wykorzystać na trzy sposoby. Po pierwsze, jako zasilanie komputera. Po drugie, jako podstawkę pod komputer, dzięki której klawiatura ma wygodne (wygodniejsze niż kiedy komputer leży płasko) nachylenie. Po trzecie, jako uchwyt do przenoszenia komputera.

Obudowa wykonana z bliżej nieokreślonego materiału ma ładny (rzecz gustu) ciemnoszary kolor. Po "otwarciu" komputera, czyli ustawieniu wyświetlacza w pozycji pionowej widoczna jest 82 klawiszowa klawiatura, pasek tworzywa z miejscami na opisy klawiszy funkcyjnych oraz kontrolki. Kontrolki są odróżnialne od obudowy w zasadzie tylko wtedy, kiedy świecą, natomiast ich oznaczenia są praktycznie nie do odczytania, gdyż są to po prostu wypukłe literki <sup>w</sup> ko lorze tła.

Nastała ostatnio moda na komputery przenośne... Wszystkie liczące się firmy oferują laptopy, notebooki <sup>i</sup> palmtopy. Trwa rywalizacja kto zmieści szybszy <sup>i</sup> lepiej wyposażony komputer w mniejszej obudowie. Bondwell B330SX nie jest ani najmniejszy ani najszybszy, ale za to dobrze wyposażony <sup>i</sup> niezbyt drogi. Rozrzut w rozmiarach <sup>i</sup> możliwościach jest bardzo duży — od Atari Portfolio, po UNIX Walkstation. B330SX plasuje się w środku stawki, choć raczej bliżej liderów.

22 · Bajtek 5/92

Na bocznej ściance z lewej strony klawiatury znajdują się pokrętła do regulacji intensywności podświetlenia <sup>i</sup> kontrastu

#### WERSJA BOJOWA?

Klawiatura jest ładna, ale niewygodna w pracy. Klawisze trzeba naciskać dokładnie pionowo — inaczej często się zacinają. Ponadto, są one mniejsze i ustawione w nieco inny sposób (szczególnie klawisze funkcyjne i specjalne) niż w normalnej klawiaturze. Niewygodne jest np. umieszczenie podwójnej wielkości klawisza "1" <sup>i</sup> małego TAB — zwykle mi się myliły. Podobnie inne klawisze specjalne, zwykle naciskałem nie ten, który chciałem.

Wspomniałem już wagę... Razem <sup>z</sup> baterią B33OSX waży 3.8 kg, zwykle jednak masę oceniano na około <sup>5</sup> kg. Sam upierałem się przy zbliżonej wartości <sup>i</sup> dopiero użycie wagi domowej, przekona ło mnie, ze się mylę.

> Klawiatura nie ma osobnego bloku numerycznego — odpowiednie funkcje zapewnia klawisz Fn wciśnięty w kombinacji z innym. Klawisze symulujące blok numeryczny mają dodatkowe małe czerwone opisy. Ten sam klawisz Fn, w połączeniu z jeszcze innymi klawiszami, pozwala zmienić szybkość pracy komputera, zatrzymać na chwilę działanie programów itp. Ciekłokrystaliczny wyświetlacz, to mocny punkt tego komputera — rozdzielczość 640 na 400 punktów <sup>i</sup> 32 odcienie szarości dają wystarczającą jakość obrazu. Przy dobrym ustawieniu kontrastu <sup>i</sup> podświetlenia, nawet osoba siedząca obok użytkownika komputera może (z pewnym wysiłkiem) odczytać tekst znajdujący się na ekranie. Wyświetlacz wykonano w technologii triple-supertwist (cokolwiek to znaczy).

Zgodność nie jest niestety, całkowita — w standardowym trybie tekstowym me działają popularne programiki do definiowania polskich liter. Dopiero przełączenie na "zmniejszone" znaki (tzn. wyłączenie "rozciągania" znaków w pionie tak, aby tekst wypełniał całą po wierzchnię roboczą wyświetlacza) umożliwia przedefiniowanie generatora znaków karty. Podczas testu wypróbowałem kilka rozpowszechnionych programów, jak tez program dostarczany z QR~ -Tekst-em. Zaden z nich nie potrafił zdefiniować polskich znaków, a niektóre (m.in. ten od QR-Tekst-u) robiły rożne, czasem bardzo dziwne rzeczy.

Niemniej wrażenie solidności pozosta ło, a nawet zostało ugruntowane przez następujące zdarzenie: red. M. siadł niechcący na leżącym na krześle komputerze i nic się nie stało! Bondwell przetrzymał ten niezamierzony test.

#### ŁADNIE WYGLĄDA...

#### $W$  SRODKU  $-$ KARTA GRAFICZNA...

#### ERGONOMIA, CZYLI WYGODA

Jak zwykle w przypadku komputerów przenośnych poświęcono ergonomię na rzecz miniaturyzacji, energooszczędności <sup>i</sup> estetyki.

> Na płycie głównej znajduje się podstawka pod koprocesor 80387SX. Testowany komputer, wyposażony był <sup>w</sup> <sup>2</sup> MB pamięci wymagającej wait State (cykli

#### MODEM

Ciekawym rozwiązaniem, było dla mnie wbudowanie modemu do wnętrza komputera. Jak to zwykle bywa, nie ma róży bez kolców...

Wszystko byłoby w porządku, gdyby nie fakt, że modem korzysta z przerwania przypisanego normalnie do drugiego portu drukarki (LPT2). W efekcie, jedyny mi znanymi mi programami działającymi prawidłowo na B330SX są Telix i COMit, pozwalające ręcznie definiować parametry sprzętu.

Modem nie jest rewelacyjny — zwykły 2400 bit/sek, bez protokołow MNP <sup>i</sup> nie posiadający ani pamięci konfiguracji, ani głośniczka podsłuchowego. Rozpoznaje typowe dla modemów 2400 komendy języka Hayes AT. Jeśli chodzi o jakość pracy <sup>i</sup> wrażenie, porównałbym go <sup>z</sup> HMD-2402P i Dynalinkiem.

Zastosowano kartę zgodną <sup>z</sup> VGA, EGA, CGA <sup>i</sup> Herculesem, <sup>z</sup> możliwością wyświetlania zarówno na ekranie ciekłokrystalicznym, jak i zewnętrznym monitorze VGA. Jest to rozwiązanie często stosowane w komputerach przenośnych.

# Bondwell B330SX

Ponieważ rozdzielczość <sup>w</sup> poziomie wynosi 640 punktów, a Hercules wyświetla ich 720, w przypadku włączenia w ten tryb, należy wybrać sposób dopasowania teorii (720), do praktyki (640). Można więc: wyświetlić 640 punktów licząc od lewej lub prawej strony i zignorować pozostałe, lub tez wycinać co 8 (lub co 8 i 9) punkt, tak że cały, lekko zniekształcony, obraz zmieści się na wyświetlaczu.

#### ...I RESZTA

B330SX oparty jest na procesorze Am386SXL-25 (firmy AMD), taktowanym zegarem 25 MHz. Szybkość pracy procesora jest taka, jak 80286 z tym samym zegarem, ma on jednak wszystkie dodatkowe tryby właściwe dla 80386

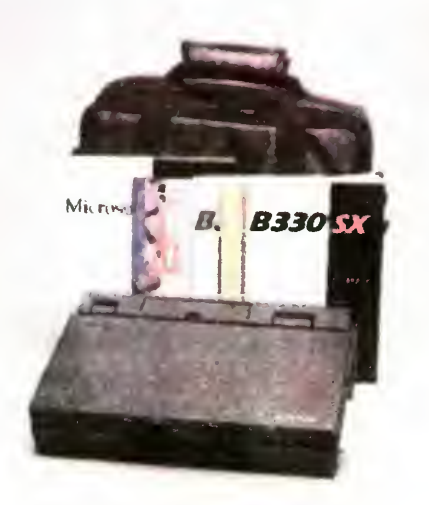

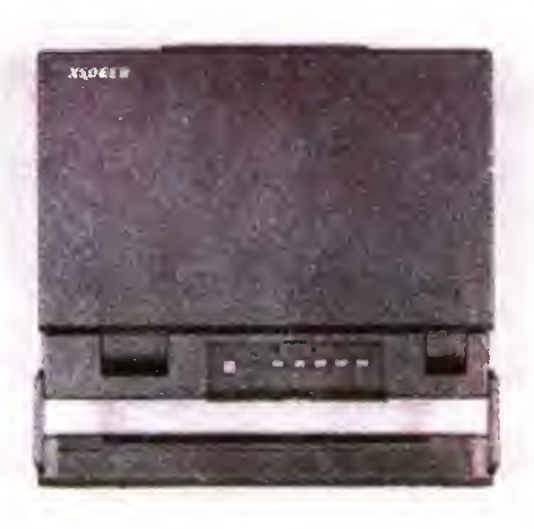

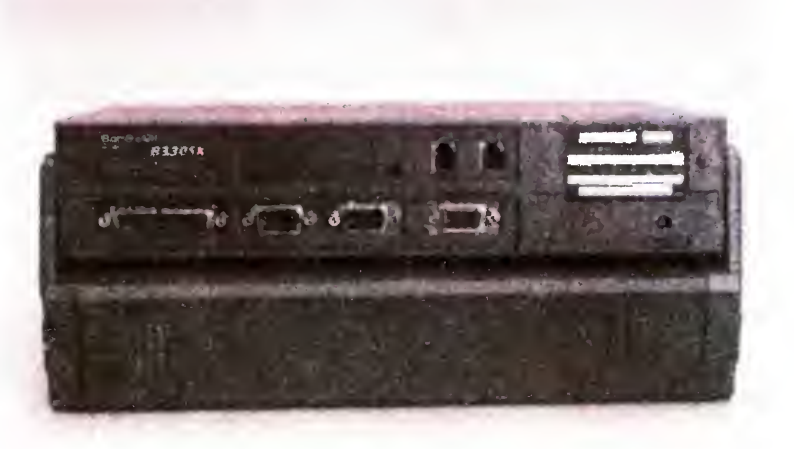

oczekiwania przy odwołaniach do pa mięci). <sup>Z</sup> bliżej nieznanej przyczyny, ilość tych cykli me jest stała — czasami komputer działa tak, jakby włączyło się ich więcej niż trzeba. Pamięć (poza 640K dla DOS-u) można było podzielić prawie dowolnie na *extended* i *expanded* (prawie dowolnie, bo zawsze musiało być minimum 128K expanded). Pamięć można rozszerzyć maksymalnie do 5 MB.

Zastosowanie układu Intel 82343 do zarządzania pamięcią spowodowało sporo problemów, choć pozwoliło na pewne przyśpieszenie pracy komputera. Z komputerem dostarczony został jedynie driver EMS 4.0. Dostarczony z systemem MS-DOS 4.01 driver do XMS odmówił pracy. Driver XMS dołączony do Windows 3.0 co prawda działał, ale od razu wyświetlił ostrzeżenie, ze me jest <sup>w</sup> stanie sterować linią adresową A20 (co jest niezbędne do prawidłowej obsługi pamięci extended). Bez żadnych ostrzeżeń zadziałał program QEMM386 (służący do obsługi pamięci), lecz odbyło się to kosztem opcji suspend-and-resume (patrz dalej)

Na uwgę zasługuje szybki dysk twardy <sup>o</sup> pojemności <sup>60</sup> MB. Poza dużą pojem nością, jego zaletą jest duża szybkość (average seek time, czyli średni czas dostępu do ścieżki — ok. <sup>15</sup> ms, transfer, czyli szybkość przesyłania danych — 760 KB/s). Dla oszczędności energii, dysk twardy może być automatycznie wyłączany, jeśli nie jest w danej chwili używany.

kać na dwa sposoby. Pierwszy, to odczekać zdefiniowany czas nie korzystając z komputera, drugi, to zamknąć pokrywę Słychać wtedy podwójny pisk <sup>i</sup> działanie komputera jest zawieszane do momentu otwarcia pokrywy. Powrót do stanu działania trwa kilka sekund, jednakże przy korzystaniu <sup>z</sup> OEMM386 kończył się on zawieszeniem systemu. Podobne problemy mogą wystąpić z in nymi programami w pełni wykorzystującymi możliwości procesora (choć np. MS Windows w trybie 386 nie sprawia kłopotów).

#### BATERIA - RZECZ WAŻNA

#### OSZCZĘDNOŚĆ PRZEDE WSZYSTKIM

Oszczędzanie energii jest niezbędne — baterie mają przecież ograniczoną pojemność, a nie wszędzie można korzystać z zasilacza.

Oczywiście przewidziano klasyczne

Naładowane w 100% baterie, wystarczają na 3—4 godziny pracy, zależnie od ustawienia opcji oszczędzania i częstotliwości operacji dyskowych (szczególnie stacja dyskietek zużywa dużo energii). Jest to, nawet jak na dzisiejsze czasy, bardzo dobry wynik

sposoby oszczędzania — twardy dysk <sup>i</sup> wyświetlacz wyłączają się, gdy przez wyswietiacz wytączają się, guy przez<br>określony czas (można go ustawić) nie są wykorzystywane. Wyłączanie wyświetlacza i dysku może być jednoczesne lub nie, np. dysk po trzech minutach czekania, <sup>a</sup> ekran po pięciu. Można też ustawić czas, po którym, jeśli nie naciśnięto żadnego klawisza ani nie wykonuje się żadna operacja, zmniejszana jest częstotliwość zegara. Nie wiadomo jednak, do jakiej wartości — z moich obliczeń wynika, ze około <sup>6</sup> razy, czyli do <sup>4</sup> MHz

Dodatkowo dostępna jest opcja suspend-and-resume, tzn. całkowite zawieszenie pracy komputera. Można ją uzys-

Po włączeniu alarm "uzbraja się" przez 40 sekund, a następnie "czai się". Uruchomienie sygnału dźwiękowego na stępuje na skutek wstrząsu, wystarczy mocno i zdecydowanie naciskać klawisze, zaś próba podniesienia <sup>i</sup> zabrania komputera, włącza alarm praktycznie za wsze. Sygnał jest dość głośny i bardzo przenikliwy — skutecznie odstraszył kilku amatorów zabawy komputerem i pozwolił mi dopaść ich osobiście.

Głównym problemem ze starszymi komputerami przenośnymi była mała po jemność baterii, a co za tym idzie krótki czas pracy w terenie. B330SX jest wyra źnie lepszy od testowanych przez nas wcześniej komputerów przenośnych

O ile ALT-286 MUSIAŁ wypaść najgorzej (procesor 286 zegar <sup>12</sup> MHz), <sup>o</sup> tyle różnica między produktem firmy HY¬ UNDAI, a B330SX wymaga komentarza.

Widać więc, że nie wystarczy włożyć identycznego pro cesora z identycznym zegarem, w teście użytkowym ważne sę także inne części kom putera

Trzeba jednak zachować ostrożność <sup>i</sup> nie wierzyć zbytnio instrukcji, gdyż postępując zgodnie z nią, można bez żadnego ostrzeżenia uszkodzić (lub nawet zniszczyć) baterie. Według instrukcji, można zostawić komputer <sup>z</sup> zasilaczem podłączonym w celu doładowania baterii na 20 godzin. Zostawiłem go na 12 i uszkodziłem baterie, pojemność spadła o ok. 60% (prawdopodobnie powstało zwarcie w jednej z cel). Mamy więc od razu baterie do wymiany

Uważać należy także na tzw. efekt pa mięciowy. Jeśli będziemy po każdorazowym krótkim użyciu doładowywać baterie, ich pojemność spadnie. Nie jest to żadna wada, a zwykła (choć mało rekla mowana) właściwość wszelkiego rodzaju akumulatorów. Jeśli chodzi o efekt pa mięciowy, to tym razem instrukcja jest <sup>w</sup> porządku — ostrzeżenie przed nim pojawia się kilkakrotnie.

#### PC ALARM SYSTEM

Na osobne omówienie zasługuje PC Alarm System, czyli zabezpieczenie przeciw miłośnikom cudzych notebooków.

Panel sterujący systemem, znajduje się pod klapką na górnej powierzchni obudowy, tuż za zawiasem, na którym obraca się pokrywa <sup>z</sup> wyświetlaczem.

Bajtek 5/92 · 23

Jest tam pięć przycisków służących do wprowadzenia hasła, wyłącznik oraz mały przycisk, włączający tryb definiowania hasła.

Alarm można wyłączyć wprowadzając hasło lub odłączając zasilanie (zarówno baterie, jak <sup>i</sup> zasilacz) od komputera. Drugą <sup>z</sup> opisanych czynności, należy także wykonać w przypadku zapomnienia hasła.

#### OPROGRAMOWANIE

Do komputera dołączono system MS- -DOS 4.01 (niezbyt udana wersja), pro gram do konfiguracji wyświetlacza, mo demu <sup>i</sup> sprawdzania stanu naładowania baterii (BWUT) oraz dwa dodatkowe programiki: Bcal (rezydentny kalkulatorek) <sup>i</sup> GrandFace (rezydentna zmiana fontu ekranowego). Niestety, dwa ostatnie, były tylko na twardym dysku, bez dyskietek instalacyjnych. Przy początkowych eksperymentach udało mi się je skasować, jednak pożegnałem się z nimi bez nadmiernego żalu —- ich przydatność jest praktycznie zerowa

Wykres zawiera porównanie trzech testowanych w "Bajtku" komputerów przenośnych: lap topa ALT-268, notebooka HY-UNDAI i B330SX

<sup>Z</sup> pomiarów wynika że B330SX wypadł lepiej dzięki znacznie szybszemu twardemu dyskowi i karcie VGA, natomiast FFT liczył nieco wolniej. Pozostałe testy dają wyniki prawie identyczne (np. MS Word — szybciej o  $5-7\%$ , podobnie testy niskiego poziomu)

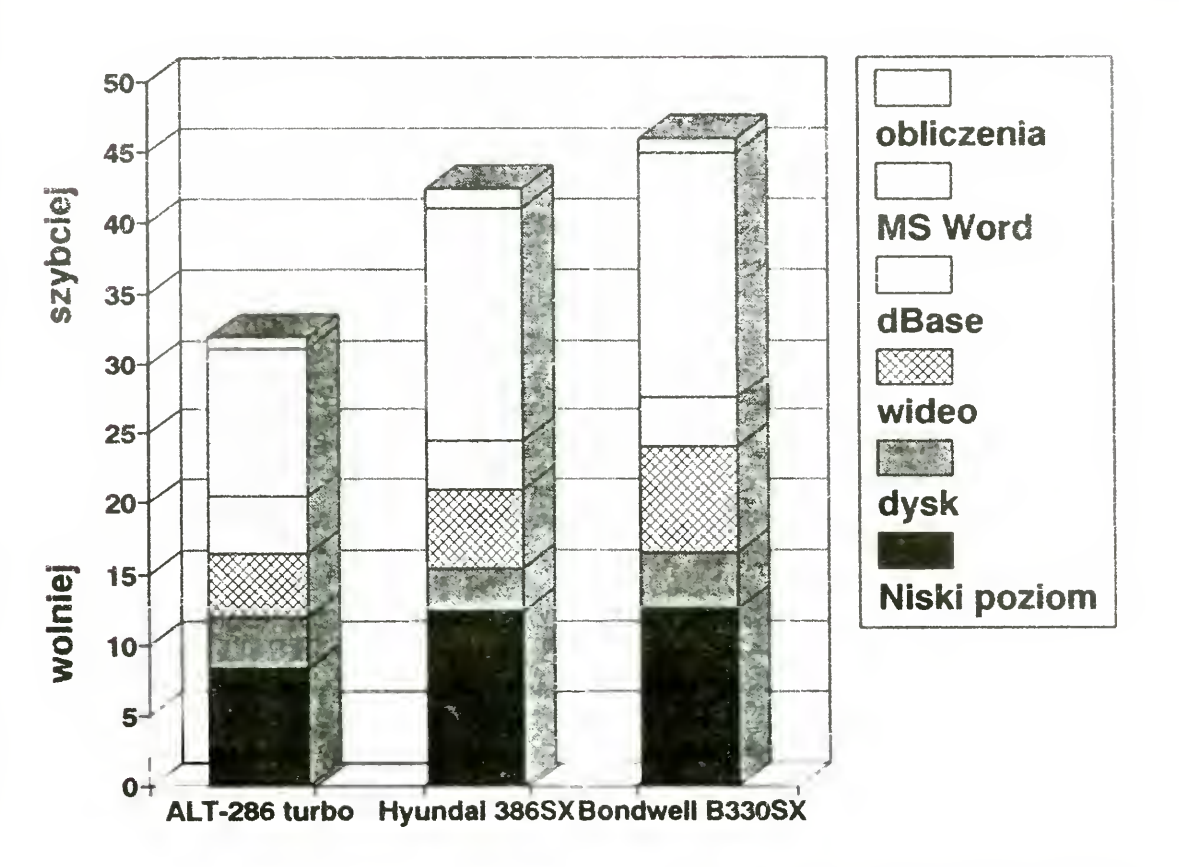

## KLAN TELEKOMUNIKACJI

#### ZALETY:

- + baterie wystarczają czasem nawet na 4 godziny
- <sup>+</sup> szybki twardy dysk <sup>o</sup> dużej pojemności
- + wbudowany modem
- liczne opcje oszczędnościowe
- + miejsce na koprocesor
- <sup>+</sup> możliwość rozbudowy pa mięci do 5M
- + wbudowany system alarmowy
- + podstawka pod koprocesor

#### WADY:

- lowany blok numeryczny Pamięć masowa: Dysk twardy
- 60 MB stacja dysków 3.5" 1.44 MB Grafika: karta VGA EGA/CGA/
- **Hercules** Wyświetlacz: 640 na 400 pun-
- któw, 32 odcienie szarosci Wykonany w technologii triple-supertwist LCD
- Interfejsy: Centronics 2 x RS 232C (gmazda DB9) wyjscie do monitora VGA (analogowego)
- Modem: max. szybkość 2400 bit/sek
- niezbyt standardowe układy zarządzania pamięcią
- nie całkiem standardowa karta VGA
- niestandardowo podłączony modem
- niezbyt dobra klawiatura
- brak możliwości podłącze nia zewnętrznej klawiatury
- przestarzały system opera cyjny
- duża (jak na notebooka) masa
- zbyt dobrze schowany RESET

CCITT V.21, V.22. V.22bis. BELL 103 212 zgodny z Ha-VP^ AT

#### PARAMETRY TECHNICZNE:

Procesor: Am386SXL-25, 25MHz Koprocesor: podstawka pod i387 lub kompatybilny Pamięć: 2 MB rozszerzalne wewnętrznie do 5MB Klawiatura: 82 klawisze, symu-

Ciekawostka: pod koniec okresu testowania wpadła mi w oko reklama B330SX, w której podano parametry zupełnie inne niż stwierdzone. Oto np. reklamuje się mocno wyświetlacz z 64 odcieniami szarości (jest z 32) oraz niezwykłą szybkość wykazywaną przez test Landmark  $-$  31 MHz (jest: 21.4 do 26.1 zależnie od tego, ile wait-states się właczy)

Zastanawiam się więc, czy ta reklama jest niezbyt zgodna z prawdą, czy tez wciśnięto nam jakiś wybrakowany eg zemplarz

Do B330SX podchodziłem na początku niechętnie, bowiem uważam komputery przenośne za zabawki dla znudzonych playboyów Jednak korzystając z niego przez dłuższy czas, nieco "zmiękłem".

#### DYSTRYBUTOR: Electronics Export Warszawa, tel/fax 6359941

#### JAKI ON <sup>W</sup> KOŃCU JEST?

Główną zaletą komputera przenośnego jest, jak sama nazwa wskazuje, jego przenośność. Ja nie potrzebuję takiego komputera, ale wiem, że np. dla biznesmena jest to doskonałe rozwiązanie. Mozę on bowiem zainstalować sobie edytor tekstu, arkusz kalkulacyjny, bazę danych <sup>i</sup> zabrać wszystkie te programy ze sobą. Co to daje? Duże udogodnienia: można podczas podróży, czy oczekiwania na umówione spotkanie przygo tować np. tekst umowy, wykonać obliczenia opłacalności, czy tez sprawdzić dane o oferowanych (bądź poszukiwa nych) towarach Można tez pograć dla odprężenia, choć zniechęca do tego wyświetlacz (długi czas zmiany obrazu)

Pierwsza, to klawiatura — przyzwyczajony jestem do standardowej klawia tury 101 klawiszowej. Druga, to problem z definiowaniem polskich znaków. Trzecim problemem, było szybkie wyładowywanie się baterii po podłączeniu myszy Trzeba jednak wziąć pod uwagę, ze me była to mysz przeznaczona do kompute ra przenośnego (konstruktorzy nie zadbali <sup>o</sup> oszczędność energii).

Poza typowo uzywanymi przez biznesmenów programami, korzystałem jeszcze z MS Windows i CorelDRAW! Szybkosć pracy Corela, nie była znacząco wyższa niż na AT 16MHz. jednakże nie miałem z nim żadnych problemów. a posiadanie 2 MB pamięci pozwoliło na korzystanie ze wszystkich opcji.

#### PRZY PRACY

Osobiście radziłbym producentowi zmienić układy zarządzające pamięcią, przerobić nieco kartę VGA i modem, tak by były <sup>w</sup> większym stopniu zgodne <sup>z</sup> przyjętymi standardami.

dzi na odpowiedzi, zwykle coraz mniej związanych z pierwotnym tematem

Odbierając notebooka B330SX pod ta kim właśnie kątem, spotkały mnie jdynie trzy trudności.

TP>MS> Daje się. Disasemblujesz po kolei od adresu cold-TP>MS> boot-^a i patrzysz, co czyta <sup>z</sup> CMOS—u. TP>A wiesz, ze ja nie wiem gdzie ten wspaniały procesor zaczyna reset. TP>W Zecie to wszystko było jasne...

#### MOIM ZDANIEM

Bondwell B330SX, jest całkiem przyzwoitym laptopem (określanie go jako notebooka, to przesada). Dla osób autentycznie potrzebujących przenośnego komputera, jest on niezłą propozycją. Jeśli natomiast wystarczy im komputer typu desktop, niech się poważnie zastanowią.

Ten program tylko pokaże Ci zawartość CMOS-u. Żeby ją zmienić trzeba wykonać następującą sekwencję instrukcji:

> Port[\$70]:=adres; { adres w CMOS-ie pod którym ma by zapisana nowa wartość } Port[\$71]:=nowa wartość;

MICHAŁ SZOKOŁO

# List w BBS-ie

BBS to między innymi poczta — mośliwość pisania listów do różnych osób, pytania wszystkich, czy nie znają odpowiedzi na jakieś pytanie, czasem także możliwość poprowadzenia ciekawej dyskusji na niemal każdy temat, poczynając od kawałów politycznych, przez jakość programów typu disk-cache po Pismo Święte <sup>i</sup> jego przesła nie Każdy temat jest dobry, oczywiście <sup>o</sup> ile mieści się w pewnych ramach, ustalanych przez moderatorów — czyli swoistych "dozorców" konferencji. Dzięki istnieniu sieci FIDO listy krążą po całej Polsce, toteż korzystając <sup>z</sup> BBS-u <sup>w</sup> Warszawie można dyskutować z poznaniakami lub ślązakami.

Żeby nie być gołosłownym, od czasu do czasu będziemy cytować jakieś listy pochodzące z poczty BBS-owej. Dziś — na początek — odpowiedz, jaką na pytanie o odczytywanie hasła zapisanego <sup>w</sup> pamięci CMOS komputera IBM PC dostał jeden z użytkowników naszego BBS-u. Jest to tylko jeden z wielu listów, jakie pojawiły się na ten temat. Tak to często bywa, że po pierwszym liście zawierającym jakieś pytanie (lub bulwersujące stwierdzenie) pojawia się cała lawina odpowiedzi i odpowie-

Nieznającym zasad korzystania z BBS-u należy się kilka słów na temat zawartości listu. Linie zaczynające się od znaku  $>$  to cytaty z listu, na który się odpowiada. Zwykle umieszczanie cytatów zwiększa czytelność listów — zamiast bowiem pisać "Tak, masz rację, że Gienio nie wie, czy Halinka wie, czy Zdzisio już napisał ten swój program", można zacytować cały fragment od Gienia do Zdzisia, po czym napisać pod spodem "Masz rację". Czasem pojawiają się cytaty cytatów — żeby były czytelniejsze, przed znaczkiem > zwyczajowo umieszcza się inicjały autora listu (robi to automatycznie edytor, służący do pisania listów).

Oprócz tego każdy list (no, może prawie każdy) zawiera origin, czyli zdanie o dość dowolnej treści. Czasem jest to przedni do wcip, czasem komentarz do zawartości listu, czasem po prostu nazwa i numer telefonu BBS-u w którym list był wysłany Ostatnio ogłoszono konkurs na najciekawszy origin. Wygrał tekst "Prasa uciekła dwa razy" (Press es cape twice), autorstwa naszego redakcyjnego kolegi

To tyle na dzisiaj. Udanych połączeń!

**BOREK** 

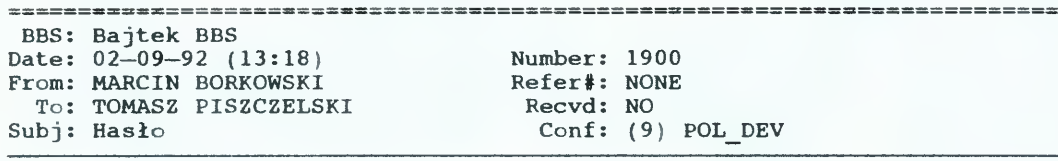

Hop hopł

Wygląda na to, ze najwyższy czas zęby Ci ktoś odpowiedział poważnie, wygląda na to, że najwyższy czas zeby Ci Ktos odpowiedział poważnie,<br>nie mądrząc się. POST (Power On Self Test) czyli cold-boot zaczyna się w PC—ecie pod adresem F000:FFF0. Mozesz go próbować śledzić, ale moim zdaniem nie masz większych szans na dogrzebanie się do czegokolwiek w ten sposób (na to potrzeba sporo doświadczenia, którego - wnioskując z Twoich listów — nie masz). Dostęp do CMOS—u mozesz zrealizować <sup>w</sup> ten sposób (w Turbo Pascalu):

```
var
 i, j : byte;begin
 for i:=0 to $3F div 4 do
 begin
   for j:=0 to 3 do
   begin
     Port[570]:=4* i+j;write(4*i+j:14,Port[$71]:5)
    end;
   writeln
 end
end.
```
<sup>W</sup> materiałach którymi dysponuję nie ma ani słowa na temat tego, gdzie powinno byc hasło — i nic dziwnego, prawdopodobnie każdy robi to po swojemu unikając standaryzacji jak ognia. <sup>W</sup> moim laptopie po wprowadzeniu hasła ulegają zmianie zawartości komórek CMOS—u <sup>o</sup> adresach wprowadzeniu hasła ulegają zmianie zawartości komorek CMOS-u o a<br>23, 28, 29 i 104 (ta ostatnia to o ile mnie pamięć nie myli suma kontrolna). Podejrzewam, że hasło <sup>w</sup> postaci zakodowanej jest przechowywane <sup>w</sup> bajtach <sup>28</sup> i <sup>29</sup> (decymalnie).

TP>Do tego wszystkiego jak <sup>w</sup> debuggerze widzę adresy <sup>w</sup> postaci xxxx:xxxx to TP>juz głupieję do reszty.

Sorry, ale bez tego nie da się grzebać <sup>w</sup> PC—ecie. Jeżeli chcesz to sobie przetłumaczyć na "ciągły" adres, musisz (w adresie ssss:oooo) ssss pomnożyć przez szesnaście i dodać oooo — czyli adres POST—u będzie wyglądał FFFF0. Tyle wiadomości ogólnych — cała reszta wymaga pracy i cwiczen.

Borek

\* Origin: SLMR 2.1 WMistrz powiedział: uczyć się i ciągle ćwiczyć (2:480/19)

#### <sup>24</sup>• Bajtek 5/92

W zasadzie do działań "amatorskich" wystarcza modem, o szybkości 2400 bit/sek. W czystej teorii, wystarcza on do wszelkich prac. W praktyce jednak, 2400 bitów na sekundę, to stanowczo za wolno.

Przez kilka lat osiągnięcie większej prędkości było technicznie prawie niewykonalne. Powodem jest to, że przy łączności <sup>z</sup> prędkością <sup>2400</sup> bit/sek. (z za stosowaniem modulacji określonej w standardzie V.22bis) zajęte jest prawie całe pasmo przenoszenia typowej linii telefonicznej, a prędkość 9600 bit/sek. oznacza, że trzeba przesłać cztery razy więcej danych <sup>w</sup> jednostce czasu. Jeśli ograniczyć się do transmisji half duplex (w jedną stronę) to problem można było rozwiązać stosując inną modulację sygnału, gdy jednak wymagana jest transmi sja *full duplex* (w obie strony naraz), nie wystarczy zmienić metody modulacji. Pasmo przenoszenia linii telefonicznej jest za wąskie. Konieczne było nowe po dejście

Do niedawna były tak drogie, ze tylko BARDZO zamożni mogli sobie na nie pozwolić. Rozpoczęcie ich seryjnej produkcji, spowodowało spadek ceny modemu 9600 pracującego w standardzie V.32 do 400-600 dolarów (zależnie od typu modemu i renomy producenta).

Rozwiązaniem jest technika echo cancellation (kasowanie echa), polegająca na tym, że oba modemy (na obu koń cach linii) nadają dane, przy czym każdy z nich zajmuje całe pasmo przenoszenia. Odbierane są więc nie tylko dane przesłane przez drugi modem, lecz także "echo" wysłanych przez siebie. Kasowanie echa polega na tym, że odróżnia się dane przychodzące do drugiego modemu od echa swoich <sup>i</sup> selektywnie kasuje to echo. Jest to trudne, ale zostało zrobione. Niestety, odpowiednie układy scalone są drogie

Modem ma postać "średniej" karty do IBM PC z 8. bitowym złączem. Karta jest "piętrowa", tzn. na specjalnych złączach umieszczono drugą, mniejszą kartę. Taka konstrukcja oznacza, że karta nie jest najnowsza, z czasów przed opracowaniem scalonych modemów (cały modem w jednej kości). Ubocznym efektem jest dość intensywne grzanie się układów — nie ma dość miejsca na normalną cyrkulację powietrza. Na szczęście użyte części są odporne na podwyższoną temperaturę <sup>i</sup> bez zakłóceń pracowały 12 godzin non-stop.

Mikroprzełącznik służący do ustawiania numeru portu wykorzystywanego przez kartę, znajduje się tuż nad złą-

# TWINCOM 96/42i

#### OPIS PRZYRODY

W zestawie to, co zwykle — modem, kabelek, instrukcja i reklamówki amerykańskich sieci komputerowych

TWINCOM 96/42i wyposażono w nieco inne niż zwykle gniazdo wejściowe do linii telefonicznej. Ma ono nie 4 lecz 8 przewodów <sup>i</sup> umożliwia podłączenie do niektórych typów centralek stosowanych na Zachodzie (trzeba jeszcze przepiąć zworkę wybierającą typ podłączanej limi). Wadą tego gniazdka jest to, ze "zwykłe" końcówki Bell nie zawsze kontaktują, a czasem zacinają się i nie można ich wyciągnąć Dodatkowo, oba gniazdka (wejściowe z linii wyjściowe do telefonu) są tak umieszczone, że po włożeniu modemu do komputera nie można wetknąć wtyczek! Po prostu modem zaprojektowano bez uwzględnienia obudów innych niż oryginalne IBM. W Polsce sprawia to kłopoty — większość komputerów to składaki w tajwańsko-koreańskich obudowach.

Co prawda zestaw przystosowany jest do warunków amerykańskich, ale firma "Spore" na życzenie dostarcza polską instrukcję i przerobiony kabelek. To bardzo wygodne, szczególnie dla tych, którzy słabo znają angielski i/lub czują

obrzydzenie do zabawy z kabelkami

Dalszych kłopotów praktycznie nie było. Modem pracował doskonale, nie chciał tylko łączyc się <sup>z</sup> modemami <sup>2400</sup> bez korekcji błędów. Okazało się jednak, ze trzeba po prostu zmniejszyć prędkość <sup>z</sup> normalnie używanej <sup>38400</sup> bitów na sekundę (4x9600 - żeby wykorzystać kompresję <sup>1)</sup>) na 2400 i wszystko (tym razem kompletnie WSZYSTKO) było w po rządku

### KLAN TELEKOMUNIKACJI

Pierwsza, to (jak zwykle) sprawa głośniczka (w tym wypadku przetwornika pie zoelektrycznego). Mimo jego wyłączenia komendą ATM0, głośniczek czasami (gdy występowały silne trzaski na linii) włączał się. Jeśli dodam, ze wzmocnienie było znaczne, a obudowa komputera działała jak pudło rezonansowe, to jasne staje się, że taki dźwięk (włączający się <sup>w</sup> środku nocy) skutecznie budzi całą rodzinę <sup>i</sup> do prowadza do nieprzyjemnych zajść. Druga, to "utajnienie" parametrów połączenia Przyzwyczaiłem się do tego, ze modem podaje wszystkie parametry w chwili połączenia (np. wysyłając do komputera ciąg CONNECT 2400/REL 5), podczas gdy TWINCOM 96/42i ograniczył się (i to po dłuższej zabawie z rejestrami) do informacji, że "coś" włączono (wysyłał CONNECT 9600/ARO) Nie wiedziałem więc, czy działa akurat MNP, V42 lub V42bis <sup>W</sup> przypadku ręcznego dialowania z terminala, można było włączyć call progress reporting, czyli podawanie wszystkich danych (rodzaj nośnej, protokół korekcji błędów i kompresji danych), ale jego forma jest niestrawna dla programów komunikacyjnych

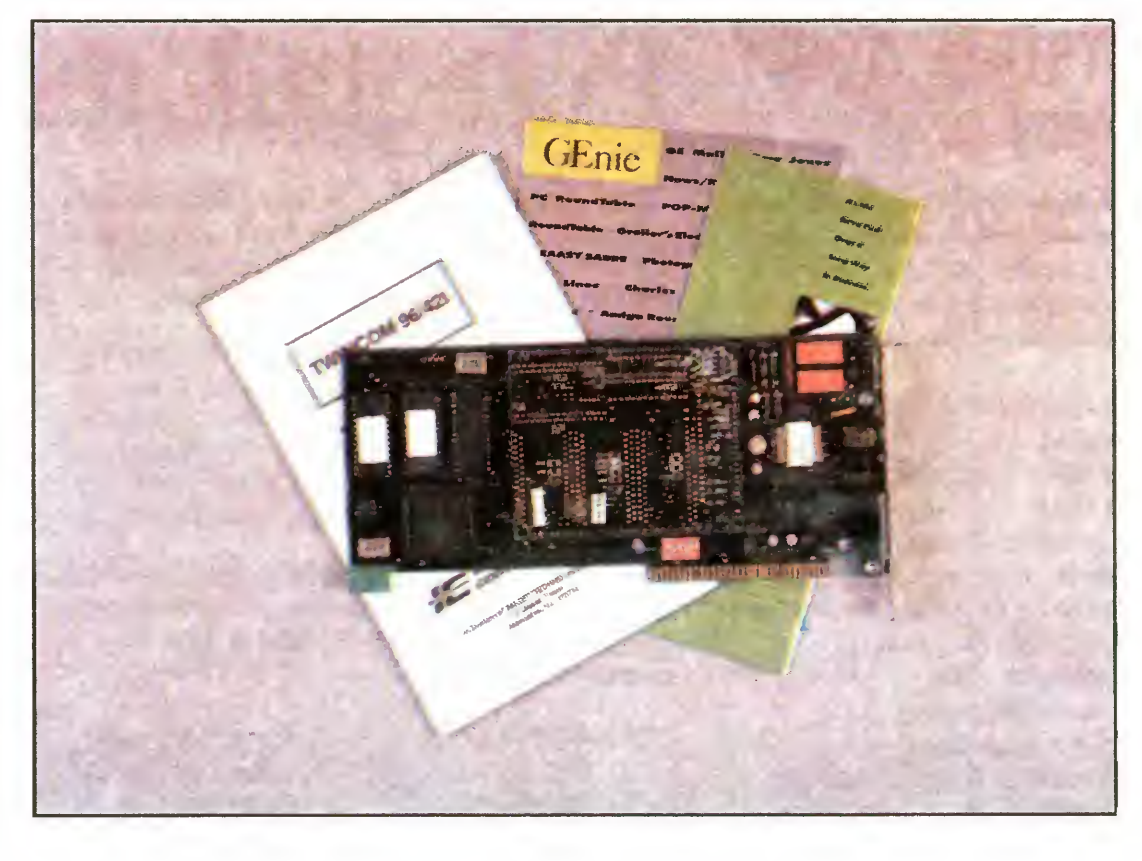

czem krawędziowym, co oznacza, ze aby zmienić ten adres, trzeba wyjąć modem z komputera. Również zmiana głośności podsłuchu wymaga wyjęcia mode mu — trzeba <sup>w</sup> tym celu przepiąć zworkę (jumoer).

test!

- + duża szybkość przesyłania danych
- <sup>+</sup> wyposażenie <sup>w</sup> protokoły MNP <sup>i</sup> V42/V42bis
- <sup>+</sup> cena (względnie niska)

#### W PRANIU

- Standardy: CCITT V.21, V.22, V.22bis, V.32, V.42, V.42bis, V 24/RS 232 C
- BELL 212,103
- Szybkość transmisji: 300 do 9600 bit/sek
- Język: Hayes AT z rozszerzeniami
- Wybieranie: tonowe i impulsowe
- Korekcja błędów: MNP 2-4 lub  $V.42$
- Kompresja danych: MNP 5 (przy korekcji MNP)

V 42bis (przy korekcji V 42) Cena: 5 mln zł.

Na początku były kłopoty. Zapasowy kabelek zaklinował się <sup>w</sup> gniazdku <sup>i</sup> co gorsza me kontaktował. Problem na szczęście udało się rozwiązać własnymi siłami redakcji (niestety, będzie bez nazwisk).

> <sup>1)</sup> W przypadku modemów wyposażonych <sup>w</sup> sprzętową kompresję danych (MNP <sup>5</sup> lub V 42bis), transmisję między modemem a komputerem ustawia się na szybkość większą, niż faktyczna szybkość przesyłania danych między modemami Celem takiego postępowania uży modemami. Celem takiego postępowania<br>jest wykorzystanie możliwości kompresji — w przypadku MNP 5 dochodzi ona teoretycznie  $\overline{d}$  do 1:2, w przypadku V.42bis — do 1:4, co oznacza, że przesłaniu np. 100 bajtów między modemami może wymagać odebrania/wysłania przez komputer 400 bajtów. By nie powodować opóźnień, ustawia się więc wyższą prędkość transmisji

Podczas ponad trzech tygodni pracy stwierdziłem tylko trzy wady, nie wpływające na działanie modemu, a jedynie na wygodę obsługi <sup>i</sup> moje samopoczucie

Trzecia, to właśnie wcześniej wspom niany fakt, ze modem ustawiony na <sup>38400</sup> bit/sek me chciał łączyc się <sup>z</sup> mo demami 2400 bez MNP (i V42). Ściślej: łączył się, ale nie można było ani nic wysłać, ani odebrać. Była to dla mnie niedogodność, gdyż chcąc połączyć się <sup>z</sup> BBS-ami pracującymi z modemami 2400 bez dodatkowych protokołow, musiałem za każdym razem zmieniać konfigurację programu.

Poza tymi trzema niedogodnościami, nie mam żadnych zastrzeżeń. Szczerze mówiąc, bardzo niechętnie oddawałem ten modem. Trudno zresztą się temu dziwić — łącząc się z innym modemem wyposażonym <sup>w</sup> V32 <sup>i</sup> V42b, dawał faktycz ną szybkosc transmisji rzędu 1300-1400 bajtów na sekundę (ok. 10400 bitów na sekundę) przy przesyłaniu wcześniej skompresowanych plików. Jest to "tylko" 5 razy więcej niż modem 2400/MNP. Mogłem sobie więc podialować za granicę, nie ryzykując bankructwa, co też uczyniłem

#### MOIM ZDANIEM

Uważam, ze modem TWINCOM 96/ /42i jest konstrukcją udaną. Jest to bardzo ciekawa propozycja dla osób i firm, które często przesyłają duże ilości danych. Szybkość i praktycznie niezawodny protokół korekcji oraz kompresji danych (V42 i V42bis), zapewniają doskonałe parametry eksploatacyjne. Na dodatek, jest to (w chwili gdy piszę ten tekst) najtańszy modem <sup>9600</sup>

Ostatecznie: jeśli potrzebny jest szybki

<sup>i</sup> dobry modem, TWINCOM 96/42i jest propozycją wartą bardzo poważnego roz ważenia

#### MICHAŁ SZOKOŁO

#### ZALETY:

#### WADY:

- niewygodnie umieszczone gniazdka
- "nietypowe" gniazdko, utrudniające podłączenie do li nii telefonicznej
- zmiana numeru portu wymaga wymontowania mo demu
- podsłuch włącza się czasami mimo programowej blokady

#### PARAMETRY TECHNICZNE:

#### DYSTRYBUTOR:

SPORE sp. z o.o., ul. J. Dąbrowskiego 75B/38, 02-586 Warszawa, tel/fax (022)-48-13-18

Bajtek 5/92• 25

## KLAN TELEKOMUNIKACJI

## **DYSTRYBUTORZY** i ceny

Adresy i telefony dystrybutorów oraz ceny zostały uaktualnione 4 marca. Niektóre ceny mogą ulec zmianie ze względu na zmiany stawek celnych <sup>i</sup> kursu dolara

TEL-EKO M-2412 Standard 2.1 mln zł. TEL-EKO M-2412 PC Std: <sup>1</sup> 6 min zł Zakład Elektroniki TEL-EKO 53-111 Wrocław, ul Ślęzna 110/128 teł (0-71) 672021 fax (0-71) 673251 SCAN 245E: 2.9 mln zł. AKME Sp. z o.o. 04-113 Warszawa, ul. Łukowska 3/90 tel. (0-22) 139603, sklep (0-22) 316861 Com-Call TM-1200: 750 tys. zł. LARS Co 02-793 Warszawa, ul Kazury 28 tel./fax (0-22) 406334 SWEDEX 2412H: 2.94 mln zł. Zakład Elektroniki 05-075 Wesoła k/Warszawy ul. Wspólna <sup>1</sup> tel. (0-22) 153365 Digitan DS-24M: 1.89 mln zł. ZoFax 96/24: 2.8 mln zł Zoltrix Dynalink: 1.7 mln zł. COMA SC 00-342 Warszawa, ul. Topiel 27 tel. (0-2) 6357340 Twincom 24/94: 2.65 mln zł Twincom 96/42i: 5 mln zł SPORE Sp. z o.o 02-586 Warszawa, ul. Dąbrowskiego 75b/38 489476 ceny dla dealerów HMD-1202P: 62\$ HMD-2401:127\$ HMD-2402P: 97\$ HMD-2404M: 183\$ HMD-2404MP: 158\$ Hyundai-Selko (tylko informacje) tel. (0-22) 414005

Az się sam zdziwiłem, gdy policzyłem ile modemów testowaliśmy w "Bajtku" — 19 typów! Zaczęło się od dwóch modeli SCAN-a, a (jak na razie) skończyło na karcie 9600 V.32 TWINCOM-a. Statystycznie daje to 1.6 modemu na numer.

W tabelce obok znajdują się podstawowe dane techniczne testowanych przez nas modemów, poniżej zaś - co, gdzie <sup>i</sup> kiedy:

Trudno to powiedzieć jednoznacznie Zależy to od potrzeb <sup>i</sup> możliwości (finan sowych). Pozwoliłem sobie jednak zaproponować "zwycięzców" w podstawowych kategoriach:

- 1. Modemy zewnętrzne <sup>1200</sup> bit/sek: Hyundai HMD-1202
- 2. Modemy zewnętrzne 2400 bit/sek: HMD-2401
- 3. Modemy kieszonkowe: Zoltrix Dynalink
- 4. Modemy zewnętrzne z korekcją błędów: SCAN 245E
- 5. Modemy wewnętrzne 1200: moderny wewnętrzne<br>(nie polecam żadnego)
- 6. Modemy wewnętrzne 2400: HMD—2402P
- 7. Modemy wewnętrzne <sup>z</sup> korekcją błędów: Digitan DS24M
- 8. Modemy konkurencja "open": TWINCOM 96/421
- 9. Faxmodemy zewnętrzne: TWIN-COM COMMUTER
- 10. Faxmodemy wewnętrzne: ZoFax 96/24
- 11. Najniższa cena: Com-Call TM- $-1200$  (800 tys. zł.)

Po wydrukowaniu tej listy, pozostaje mi już tylko odbierać telefony od urażonych dystrybutorów ("Dlaczego MÓJ nie nych dystrybutorów ("Dlaczego MOJ nie<br>jest najlepszy?"), oraz fanatycznych użytkowników ("Mój jest najlepszy i basta!").

Dokładnie rok temu, w numerze 5/91 pojawił się pierwszy test modemu. Skoro minął okrągły rok, postanowiłem zrobić małe podsumowanie.

Przegląd modemów

Będzie jeszcze lepiej i dokładniej - jeśli wszystko pójdzie dobrze, to po wakacjach będziemy mieli specjalne stanowisko do testowania modemów (będzie można obiektywnie sprawdzić odporność na zakłócenia)

Modemy stają się coraz popularniejsze. Pojawia się coraz więcej modeli, czasem bardzo dobrych, czasem gorszych. Będziemy się starali trzymać rękę na pulsie <sup>i</sup> prezentować nowe. Liczymy tu także na dystrybutorów — test jest do brą okazją prezentacji sprzętu

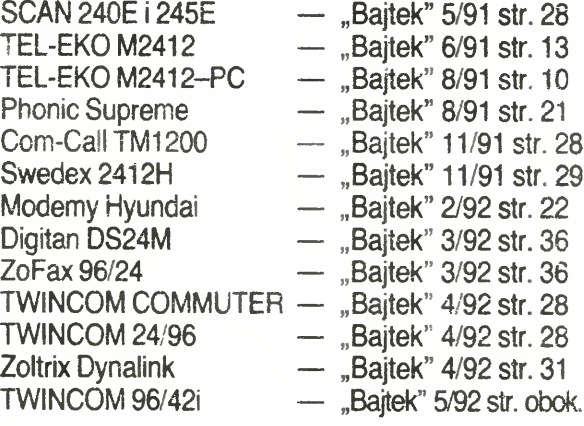

#### KTÓRY JEST NAJLEPSZY?

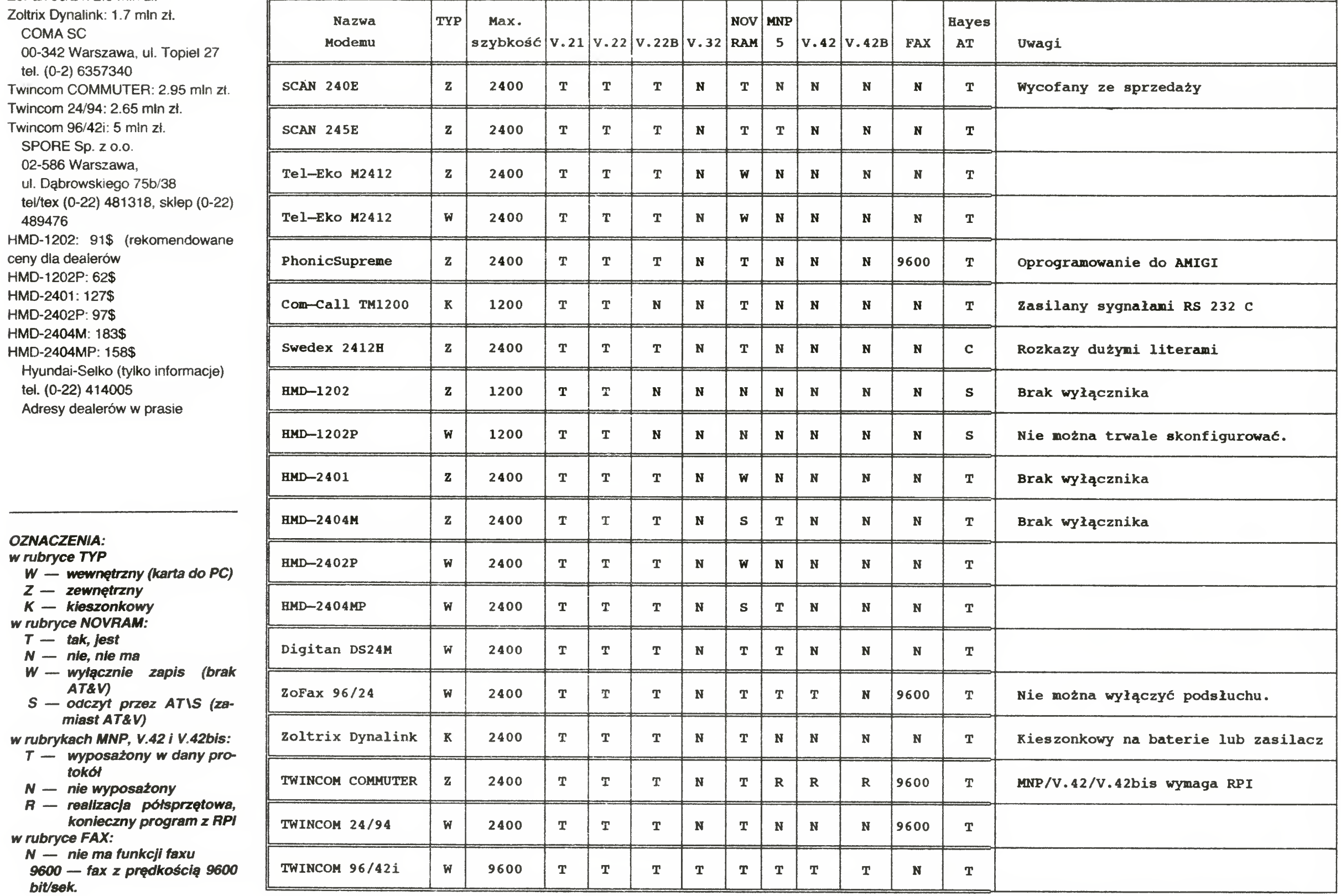

#### 26 · Bajtek 5/92

#### POZIOM

Poziom testów poprawia się <sup>w</sup> takim samym tempie w jakim wzrasta nasze doświadczenie <sup>i</sup> znajomość tematu. Pierwsze testy składały się głównie <sup>z</sup> en tuzjazmu (Modem! Jaki fajny!), ostatnie, to wynik dokładniejszego <sup>i</sup> bardziej kon kretnego podejścia.

#### NAZAKONCZENIE

#### MICHAŁ SZOKOŁO

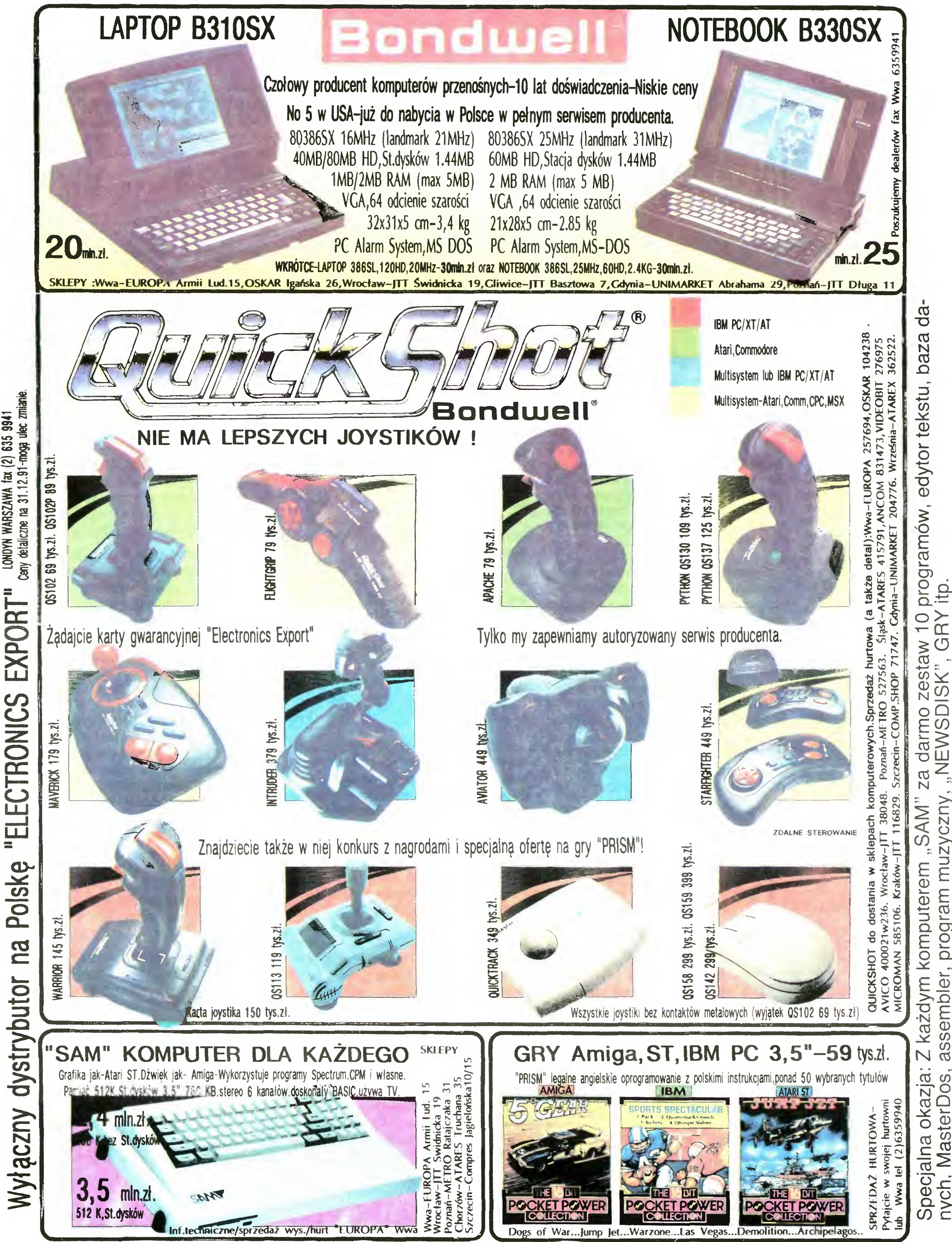

GRY

**ISK** 

, ,NEWSD

ram muzyczny

## KLAN SPECTRUM

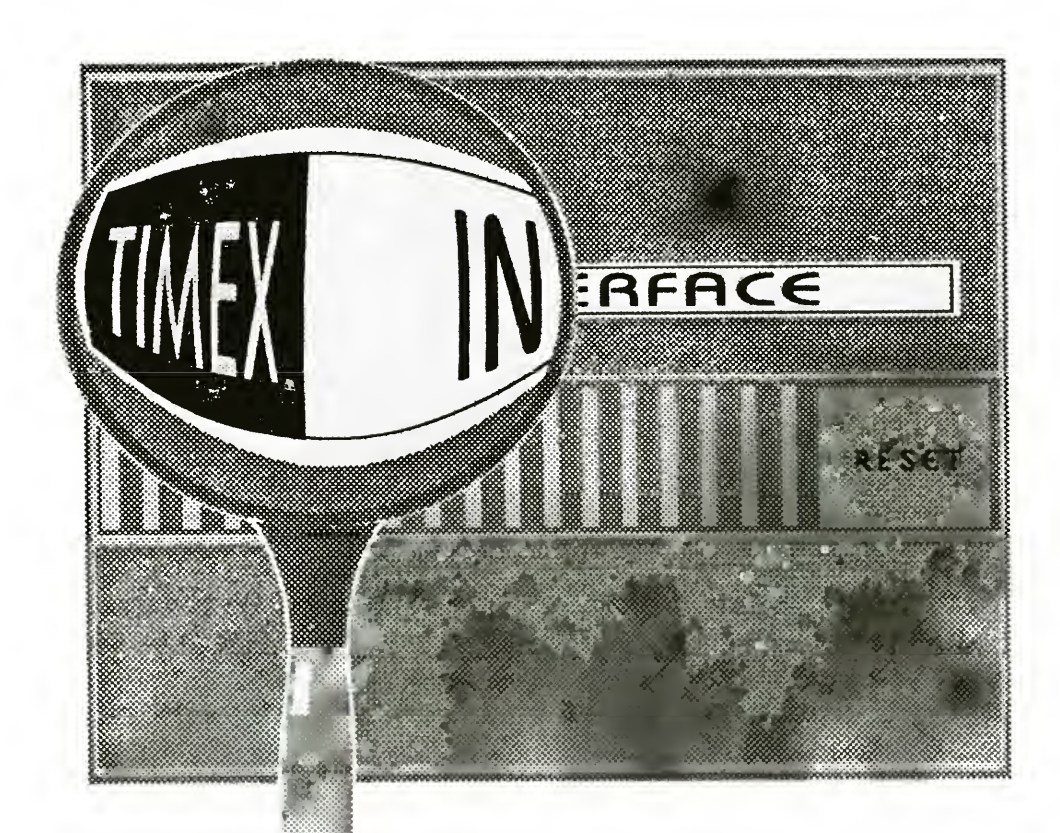

Rys. 1. Graf przepływu da nych między procedurami systemu TOS interfejsu w komunikacji ze stacja dysków. Linia łącząca dv.a prostokąty na grafie oznacza, że przy kontaktowaniu się ze stacją dana procedura wyższego poziomu korzysta z odpowiedniej procedury po ziomu niższego. Strzałki in formują o kierunku przesyłania danych: do lub ze stacji dysków. Procedury savep i łoadp korzystają z wielu procedur niższego poziomu, lecz aby niepotrzebnie nie komplikować rysunku, zo stało to jedynie zasygnalizowane krótkimi strzałkami. Jak widać procedury putdat, putcom oraz getbłock są najczęściej wywoływane <sup>i</sup> stanowią jak gdyby oś całego systemu.

Wedeniej i trzeciej części<br>Wedeniej i trzeciej części<br>Deurugiej i trzeciej częsci<br>cyklu zajmować się będziemy znajdującą się <sup>w</sup> ROM-ie interfejsu tablicą skokow. Zaczyna się ona od adresu #605 <sup>i</sup> zawiera kolejno dwanaście skoków do praktycznie wszystkich użytecznych procedur systemu operacyjnego.

Odwoływanie się do tablicy skoków, zamiast bezpośrednio do adresów wywoływanych procedur, ma pewne uzasadnienie. Zapewnia mianowicie kompatybilność napisanego programu z nowymi wersjami systemu operacyjnego. Ewentualny nowy ROM interfejsu musi zawierać analogiczne procedury, ale mogą być w zupełnie innych miejscach. Odpowiednio zmodyfikowana tablica skoków umożliwi, mimo tych zmian, poprawne działanie na szych programów. Pojawienie się no-

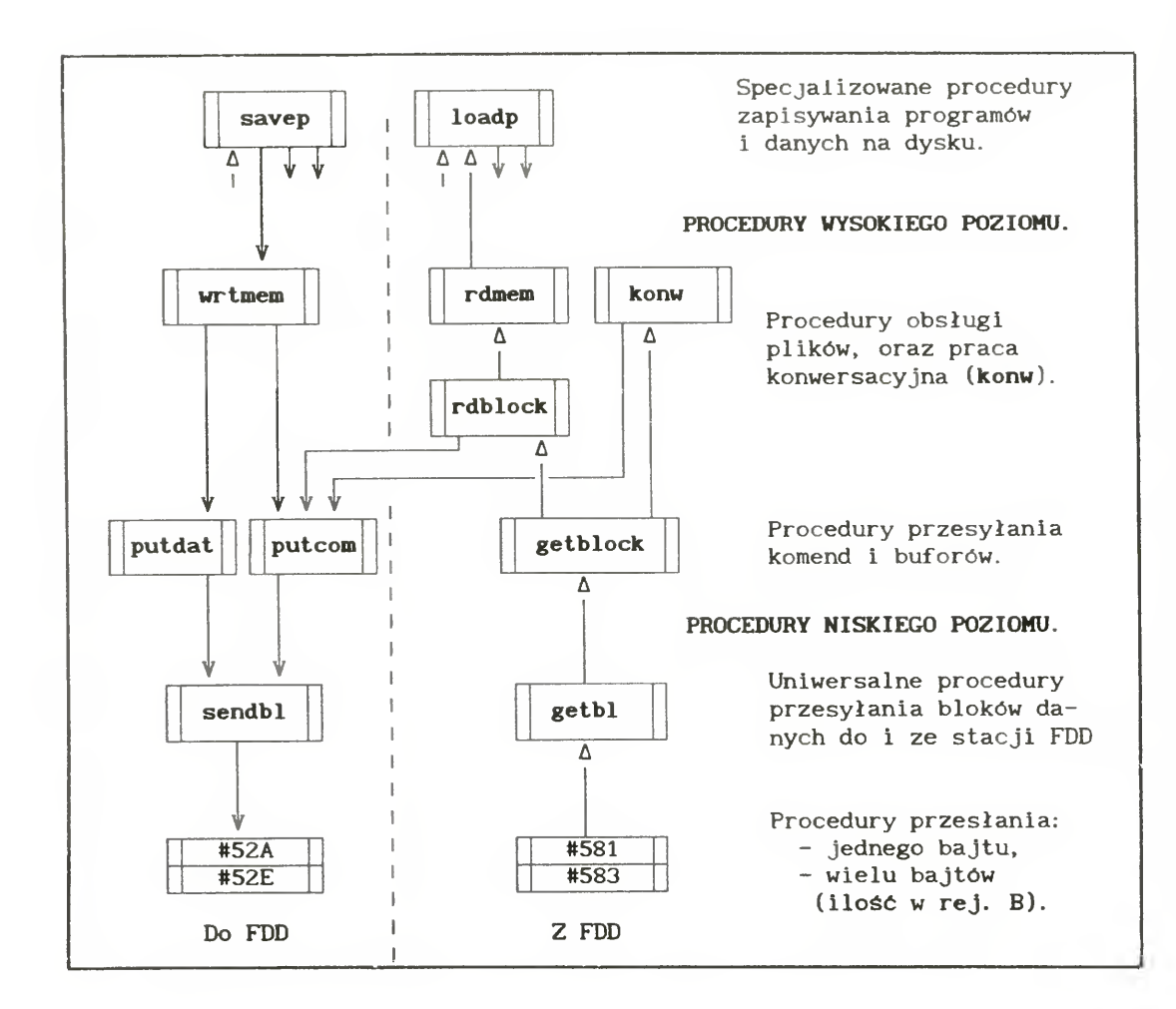

wej konstrukcji interfejsu jest co prawda mało prawdopodobne, ale korzystanie <sup>z</sup> tego typu struktur należy do dobrych zwyczajów programisty.

# TOS bez tajemnic cz. 2

PRZKD1

NAZWA

#### GŁÓWNE PROCEDURY SYSTEMU

Spis procedur zawartych w tablicy skoków, ich rzeczywiste adresy, nazwy, zadania oraz sposób wywołania, zawiera tabela 1. Główną część całego systemu stanowią trzy pierwsze podprogramy: putdat, putcom <sup>i</sup> getblock. Ich znaczenie jest tak duże, a zasób informacji tak szeroki, że im właśnie zostanie poświęcona cała trzecia część tego cyklu. Z nich korzystają wszystkie funkcje wyższego po ziomu, jak wrtmem, rdblock, konw, a nawet savep i loadp. Schemat przekazywania danych między tymi pod programami przedstawia rys. 1.

Procedury niższego poziomu to sendbl i getbl, które już bezpośrednio, za pomocą nieistotnych dla nas podprogramów przesyłania poszczególnych bajtów, komunikują się ze stacją dysków.

#### PROCEDURY DYSKOWE

PRZKD2 LD DE, NAZWA LD BC,KON-NAZWA CALL #66D ; nazwa do bufora, LD A, O LD (FILETYP), A ; typ bloku - BASIC,<br>CALL LOADP ; nagranie do pamięc CALL LOADP ; nagranie do pamięci,<br>LD HL, #210D ; adres komunikatu błę LD HL, #210D ; adres komunikatu błędu,<br>CALL NZ, PR\_ERR ; gdy błąd – komunikat, ; gdy błąd - komunikat, RET NAZWA DEFM "PROGRAM. BAS" ; nazwa pliku (programu). KON

Procedura **loadp** sama zadba o ustawienie odpowiednich zmiennych systemowych, do tego stopnia, że program samostartujący sam się uruchomi po powrocie do BASIC-a. Jeśli

#### 28 · Bajtek 5/92

Najprostszymi <sup>w</sup> użyciu <sup>i</sup> najbardziej chyba użytecznymi procedurami ob sługi dysku są **savep** i **loadp**. Są one dokładnymi odpowiednikami instrukcji SAVE <sup>i</sup> LOAD znanych z BASIC-a. Potrzebne dane wejściowe opisano w odpowiednich rubrykach tabeli 1. Najważniejszym parametrem jest nazwa pliku: powinna ona znajdować się <sup>w</sup> buforze interfejsu (adres #2000) <sup>i</sup> być zakończona kodem CHR\$(0). Znacznik ten jest ważny, gdyż określa długość nazwy pliku Rejestr A' powinien zawierać długość nazwy wraz <sup>z</sup> koń cowym zerem, ale jest to jedynie informacja, jaką część bufora należy przesłać do stacji dysków. Wartość ta może być <sup>z</sup> powodzeniem większa po prostu razem z nazwą przesłana zostanie jeszcze część bufora nie zawierająca żadnej użytecznej informacji. Najczęstszym zastosowaniem procedury savep jest zapisanie bloku typu CODĘ na dyskietce. Oto przykładowy podprogram wykonujący sekwencję SAVE\*"dane cod'CODĘ 50000,100:

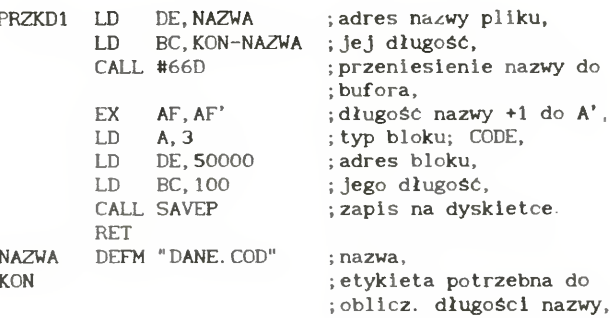

Nazwę najprościej umieszcza się <sup>w</sup> buforze za pomocą gotowego podprogramu, znajdującego się <sup>w</sup> ROM-ie in terfejsu pod adresem #66D. Opis jego działania znajduje się <sup>w</sup> tabeli 2. <sup>W</sup> przypadku napotkania na dyskietce pliku o takiej samej nazwie co zapisywany, procedura savep testuje zawartość zmiennej systemowej TOS-u o adresie #2134 Jeśli zawiera ona zero, użytkownik pytany jest <sup>o</sup> zgodę na zapisanie nowego pliku w miejsce starego. W przeciwnym przypadku zostanie to wykonane bez pytania.

Zarówno przy zapisie jak i odczycie danych <sup>z</sup> dyskietki wyróżniane są (do kładnie jak w przypadku taśmy) cztery typy bloków, oznaczane kolejnymi cyframi:

- 0 program w BASIC-u,
- $1 -$  tablica liczb,
- 2 tablica znaków,
- 3 blok binarny.

Typ bloku jest ważny me tylko jako dana wejściowa opisywanej procedury, ale znajduje swoje odzwierciedlenie również <sup>w</sup> zapisie na dyskietce, co zostanie dokładniej opisane w jednej z dalszych części cyklu. O ile zapisywanie programu w języku BASIC z poziomu asemblera jest trochę bez sensu (w dodatku trzeba samodzielnie po brać i przeliczyć zawartości zmiennych PROG i E\_LINE), o tyle czynność odwrotna jest czasem przydatna <sup>i</sup> może być wykonana przy pomocy

loadp:

zmienna systemowa TOS-u o adresie #2138 będzie miała wartość rożną od zera, to nagrywany w powyższy sposób program zostanie dołączony do istniejącego w pamięci, w taki sposób, w jaki robi to instrukcja BASIC-a MER' GE. Uwaga: twórcy systemu zupełnie zapomnieli o zmiennej systemowej RAMTOP, w wyniku czego dłuzsze programy bez przeszkód ładują się poza przeznaczony do siebie obszar i niszczą stos, jeśli jest on ustawiony zbyt nisko  $-$  z łatwym do przewidzenia skutkiem. Jest to jedno z poważniejszych niedociągnięć TOS-u.

Przy pomocy procedury loadp można nagrywać również bloki kodu. Oto podprogram odczytujący plik utworzony w przykładzie pierwszym.

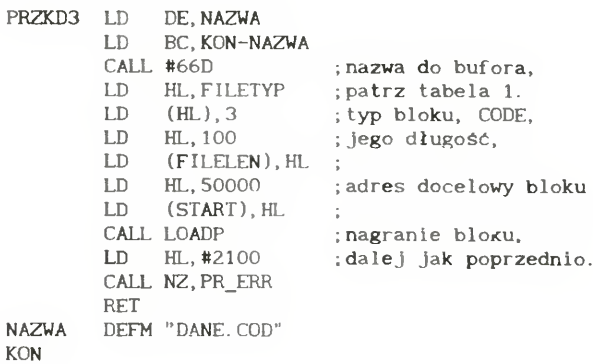

W przypadku, gdy podana przez nas długość bloku jest mniejsza od rzeczywistej, do pamięci zostanie wczytane tylko tyle bajtów, ile sobie życzymy. Chcąc wczytać cały plik, nie znając jego rozmiarów, wystarczy ustawić największą możliwą długość, czyli 0 (równoznaczne w tym wypadku 65536). Adres równy 0 powoduje załadowanie bloku w to miejsce, z którego był zapisany. Nawet z poziomu BA¬ SIC-a, o czym mało kto wie, instrukcja LOAD\*"dane.cod"CODE 0,50 spowo-

Rezygnując <sup>z</sup> użycia tablicy skoków można powyższy podprogram trochę skrócić. Wykorzystuje się fakt, że loadp odwołuje się do danych wejściowych (czyli zmiennych systemowych FILE\* TYP, FILELEN i START  $-$  patrz tabela 2 cz. l) używając rejestru indeksowego IX, ustawiwszy go wpierw na adres zmiennej FILETYP. Możemy więc wstawić do IX dowolny inny adres (pod którym będą umieszczone po trzebne informacje) <sup>i</sup> wskoczyć do pro cedury w odpowiednim miejscu. Poprzedni przykład po modyfikacji:

duje wczytanie połowy naszego dyżurnego bloku pod adres 50000, czyli tam skąd był wysłany. Jeśli więc chcemy wykonać LOAD\*"dane.cod"CODE, należy <sup>w</sup> powyższym podprogramie zmienić wartość adresu i samą długość na zera. Tabela 1 podaje wprawdzie, że ustawiony znacznik zera oznacza poprawne wykonanie procedury loadp, ale jest wyjątek od tej reguły błąd typu nagrywanego pliku. Bezpieczniej jest więc dodatkowo sprawdzić rozkazem OR A, czy w rejestrze A jest zero, które na pewno oznacza brak błędu.

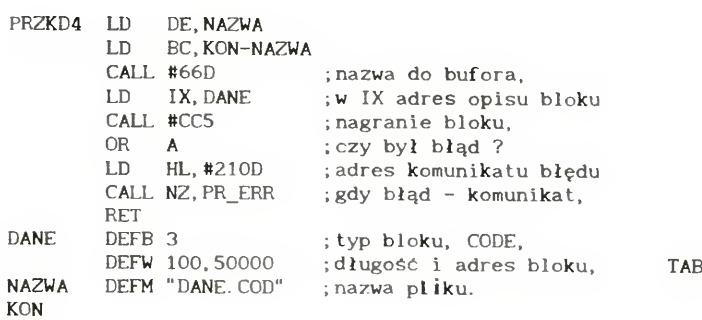

Na koniec mały podprogram ładujący do samodzielnego przeanalizowania. Nagrywa on dwa bloki kodu i program w BASIC-u:

> DEFM "NAZWA2 .COD" ; 12 bajtów!! DEFB 0 DEFM "NAZWA .BAS" ;12 bajtów!! DFFB 255

baitów !!

Za miesiąc trzecia część cyklu, a w niej: dość duża tabela z opisem komend systemu TOS, dokładny opis sposobu ich użycia, oraz prawie wszystko o komunikacji interfejsu ze stacją FDD. Po jej przeczytaniu będziesz umiał wywołać z poziomu kodu maszynowego wszystkie instrukcje TOS-u dostępne <sup>w</sup> BASIC-u, a nawet trochę więcej.

WOJCIECH JABŁONSKI

Uwaga: tych wszystkich, którzy me czytali pierwszej części cyklu, a niecierpliwie spróbowali uruchomić jeden <sup>z</sup> powyższych przykładów informuję, że komputer "zresetował" się, ponieważ należy najpierw uaktywnić pamięć interfejsu. Dowolny <sup>z</sup> podanych podprogramów można wywołać na stępująco:

FILETYP EQU FILELEN EQU<br>START EOU START EQU<br>SAVEP EQU SAVEP EQU<br>LOADP EQU  ${\sf LOADP}$ PR\_ERR EQU  $ORG$ ENT<br>CALL

DR\_ON PUSH  $LD$ **RST** POP RET  $PRZKD1$   $\ldots$ 

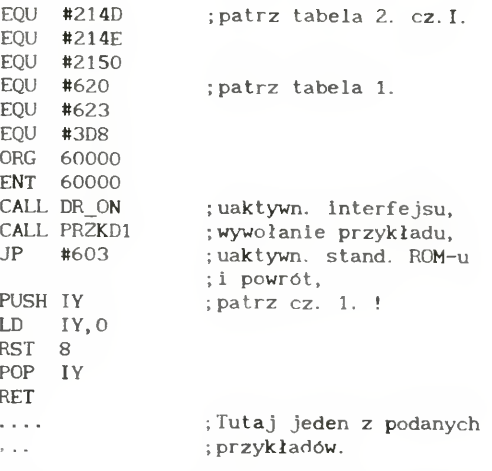

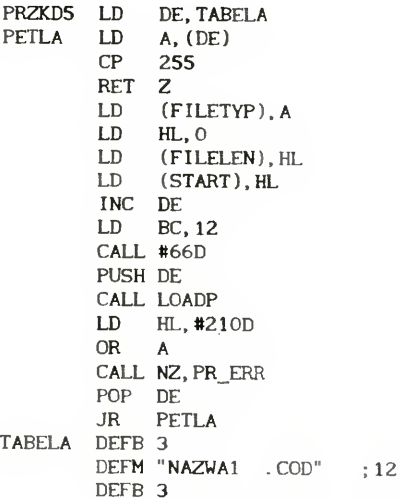

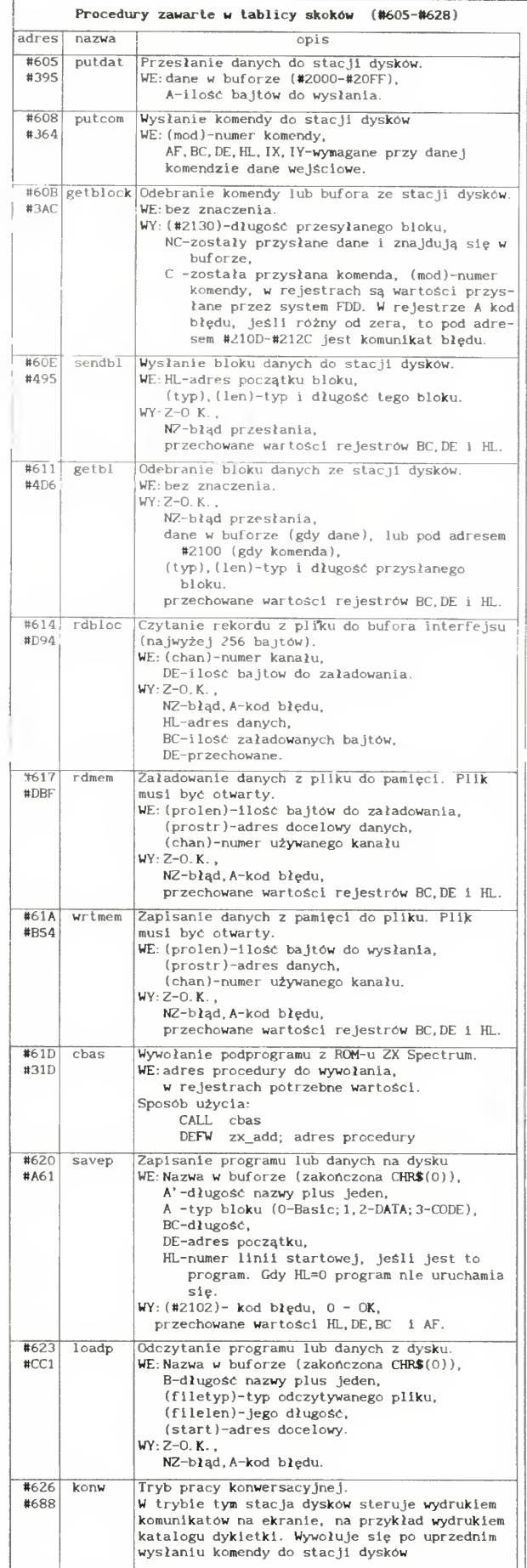

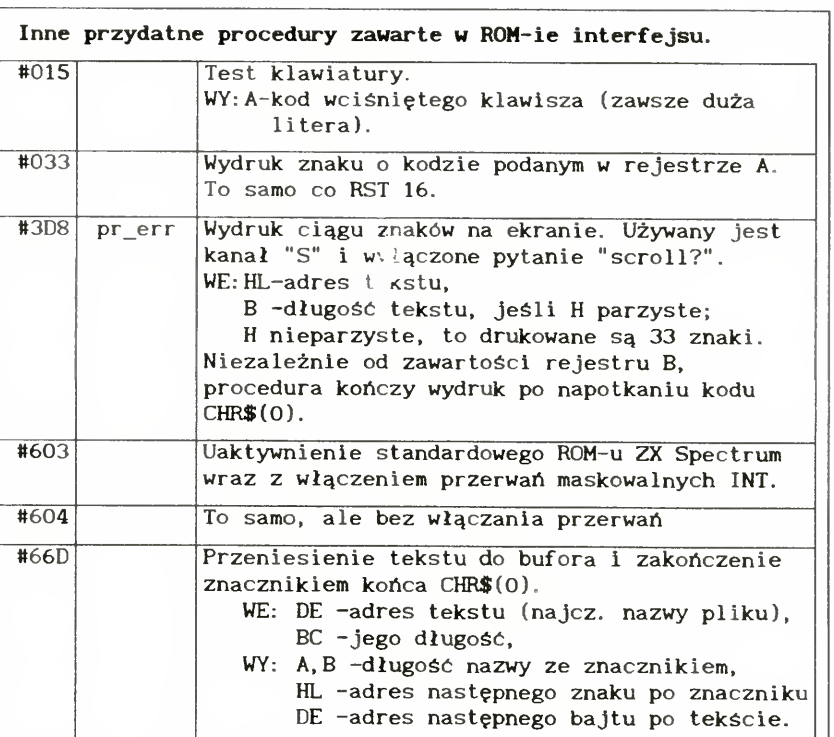

Bajtek 5/92 · 29

## KLAN SPECTRUM

Drukowanie na ZX Spectrum nigdy nie było sprawą prostą. Obsługa drukarek jest na tyle skomplikowana, że nie można napisać uniwersalnego programu, który po podłączeniu dowolnego interfejsu umożliwi wydruk na każdej drukarce: od ZX/Printer do drukarki laserowej.

Wyobrażmy sobie taką sytuację: nie mamy na stałe <sup>w</sup> domu żadnej drukarki, ale właśnie udało się nam pożyczyć ją na kilka dni od kolegi. Od tej chwili liczymy każdą minutę zmagań z komputerem, bo chcemy wydrukować listingi wszystkich naszych programów, a czasu pozostało niewiele

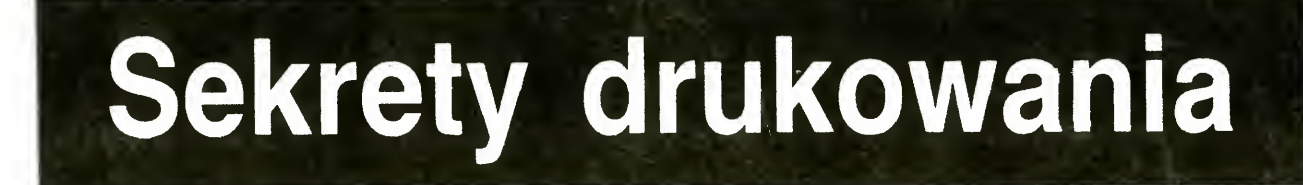

I tu właśnie zaczynają się problemy. Zdobyliśmy jakiś interfejs do drukarki, połączyliśmy całość z komputerem, z zapałem zabieramy się do drukowania i ... Niestety klops - żaden program nie potrafi nam pomóc i papier pozostaje czysty lub co gorsza zadrukowany w przypadkowe wzory

#### ZACZYNAMY OD ZERA

Musimy, niestety, sami stworzyć program do obsługi drukarki. Nie jest to trudne, jeśli nauczymy się jak to robić. Reguła jest następująca: każdy typ interfejsu, <sup>a</sup> nawet niektóre drukarki wymagają innego programu. Programy te różnią się zasadniczo tylko <sup>w</sup> dwóch miejscach inaczej sterują interfejsem <sup>i</sup> wysyłają inne kody sterujące do drukarki. Jeśli często zmieniamy te urządzenia, to warto przygotować zawczasu szablon, szkic programu, aby uniknąć jego wielokrotnego pisania. W chwili, gdy zdobędziemy interfejs i drukarkę, wystarczy dowiedzieć się, jakie rozkazy sterują ich działaniem i jakich kodów wymaga drukarka. Następnie szybko dopisujemy brakujące fragmenty programu, kompilujemy go, uruchamiamy i gotowe.

ną zależną od typu interfejsu. Stąd też zamieszczam tylko wersję źródłową przykładu — kod wynikowy nie pozwoliłby na jej zmianę

Trzeba jedynie zadbać <sup>o</sup> to, aby żaden inny program go nie zamazał. Jeśli potem przemieścimy go <sup>w</sup> inne miejsce <sup>w</sup> pamięci — należy go natychmiast uruchomić ponownie. W przykładzie poprawne uruchomienie programu pod dowolnym adresem zapewnia procedura INIT Ponadto po każdym uruchomieniu programu podłącza ona procedurę CHAR do kanału "P" (Printer). Od tej chwili każdy znak drukowany przez ten kanał (podłączony zwykle do strumienia nr 3) zostanie przekazany do procedury CHAR. Dokładne informacje o kanałach i strumieniach można znaleźć w książce "Przewodnik po ZX Spectrum" (str. 138-144).

Procedura INIT, aby mogła poprawnie obliczyć i zmienić kilka adresów wewnątrz programu, musi znać adres początku programu. Korzysta ona z własności, że jest on zawsze w re-

Poniżej przedstawiam przykładową wersję takiego programu (listing 1, linie 10—1660) Jest on bardzo krótki, a przy tym możliwie uniwersalny. Nawet jeśli wolimy go napisać sami, to warto przeanalizować przykład, aby ułatwić sobie pracę

#### NIETYPOWY INTERFEJS

Wpisanie przykładu nie kończy jeszcze sprawy. Musimy dopisać procedurę PRINT - jedy-

Z BASIC-a drukujemy na drukarce instrukcją LPRINT, albo PRINT #3, natomiast w asemblerze wykonujemy kilka poniższych rozkazów

 $LDA.3$ 

CALL #1601 ;drukowanie na drukarce

RST #10 wydruk jednego znaku albo LD DE, adres\_początku\_tekstu

LD BC długość tekstu

LD A,2 CALL #1601 ;drukowanie na ekranie

Oprócz tekstów możemy również drukować listingi programów w BASIC-u. Służy do tego instrukcja LIST #3, albo LLIST.

Podczas drukowania może okazać się, ze drukarka nie wysuwa papieru przed rozpoczęciem wydruku w nowej linii, albo drukuje w co drugiej linii. Zależy to od ustawienia przełącznika AUTO-FEED w drukarce <sup>i</sup> od zmiennej AU-TOLF w programie (linia 30). Jeśli w drukowanym przez nas tekście koniec linii oznaczony jest kodem CR (#0D), to należy włączyć przełącznik AUTO-FEED, albo ustawić zmienną AUTOLF na <sup>1</sup> (ustawienie początkowe) Jeśli koniec linii jest oznaczony kodami CR, LF (#0D, #0A), to wyłączamy AUTO-FEED i wpisujemy zero do  $\overline{AUTOLE}$  (POKE START+3,0)

Procedura PRINT przesyła do drukarki jeden znak. Kod znaku znajduje się w rejestrze A. Przed wysłaniem znaku musi ona odczekać w pętli (linie 1740-1760), aż drukarka zasygnalizuje, gotowość przyjęcia danej. W tej pętli warto również sprawdzać wciśnięcie klawisza BREAK. Umożliwia to przerwanie działania procedury i powrót do BASIC-a (linie 1680-—1710), gdy drukarka jest zepsuta lub wyłączo na i czekanie w pętli trwa bez końca. Procedura PRINT nie może zmieniać żadnego rejestru, oprócz rejestru AF. Listing 1 (linie 1670–1790) zawiera jej wersję dla interfejsu Microface Cen tronics sprzedawanego do niedawna przez Składnicę Harcerską Jeśli mamy inny interfejs, to musimy ją napisać sami

> Do sterowania wydrukiem znaków służy zmienna MODE (patrz tabela 1). Tryb drukowania można zmienić <sup>w</sup> każdej chwili poprzez zmianę zmiennej MODĘ (POKE START  $+ 2,$ nowy $\_tryb$ ).

#### URUCHAMIAMY PROGRAM

Skompilowany program powinien być relokowalny — można go wtedy wczytac <sup>z</sup> taśmy lub z dysku w dowolne miejsce pamięci i tam uruchomić:

LOAD "" CODE START: RAND USR START

jestrze BC (BC = START), jeśli program został uruchomiony w BASIC-u (RAND USR START). Gdy program uruchamiamy z poziomu asemblera, to jego adres początkowy musimy wpisać do rejestru BC zanim go uruchomimy np

LD BC,START CALL START

#### JAK KORZYSTAĆ Z PROGRAMU?

LD A,kod\_znaku

CALL #203C wydruk ciągu znaków

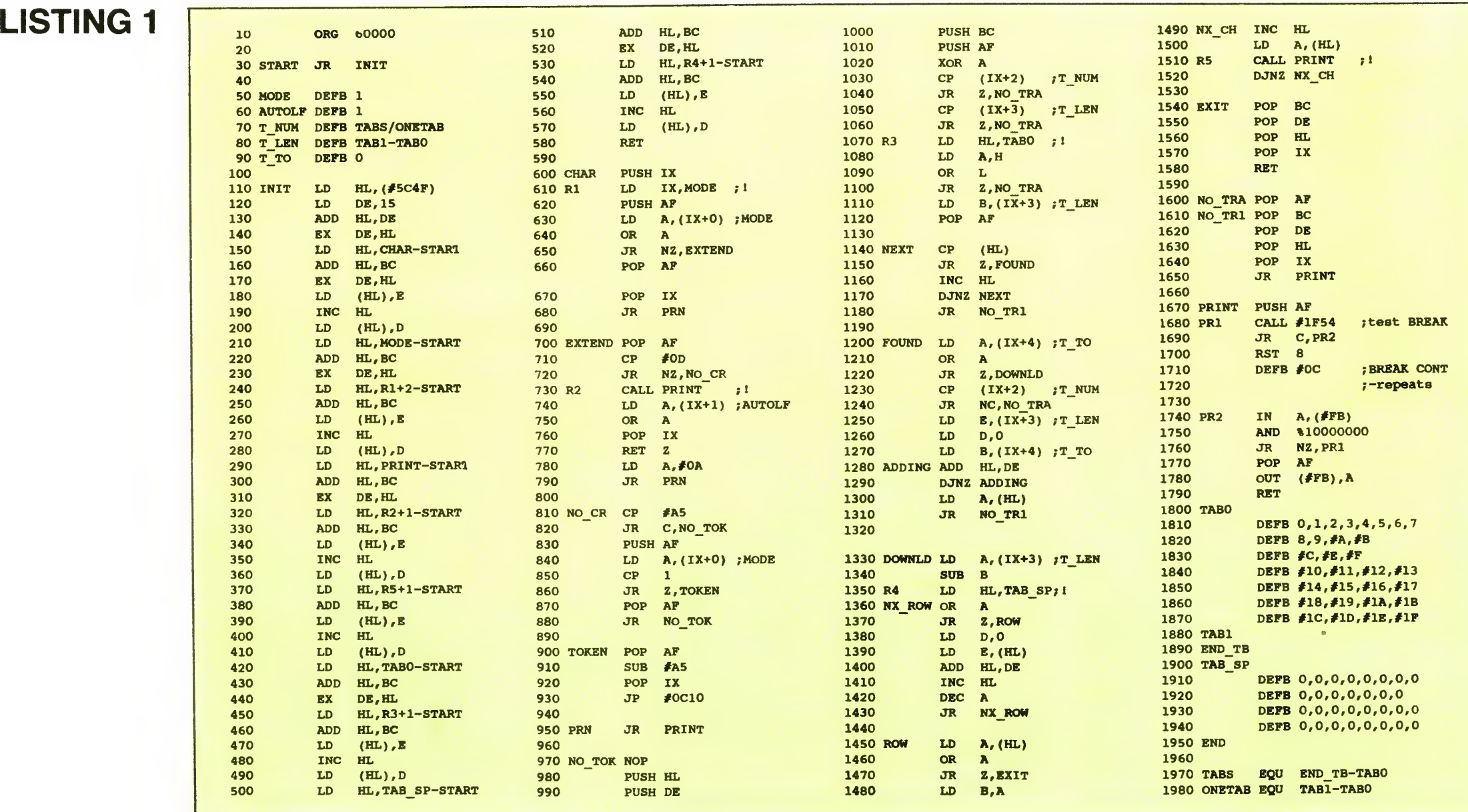

#### 30 · Bajtek 5/92

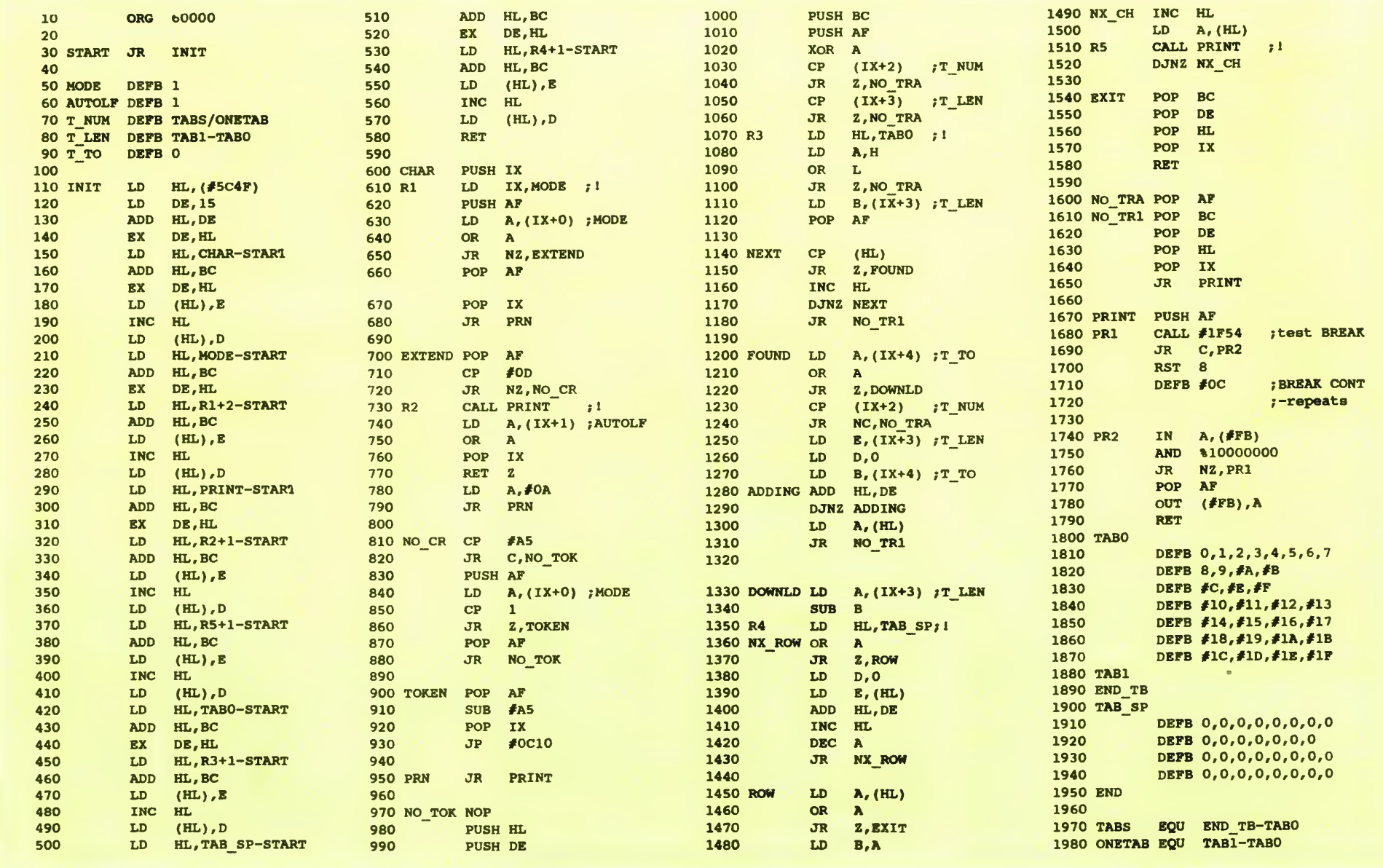

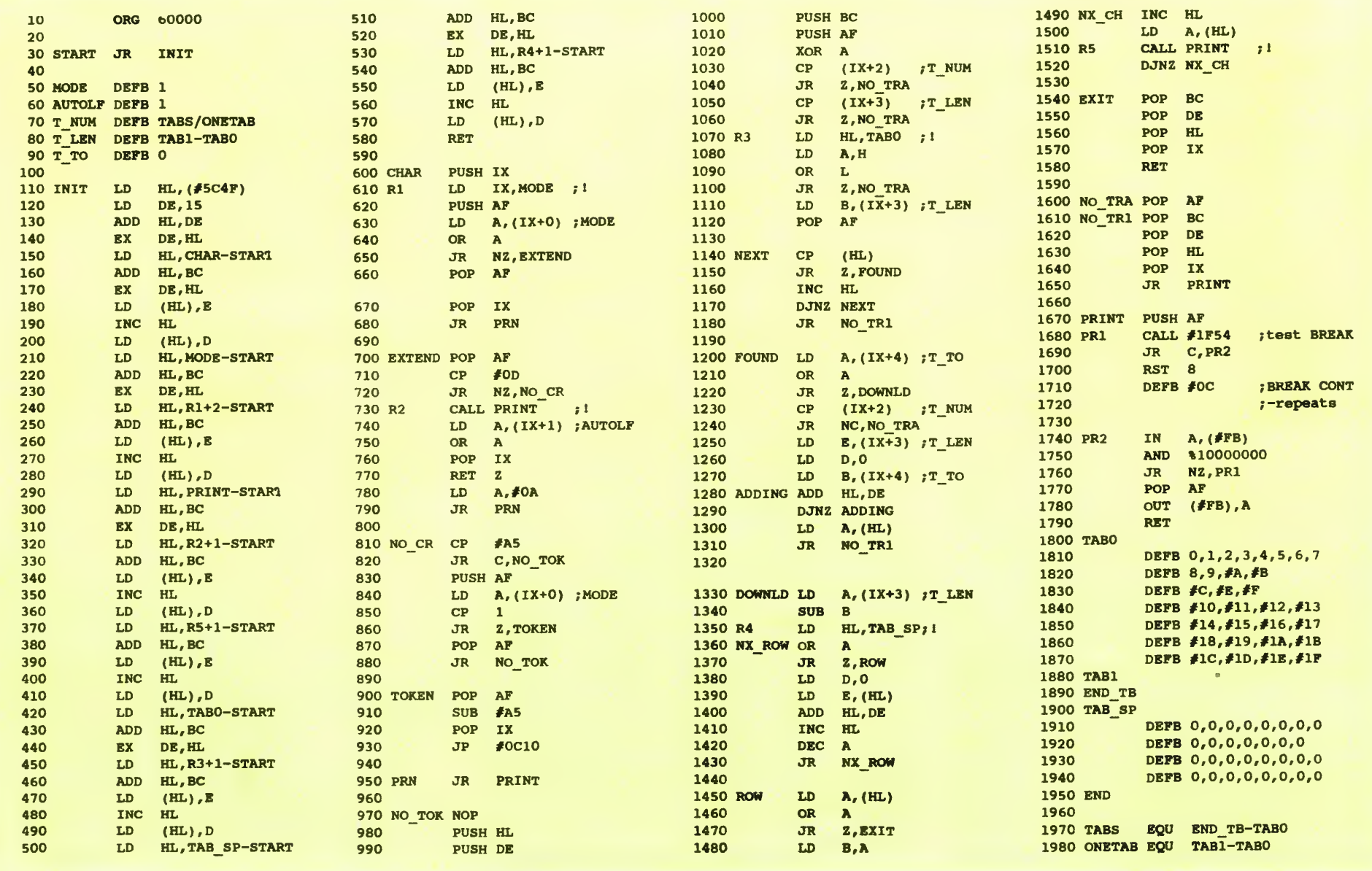

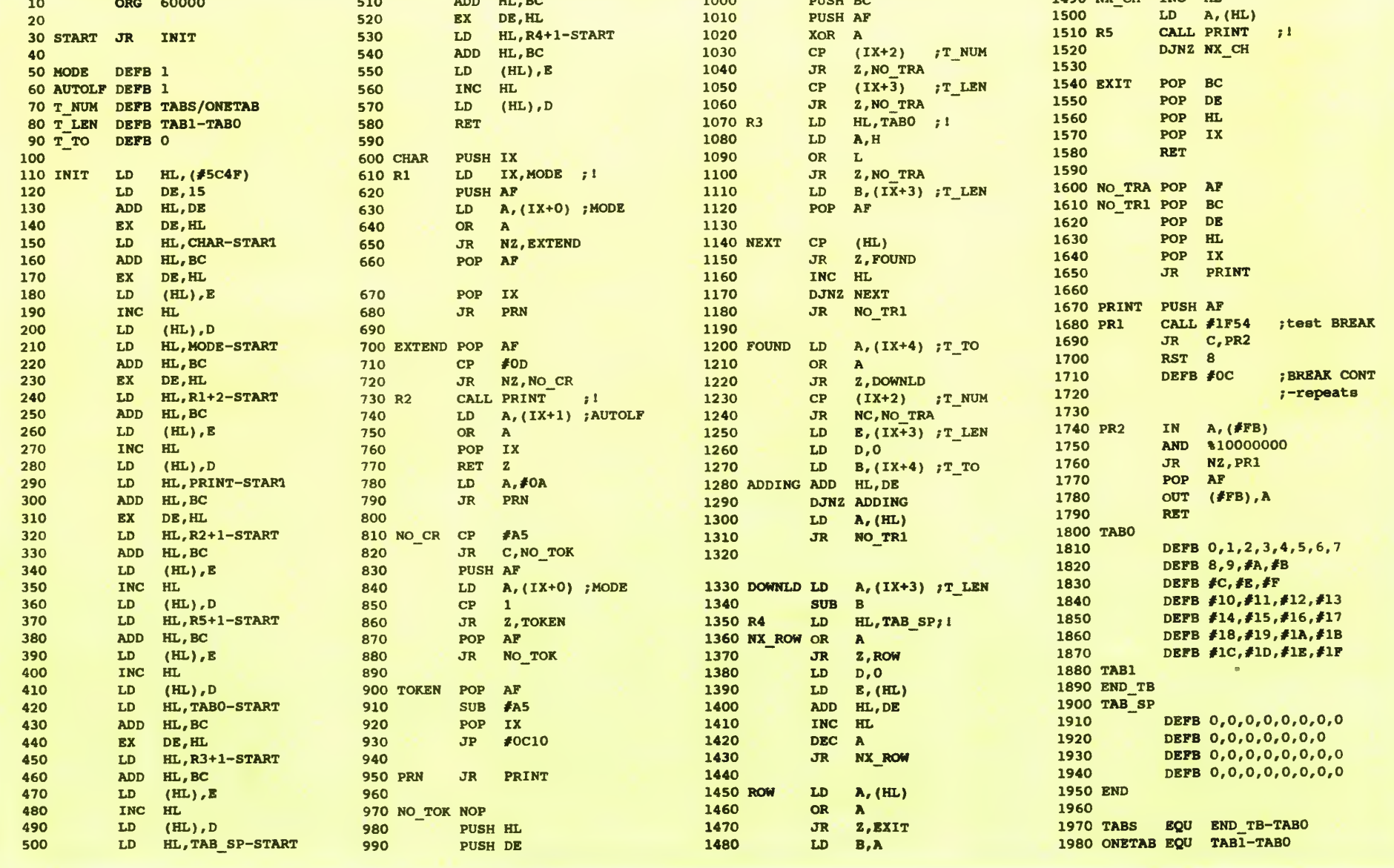

#### LISTING 2 LISTING 3

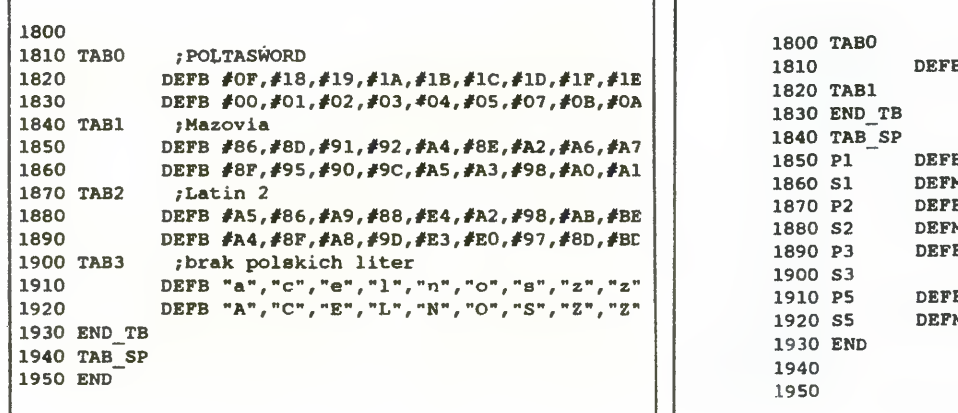

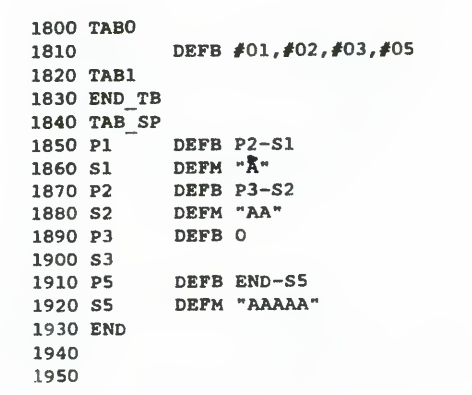

#### POLSKIE LITERY NA DRUKARCE

Tabele dla drukarek z polskimi znakami wg Mazovii, Latin 2 i bez polskich znaków ("a" będzie drukowane jako "a" itd.) dla potrzeb POL-TASWORD-a przedstawia listing 2.

-T\_TO określa, która tabela jest w danym momencie wybrana

Zmienną T\_NUM wylicza asembler w czasie kompilacji, T\_TO musimy podać jawnie i możemy zmieniać ję <sup>w</sup> dowolnym momencie (POKE START+8,nr\_tabeli). Jeśli jednak nie używamy żadnych tabel, to do T\_NUM musimy wpisać zero sami. Gdy wpiszemy T\_TO=0 i **T\_NUM**=1, to znaczy, że znaki znalezione w tabeli TAB0 zostaną zamienione na ciągi znaków, o długości od 0 do 255 znaków ze specjalnej tabeli TAB\_SP. Dla przykładu chcemy, aby zamiast kodow #01, #02, #05 drukowały się odpowiednio jedna, dwie <sup>i</sup> pięć liter "A", <sup>a</sup> kod #03 był ignorowany. W tabeli TABO podajemy interesujęce nas kody, <sup>a</sup> <sup>w</sup> TAB\_SP podajemy kolejno długości ciągów i ciągi znaków. Pozostałe kody drukują się bez zmian (listing 3).

Zwykle drukarkę wykorzystuje się nie tylko do prostego drukowania tekstów. Jej dodatkowe tryby pracy możemy używać dzięki definiowanym tabelom. Możemy stworzyć do 255 tabel równej długości. Tabela TABO zawiera ber <u>rownej</u> drugosci. Tabela **TAB0** zawiera<br>kody znaków, które mają podlegać zmianom, a kody znakow, ktore mają podlegac zmianom, a<br>każda kolejna tabela zawiera (w tej samej kokażda kolejna tabela zawiera (w tej samej kolejności) kody, na które te znaki mogą zostać zamienione Chcemy, aby wysłanie znaków np o kodach #0F, #18, #19 (tak edytor POLTA-<br>SWORD zapisuje litery "ą", "ć" i "ę") spowodowało wydrukowanie polskich liter na drukarce, która ma zdefiniowane polskie znaki według standardu Mazovii. W takim przypadku do TABO wpisujemy kolejno #0F, #18, #19 itd., a do TAB1 wpisujemy #86, #8D, #91, ... Jeśli inna drukarka ma polskie znaki według standardu Latin 2, to tworzymy następnę tabelę TAB2 <sup>i</sup> wypełniamy ję kodami odpowiednimi dla niego

Przykłady z listingu 2 i 3 wpisujemy zamiast tablic TABO i TAB\_SP z listingu 1. Tablica TABO z listingu <sup>1</sup> (linie 1800—1890) zawiera ko leino kody  $\stackrel{\sim}{O}$  +0C i +0E-+1F, a TAB\_SP (1900—1950) jest wypełniona zerami Oznacza

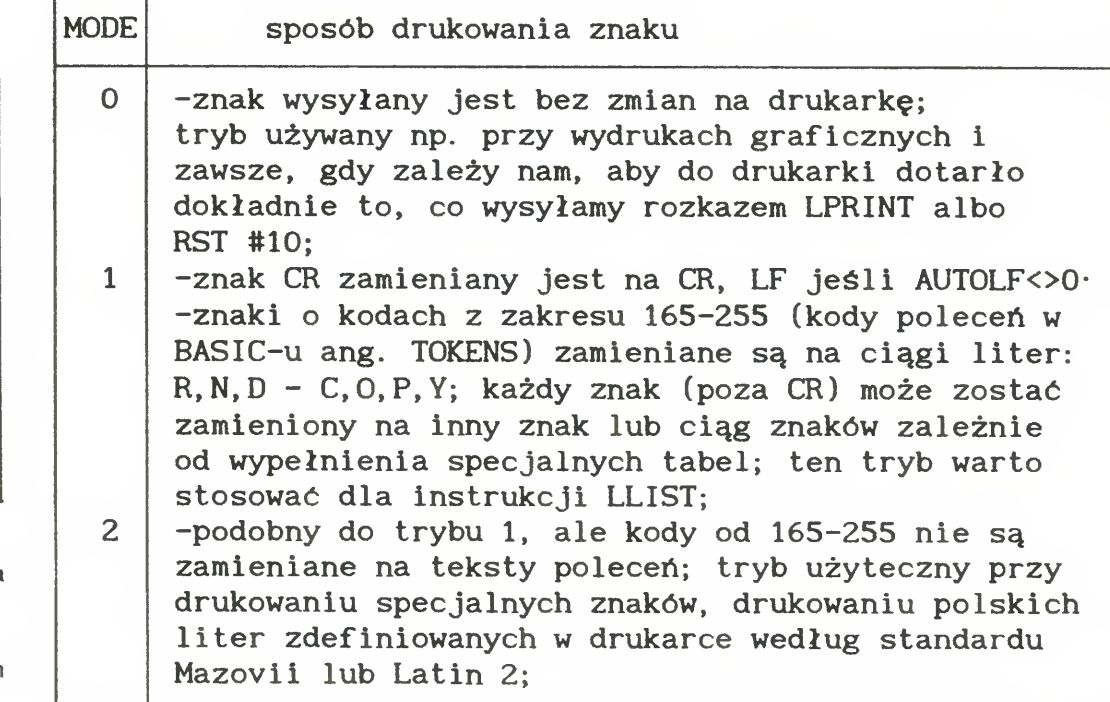

to, ze te <sup>w</sup> trybie <sup>1</sup> <sup>i</sup> <sup>2</sup> kody będę ignorowane (drukarka nic nie wydrukuje). Tablice TABO i TAB—SP pozwalaję przy pomocy jednego kodu wysłać całą sekwencję rozkazów np. zmieniać kroje druku. Można też zdefiniować tzw. download — czyli znaki tworzone przez użytkownika. W ten sposób można w drukarce zdefiniować znaki semigrafiki, polskie litery, znak złotówki, znaki grafiki UDG, aby w wydrukach otrzymać dokładnie to samo, co na ekranie.

Aby skorzystać <sup>z</sup> tych tabel, program używa kilku zmiennych

-T NUM pamięta, ile tabel zdefiniowano;

Tak krótki program stwarza praktycznie nieograniczone możliwości drukowania. Niestety nie rozwiązuje on jeszcze wszystkiego, bo nie pozwala drukować SCREEN-u. Aby wydrukować graficznie ekran trzeba napisać własny program, który ustawi tryb MODE=0, włączy tryb graficzny w drukarce, obliczy i wyśle kolejne linie ekranu na drukarkę

#### MAREK SAWICKI

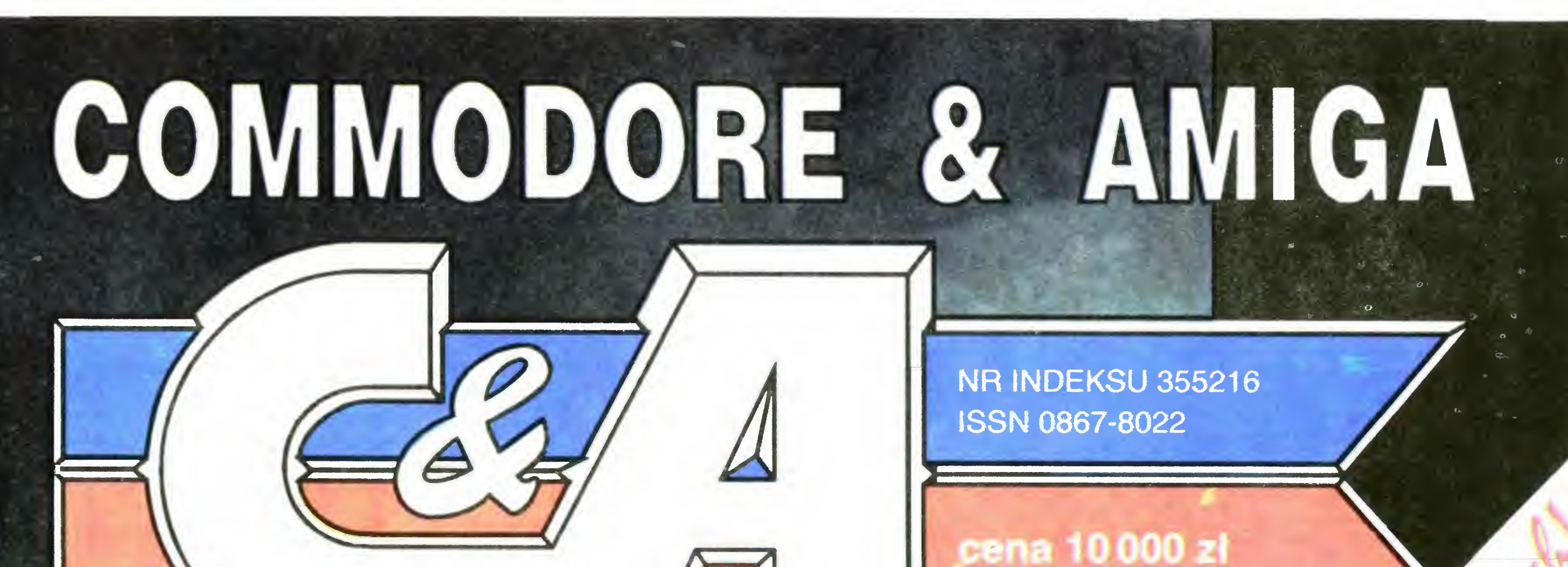

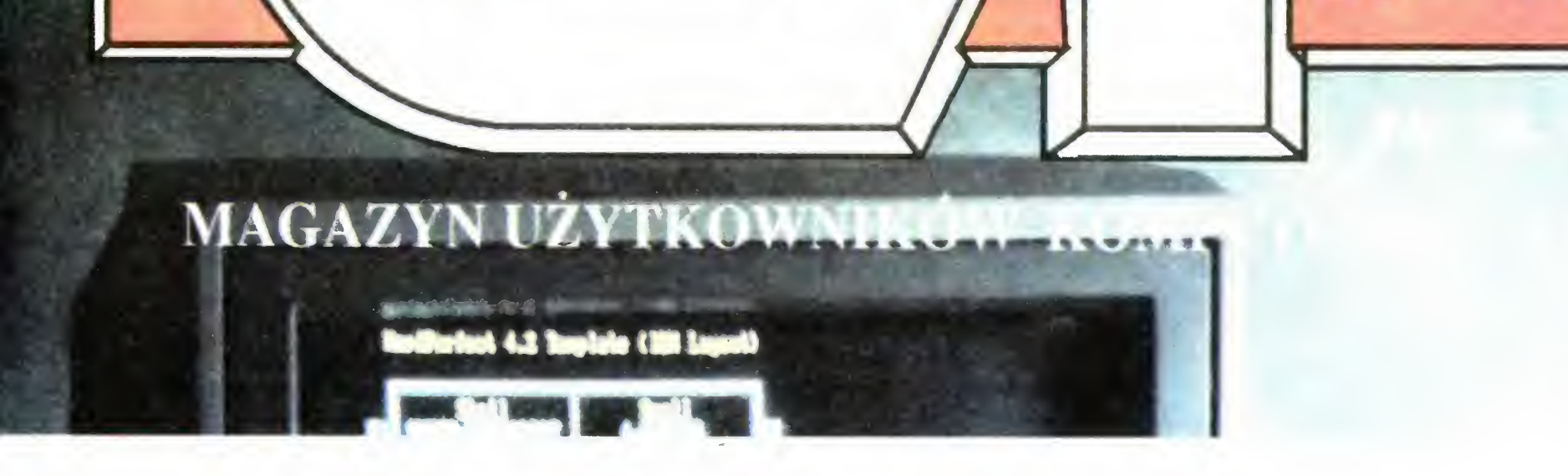

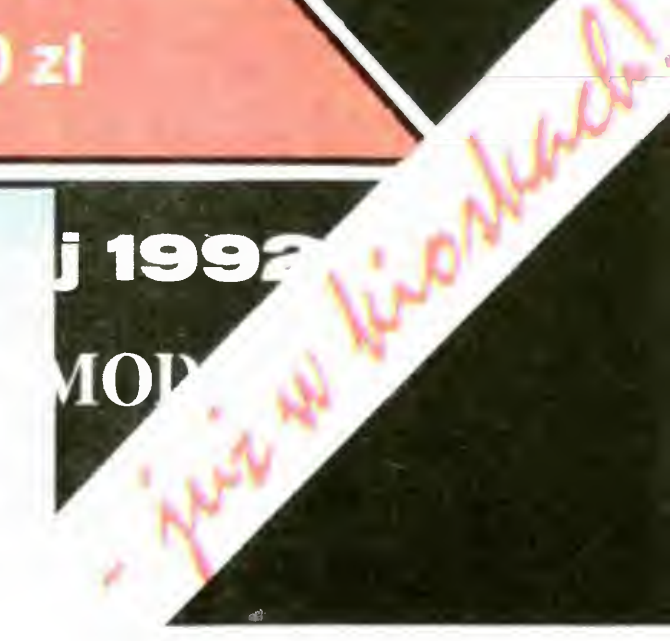

Bajtek 5/92• 31

## TYLKO dla IBM PC!

Do powyższego tytułu chciałoby się dodać jeszcze jedno słowo — "niestety". Bajtek nie jest przecież pismem tylko <sup>i</sup> wyłącznie dla pecetowców, i Klan Gier powinien realizować zapotrzebowania szerszej rze szy Czytelników.

Dlaczego więc tak się nie dzieje? Otóż dealerzy legalnego oprogramowania w Polsce skoncentrowali się na trzech typach komputerów: IBM PC, Amiga i Atari ST. Z naszych obserwacji wynika, że akcent położony został na IBM-a <sup>i</sup> Amigę, <sup>a</sup> Atari ST traktowany jest najbardziej marginalnie z całej "trójcy".

Co dalej? Ano to, że pismo C&A doskonale radzi sobie z recenzowaniem oryginalnych produktów przeznaczonych na Amigę. Te najbardziej wartościowe <sup>w</sup> formie dłuższych opisów zamieszczane są ponadto w Top Secret; czasem udaje się "przechwycić" bezpańską recenzję jednego z autorów C&A i włączyć do Klanu. Przykładem tego jest Bajtek 3/92.

Najczęściej dzieje się jednak tak, że do "bossa" Klanu Gier dociera jednorazowo 15 gier na IBM PC. Jest to olbrzymi materiał do opracowania i zajęcie dla wielu autorów.

Gdy tylko zaczniemy otrzymywać programy na ST czy Commodore, zmienimy proporcje hardware'owe Klanu Gier. A na razie...

Na razie postanowiliśmy rozlosować pomiędzy wiernych <sup>i</sup> uważnych Czytelników 12 oryginalnych gier, opisanych przez nas w tegorocznych numerach Bajtka (są to m.in. osławione produkty dubletu Dynamix/Sierra On-Line: Heart of China ; Red Baron)

IBM PC, — przyślą nam (koperty obo-

wiązkowo podpisane "GRO-**Konkurs")** konfigurację sprzę-

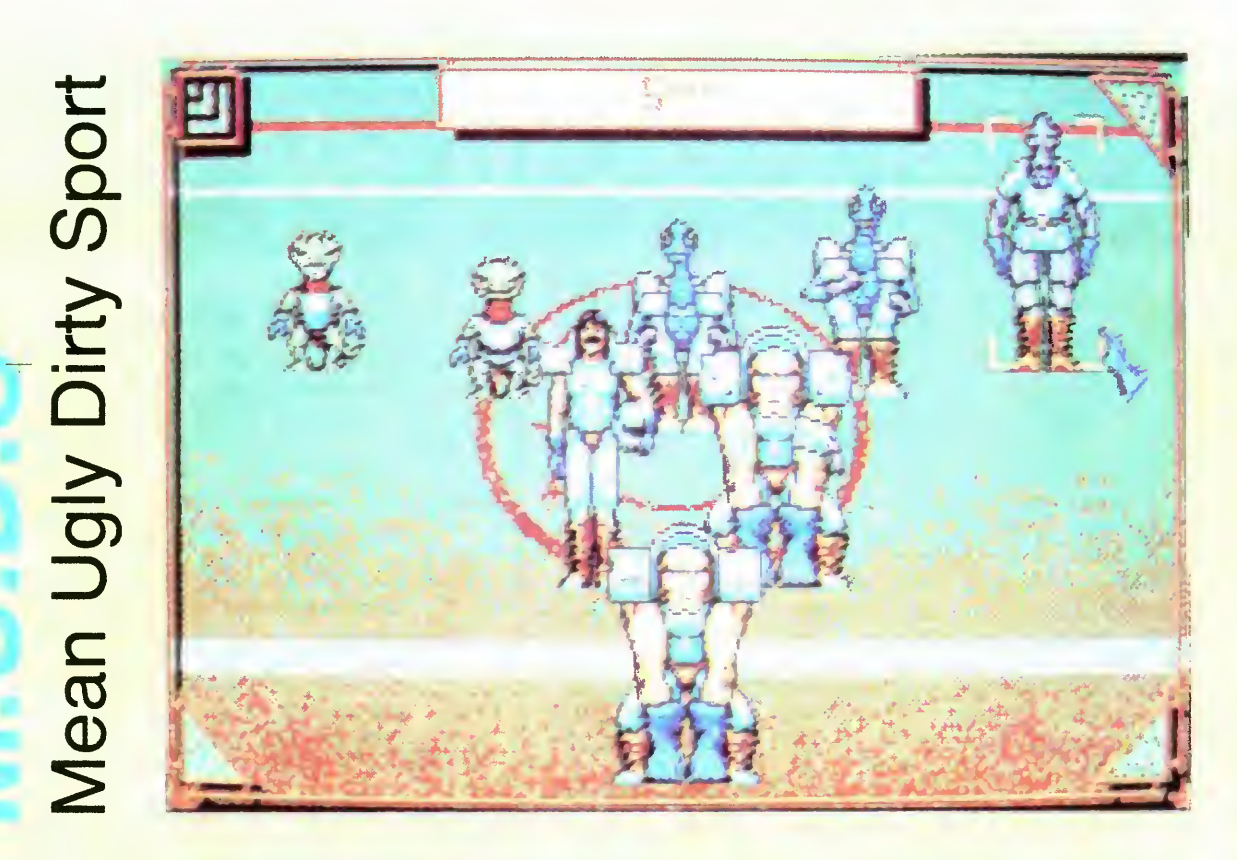

- 1. lle kosztuje "Zamkowe" jedzenie?
- 2. W jakiej grze główne skrzypce gra Piekielny Kot?
- 3. Który kurier się nie bał?
- 4 Co to jest Copy Lock <sup>i</sup> gdzie go wykorzystano?
- 5. Jakie inicjały ma cień Pana  $M.F.?$ Na odpowiedzi czekamy do

ŁUKASZ **CZEKAJEWSKI**  Słowem — książkowa wizja Ziemi za kilkadziesiąt lat

W losowaniu nagród wezmą udział Ci wszyscy, którzy spełniają następujące warunki: — posiadają komputer klasy

tową swojego komputera oraz poprawne odpowiedzi na pięć poniższych pytań

M.U.D.S. to prymitywny sport nieznanej planety, mający bardzo wiele cech pokrewnych z Ligą filmu Salut for the Jaggers. **M.U.D.S.** to również doskonała gra komputerowa, <sup>w</sup> której stajesz się menadżerem <sup>i</sup> dowódcą <sup>w</sup> jednej osobie Razem ze swoją Drużyną masz zwiedzie całą planetę, składającą się <sup>z</sup> czterech sektorów zawierających po cztery miasta. Każdy z obszarów różni się od innych klimatem, ukształtowaniem terenu oraz zamieszkującą go fauną. Każdy <sup>z</sup> nich stanie się Twoim tymczasowym domem na tydzień lub więcej, zależnie od szczęścia <sup>i</sup> umiejętności.

31 06.1992,

W każdym mieście masz do dyspozycji szeroki wachlarz usług. Część z nich, takich jak lekarz czy handlarz niewolnikami, jest Ci niezbędna. Bez nich Twoja Drużyna przestałaby egzystować juz po kilku Meczach, a o nadziei na sukces zapomnianoby po pierwszej bramce. Dlatego tez potrzebna jest krótka lektura in strukcji do gry, w której wyjaśnione jest wszystko związane <sup>z</sup> usługami, <sup>a</sup> także wiele innych, mniej lub bardziej przydatnych rzeczy (zawsze jednak ciekawych)

przetestowanie <sup>i</sup> opisanie M.U.D.S. miałem równe cztery tygodnie. Szczęśliwie przebrnąłem przez skomplikowaną i mozolną instalację, jeszcze szybciej uporałem się <sup>z</sup> czterojęzyczną instrukcją (angielską, niemiecką, francuską, włoską). Grę opanowuje się właściwie po kilku godzinach, wprawę zdobywa się przez dni. Program może byc interesujący me więcej niż dziesięć tygodni. Tyle czasu trzeba, by podbić cały świat <sup>i</sup> spocząć na laurach.

> Punktem kulminacyjnym każdego tygodnia jest Mecz. Gdy zabraknie Ciebie, na stadionie stawia się inna drużyna zapewniam, że taka dezercja to niepotrzebna strata pieniędzy <sup>i</sup> czasu. Aby opuścić dany sektor, należy pokonać co najmniej cztery Drużyny <sup>z</sup> czterech miast, nie popadając przy tym w nadmierne długi <sup>i</sup> me tracąc najlepszych graczy

(to pierwsze jest groźniejsze, bo grozi tępym nożem w plecy). Tak więc sześć dni to wystarczający okres do przygotowania się na konfrontację, zdobycia informacji w tawernie i konsultacji z doradcą finansowym

Teraz następuje najciekawszy (zręcznościowy) fragment gry. Stawiasz się z całą Drużyną na stadionie, rejestrujesz <sup>i</sup> pędzisz do pobliskiej kasy zakładów, by postawić 5000 na siebie. Kasjer\*) jest na tyle sprytny, że nie pozwala obstawiać Drużyny przeciwnej - jeśli nalegasz, pomysł z głowy wybija Ci kilku prymitywów noszących dumną nazwę Policjantów.

Szał trwa. Aby wyrównać szanse przekupujesz piłkę (tak, to nie pomyłka, wystarczy zagadać z właścicielem) i ustalasz taktykę oraz ustawienie graczy. Za sady gry nie mają większego znaczenia — warto wiedzieć, że <sup>w</sup> każdej drużynie gra pięciu zawodników, kosze są dwa <sup>a</sup> piłka jedna. Mecz kończy się w następujących sytuacjach: po "wrzuceniu" siedmiu piłek do koszy, po upływie czasu gry lub po uzyskaniu przewagi uniemożliwiającej wyrównanie.

Mecz jest dość brutalny i nie każdy zawodnik wychodzi z niego bez szwanku. <sup>W</sup> rezerwie należy mieć co najmniej po jednym niewolniku z linii ataku oraz dwóch obrońców; w sumie około pięciu. Jedyna słuszna rozgrywka, to dążenie do najszybszego sukcesu. Komputer posiada niewyczerpane zasoby zawodników i zapewniam, że bardzo szybko redukuje liczbę Twoich "podwładnych". Przynajmniej tych najbardziej wartościowych, a przy pomocy drugiego składu Mecz możesz najwyżej poddać.

Przypadkiem, zanim zacząłem tę recen zję, wpadł mi w ręce film Salut for the Jaggers (Powitanie Jaggersów). Opowiada on o świecie, który przeżył już wszystko: wojny, podboje, przestępstwa — mało kto już o nich pamięta, choć te ostatnie nie są rzadkością. Konflikt nuklearny między mocarstwami także jest juz przeszłością, podobnie jak wielkie miasta, które zniknęły za jego sprawą.

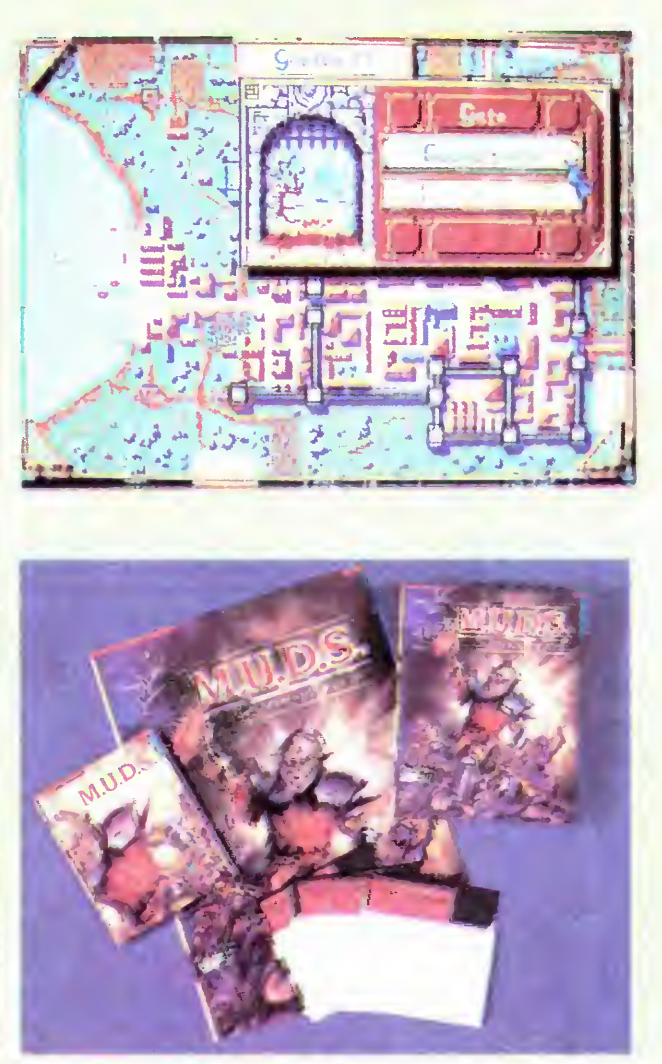

Czemu wspominam <sup>o</sup> filmie? Otóż do tyczy on drużyny Jaggersów, która podróżuje po świecie rozgrywając Mecze. Zasady gry są ściśle ustalone i maksymalnie brutalne. Jako piłka służy im czaszka psa, a jako lekarz natura.

> Po wygranej trzeba biec do kasy zakładów. Prawo dżungli skłania bowiem kasjera do maksymalnego skrócenia czasu pracy (nagła śmierć w rodzime lub coś takiego). Jeśli nie zdążysz, to zarobek straciłeś jak amen w pacierzu. Jedyny dochód otrzymujesz wtedy za wygrany mecz, a jest to niewiele więcej od wpisowego, i za takie pieniądze nie wyżyjesz.

> Tak wygląda życie Drużyny. Jeśli uważasz, że jest ono w stanie Cię zainteresować, to doskonale. Jeśli nie jesteś pewny, obejrzyj Salut for the Jaggers może to Cię przekona. Jeśli natomiast żywisz odrazę do tego rodzaju gier, radzę choć na kilka stopni zmienić zdanie. M.U.D.S. to naprawdę wyjątkowy program i polecam go wszystkim; nawet fanom czystej gry sportowej. M.U.D.S oznacza nie tylko Brutalny, Brudny Sport...

DYSTRYBUTOR: **JTT Computer** Firma: Rainbow Arts Rok produkcji: 1990 Komputer: Amiga, IBM PC Grafika (PC): EGA, VGA Muzyka (PC): PC Speaker

\* Płeć potencjalnego kasjera jest bliżej nieznana.

ŁUKASZ CZEKAJEWSKI

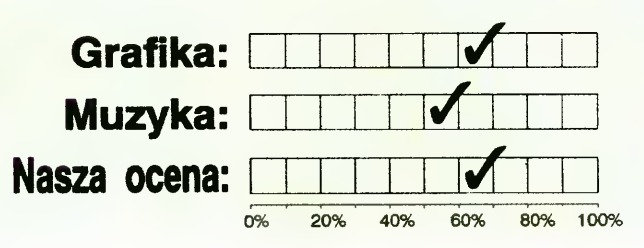

32 • Bajtek\_5/92

# Mad TV

<sup>I</sup> Ty możesz zostać szefem Ra diokomitetu, a przynajmniej kierownikiem stacji telewizyjnej. Możesz jeździć luksusowym samochodem, możesz mieć wszystko, <sup>o</sup> czym ma rzysz, <sup>a</sup> nawet jeszcze więcej, jeśli tylko pokonasz konkurentów. <sup>I</sup> jeśli będziesz najlepszy.

Magnat telewizyjny — oto szczyt Twoich marzeń, którego zdobycie umożliwia Ci Mad TV — szalona telewizja. Jest ona bardzo prosta w obsłudze, tym prostsza, że szczegó łowy jej opis znajduje się <sup>w</sup> polskiej instrukcji dołączonej do oryginału.

Jak <sup>w</sup> większości business games, tak i w Mad TV nie jesteś jedynym pragnącym zwycięstwa. Masz dwóch konkurentów, którzy mogą kierować stacjami Fun TV, Sun TV lub Mad TV. Zależy to od tego, którą <sup>z</sup> nich wybierzesz Ty. Możesz także nadawać im różne imiona. Do wyboru masz też trzy poziomy trudności: EASY (łatwy), NORMAL (normalny), DIFFICULT (trudny). Co one oznaczają nie trzeba chyba wyjaśniać. Wszystkie te opcje ukazują się <sup>w</sup> chwilę po załadowaniu, a po dokonaniu wyboru można grac.

Na rozbudowę sieci, zakup filmów, opłacenie dziennikarzy zbierających wiadomości dostajesz 200 tys. dolarów (ukłony w kierunku bogatego sponsora). Sumą tą musisz rozporządzać tak, aby zaspokoić wysokie wymagania szefa. Nie jest to łatwe. Jeśli zabraknie Ci pieniedzy, powinieneś delikatnie poprosić go o więcej. Krótszy — pokorniejszy.

Mad TV ma dwa główne cele. Pierwszy to zmiażdżenie konkurencji, a drugi — pozyskanie sympatii pięknej Betty (jej biuro jest na XIII piętrze), przy czym drugi osiąga się po zrealizowaniu pierwszego.

Istnieje jeszcze inny sposób zarobkowania — produkcja <sup>i</sup> sprzedaż programów. W tym celu musisz udać się do odpowiedniej agencji <sup>i</sup> zakupić scenariusz. Później w swoim studiu dostaniesz listę zakupów niezbędnych do uruchomienia produkcji. Nie trudno się chyba domyśleć, co z nia dalej zrobić. Gotowy program łatwo sprzedać. O tym gdzie to zrobić, powie Ci instrukcja.

Gdy będziesz już miał dużo pieniędzy, możesz kupić nadajniki. O korzyściach płynących z tego zakupu nie trzeba chyba nikogo przekonywać.

Wszystkie prace dotyczące rozłożenia <sup>w</sup> czasie programów robisz <sup>w</sup> swoim biurze przy pomocy komputera. Możesz tam czytać listy, zmieniać skalę czasu, sprawdzać wykresy oglądalności i rachunek ekonomiczny. Poza tym, jeśli masz wolny komputer, możesz wyłączyć telewizor znajdujący się <sup>w</sup> lewym dolnym rogu ekranu i podgląd na potencjalną rodzinę oglądającą programy Twojej telewizji.

Szef jest w stosunku do Ciebie bardzo wymagający. Zadowolić go może jedynie zdobycie Sammy ego (*i* to nie na długo). Wtedy i Betty będzie patrzyła na Ciebie przychylniejszym okiem. Sammy jest dla telewizji tym, czym Oscar dla filmu. Wyróżnienie to otrzymasz za najlepsze programy w kategoriach: informacji, kultury <sup>i</sup> rozrywki. Z czego żyje telewizja? Oczywiście z reklamy. Wynika z tego, ze pracę powinieneś zacząć od zawarcia kontraktu z firmą, która chce się u Ciebie reklamować. Poda Ci warunki, które musisz spełnić, aby zarobić. Jeśli się <sup>z</sup> nich nie wywiążesz, zapłacisz karę.

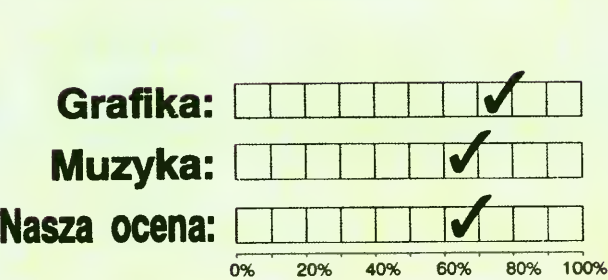

Pieniądze możesz spożytkować jeszcze w inny sposób. Na przykład kupując Betty prezent — ucieszy się ze wszystkiego, od zwykłej popielniczki aż do naszyjnika pokropionego wycieczką. Przy każdym z prezentów jest napisane, ile razy była już nim obdarowana. Staraj się wybierać te podarunki, na które rzadko decydowali się Twoi konkurenci.

<sup>W</sup> trzynastopiętrowym budynku znajduje się wiele organizacji, których zlokalizowanie obok siebie budzi śmiech. Na jednym piętrze, na przykład, znajduje się organizacja pokojowa i handlarz bronią lub zwolennicy palenia <sup>i</sup> antynikotynowcy.

Podczas swej drogi do sukcesu spotykasz liczne trudności, z którymi nie zawsze możesz sobie dac radę. Najlepiej wtedy zrobić savegame a potem rozwiązywać problem. Może nim być na przykład za mały procent oglądalności do opłacalnego emitowania reklam, niedostateczne zainteresowanie <sup>u</sup> Betty lub za dużo przestarzałych programów. W tym ostatnim przypadku powinieneś udać się do biblioteki, zostawić starocie, a później kupić nowości.

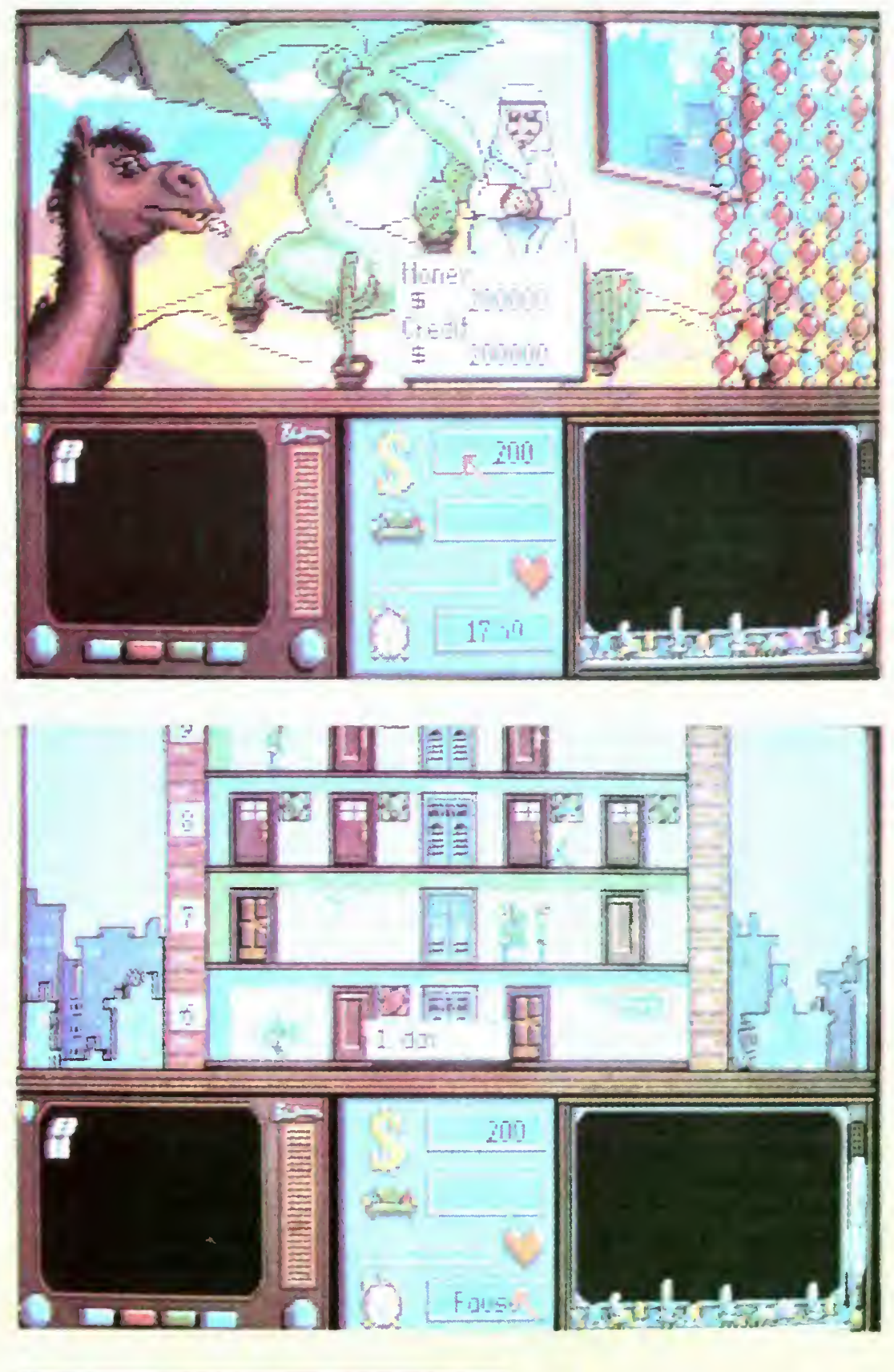

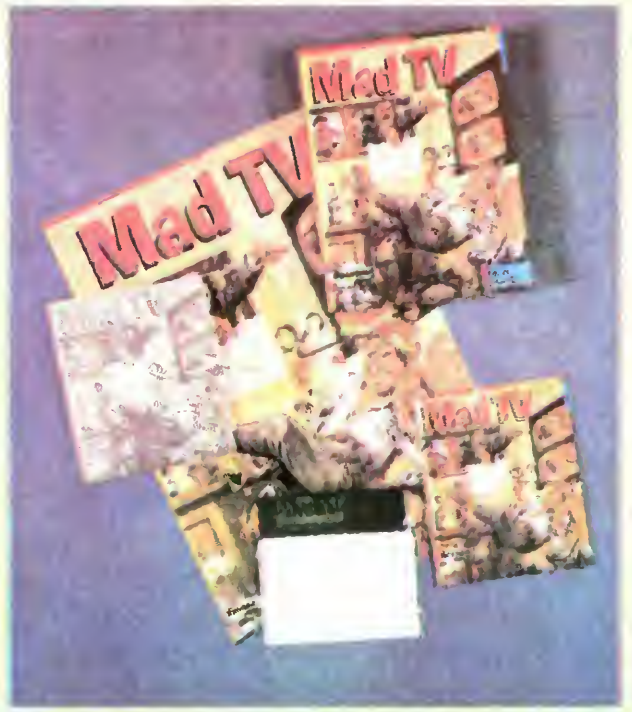

W pudełku, oprócz dyskietki 1.2 MB, znajduje się instrukcja po angielsku <sup>i</sup> po polsku, która może Ci pomóc w specjalnie trudnych przypadkach.

MA TEUSZ PRZASNYSKI

DYSTRYBUTOR: IPS Computer Group Firma: Rainbow Arts Rok produkcji: 1991 Komputer: Amiga, Atari ST, Macintosh, IBM PC Grafika (PC): EGA, VGA Muzyka (PC): AdLib, Sound Blaster, Soundman

Bajtek 5/92• 33

# ROZWIĄZANIE KONKURSU DYNAMIX!

Zamieszczony w Bajtku 12/91 konkurs okazał się trudny, ale nie za trudny. Spośród dziewięćdziesięciu nadesłanych odpowiedzi, dokładnie pięć było prawidłowych. Dzięki temu obeszło się bez sierotki bez losowania <sup>i</sup> bez emocji

Tak według nas powinny wyglądać odpowiedzi na pytania

1. Częścią jakiej rodziny software owej jest firma Dynamix?

Odp.: Sierra On-Line.

Odp.: ani razu. Wspomnieliśmy o King's Quest V i Heroe's Quest, lecz producentem tych gier jest Sierra On-Line a nie Dynamix

Odp.: chodziło nam o Project Firestart. Wielu z was pisało o grafice 3D Space lub o wprowadzaniu legalnego oprogramowania na rynek polski niestety pudło!

4. Kto tym razem zamącił Królowi w najnowszym King 's Quest9

Odp.: w King!s Quest V "zaistniał" zły czarnoksiężnik o posępnym imieniu Mordack. Większość z was zwalała, z nie wiadomych powodów, winę na niewinną sowę — Cedrika, która z całą pewnością pomaga (a nie przeszkadza) Królówi.

2 Ile razy pisaliśmy w Have a Fun o produktach firmy Dynamix?

5 Ile jest w sumie (do 31.12.1991 roku) wszystkich questów?

Odp .: nie sposób jest dokładnie zgłębić tę liczbę Naszym zdaniem są to: Police Quest I-III, Heroe's Guest I-II (Quest for Glory), Space Quest l-IV, King's Quest I-V — i jak widać

3 Jaki projekt stworzył Dynamix?

suma wynosi czternaście. Zaliczaliśmy odpowiedzi w przedziale 12-16.

- 1. Grzegorz Jaworski z Wrocławia,
- 2. Andrzej Bednarczyk z Warszawy.
- <sup>3</sup> Andrzej Kamiński <sup>z</sup> Siedlec.
- 4. Mikołaj Kobyliński z Warszawy
- 5. Paweł Potera z Limanowej Nagrody prześlemy pocztą

Następujący Czytelnicy otrzymają program A-10 Tank Killer:

Przełomem stało się wgryzienie w instrukcję. Nie dość, że uzmysłowiła mi kilka genialnych rozwiązań autorów (np możliwość definiowania najczęściej uży wanych słów pod dowolnymi klawiszami), to jeszcze dała komplet rad potrzebny do zakończenia mordęgi mojej, kom putera <sup>i</sup> głównego bohatera gry. Pomoc była wprawdzie po angielsku <sup>i</sup> do tego zaszyfrowana, ale jak mówi przysłowie...

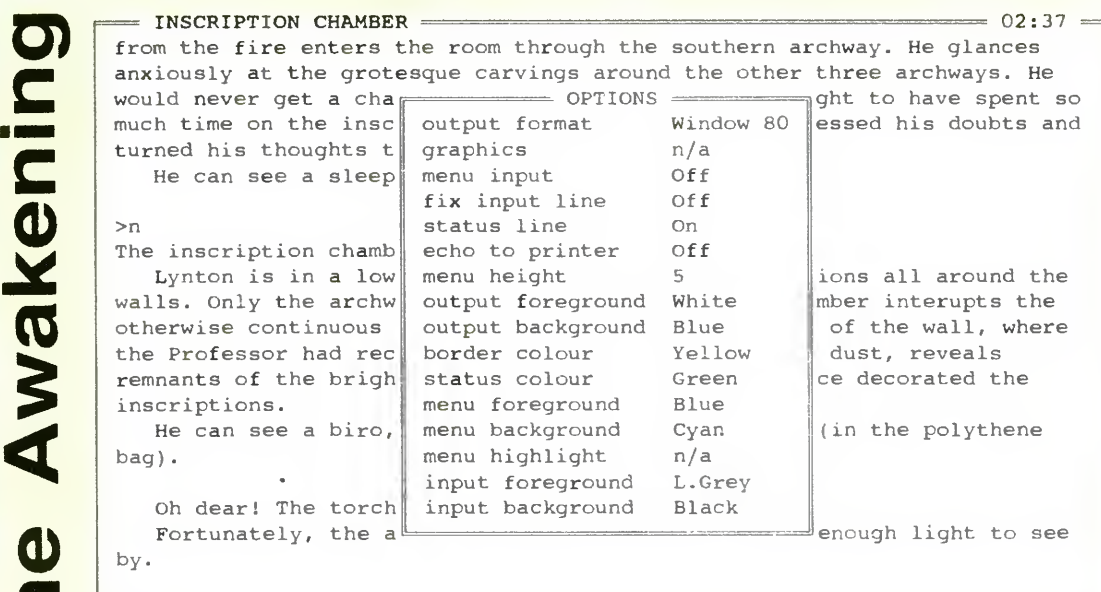

Gra jest nowatorska pod dwoma względami. Po pierwsze, dość niecodzienny, a przez to wielce interesujący, jest problem samej fabuły. Otóż pierwszy z bohaterów znajduje się <sup>w</sup> Krypcie. Przykrość polega na tym, że szaleje w niej ogień, wyjście jest zablokowane <sup>i</sup> uratować go me można (autorzy gry podkreślają to w co drugim zdaniu) Jego zadanie polega na tym, by uratować jak najwięcej przedmiotów przydadzą się one drugiemu <sup>z</sup> bohaterów, który pojawi się wkrótce po zakończeniu fatalnego prologu

#### EVERYTHING czy też TAKE THE LOT — efekt będzie dokładnie taki sam

Bardzo fajne wydają mi się także te sentencje komputera, które precyzują nasze ogólne "bla-blanie". I tak, gdy każemy podnieść COŚ, a <sup>w</sup> komnacie tych COSIÓW jest kilka, maszyna prosi nas o podanie konkretów lub zrezygnowanie. Gdy natomiast COS jest pojedyńczy, komputer wykonuje nasz rozkaz, doda jąc grzecznie, co właściwie podniósł (pewnie COSIA!). Podobnie ma się sprawa z przemieszczaniem: po napisaniu zwykłego GO przedstawiona zostaje lista "otwartych" dróg (EXITS).

W Bajtku 2/91 wspomniałem o grze Demon's Tomb. Miałem wprawdzie zamiar rozpracować ją do końca <sup>i</sup> dopiero wtedy opisać, lecz pochopnie dałem przyrzeczenie, że opis zostanie zamieszczony w numerze kolejnym (czyli trzecim). Z niezależnych ode mnie przyczyn me doszło to do skutku, za co wszystkich Czytelników przepraszam.

Uwikłany we własne sidła postaram się zaprezentować to, do czego doszedłem przez ponad miesiąc wałkowania programu

Gra opatrzona jest dość ubogą grafiką — prawdopodobnie "dzięki" temu program mieści się tylko na dwóch dyskietkach 5.25" DD (oprócz nich, w pudełku spoczywa jedynie wychwalona przeze mnie instrukcja i... dużo wolnego miejsca). Słabe walory graficzne są rzecz jasna usprawiedliwione typem gry, choć nawet w tekstówce przyjemnie czasem jest wcisnąć klawisz F1 by zobaczyć, w jakie to znowu tarapaty wpadł nasz bohater.

Nie jestem zwolennikiem szperania w  $in$ strukcji — być może jest to sprawa "pirackich" nawyków. I tym razem więc instrukcja do gry leżała <sup>w</sup> kurzącym się pu dełku. A ja w tym czasie (ambitnie, nie powiem) z iście żółwią prędkością odkrywałem kolejne zalety programu. Mój zachwyt jednak przeradzał się często <sup>w</sup> krańcową wściekłość, a to z jednego, istotnego powodu: liczba udanych posunięć dążyła do zera

> cych im plansz gry - Modem Wars może Ci się spodobać. Możesz nawet zostać jej zwolennikiem

— Grunt, odpowiednik piechoty; porusza się wolno, za to dobrze walczy,

— Rider, odpowiednik kawalerii; porusza się szybko; dobry do oskrzydlenia wrogiej armii i wprowadzenia zamieszania w jej szeregach,

— Comcen, odpowiednik dowództwa; trzeba go strzec, bo jego strata to pewna przegrana; może być przydatny <sup>w</sup> walce. Poszczególne jednostki można przesuwać, atakować nimi roboty przeciwni-

Menu gry jest w zasadzie dwupoziomowe <sup>i</sup> chociaż rozbudowane, to me po winno stwarzać większych problemów. Jego wprawne opanowanie, <sup>a</sup> także ob sługa zrobotyzowanych jednostek bojowych może dostarczyć satysfakcji z odniesionego zwycięstwa. I chociaż Modem Wars nie zrobił na mnie wrażenia, to jego zwolennikom życzę samych sukcesów.

Drugą świetną rzeczą jest logiczność programu. Dotyczy to zarówno języka i wydawanych przez nas komend, jak i dużej liczby dróg prowadzących do szczęśliwego zakończenia. Nie czuć dzięki temu skrępowania, które wywołują zwykle gry tekstowe. Komputera nie obchodzi, czy napisze się TAKE ALL, TAKE

Dystrybutor: JTT Computer Firma: Melbourne House/Mastertronic Rok produkcji: 1989 Komputer: Atari ST, Amiga, IBM PC Grafika (PC): Tandy, CGA, EGA Muzyka (PC): brak

Prawdziwym rajem dla gracza jest MENU gry, zawierające w sobie (bagatela) 104 komendy. Na pierwszy rzut oka wydają się nieporozumieniem — samo zrozumienie istoty niektórych z nich prze-<br>kracza moje siły (któż zna dyskretną różnikracza moje sły (kłoż zna dyskietną rozm-<br>cę między **CLIMB, CLIMB UP/DÓWN** a ce między **CLIMB, CLIMB OP/DOWN** a<br>CLIMB THROUGH, gdy tak naprawdę można używać ich wymiennie)

Opcja MENU jest jedną z kilkunastu pozycji w oknie, do którego wchodzimy po wciśnięciu klawisza ESC. Znajdziemy tam opcje pozwalające dowolnie "szastać" barwami ekranu, wielkością różnych okienek pomocniczych, rodzajem scrollowania tekstu itd. Ci, którym przeszkadza nawet rąbek od spódnicy, nie będą mogli pokręcić sobie nosem.

#### ŁUKASZ CZEKAJEWSKI

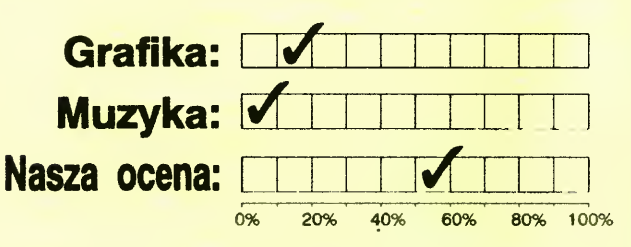

Celem gry jest zniszczenie zrobotyzowanej armii przeciwnika Do dyspozycji masz następujące rodzaje robotów:

— Boomer, odpowiednik artylerii; duża siła rażenia,

— Spy, odpowiednik zwiadowców; przenika przez szeregi nieprzyjaciela <sup>i</sup>

Dystrybutor: JTT Computer Firma: Electronic Arts Rok produkcji: 1988 Komputer: IBM PC Grafika (PC): Tandy, Hercules, CGA, EGA, VGA Muzyka (PC): brak

rozpoznaje jego jednostki,

ka, naprawiać ich uszkodzenia

# odam

Program przenosi nas w wyimaginowany świat odległej przyszłości. Nie ma już tam ludzi — są tylko roboty. I to roboty bardzo agresywne, które przejęły od zdegenerowanej rasy ludzkiej jej najgorsze cechy. Gdy ludzie powyżynali się wzajemnie w morderczej wojnie, pozostały po nich tylko walczące automaty. Ich przeznaczeniem jest wojna i zniszczenie wszystkiego, co wykazuje jakiekolwiek siady aktywności energetycznej. Nie znają strachu ani bólu. Ich świat pojęć to: zasób energii, stan gotowości <sup>i</sup> cel ataku. Jeśli jesteś zwolennikiem gwiezdnych wojen <sup>i</sup> zrobotyzowanego science fiction - zagraj w Modem Wars. Jeśli przebrniesz przez procedurę instalacji gry, opanujesz dosyć kłopotliwą obsługę robotów i nie zdenerwujesz się mnogością kodów i monotonnością odpowiadają-

DOC

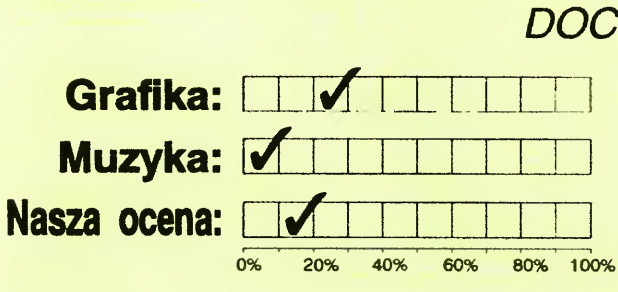

34 · Bajtek 5/92

**REDAKCJA** 

# Są chwile przy komputerze, gdy każdy czuje się trochę zagubiony

Jeśli szukasz komputera dla siebie czy kogoś bliskiego, do pracy, szkoły, domu, do gier <sup>i</sup> zabaw me musisz juz szukać dłużej' Zwróć się do nas.

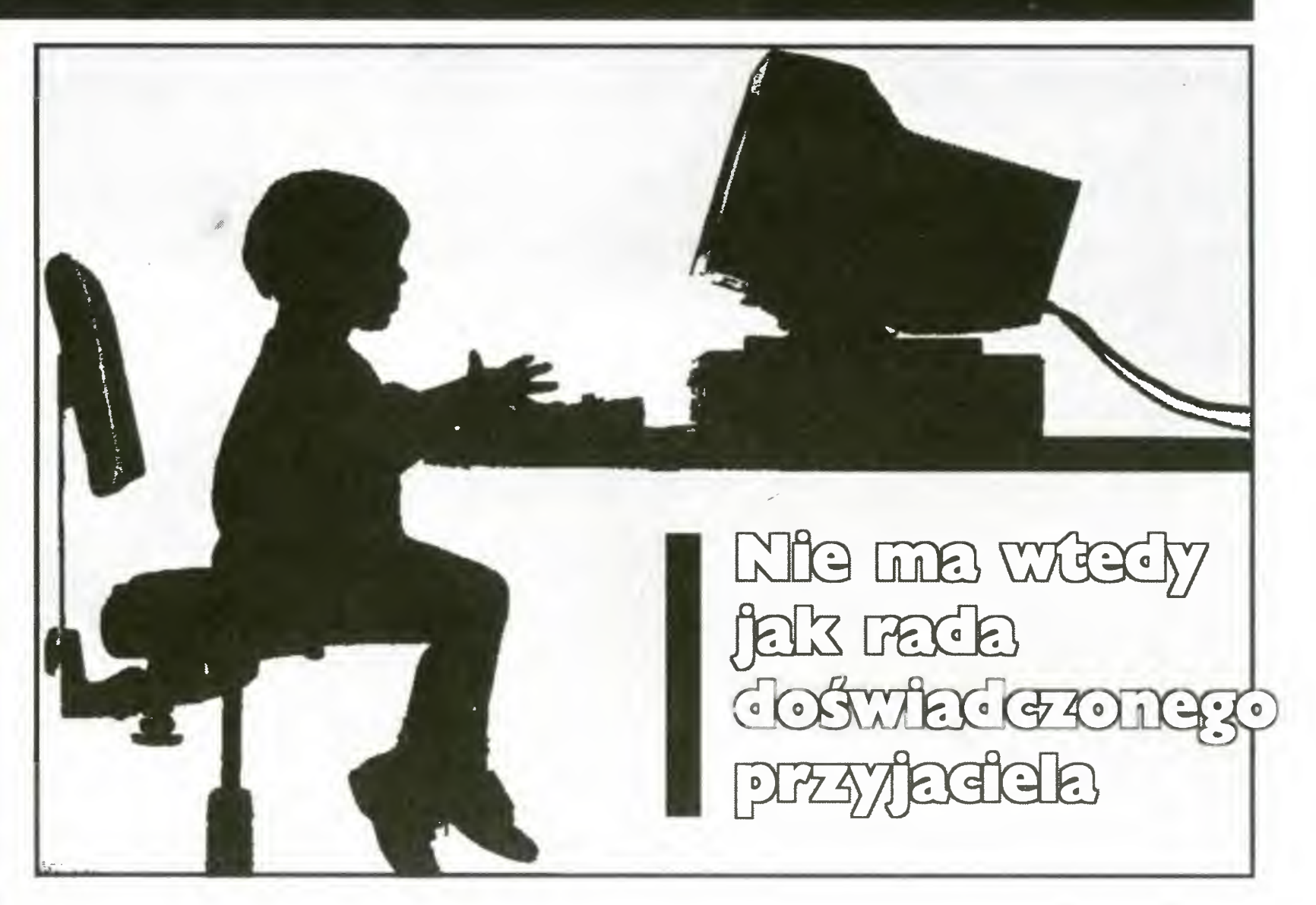

Doradzimy Ci jaki komputer, dodatkowe wyposażenie, oprogramowanie najlepiej zaspokoją Twoje potrzeby <sup>w</sup> granicach Twoich możliwości finansowych Zapewnimy Ci fachową <sup>i</sup> kompleksową obsługę na lata Skorzystaj <sup>z</sup> doświadczenia naszych specjalistów od każdej z rodzin komputerów. Poinformują Cię o wszelkich zastosowaniach i nowościach na rynku. Zaprezentują wyposażenie dodatkowe i programy. Udostępnią pomoce dydaktyczne i wydawnictwa. Zademonstrują działanie urządzeń. Podpowiedzą Wyjaśnią <sup>A</sup> <sup>w</sup> razie potrzeby przyjmą sprzęt do serwisu gwarancyjnego <sup>i</sup> pogwarancyjnego

Wielu naszych klientów jest z nami od chwili powstania firmy  $-$  już od ponad 5 lat.

#### W naszej ofercie znajdziesz:

- AMIGA 500/2000, monitor 1084S, modulator, rozszerzenie pamięci, myszki optyczne, stacje dysków 5,25" i 3.5"
- Commodore C 64 II i C 64 G, datacorder, stacja dysków 1541 II, Cartridge X, Black Box, Final II i III
- **ATARI 1040, MEGA STE/ ATARI TT, monitor SM 124, drukarka laserowa SLM 605**
- ATARI 65/130 XE, MAGNETOFONY CA-12, pióro świetlne, cartridge z grami, interfejsy
- drukarki, monitory monochromatyczne (bursztyn, zielony), kolorowe, filtry na monitor, joysticki, dyskietki itp.

**Zapraszamy!** Wpadnij do nas, napisz, lub zadzwoń już dziś ! Albo zamów sprzęt z naszego katalogu drogą pocztową ! TEL. IO 42 38 FAX tO 28 08

# OSKAR

Stoisko w: DH Ursynów "Przy Pętli" ul. Płaskowickiej/róg Polaka godz. 10.00 - 18.00

#### Salon komputerowy Iganska 26 tel.10 42 38 godz. 11.00-18.00

#### <sup>i</sup> nowości:

- AT-ONCE emulator PC AT/286 do Amigi i Atari ST
- SCANNERY ręczne i formatu A4 do Amigi, Atari ST i PC-XT/AT

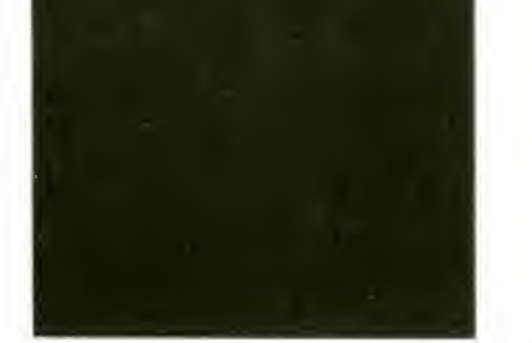

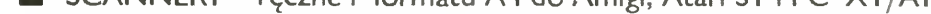

- $\blacksquare$  X POWER professional super cartridge nie tylko dla hackerów
- $\blacksquare$  MultiFax 2.0 Modem + program FAX-u / wysyła i odbiera faxy z tradycyjnych urządzeń telefaxowych (Amiga, ST, PC)
- GENLOCK STUDIO TV w Twoim domu łączy grafikę AMIGI z obrazem z VIDEO idealny do tworzenia własnych czołówek filmowych
- $\blacksquare$  BODEGA BAY czyli jak z AMIGI 500 zrobić AMIGE 2000

# ŚWIAT KOMPUTERÓW DLA CAŁEJ RODZINY

zrealizowano przy pomocy Atari 1040 ST, scannera recznego, DTP Calamus

Stoisko w: DH Umwersam ul. Grochowska 207 tel. 10 00 61 w. 203 godz. 10.00 18.00

Stoisko w: DH "Maxim" ul. Jana Pawła II 58 tel. 31 52 07 godz. 10.00 - 18.00 niedziela 10,00 16.00

str.

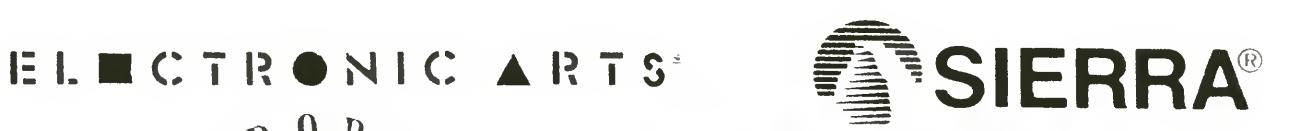

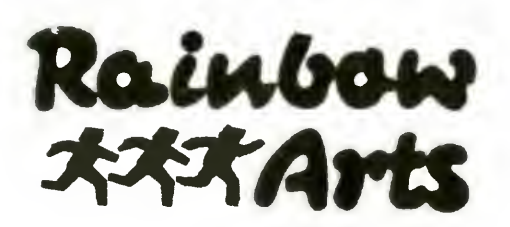

De Luxe Paint IV, Chuck Yeager's Air Combat, Flight of the Intruder, Megalomania, Wing Commander I i II

- oryginalne <sup>i</sup> licencjonowane gry, programy Nasze programy możesz kupić m.in. w: użytkowe na Amigę, Atari ST, IBM PC, Commodore 64, Macintosh.

#### Tylko u nas:

<sup>i</sup> wiele innych najnowszych programów w oryginalnych opakowaniach <sup>z</sup> obszernymi instrukcjami <sup>w</sup> języku polskim, z kartami rejestracyjnymi, w cenach o 50-80% niższych od cen obowiązujących <sup>w</sup> Europie Zachodniej.

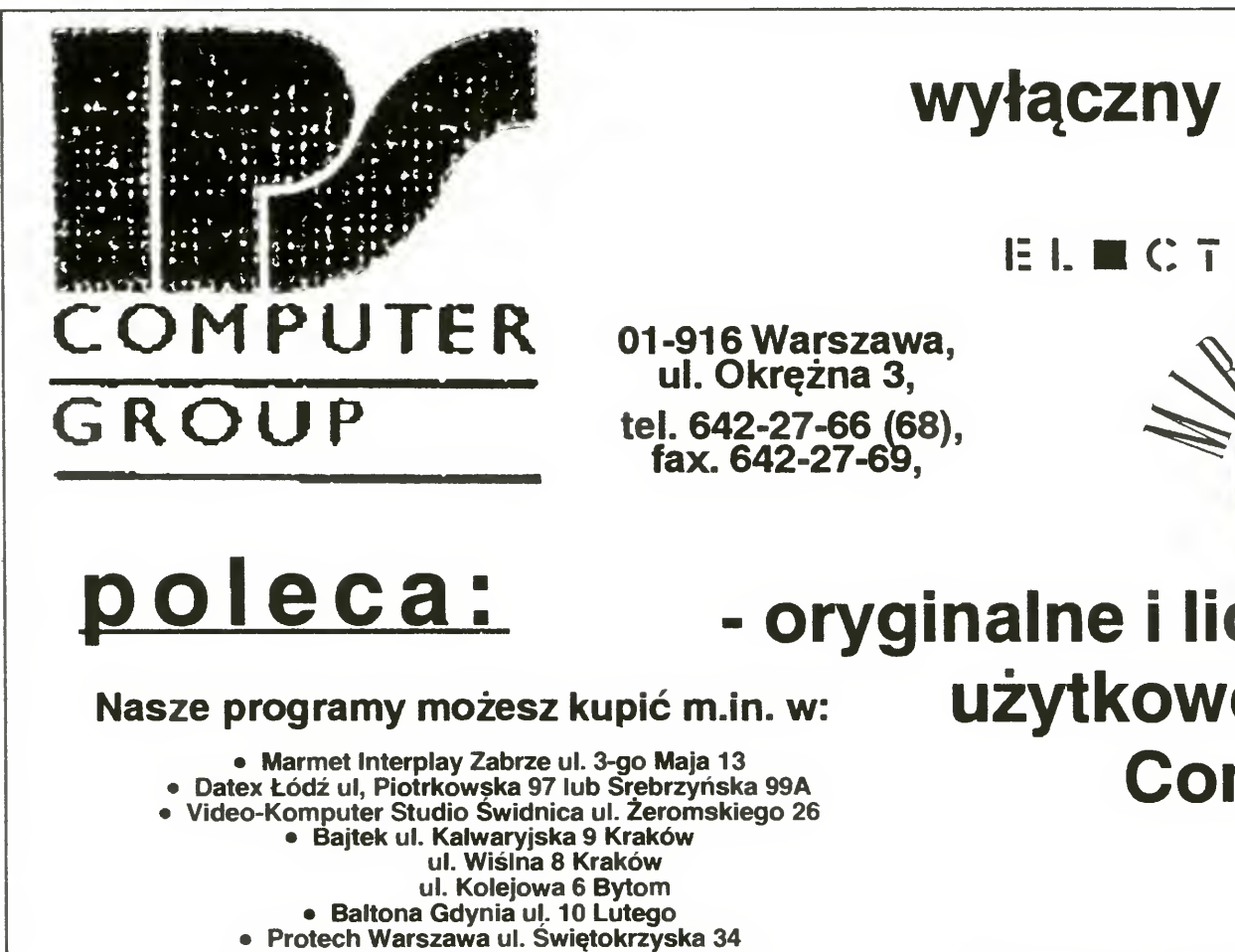

Poznaj zalety prawdziwego oprogramowania,

<sup>a</sup> nie będziesz chciał żadnego innego.

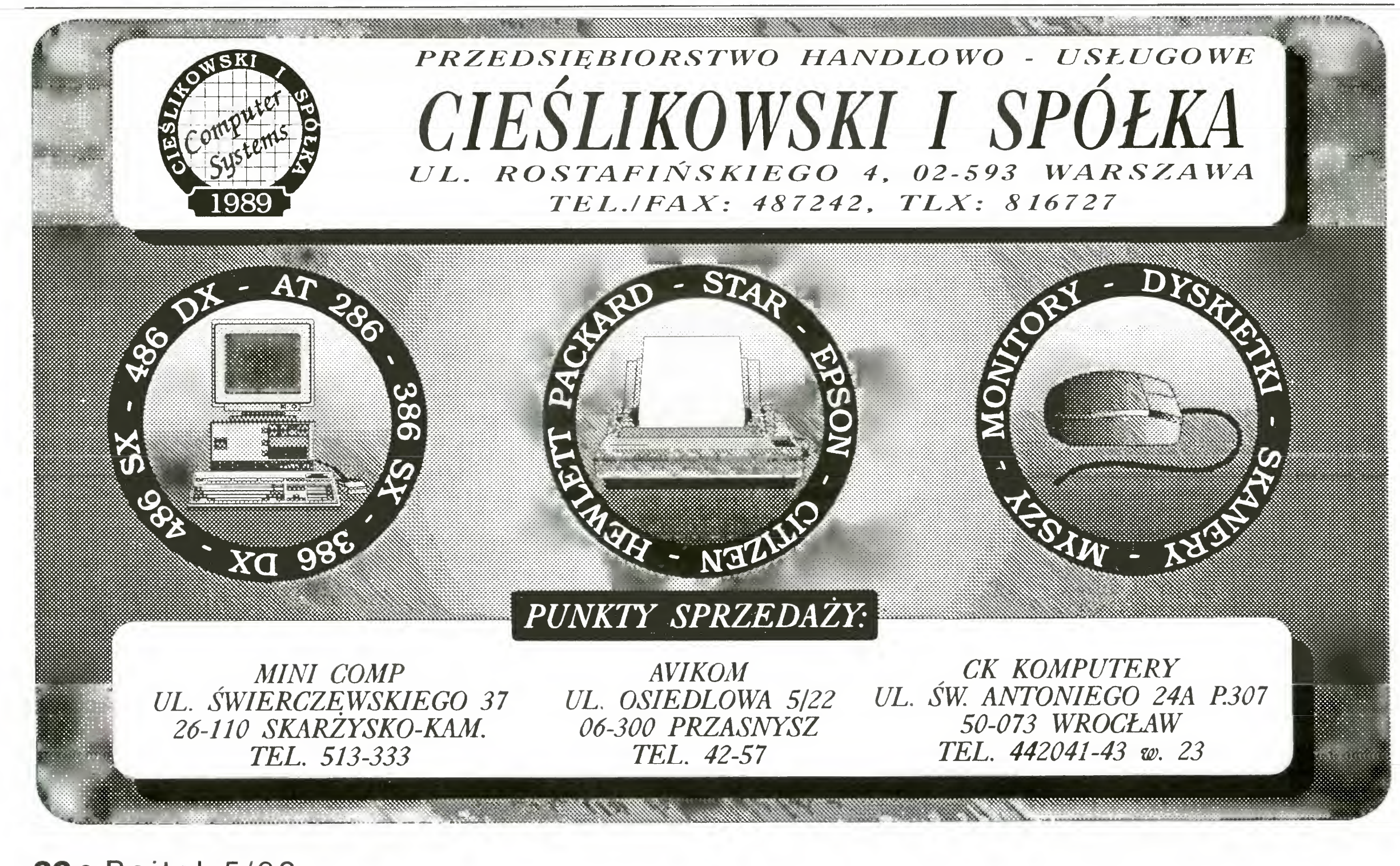

• Laboratorium Szczecin ul, Dzielnicowa 34 • AMISOFT Szczecin Al. Niepodległości 38a • Dąbi Rzeszów ul. Geodetów <sup>1</sup> • ACS Kielce ul. Leśna 7 • PULSAR Radom ul. Struga 26/28 • P.P. DOLIRA Wrocław ul. Sw. Antoniego 23 • POMAREK Lublin ul. Bernardyńska <sup>20</sup> • BAJT Sieradz ul. Wyzwolenia <sup>1</sup> • ATAPOL Bydgoszcz ul. Gdańska <sup>45</sup> • MicroFan Olsztyn ul. Działkowa 25 • RAFA Poznan Osiedle Orła Białego 91 • oraz oczywiście w siedzibie naszej firmy Zapraszamy do współpracy właścicieli sklepów komputerowych <sup>i</sup> księgarni. Zapewniamy stałe dostawy <sup>i</sup> atrakcyjne marże handlowe.

## wyłączny przedstawiciel na Polskę firm:

<sup>36</sup>• Bajtek 5/92

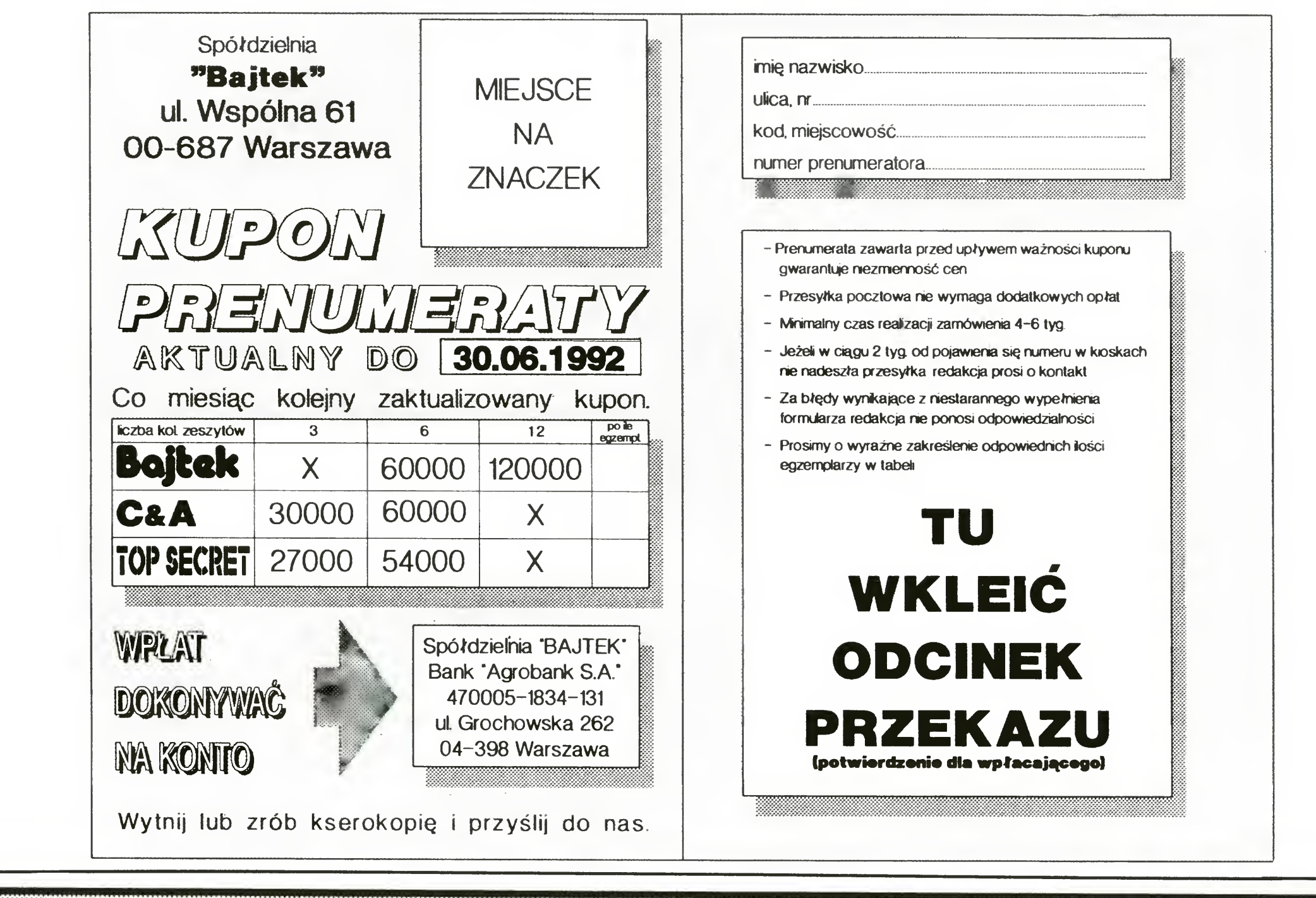

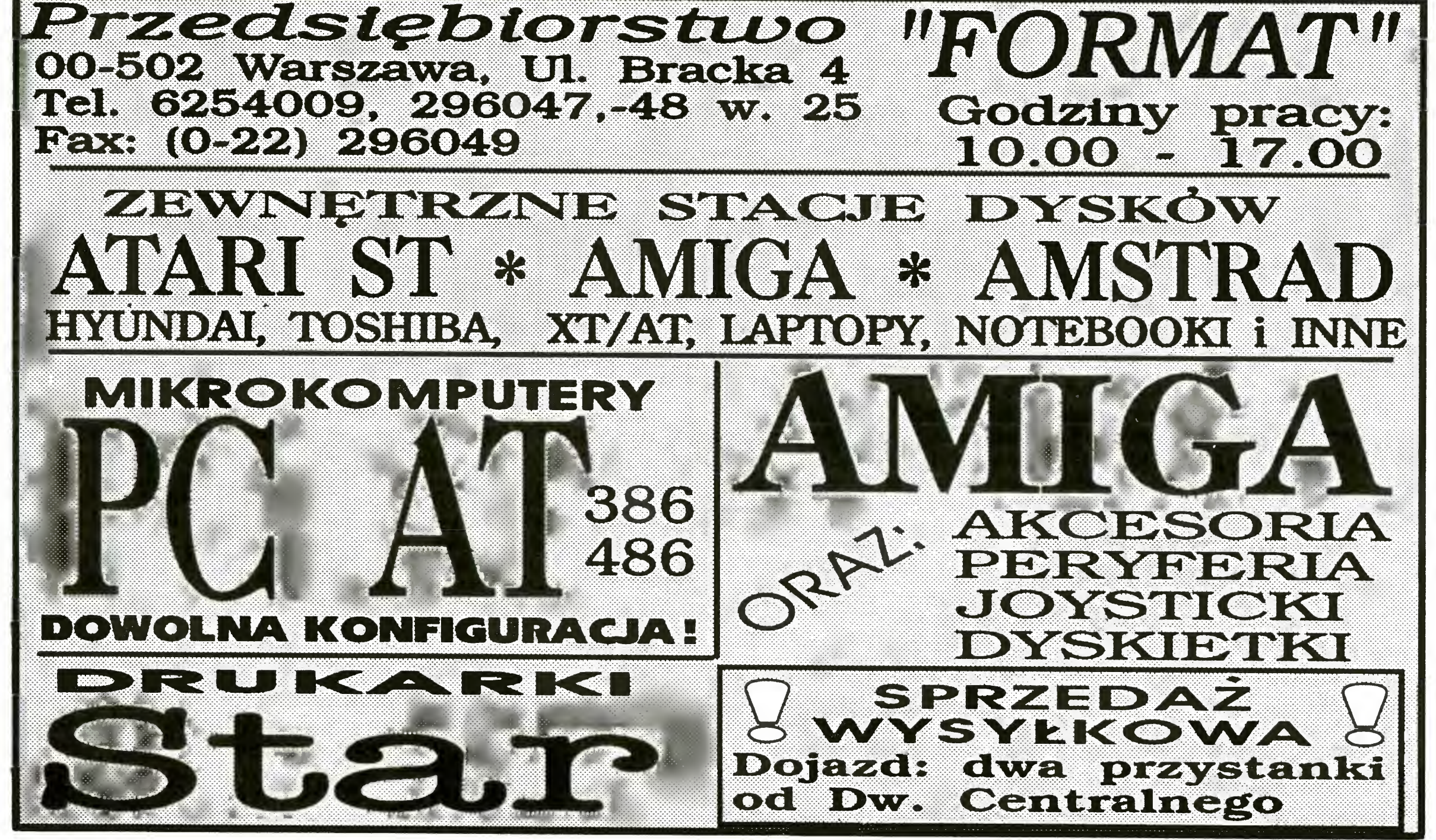

Bajtek 5/92 • 37

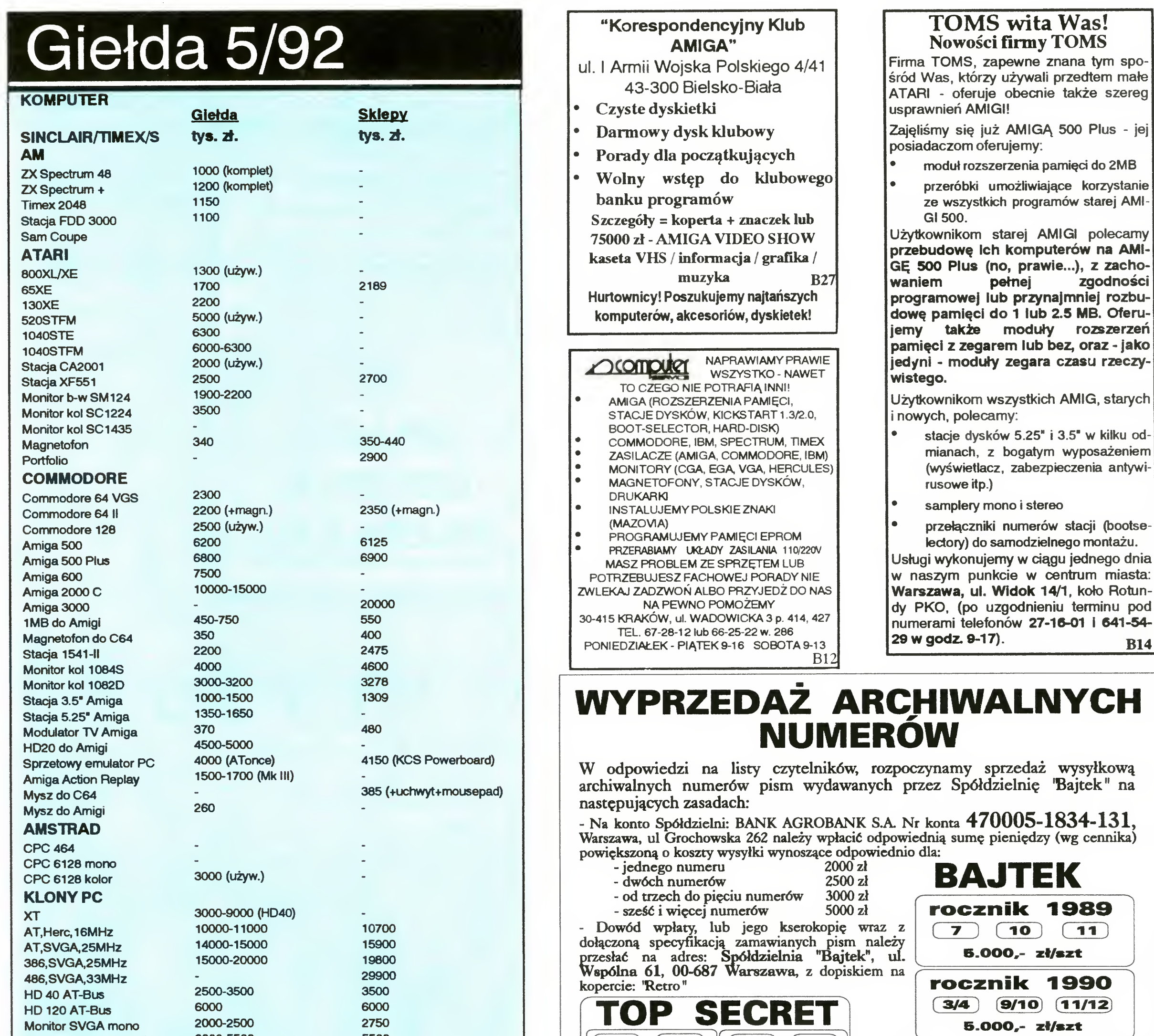

ze AMI

**B14** 

![](_page_37_Figure_2.jpeg)

38 · Bajtek 5/92

![](_page_38_Picture_0.jpeg)

Jubileusz za nami, wracamy do smutnej rzeczywistości - czyli, niestety, znacznie skromniejszej puli nagród.

Niespodziankajak zwykle, a co do pozostałych okaże się dopiero <sup>w</sup> dniu losowania. W najgorszym razie tylko pudełka z dyskietkami... Trzeba jednak mieć nadzieję, że znajdzie się sponsor, który wykosztuje się na nagrody takie, jak w zeszłym roku (to były czasy!).

adres: Magazyn Komputerowy "Bajtek", ul. Wspólna 61,00-687 Warszawa.

A teraz powtórka z instrukcji odsługi. Aby mieć jakąkolwiek szansę, należy:

a) przeczytać ten numer "Bajtka " od deski do deski

b) wpisać w odpowiednie miejsca na kuponie litery oznacxzające prawidłowe odpowiedzi

OKuportyprzyjmowane \$ą dopodanego °mmich dnia.Kupony otrzymane po terminie nie biorą udziału wlosowaniu **EXPLORE** 

SPO SPOKARTY POLITY<br>Spokarty pocztową - kupocy przysłane w<br>Spocztową - kupocy przysłane w **Repertach tiznawane sa za NIEWAZAIE!** 

K Nie ma ograniczenia na Ilość kuponów ^wysłanych przez jednego uczestnik konkursu, niema teżograniczenia iłoścl na xwedin bishi y

G Wyniki losowania nagród opublikowane<br>W Bajtku\* są ostateczne.

c) nakleić kupon na kartkę pocztową (może byc <sup>z</sup> ładnym widoczkiem)

d) wysłać na

e) czekac cierpliwie na wyniki.

#### Teraz pytania, sztuk 7:

1. Zjaką rozdzielczością pracuje skaner Primagraphics do sląjdów?

- A 180 linii/mm
- B 100 linli/mm
- 1000 linii/mm
- D 500 linii/mm

2. Głownym konkurentem Mad TV jest...

Pudełka po 10 szt. dyskietek 3.5" • Wojciech Grela (Koszalin) • Damian Duk (Wolsztyn) • Piotr Wąsik (Paczków) • Jozef Burghardt (Muszyna) **Zbigniew** Kępczyński (Szczecin).

Pięć pudełek po 10 szt. dyskietek 5.25" otrzymują:

- A Fun TVI Sun TV
- B Sky One
- C FilmNet
- 

kto przyśle wypełnionyORYGINALNY kupon korftureowy

**O)** Kucon musi zawierac CZY jiel NE dane<br>Zauczestnika + Imię, nazwisko i adres

# ZWYCIĘZCY Z LUTEGO

B sky One<br>C FilmNet<br>D nie ma takiej stacji B 0.8 kg C 0.9 kg D 2.9 kg

 $\mathbf C$ 

Nie jest źle - poza niespodzianką (zamknięte pudełko <sup>o</sup> otrzymują: bliżej nieznanej zawartości) jest także dziesięć nagród pocieszenia, czyli, inaczej mówiąc - po pięć pudełek dyskietek 3.5" <sup>i</sup> 5.25". Niespodziankę zdobył Robert Leśniak z Sieniawki.

#### K Bajtek 5/92 · 39

• Mariusz Wołoncewicz (Gorzów Wikp.) • Cezary Kieloch (Psary Śl.) • Gabriel Frydrych (Jawor) • Tomasz Markuszewski (Chełmża) • Artur Dubiel (Katowice).

![](_page_38_Picture_1311.jpeg)

Na koniec, jak zwykle, odpowiedzi: Rozkaz AT&V służy do wyświetlania konfiguracji modemu. Port LPT1 ma adres #378. Prawidłowa pisownia to ATonce. Karta kredytowa ma wymiary 86x54x2 mm. Klawiatura ATARI ST z MIDI PAKET ma układ OWERTZ. Transmisja MIDI przebiega z prędkością <sup>31250</sup> bit/sek "Covox\* to przetwornik cyfrowo-analogowy.

3.Jakiej narodowości" jest program VGRAPH?

- <sup>A</sup> amerykańskiej
- **anglelskiej**
- C francuskiej
- D polskiej

4. Ile nóżek ma układ <sup>6520</sup> (w Atari) ?

- A 40
- B 28
- C 14
- D jest na kółkach

5. Jakijest średni czas dostępu od kompaktu w CDTV?

- A <sup>1</sup> sek
- B 0.5 sek
- C 0.1 sek
- D 20 msek

6. Ile wynosi cena programu Recognita w USA?

- A 1000\$
- B 500\$
- C 1500\$
- D 2000\$

7. Ile waży bateria do B330SX ?

A 3.8 kg

Ciągłe poszukiwanyjest bogaty, rozrzutny sponsor, który zapewniłby stały dopływ atrakcyjnych nagród! Panowie kapitaliści, to się opłaca - za te kilka miliónów możecie mieć reklamę <sup>w</sup> Wielkim Konkursie "7 PYTAN", na który co miesiąc przychodzi "jedyne" <sup>8</sup> do <sup>12</sup> tysięcy odpowiedzi.

Warto także pamiętać <sup>o</sup> tym, że sponsor łatwiej niż inni może uzyskać zniżkowe ceny reklam. Tak! Kilka procent to niby nic, aie jak dokładnie podliczyć, wychodzą z tego spore oszczędności.

![](_page_38_Picture_45.jpeg)

# KONKURSU TAN

Recenzje książek poświęconych komputerom pojawiały się na łamach Bajtka dotychczas sporadycznie. Ponieważ ciekawych pozycji pojawia się coraz więcej, chcielibyśmy częściej je prezentować. Oczekujemy zatem listów z wypowiedziami na ten temat, a wydawców zapraszamy do współpracy. Dziś, na próbę, ocena dwóch pozycji otrzymanych z Wydawnictwa Komunikacji <sup>i</sup> Łączności.

## **RECENZJE**

# Wordperfect 5.1

Na księgarskich półkach pojawiła się kolejna pozycja omawiająca dość popularny w Polsce edytor tekstu "Wordperfect 5.1" Elżbiety Andrukiewicz wydany przez Wydawnictwa Komunikacji <sup>i</sup> Łączności można uznać za przewodnik dla wszystkich, którzy do tąd nie korzystali z tego edytora

Wszystkie funkcje Wordperfect 5.1 dostępne są tylko w języku angielskim, co może bardzo zniechęcić wielu potencjalnych użytkowników tego edytora. Z myślą o nich autorka przetłumaczyła wszystkie pojawiające się na ekranie komunikaty, co <sup>w</sup> dużym stopniu ułatwia pierwszy kontakt z edytorem.

Krok po kroku zostały tu omówione wszystkie czynności niezbędne przy pisaniu, formatowaniu, zapamiętywaniu <sup>i</sup> drukowaniu dokumentu

Bardzo pomocny w pracy z edytorem jest umieszczony na końcu alfa-<br>betyczny spis funkcii wraz z spis funkcji wraz z wywołującymi je kombinacjami klawiszy. Dostępny jest tez indeks funkcji, który kieruje do odpowiedniego miejsca w książce, gdzie dokładniej przedstawiono możliwości <sup>i</sup> wywołanie interesującej nas opcji.

Przed rozpoczęciem pracy z edytorem warto przeczytać wstęp książki, który omawia cechy charakterystyczne programu oraz informuje o tym, co składa się na treść publikacji. Ułatwi to znacznie pracę <sup>z</sup> Wordperfect-em, a także poruszanie się w obrębie książki.

Po tę książkę mogą sięgnąć również ci, którzy korzystali już <sup>z</sup> Wordperfecta przy pisaniu prostych tekstów, a te raz chcieliby udoskonalić swoją wiedzę o tym edytorze. Znajdą oni specjalne rozdziały poświęcone tworzeniu tabel, <sup>a</sup> także <sup>o</sup> możliwościach komponowania tekstu <sup>z</sup> grafiką Są też informacje o sposobach łączenia dokumentów <sup>i</sup> baz danych oraz możliwo ściach ustawienia parametrów pracy (myszy, ekranu).

Niedawno ukazała się książka Mirosława L. Majewskiego "ChiWriter - blaski <sup>i</sup> cienie" wydana przez Wydawnictwa Komunikacji i Łączności. Jest to drugie niezmienione wyda nie tej publikacji, co sugeruje duże zainteresowanie wśród czytelników. <sup>W</sup> związku <sup>z</sup> tym warto poświęcić tej książce chwilę uwagi.

Publikacja przedstawia również in formacje o uzyskiwaniu w programie polskich liter, sposobach wprowadzania znaków specjalnych. Zaprezentowano również jak korzystać ze słowników wbudowanych w Wordperfect, tzn. ze słownika ortograficznego <sup>i</sup> z tezaurusa (słownik wyrazów bliskoznacznych) oraz jak utworzyć nowy słownik.

Przede wszystkim nasuwa się pytanie do kogo jest ona adresowana. Czy ktoś, kto po raz pierwszy zasiada przed komputerem <sup>i</sup> ma napisać tekst pod edytorem ChiWriter, znajdzie w tej książce niezbędne do tego informacje? Otóż zdecydowanie nie. Jest to pozycja przeznaczona dla osób, które wiedzą czym jest praca z komputerem i dla których terminy takie jak plik konfiguracyjny czy kody sterujące nie są tajemniczo brzmiącymi szyframi. Tak więc wszyscy którzy chcą traktować komputer jako inteligentną maszynę do pisania, powinni raczej sięgnąć po inne książki.

Mirosław L. Majewski pisząc ten poradnik (bo tym w istocie jest jego publikacja) myślał o tych wszystkich, którzy na co dzień wykorzystują komputer do swojej pracy <sup>i</sup> nie jest on dla nich bajką <sup>o</sup> żelaznym wilku.

Muszę przyznać, że jako użytkownik edytora ChiWriter z pewną obawą rozpoczęłam pracę <sup>z</sup> tym nowym progra mem, o którym słyszałam, że nie należy do najprostszych Początkowo miałam <sup>z</sup> mm pewne kłopoty, gdyż moją jedyną pomocą była publikacja Jana Bieleckiego. Kiedy jednak zaczę łam korzystać z książki Elżbiety Andrukiewicz, stwierdziłam że nie taki diabeł straszny - można się tego na uczyć! Nie chciałabym tutaj za bardzo chwalić samego edytora, jak wiadomo są znacznie lepsze <sup>i</sup> bardziej od mego przyjazne. Natomiast zdecydowanie zasługuje na pochwałę książka "Word perfect 5.1". Polecam ją wszystkim, którzy korzystają lub zamierzają ko rzystać w swojej pracy z tego programu.

#### Anna

Elżbieta Andruklewicz "Wordperfect 5.1". Wydawnictwa Komunikacji <sup>i</sup> Łączno ści, 1991

# ChiWriter - blaski i cienie

Pierwsze rozdziały przedstawiają sposoby instalacji edytora oraz pracę z mm przy pisaniu prostych tekstów. W kolejnych autor prezentuje oferowane możliwości: tworzenie nagłówków, tabe', przypisów <sup>i</sup> notatnika. Dużo miejsca poświęca znakom, które można uzyskać w ChiWriterze. Specjalny program Font Designer umożliwia tworzenie nowych zestawów czcionek (np. chemicznych) lub modyfikację już istniejących Podaje też sposoby uzyskania polskich czcionek wraz z omówieniem ich zalet i wad. Znajdą tu też czytelnicy specjalistyczne wiadomości na temat drukowania, z osobnym rozdziałem poświęconym drukarkom laserowym. Są także porady dla tych, którzy chcą przystosować edytor do swoich indywidualnych potrzeb wynikających z rodzaju wykonywanej pracy. Na ostatnich stronach książki

znajdziemy drzewo struktury menu czyli zestaw wszystkich komend programu, a także spis poleceń bezpośrednich wraz z wywołującymi je kombinacjami klawiszy.

Informacji zawartych w publikacji jest więc dużo. Polecam ją zarówno tym, którzy od dawna pracują już <sup>z</sup> ChiWriterem, jak i tym którzy zastanawiają się nad wyborem najlepszego dla nich edytora. Ci pierwsi mogą znaleźć wskazówki do pełniejszego wykorzystania programu, drudzy mają możność poznać go <sup>i</sup> zadecydować, czy będzie dla nich odpowiedni. Zdecydowanie jednak jeszcze raz odradzam tę publikację tym wszystkim, dla których są to pierwsze kroki z komputerem.

Anna

Mirosław L. Majewski "ChiWriter. Blaski i cienie". Wydawnictwa Komunikacji i Łączności, 1991

<sup>40</sup>• Bajtek 5/92

![](_page_40_Picture_0.jpeg)

# KUPIĘ O SPRZEDAM<br>Z A M I E N I E

Każdy, kto przyśle do nas dwa, wycięte z kolejnych numerów Bajtka kupony (odbitek nie będziemy honorować), może zamieścić krótkie ogłoszenie, nie dłuższe niż piętnaście słów razem z adresem, drobne odchylenia do zaakceptowania, ogłoszenie może byc przez nas przeredagowane w celu skrócenia. Ogłoszenie może dotyczyć sprzedaży, kupna lub zamiany komputera <sup>i</sup> akcesoriów - wszelkiego typu urządzeń zewnętrznych używanych <sup>i</sup> nowych, oryginalnych programów <sup>i</sup> literatury. Oferta musi dotyczyć pojedynczych sztuk. Ogłoszenia drukować będziemy kolejno <sup>w</sup> miarę ich napływania Zastrzegamy sobie prawo niewydrukowania ogłoszenia anonimowego lub niespełnłającego podanych wyżej warunków Piszcie na nasz adres, z dopiskiem na kopercie - Kupię-Sprzedam-Zamienię. UWAGA: ze względu na duża liczbą ogłoszeń <sup>o</sup> sprzedaży małego Atari i Commodore 64, będziemy drukować TYLKO ogłoszenia o kupnie lub zamianie tych komputerów.

1. Sprzedam Amigę 500 (1 MB), modulator, dyskietki, literaturę (6 min) monitor <sup>1084</sup> S (3 min) <sup>M</sup> Heliasz, ul Miarki 10/6 46-250 Wołczyn tel 747.

2. Sprzedam Amigę 500 (wers. ang.) 1MB z zegarem, modulator, joystick (5.8 mln.) M. Szymczyk, ul. Legionów 133, 41-250 Czeladź, tel 652828 po 16-tej. 3. Sprzedam Amigę 500 - 1 MB RAM, modulator, joystick (5.6 mln.) M. Suchomski, ul. Wyspiańskiego 75/21,59-900 Zgorzelec

4. Sprzedam Amigę 500 1 MB RAM, Disk Box, modulator TV, 3 joysticki. M. Bełzowski, Szczecin, tel. 791608

5. Sprzedam Amigę 500 1 MB, bez stacji (przeł. na zewn.), joystick, modulator, literaturę. M. Šwierczyński, ul. Piastowska 2/3, Bielsko-Biała, tel. 27199. 6. Sprzedam Amigę v.1,3,2; modulator TV, joystick,

instrukcję (5.3 mln.) C. Sweklej, ul. Droga Wojskowa 1, 21-500 Biała Podlaska, tel. 437967 (po 16-tej).

7. Sprzedam lub zamienię na BM <sup>486</sup> Amigę <sup>500</sup> <sup>z</sup> twardym dyskiem, monitor 1084S, stację zewnętrzną 3.5". R. Sikorski, ul. Drzymały 1/4, Koszalin.

8. Sprzedam lub zamienię na IBM XT, Amigę 500 z monitorem. P. Trzópek, ul. Fatimska 10/34, 31-831 Kraków tel. 437625.

#### Amiga

9. Zamienie C 64, 1541 II (gwarancja) na Amigę w dobrym stanie. M. Białas, os. Broniewskiego 4/27, 99-400 Łowicz.

10. Zamienię C 64C, Black Box, magnetofon, joystick, 3 książki na Amigę. D. Borysewicz, ul. Waszyngtona 12/115, Białystok, te! 26866

4 Sprzedam Amstrada CPC 464 z zielonym monitorem. G. Sawko, ul. Niechorska 25b/2, 72-300 Gryfice.

5 Sprzedam Amstrada CPC 464 kolorowy monitor, instr. w j. polskim (3 mln.) K. Suliga, Głogów, ul. Łokietka 18/6, Głogów, tel. 347248.

6 Sprzedam Amstrada CPC 464 monitor CTM 644 color Ł. Cabaj, ul Niemcewicza 7/9 ml 68 02-022 Warszawa, tel. 6581334.

7. Sprzedam Amstrada CPC 464, monitor i instrukcję. M. Szpisak, ul. Legionów 6/77, 32-700 Bochnia, tel. 26084

8 Sprzedam Amstrada CPC 6128 z kotorowym monitorem, dyskietki i instrukcję. A. Zakrzewski, ul. Kopernika 8/16, 88-400 Znin, tel. 21989. 9. Sprzedam Amstrada CPC 6128, monitor kolor z przystawką DMP-3, joystick, dyskietki. K. Dudek, ul. Staszica 1/1, 27-200 Starachowice.

10. Sprzedam oryginalne gry i programy użytkowe na Amstrada CPC 464 na kasetach. T. Perliński, ul.

Reymonta 15/20, 11-400 Kętrzyn, tel. 4772.

osprzęt (uszkodzony). T. Kucharski, ul. Moniuszki 10/6, 37-700 Przemyśl, tel 3625

4. Pilnie poszukuję opisów do programów Notator 3.0, Wordplus 2.02 lub 2.0. A. Guzewska, ul. Motylowa 4/7, 91-360Łódź

5 Sprzedam Atari 1040 STF, kolorowy monitor dyskietki. A. Habryka, ul. Rzeczna 2, 41-400 Mysłowice, tel. 226525.

6. Sprzedam Atari 1040 STFM (gwarancja), mysz, joystick, dyskietki. R. Lewicki, os. Orla Białego 59/7, <sup>61</sup> -251 Poznań tel <sup>769084</sup>

7. Sprzedam Atari 1040, mysz, 2 joysticki, dyskietki (3 7 min) A. Wandas, ul Lelewela 20/27, 38-400 Krosno n/Wistokiem

#### Amstrad

8. Sprzedam Atari 520 STFM (1 MB RAM), stację 3.5", mysz, filtr, monitor SM 124, 2 joysticki, dyskietki (7mln.) D. Puzdrowski, ul. Żuławska 3b/1, 80-062 Gdańsk

9. Sprzedam Atari 520 STFM, Neptun M156B (5.5 mln.) A. Ostrycharczyk, Blok 63/6, 05-131 Zegrze Płn. tel. 744334 w208.

<sup>1</sup> Sprzedam tanio Amstrada CPC <sup>6128</sup> <sup>z</sup> zielonym monitorem + instrukcja polska <sup>i</sup> angielska D Kwaśniewski, os. Piastów 17/80, 31-623 Kraków, teł. 483433

10. Sprzedam Atari 520 STM oraz SF 314 i mysz (4.65 mn.) M. Porzycki, os. XX-lecia PRL 10/64, 34-350 Węgierska Górka

11. Sprzedam Atari Mega ST 1 i monitor SM 124. T. Mierzwiak, ul. Lotników 3/1, 09-402 Płock. 12. Sprzedam stację CA 2001. J. Łuczkiewicz,

<sup>2</sup> Kupię modulator MP-1 do CPC <sup>6128</sup> lub kotorowy monitor (ewent. wymienię na zielony), AMX mouse, dyskietki 3". M. Choroszucha, ull. Dziesięciny 41/19, 15-806 Białystok.

2. Kupię procesor dźwiękowy 8580 do C 64C. R. Kieliński, ul. Czackiego 23/22, 85-138 Bydgoszcz, tel. 395871

<sup>3</sup> Kupięstaqę dysków do <sup>C</sup> <sup>64</sup> (1541 -4, 9900, Turbo lub Oceanic) - na gwarancji. R. Pawlak, ul. Topolowa 6, 63-500 Ostrzeszów, tel. 23351.

<sup>3</sup> Kupię płytę główną do Amstrada PC 1640, 640KB CGA (VGA, EGA) HDD 40MB Z. Linczowski Łupowo 54 66-450 Bogdanec tei 25066 w 236 (8-15)

4. Kupię zasilacz do C 64. A. Jankowski, Rajsko 149, 32-600 Oświęcim

5. Sprzedam C 128, monitor bursztynowy, dwa joysticki, myszkę, dyskietki i literaturę. M. Kolender, Olsztyn, tel. 267674.

6. Sprzedam C 128D, magn. dyskietki, mysz, literaturę (4mln.) P. Woźniak, ul. Piaskowa 6/2, 21-500 Biała PPodlaska, tel. 435609.

7. Sprzedam lub zamienie na Amige 500, C 64 II, 1541 II, magnetofon, cartridge, Black Box, (4.6 mln.) M. Czajkowski, ul. Stępowskiego 31/9, 14-100 Ostróda. 8. Sprzedam lub zamienie na Amige 500, C 64 II. 1570, Plus, Final III, dyskietki, joystick (3.8 mln.) T. Juraszek, os. Kopernika 2/102, 43-100 Wadowice. 9 Sprzedam magnetofon, Datassette do C 64 (220 tys.) M. Kędzia, os. Wichrowe Wzgórze 23/26, 61-678 Poznań

10 Sprzedam monitor kolorowy Commodore 1802 gwarancja (2.4 mln.) A. Mazur, ul. Sportowa 42/2, 55-200 Oława, tel. (8713)37707.

<sup>11</sup> Sprzedam stację <sup>1541</sup> do Commodora A. Domański, ul. Poniatowskiego 9a, 07-161 Urle. 12. Zamienię C 64 II (gwarancja) z dopłatą na C 128. M. Szymczyński, ul. Rydla 37/27, 70-783 Szczecin, tel. 628789.

13. Zamienię C 64 magnetofon, cartridge, joysticki, literaturę na używaną Amigę Jarema, Biskupiec Resz. tel 3061.

14. Zamienię C 64, cartridge, Black Box, magnetofon, joystick, literaturę na Amigę 500. P. Wieczorek, ul. Zamkowa 19, 28-136 Nowy Korczyn.

3. Sprzedam kartę i monitor do Herkulesa. W. Prastowski, ul. Nowowiejska 77/6, 50-340 Wrocław. <sup>4</sup> Sprzedam lub zamienię na Amigę <sup>500</sup> nowe PC XT

Turbo z gwarancją (4.3 mln.) R. Opas, ul. Dunikowskiego 6/3, 02-784 Warszawa, tel. 6416770

(do  $16^{30}$ ). <sup>5</sup> Sprzedam lub zamienię na Amigę, PC/XT 640KB

12MHz, FDD 360, monitor mono, Herkules (4.2 mln). R. Sobol, Warszawa, tel. 6416954.

#### Atari

1. Atari 65 XE zamienię na C 64. A. Szuprytowski, ul. Legionów 171 b/2, 87-100 Toryń.

2. Atari 65 XE, CA 12, LDW 2000, literaturę, dyskietki sprzedam lub zamienię na Amigę. B. Lar, Poznań, tel. 234801 3. Kupię uszkodzone Atari 800 XL lub 65 XE oraz

> 6. Sprzedam nowe PC/XT, FDD, Herkules, 640KB RAM (5 mln.), lub zamienię na Atari 1040 ST, lub Amigę 500. R. Opas, ul. Dunikowskiego 6/3, 02-784 Warszawa, tel 6416770

7. Sprzedam oryg. symulator na IBM "Chuck Yeager's..." (dys. 5.25") pol. opis, gwarancja. I. Nowicki, Mikoszewo, ul. Łąkowa 6, 82-113 Drewnica, tel 8507-8896

<sup>8</sup> Sprzedam płytę główną XT640 RAM, 12MHz, NEC V20, FDD 360KB, kartę MULTI 1/0. K. Jung, ul. Młynarska 30a/42 01-171 Warszawa, tel. 323307.

1. Kupię stację dysków 5.25" do Spectrum. M. Błaszkiewicz, ul. Przechodnia 20/9, 22-200 Włodawa. 2, Kupię terminal Timex-a do FDD 3000 (może być uszkodzony). T. Borecki, Warszawa-Kabaty, ul. Rosła 7/3

3. Kupię układ ULA do ZX Spectrum. R. Leśniak, Porajów, Os. Piastowskie 1/10, 59-921 Sieniawka. 4. Sprzedam Spectrum 128 KB, magnetofon, Turboface, interface Kempston i Sinclair (1.7 mln.) K. Antkowiak ul Łukaszewicza 35b/1 <sup>3</sup> 60-729 Poznań 5 Sprzedam Spectrum 128KB +2 (wbudowany magnetofon), drukarkę Timex 1024, 2 joysticki, literaturę (2 7mln) <sup>M</sup> Jamrozik, ul Lotnicza 7/11, 59-220 Legnica, tel. 21649.

6. Sprzedam Timex-a 2048 (gwarancja) AY, turboface, joystick, magnetofon, literaturę (2.3 mln.) S. Żelisko, Turka 20-258 Lublin 62, tel. 10040.

7 Sprzedam Timex-a 2048 - 80KB, AY-3-8910 P Bus, ul Armii Krajowej 84/76, <sup>42</sup> <sup>200</sup> Częstochowa tel. 54585 (po 17-tej).

8. Sprzedam Timex-a 2048 z magnetofonem, AY 3-8910. J. Świstowski, ul. Chmielna 5/10, 22-300 Krasnystaw

9. Sprzedam Timex-a 2048, FDD 3000, napęd 5.25", magnetofon, AY, literaturę. M. Dziawa, ul. Wyspiańskiego 22/2, 87-100 Toruń, tel <sup>484916</sup> 10. Sprzedam Timex-a 2048, joystick, literaturę (1 <sup>1</sup> min) <sup>R</sup> Rosiński, Budy Siennickie 17, 06-130 Nasielsk.

11. Sprzedam Timex-a 2068, emulator Spectrum, interface, 2 joysticki, AY, literaturę (1.2 mln.) M. Lipski, os. Rusa 34/8, Poznań, tel. 779608.

12. Sprzedam uszkodzone Spectrum, na części lub cały. J. Lipień, ul. Sportowa 25, 39-200 Dębica, tel/fax (0146) 4549.

13. Sprzedam ZX Spectrum 48K, interface, Kempston, Sinclair Cursor, AY-3-8910, literaturę. W. Borsuk, os. Dziekana 3F/55,41 -253 Czeladź

14. Sprzedam ZX Spectrum+ (klaw. kont.), FDD 3, Kempston, lub zamienię na ZX Spectrum +2 <sup>A</sup> Szymczyk, ul. Kamińskiego 3/5 m57, 91-427 Łódź. 15. Sprzedam ZX Spectrum+, AY, magnetofon, nterface joy TOP STAR <sup>i</sup> literaturę (1.6 min) <sup>M</sup> Sołtysik, ul. Reptowska 44/14, 41-908 Bytom, tel. 863599

16. Sprzedam ZX Spectrum, 2 FDD3, GP-50, AY Sound, Turbo, Centronics, Kempston, literaturę, dyskietki. J. Mindowicz, Kolonia Ochota, 80-154 Gdańsk

1. Kupię Bajtka 1,6,9/91. J. Pacek, ul. Jabłeczna 20/7, 50-539 Wrocław

2. Kupię książkę J. Ruszczyca "Assembler 6502" lub inną. J. Kubik, ul. Podhalańska 11/29, 41-907 Bytom. 3. Kupię literaturę i schemat dotyczący komputera Mohawk-Data-Sciences 9178B. K. Zawadzki, ul. Mickiewicza 14a/53, 11-430 Korsze.

Rzeszów tel 35662

#### Commodore

1. Kupię literaturę po polsku do C 64. M. Strzelecki 81-775 Sopot, ul Bitwy Pod Płowcami 6b/16

4. Kupię lub zamienię TS4 na Bajtki 8,9,10,11,12/91. TS5, TS6. M. Wybacz, ul. Dr. Męcz. Majd.42/33, 20-334 Lublin.

6 Sprzedam Bajtki 2/90-12/91, Top Secret <sup>1</sup> -7 pojedynczo lub w komplecie (5 tys. szt.) G. Musplf, ul. Chrobrego 22c/8, 69-110 Rzepin.

7. Sprzedam komplety: Bajtka, Top Secret, Moje Atari oraz większość numerów Komputera. R. Grochala, ul. Mikołajczyka 12/36, 35-208 Rzeszów.

10. Sprzedam numery 1-8 Mojego Atari (100 tys.) M. Stadnik, ul. Dybowskiego 3/16, 02-776 Warszawa, tel. 6412303

11 Sprzedam polski monitor M 4902 - zielony (550 tys.) S. Jeziorowski, 85-124 Bydgoszcz, ul. M. Konopnickiej 24/10, tel. 395486.

12. Zamienię literaturę SF (wart. ok 2 mln.) na AY i joystick. J. Dzieżgowski, ul. Westerplatte 12/10, <sup>11</sup> -400 Kętrzyn

13. Sprzedam "Języki programowania cz. 1,2", "Procedury wejścia wyjścia .", Poradnik programisty. " R. Biarda. ul Ptasia 3/14 11-730 M kołaiki.

Długo musiałem szukać, by w pokaźnej kupce kuponów znaleźć głosy niezadowolonych z lektury. Okazało się także, że większość z czytelników zaopatrzyła się <sup>w</sup> książkę przypadko wo. Około 50% ankietowanych posiadało własny komputer.

#### IBM

1. Sprzedam FDD 360KB do IBM PC (350 tys.) M.

Kruk, ul. Prądzyńskiego 20b/101, 05-200 Wołomin. 2 Sprzedam IBM PC XT 4 77/8 MHz, 640KB RAM Multi I/0, Herkules/CGA, 2 FDD 360KB, Game Card, monitor (3mln.) Ł. Okoński, ul. Kasprzaka 8, 68-200 Żary,

#### Spectrum

#### Inne

<sup>5</sup> Kupię TOP SECRET <sup>1</sup> 2,3 90/91 <sup>G</sup> Graszk, 13-214 Uzdowo

<sup>8</sup> Sprzedam książkę "Przygody <sup>z</sup> komputerem <sup>i</sup> bez komputera" (podst. program. w Basicu) za 35 tys. P. Kiszka, ul. Wiejska 18/26, 23-300 Janów Lubelski. <sup>9</sup> Sprzedam nową stację dysków XF <sup>551</sup>

(dwustronna). R. Juszczak, ul. Jagiellońska 11/40, 98-200 Sieradz, tel. 72259.

## WKiŁ funduje Atari 65XE

<sup>W</sup> Bąjtku 5/91 recenzowałem książkę Roma na Poznańskiego, zatytułowaną "Przygody <sup>z</sup> komputerem i bez komputera". Ostatniego dnia stycznia zostałem zaproszony na losowanie na grody - komputera Atari 65XE z magnetofonem. Otrzymać go miała jedna spośród ponad trzech tysięcy osób, które zadały sobie trud przysłania krótkiej ankiety - oceny książki.

Sierotka, czyli ciągle czymś speszona dzie sięciolatka, wylosowała zwycięzców. Zostali nimi Piotr i Ewa Wróbel, rodzeństwo z Bukowca Starego. Szczęśliwcom gratulujemy <sup>i</sup> proponujemy lekturę klanu Atan.

Pozostałe trzy nagrody książkowe otrzymali trzej "najszybsi" - ich kupony dotarły na miejsce jako pierwsze. Byli to: Michał Szymankiewicz i Seweryn Pietkiewicz z Warszawy, Marek Romanowski z Grójca

Wydawnictwa Komunikacji <sup>i</sup> Łączności będą także sponsorować jeden <sup>z</sup> naszych konkursów. Przeznaczyły na ten cel <sup>16</sup> książek " Przygody z komputerem...".

Łukasz Czekajewski

![](_page_40_Picture_92.jpeg)

#### Bajtek 5/92 · 41

Nowość ! Rewelacyjnie tanie! Estetycznie wykonane i opakowane! Do komputerów: ATARI 65/130/800 XE ATARI ST F/FM/E AMIGA 500  $C-64$  I C-64 II PC 101

**E first** 

rT<sup>o</sup>

Prowadzimy również sprzedaż <sup>i</sup> serwis komputerów: AMIGA, COMMODORE C-64, ATARI ST, PC 286/386 SX/DX /486, do których oferujemy także szeroki wybór dodatków i akcesoriów takich jak: drukarki, myszy, joysticki, pudełka na dyskietki i wiele innych.

JLC first

00-734 Warszawa wl. Gagamina 32/19

tel/fax (0-22) 40/33/47

**B25** 

PREFERUJEMY ZAMÓWIENIA HURTOWE

b31 AMIGA Frience Home AMIGA Dos<br>AMIGA BASIC t. 1 i 2<br>Opisy gier t. 1-8<br>Opisy The Poznajemy komputer AMIGA AMIGA Dos **LY LIVE WISHING** AMIGA BASIC Ł1i2 Opisy gier t. 1-8 sp z o.o. oferuje książki Warszawa, ul Kasprzaka 24 Opisy programów użytkowych Ł1-8 <sup>&</sup>gt; tel./fax 32-75-80 OFERUJE KOMPUTERY COMMODORE PC XT/AT BIOS-DOS C-64 C-64 II Poznajemy komputer PC XT/AT AMIGA Opisy gier t. 1-4 Instrukcja obsługi Opisy programów użytkowych t. 1-3 MONITORY COMMODORE 1084S, COMMODORE 1802 Poznajemy C-64 MONITORY PHILIPS 883311, 8832 Przewodnik po grach ATARI ST DRUKARKI STAR, PHILIPS, NEC Nieśmiertelności'\* Poznajemy komputer ATARI ST JOYSTICKI OUICKSHOT <sup>I</sup> SPECTRAVIDEO Stacja dysków 1541 ATARI XL/XE Opisy gier t. 1-12 POKRYWY OCHRONNE Poznajemy komputer ATARI XL/XE Opisy programów STACJE DYSKÓW użytkowych 1.1-2 Język maszynowy ATARI KOMPUTERY FIRMY PHILIPS AT/286/386/486

![](_page_41_Picture_517.jpeg)

![](_page_41_Figure_9.jpeg)

42 • Bajtek 5/92

Od kilku miesięcy przymierzam ste do kupna komputera kompatybilnego z IBM PC, jednak nie mogę zdecydowac się na żaden konkretny model. <sup>Z</sup> tego co wiem, minimum na które warto się zdecydować to AT, istnieją jed nak rożne inne modele, opisane literkami SX. DX, SL itd. Czy możecie mi wyjaśnić o co chodzi i na co się zdecydować?

**Bajtku** 

Drogi

#### Michał Binczycki, Kraków

Zacznijmy od drugiego pytania, czyli od tych tajemniczych literek. W komputerze klasy AT pracuje procesor 80286 mający zasadniczo tylko jedną wersję <sup>W</sup> komputerach klasy 386 mogą być wykorzystane trzy różne typy procesorów: 386DX 386SX <sup>i</sup> 386SL Wszystkie trzy mają identyczne listy rozkazów (inne niż w 80286, co nie pozwala na przenoszenie oprogramowania "w dół"), różnią się natomiast konstrukcją. 386DX ma trzydziestodwubitową szynę danych, co przyspiesza pracę komputera (przez, zwiększenie szybkości <sup>z</sup> jaka dane <sup>z</sup> pa mięci przekazywane sa do procesora), jednak podraża <sup>i</sup> komplikuje produkcję Aby zmniejszyć cenę komputerów opartych, o procesor 386, a tym samym zwiększyć popyt na nie, Intel zdecydował sie przekonstruować procesor tak by ko munikacja <sup>z</sup> pamięcią odbywała się za pośrednictwem węższej, szesnastobitowej szyny. Oczywiście musiało to spowodować spowolnienie komputera jednak pora niewielką różnicą szybkości, konstrukcje oparte o procesor 386SX nie ró żnią się niczym od konstrukcji opartych o pełny procesor 386DX. Literki SX oznaczają <sup>w</sup> tym przyoadku szynę danych <sup>o</sup> szerokości szesnastu bitów (SiXteen), OX — pełną szerokość szyny

Ostatnią konstrukcją Intela jest procesor <sup>486</sup> występujący również <sup>w</sup> dwóch wersjach — 486DX i 486SX. Tym razem jednak różnica me dotyczy szerokości szyny danych, która w obu przypadkach ma <sup>32</sup> bity <sup>486</sup> różni się od <sup>386</sup> kilkoma rzeczami, między innymi wewnętrzną pamięcią *cache* i wbudowanym koprocesorem arytmetycznym (który w przypadku 386 był osobną kością). Koprocesor jest jednak tylko w pełnej wersji procesora czyli 486DX Ponieważ kosc ta była dosyć droga, Intel wypuścił na rynek uproszczoną nieco wersję 486SX — nie zawierająca koprocesora, który można dokupić osobno. Prawda zapewne wy gląda mece inaczej — 486SX to odrzuty z produkcji, w których wszystko poza ko procesorem działa prawidłowo. W ten sposób Intel zapewnił sobie zwiększenie procentu wyprodukowanych kości nadających się do sprzedaży (proszę zgadnąć. co to jest koprocesor 487) Teraz Pana pierwsze pytanie: co kupić? Komputery klasy XF poszły już wła ściwie zupełnie <sup>w</sup> odstawkę — wprawdzie jeśli Ktoś ma takt Komputer ciągie jeszcze może z niego korzystac jednak kupować XT me warto. Trudno zresztą znależć nowy komputer te klasy — nikt juz ich me produkuje AT jeszcze jako tako się trzymają choc tez powoli wypie rane sa <sup>z</sup> rynku przez <sup>386</sup> <sup>i</sup> 386SX (duże firmy amerykańskie, takie jak Deil czy ALR nie mają już AT w swojej ofercie). Największa przyszłość mają w tej chwili Komputery klasy 486. ze względu na szyb kość, jednak optymalnym rozwiązaniem na dziś jest komputer klasy 386 (lub 386SX) — dzięki identycznej liście roz kazów jak w 486, nie grozi im wyparcie z rynku, a ich ceny są znacznie przystępniejsze (oczywiście jest to przystępność niejsze (oczywiscie jest to przystępnośc<br>względna). MB

Następnym procesorem <sup>z</sup> rodziny <sup>386</sup> jest procesor 386SL. Został on zaprojektowany z myślą o laptopach i notebookach — ma szesnastobitową szynę da nych, zmniejszony pobór mocy i wbudowaną część układów zwykle umieszczanych na zewnątrz — MMU (zarządzający pamięcią), kontroler przerwań itd. Dzięki ternu przy konstruowaniu nowych kom puterów przenośnych można posłużyć się znacznie mniejszą liczbą układów scalonych, co pozwala na uproszczenie konstrukcji <sup>i</sup> oszczędność miejsca

Mam program "STOS MAESTRO". Jest w nim taka opcja, w której narysowana jest kaseta, ST i głośnik. Nie wiem do czego ona służy. Czy można podłączyć do komputera magnetofon? Jeżeli tak to gdzie <sup>a</sup> jeżeli nie, to czy w ogóle można podłaczyć magnetofon do ST?

#### 4ndrzej Gorczak **Sulecin**

W przypadku ST BASIC istnieje tylko możliwość uruchamiania programów poprzez zainstalowanie w Desktop automatycznego wczytywania interpretera Opis tej operacji znajduje się <sup>w</sup> instrukcji kom putera. Po zapisaniu na dyskietce zmienionego Desktop-u wywołanie pliku z rozszerzeniem " \* .BAS" spowoduje najpierw wczytanie interpretera, a potem pliku w języku BASIC. Oczywiście interpreter musi znajdować się na dyskietce razem z plikiem do interpretacji Znacznie lepszym rozwiązaniem jest jednak uży cie innej wersji BASIC-a. np GFA BASIC lub Omikron BASIC Są one wyposażone w kompilatory, które umożliwiają przetłumaczenie programu w BASIC-u na program <sup>w</sup> jeżyku maszynowym typu  $*$   $PRG$ ".

Napisałem ostatnio program o ukła dzie okresowym pierwiastków. Nieste ty program wymaga stałej planszy przedstawiającej model układu (jest on w GR.O), a pomimo, iż użyłem instrukcji POSITION, po wykonaniu niektórych wierszy programu następuje przesuniecie planszy do pory Do wprowadzenia danych z klawiatury stosuje instrukcję GET <sup>1</sup> iNPUT.

Mam komputer Schneider CPC 464 od około roku Bardzo proszę o odpo wiedź na następujące pytania:

1. W "Bajtku" 10/87 opisany był prosty satnpling dźwięku <sup>z</sup> magnetofonu podłączonego do wejścia TAPE PORT. Mój komputer me ma takiego złacza. Jak to zrealizować?

2. Gdzie można najtaniej kupić stację dysków? Jaką stację (3", 3.5", 5.25") najlepiej kupić?

3. Czy istnieje możliwość rozszerzenia możliwości graficznych Am^tradd (np. więcaj kolorów)9

Czy istnieje jakiś sposob zmuszenia edytora QR Tekst do tworzenia kopii (\*,bak) wczytywanego tekstu? Robią to wszystkie inne edytory jedynie ten pracuje wyłącznie na pliku o podanej nazwie,

#### Jan Łukasik. Warszawa

Jestem użytkownikiem Atari ST. Pisze trochę programów w BASIC-u i chciałbym zrobić tak, abym nie musiał wczytywać interpretera wtedy, gdy chcę korzystać <sup>z</sup> tych programów.

> Samego edytora nie da się do tego zmusić, o czym zresztą pisałem w zesz łoi ocznym teście Nie sposób zmusić go również do nadawania rozszerzenia pi sanym dokumentom. Dla swoich potrzeb rozwiązałem oba zagadnienia poza edytorern, za pomocą małego programiku qrt bat

Nie mam monitora <sup>i</sup> korzystam z te lewizora <sup>14</sup> cali. Planuję zakup filtru, ale nie wiem, czy warto. Chodzi o tc, czy jest różnica między monitorem, <sup>a</sup> telewizorem wyposażonym <sup>w</sup> filtr?

> Przyjąłem (choć to nie moj pomysł) dla plików QR Tekstu rozszerzenie ątx. Program qrt.bat wywołuje się <sup>z</sup> jednym para metrem, będącym nazwa dokumentu bez rozszerzenia. Jeżeli plik już istniał. zostanie skopiowany do pliku z rozszerzeniem .bak, po czym QR Tekst zostanie uruchomiony z pełna nazwą doku mentu jako parametrem Jeżeli pliku nie było, jedyną różnicą będzie brak jego kopii - caia reszta pozostanie bez zmian. MB

#### Bajtek 5/92 · 43

Filtr przeciwzakłóceniowy (a chyba o niego chodzi) zmnieiszy kontrast obrazu <sup>i</sup> zredukuje promieniowanie kineskopu telewizora. <sup>W</sup> żadnym przypadku nie jest

możliwe osiągnięcie jakości obrazu jaką daje monitor.

O ile mi wiadomo, magnetofon można przyłączyć do ST jedynie w celu zarejestrowania dźwięku generowanego przez komputer. Wykorzystuje się <sup>w</sup> tym celu (poprzez specjalne przystawki) wyjścia monitorowe Wspomnianego programu nie posiadamy, a zastosowanie opisanej opcji jest z pewnością opisane w instruk cji programu Jeżeli program instrukcji me ma to chcielibyśmy wiedzieć, czy na pewno został kupiony legalnie?  $\mathbb{W}$  z

#### Zenon Łotowski Choroszcz

Przesuw zawartości ekranu następuje zawsze wtedy, gdy wyświetlany tekst nie mieści się na ekranie lub, gdy po wykonaniu jakiejś instrukcji kursor próbuje wyjść poza ekran. Nie wolno więc dopuścić do powstawania takich sytuacji. W Z

#### 7. Wolski, Skarżysko Kamienna

<sup>1</sup> Spróbuj skorzystać z wbudowanego magnetofonu - powinno działac Jesli silnik magnetofonu nie włączy się automatycznie rozkaz CALL&RC6E powi nien go odblokować.

2 Giełda ale raczej trudno tam zna leźć gotowe stacje, szczególnie z nie zbędnych do 464 interfejsem DD1. Najiepiej kupić stację 3" lub 5.25" - – w pierwszym przypadku łatwiej wymieniać programy, <sup>w</sup> drugimi --- można zaoszczędzić na dyskietkach.

<sup>3</sup> Niestety nie Można co najwyżej po dzielić ekran tak. ze na jednej części jest eden zestaw kolorów a na drugiej inny MSZ

copy % <sup>1</sup> qtx.% <sup>1</sup> bak

qrt.exe %1 qtx

#### BAJTEX JOY FABER DABI-KOMPUTER JTT DarPol MIKROMAN Labrze **LIBERY Weiter Victor Door** Katowice Paderewskiego 46 ul Bytoms W. Financial and 35 **CONSTRUCT J.E. Glenwood, GM** L. Autographie Mitu! Karoliny 4  $1 - 11 - 29.06$ M-332-17 **CONTRACTOR PARTY 19-20-22**  $=1.3607 - FF$ tek 588 471 w 226 IN F PF **Jan 200-00** 181427-00 Can Grant

# m m SPEŁNI KAŻDE OMPUTER TWOJE MARZENIE

![](_page_43_Picture_1.jpeg)

## DEALERZY:

#### ATRAKCYJNE WARUNKI DLA DEALERÓW